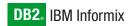

IBM

**Version 10.0/8.5** 

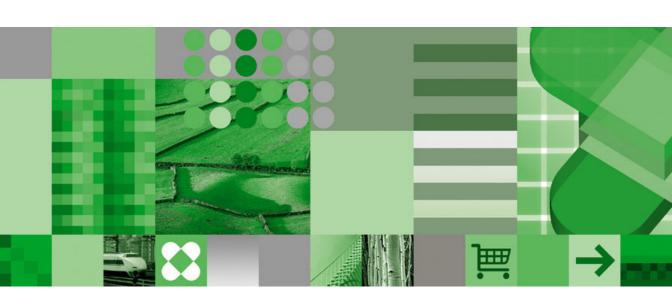

IBM Informix Backup and Restore Guide

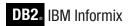

IBM

**Version 10.0/8.5** 

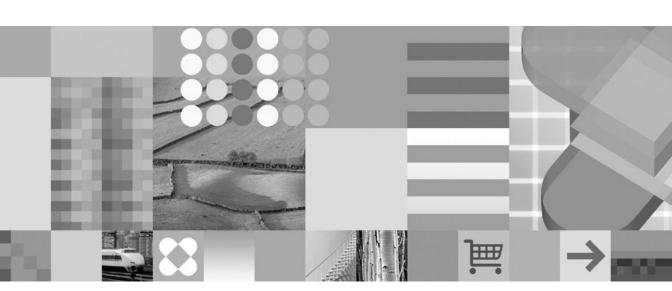

IBM Informix Backup and Restore Guide

| Note!  Before using this information and the product it supports, read the information in "Notices" on page F-1.                                                                                                    |
|----------------------------------------------------------------------------------------------------|
|                                                                                                    |
|                                                                                                    |
|                                                                                                    |
|                                                                                                    |
|                                                                                                    |
|                                                                                                    |
|                                                                                                    |
|                                                                                                    |
|                                                                                                    |
|                                                                                                    |
|                                                                                                    |
|                                                                                                    |
|                                                                                                    |
|                                                                                                    |
|                                                                                                    |
|                                                                                                    |
|                                                                                                    |
|                                                                                                    |
|                                                                                                    |
|                                                                                                    |
|                                                                                                    |
|                                                                                                    |
|                                                                                                    |
| First Edition (December 2004)                                                                                                    |
| This document contains proprietary information of IBM. It is provided under a license agreement and is protected by copyright law. The information contained in this publication does not include any product warranties, and any statements provided in this manual should not be interpreted as such. |

© Copyright International Business Machines Corporation 1996, 2004. All rights reserved. US Government Users Restricted Rights – Use, duplication or disclosure restricted by GSA ADP Schedule Contract with IBM Corp.

When you send information to IBM, you grant IBM a nonexclusive right to use or distribute the information in any

way it believes appropriate without incurring any obligation to you.

# Contents

| Introduction                                                                                                    |
|----------------------------------------------------------------------------------------------------|
| About This Manual                                                                                                    |
| Types of Users                                                                                                    |
| Software Dependencies                                                                                                    |
| Assumptions About Your Locale                                                                                                    |
| Demonstration Database                                                                                                    |
| New Features in Dynamic Server                                                                                                    |
| Features from Dynamic Server 10.0                                                                                                    |
| Features from Dynamic Server 9.4                                                                                                    |
| Features from Dynamic Server 9.3                                                                                                    |
| Features from Dynamic Server 9.21                                                                                                    |
| New Features in Extended Parallel Server                                                                                                    |
| Documentation Conventions                                                                                                    |
| Typographical Conventions                                                                                                    |
| Feature, Product, and Platform                                                                                                    |
| Syntax Diagrams                                                                                                    |
| Example Code Conventions                                                                                                    |
| Additional Documentation                                                                                                    |
| Installation Guides                                                                                                    |
| Online Notes                                                                                                    |
| Informix Error Messages                                                                                                    |
| Manuals                                                                                                    |
| Online Help                                                                                                    |
| Accessibility                                                                                                    |
| IBM Informix Dynamic Server Version 10.0 and CSDK Version 2.90 Documentation Set xxv                                                                                                    |
| Compliance with Industry Standards                                                                                                    |
| IBM Welcomes Your Comments                                                                                                    |
|                                                                                                    |
| Part 1. Introducing Backup and Restore                                                                                                    |
| Tart it it it is a same part and it is a same part and it is a sam |
| Chapter 1. Introducing Backup and Restore                                                                                                    |
| What Is a Recovery System?                                                                                                    |
| What Is a Backup?                                                                                                    |
|                                                                                                    |
| What Is a Logical-Log Backup?                                                                                                    |
| Comparing ON-Bar and ontape                                                                                                    |
| Planning a Recovery Strategy                                                                                                    |
| Planning a Recovery Strategy                                                                                                    |
| How Severe is the Failure?                                                                                                    |
| How Do You Use Your Data?                                                                                                    |
| Scheduling Backups                                                                                                    |
| Planning a Backup System for a Production Database Server                                                                                                    |
| Figure ting Hardware and Mamory Possesses                                                                                                    |
| Evaluating Hardware and Memory Resources                                                                                                    |
| Explicating Realizary and Reatons Time                                                                                                    |

| Evaluating Logging and Transaction Activity |  |  |  |  |  |  |  |  | . 1-13 |
|---------------------------------------------|--|--|--|--|--|--|--|--|--------|
|                                             |  |  |  |  |  |  |  |  |        |
|                                             |  |  |  |  |  |  |  |  |        |

| vart 2. Overview of the ON-Bar Backup and Restore System          |                  |
|-------------------------------------------------------------------|------------------|
| hapter 2. The ON-Bar Backup and Restore System                    |                  |
| Where to Find Information on ON-Bar, ISM, and TSM                 |                  |
| N-Bar for Dynamic Server                                          | 2-4              |
| N-Bar for Extended Parallel Server                                |                  |
| Database Server and Storage-Manager Communication                 | 2-7              |
| Backup Scheduler                                                  |                  |
| N-Bar Utilities                                                   | 2-9              |
| IBM Informix Storage Manager                                      | 2-9              |
| IBM Tivoli Storage Manager (UNIX)                                 | . 2-10           |
| Third-Party Storage Managers                                      | . 2-11           |
| The XBSA Interface                                                | . 2-11           |
| The ON-Bar Tables                                                 | . 2-12           |
| The Emergency Boot Files                                          | . 2-12           |
| The ON-Bar Activity Log                                           | . 2-14           |
| hapter 3. Configuring the Storage Manager and ON-Bar              | . 3-1            |
| Configuring a Storage Manager                                     | 3-2              |
| Installing and Configuring a Storage Manager                      | 3-2              |
| Configuring ISM                                                   | 3-2              |
| Configuring TSM                                                   | 3-3              |
| Updating the sm_versions File                                     | 3-5              |
| Configuring Multiple Storage Managers on Coserver Nodes (XPS)     | 3-6              |
| Validating Your Storage Manager                                   |                  |
| Configuring ON-Bar                                                | 3-7              |
| Creating the bargroup Group (UNIX)                                | 3-7              |
| Updating the onbar Script                                         | 3-8              |
| Setting ISM Environment Variables and ONCONFIG Parameters         |                  |
| Setting the Informix Interface for TSM Environment Variables      | 3-9              |
| Specifying the Location of the XBSA Library                       | 3-9              |
| Using ON-Bar Configuration Parameters                             | . 3-11           |
| Using ON-Bar Configuration Parameters on Dynamic Server           | . 3-11           |
| Using ON-Bar Configuration Parameters on Extended Parallel Server | . 3-12           |
| teps to Take Before Making a Test Backup                          |                  |
| Thoosing Storage Managers and Storage Devices                     | . 3-19           |
| Features That ISM Supports                                        | . 3-19           |
| Features That ISM Supports                                        | . 3-19           |
| Features That TSM Supports                                        |                  |
| Feature that TSM Does Not Support                                 | . 3-20           |
| Storage Device Requirements                                       | . 3-20           |
| Considerations for Extended Parallel Server                       | . 3-21           |
| Chapter 4. Backing Up with ON-Bar                                 | /_1              |
| writay of ONLBar Commands                                         | 4.2              |
| yntax of ON-Bar Commands                                          | +-2              |
| What Data Does ON-Bar Back Up?                                    | <del>11-</del> 3 |
|                                                                   |                  |

| THE LANGE OF THE CONTROL OF THE CONTROL OF THE CONT |                                                                                                    |
|----------------------------------------------------------------------------------------------------|----------------------------------------------------------------------------------------------------|
| Which Administrative Files to Back Up?                                                                                                    | . 4-4                                                                                                    |
| Installing and Configuring a Storage Manager                                                                                                    | . 4-5                                                                                                    |
| What Is a Whole-System Backup? (IDS)                                                                                                    | . 4-5                                                                                                    |
| What Is a Whole-System Backup? (IDS)                                                                                                    | . 4-5                                                                                                    |
| What is an Incremental Backup?                                                                                                    | . 4-5                                                                                                    |
| What Is a Physical Backup? (XPS)                                                                                                    |                                                                                                    |
| Choosing a Backup Level                                                                                                    |                                                                                                    |
| Collecting Information About Your System Before a Backup                                                                                                    | . 4-7                                                                                                    |
| Backing Up Storage Spaces and Logical Logs                                                                                                    | . 4-8                                                                                                    |
| Backup Syntax                                                                                                    | . 4-8                                                                                                    |
| Backing Up After Changing the Physical Schema                                                                                                    | . 4-11                                                                                                    |
| Using ISM During a Backup                                                                                                    | . 4-13                                                                                                    |
| Using IBM Informix Server Administrator to Back Up and Verify                                                                                                    | . 4-13                                                                                                    |
| ON-Bar Backup Examples                                                                                                    |                                                                                                    |
| Backing Up Table Types                                                                                                    | . 4-19                                                                                                    |
| Backing Up Table Types                                                                                                    | . 4-19                                                                                                    |
| Backing Up Logical Logs                                                                                                    | . 4-20                                                                                                    |
| Backing Up Logical Logs on Dynamic Server                                                                                                    | . 4-20                                                                                                    |
| Backing Up Logical Logs on Extended Parallel Server                                                                                                    | . 4-25                                                                                                    |
| Monitoring Logical-Log Backups                                                                                                    | . 4-27                                                                                                    |
| Salvaging Logical-Log Files                                                                                                    | . 4-28                                                                                                    |
| Salvaging Logical-Log Files                                                                                                    | . 4-29                                                                                                    |
| Backup Sequence on Dynamic Server                                                                                                    | . 4-29                                                                                                    |
| Backup Sequence on Extended Parallel Server                                                                                                    | . 4-30                                                                                                    |
|                                                                                                    |                                                                                                    |
| Observant Venifetian Parlamen                                                                                                    |                                                                                                    |
| Chapter 5. verifying Backups                                                                                                    | . 5-1                                                                                                    |
| Chapter 5. Verifying Backups                                                                                                    |                                                                                                    |
| Verifying Backups with archecker                                                                                                    | . 5-1                                                                                                    |
| Verifying Backups with archecker                                                                                                    | . 5-1                                                                                                    |
| Verifying Backups with archecker  Using archecker to Verify Backups  Preparing to Verify Backups                                                                                                    | . 5-1<br>. 5-2<br>. 5-3                                                                                                    |
| Verifying Backups with archecker                                                                                                    | . 5-1<br>. 5-2<br>. 5-3<br>. 5-3                                                                                                    |
| Verifying Backups with archecker  Using archecker to Verify Backups  Preparing to Verify Backups  Syntax  Estimating the Amount of Temporary Space for archecker                                                                                                    | . 5-1<br>. 5-2<br>. 5-3<br>. 5-3<br>. 5-5                                                                                                  |
| Verifying Backups with archecker  Using archecker to Verify Backups  Preparing to Verify Backups  Syntax  Estimating the Amount of Temporary Space for archecker  Verification Examples  Interpreting Verification Messages                                                                                                    | . 5-1<br>. 5-2<br>. 5-3<br>. 5-3<br>. 5-5<br>. 5-6                                                                                         |
| Verifying Backups with archecker  Using archecker to Verify Backups  Preparing to Verify Backups  Syntax  Estimating the Amount of Temporary Space for archecker  Verification Examples  Interpreting Verification Messages  What To Do If Backup Verification Fails                                                                                                    | . 5-1<br>. 5-2<br>. 5-3<br>. 5-3<br>. 5-5<br>. 5-6<br>. 5-7                                                                                |
| Verifying Backups with archecker  Using archecker to Verify Backups  Preparing to Verify Backups  Syntax  Estimating the Amount of Temporary Space for archecker  Verification Examples  Interpreting Verification Messages  What To Do If Backup Verification Fails                                                                                                    | . 5-1<br>. 5-2<br>. 5-3<br>. 5-3<br>. 5-5<br>. 5-6<br>. 5-7                                                                                |
| Verifying Backups with archecker  Using archecker to Verify Backups  Preparing to Verify Backups  Syntax  Estimating the Amount of Temporary Space for archecker  Verification Examples  Interpreting Verification Messages                                                                                                    | . 5-1<br>. 5-2<br>. 5-3<br>. 5-3<br>. 5-5<br>. 5-6<br>. 5-7                                                                                |
| Verifying Backups with archecker  Using archecker to Verify Backups  Preparing to Verify Backups  Syntax  Estimating the Amount of Temporary Space for archecker  Verification Examples  Interpreting Verification Messages  What To Do If Backup Verification Fails  Procedures for Fixing Backup Verification Problems                                                                                                    | . 5-1<br>. 5-2<br>. 5-3<br>. 5-3<br>. 5-5<br>. 5-6<br>. 5-7<br>. 5-8                                                                       |
| Verifying Backups with archecker  Using archecker to Verify Backups  Preparing to Verify Backups  Syntax  Estimating the Amount of Temporary Space for archecker  Verification Examples  Interpreting Verification Messages  What To Do If Backup Verification Fails  Procedures for Fixing Backup Verification Problems  Chapter 6. Restoring Data with ON-Bar.                                                                                                    | . 5-1<br>. 5-2<br>. 5-3<br>. 5-3<br>. 5-5<br>. 5-6<br>. 5-7<br>. 5-8                                                                       |
| Verifying Backups with archecker  Using archecker to Verify Backups  Preparing to Verify Backups  Syntax  Estimating the Amount of Temporary Space for archecker  Verification Examples  Interpreting Verification Messages  What To Do If Backup Verification Fails  Procedures for Fixing Backup Verification Problems  Chapter 6. Restoring Data with ON-Bar.  What Types of Restores Does ON-Bar Perform                                                                                                    | . 5-1<br>. 5-2<br>. 5-3<br>. 5-3<br>. 5-5<br>. 5-6<br>. 5-7<br>. 5-8                                                                       |
| Verifying Backups with archecker  Using archecker to Verify Backups  Preparing to Verify Backups  Syntax  Estimating the Amount of Temporary Space for archecker  Verification Examples  Interpreting Verification Messages  What To Do If Backup Verification Fails  Procedures for Fixing Backup Verification Problems  Chapter 6. Restoring Data with ON-Bar.  What Types of Restores Does ON-Bar Perform  What Is a Warm Restore?                                                                                                    | . 5-1<br>. 5-2<br>. 5-3<br>. 5-3<br>. 5-5<br>. 5-6<br>. 5-7<br>. 5-8<br>. <b>6-1</b><br>. 6-2                                              |
| Verifying Backups with archecker  Using archecker to Verify Backups  Preparing to Verify Backups  Syntax  Estimating the Amount of Temporary Space for archecker  Verification Examples  Interpreting Verification Messages  What To Do If Backup Verification Fails  Procedures for Fixing Backup Verification Problems  Chapter 6. Restoring Data with ON-Bar.  What Types of Restores Does ON-Bar Perform  What Is a Warm Restore?  What Is a Cold Restore?                                                                                                    | . 5-1<br>. 5-2<br>. 5-3<br>. 5-3<br>. 5-5<br>. 5-6<br>. 5-7<br>. 5-8<br>. <b>6-1</b><br>. 6-2<br>. 6-2                                     |
| Verifying Backups with archecker  Using archecker to Verify Backups Preparing to Verify Backups Syntax Estimating the Amount of Temporary Space for archecker Verification Examples Interpreting Verification Messages What To Do If Backup Verification Fails Procedures for Fixing Backup Verification Problems  Chapter 6. Restoring Data with ON-Bar. What Types of Restores Does ON-Bar Perform What Is a Warm Restore? What Is a Cold Restore? What Is a Mixed Restore?                                                                                                    | . 5-1<br>. 5-2<br>. 5-3<br>. 5-3<br>. 5-5<br>. 5-6<br>. 5-7<br>. 5-8<br>. <b>6-1</b><br>. 6-2<br>. 6-3<br>. 6-4                            |
| Verifying Backups with archecker  Using archecker to Verify Backups Preparing to Verify Backups Syntax  Estimating the Amount of Temporary Space for archecker Verification Examples Interpreting Verification Messages What To Do If Backup Verification Fails Procedures for Fixing Backup Verification Problems  Chapter 6. Restoring Data with ON-Bar. What Types of Restores Does ON-Bar Perform What Is a Warm Restore? What Is a Cold Restore? What Is a Mixed Restore? What Is a Parallel Restore?                                                                                                    | . 5-1<br>. 5-2<br>. 5-3<br>. 5-3<br>. 5-5<br>. 5-6<br>. 5-7<br>. 5-8<br>. <b>6-1</b><br>. 6-2<br>. 6-3<br>. 6-4                            |
| Verifying Backups with archecker  Using archecker to Verify Backups  Preparing to Verify Backups  Syntax  Estimating the Amount of Temporary Space for archecker  Verification Examples  Interpreting Verification Messages  What To Do If Backup Verification Fails  Procedures for Fixing Backup Verification Problems  Chapter 6. Restoring Data with ON-Bar.  What Types of Restores Does ON-Bar Perform  What Is a Warm Restore?  What Is a Cold Restore?  What Is a Mixed Restore?  What Is a Parallel Restore?  What Is a Parallel Restore?  What Is a Whole-System Restore? (IDS)                                                                                                    | . 5-1<br>. 5-2<br>. 5-3<br>. 5-3<br>. 5-5<br>. 5-6<br>. 5-7<br>. 5-8<br>. <b>6-1</b><br>. 6-2<br>. 6-3<br>. 6-4<br>. 6-4                   |
| Verifying Backups with archecker  Using archecker to Verify Backups Preparing to Verify Backups Syntax  Estimating the Amount of Temporary Space for archecker Verification Examples Interpreting Verification Messages What To Do If Backup Verification Fails Procedures for Fixing Backup Verification Problems  Chapter 6. Restoring Data with ON-Bar. What Types of Restores Does ON-Bar Perform What Is a Warm Restore? What Is a Cold Restore? What Is a Mixed Restore? What Is a Parallel Restore? What Is a Parallel Restore? What Is a Point-in-Time Restore?                                                                                                    | . 5-1<br>. 5-2<br>. 5-3<br>. 5-3<br>. 5-5<br>. 5-6<br>. 5-7<br>. 5-8<br>. <b>6-1</b><br>. 6-2<br>. 6-3<br>. 6-4<br>. 6-4<br>. 6-4          |
| Verifying Backups with archecker  Using archecker to Verify Backups Preparing to Verify Backups Syntax  Estimating the Amount of Temporary Space for archecker Verification Examples Interpreting Verification Messages What To Do If Backup Verification Fails Procedures for Fixing Backup Verification Problems  Chapter 6. Restoring Data with ON-Bar.  What Types of Restores Does ON-Bar Perform What Is a Warm Restore? What Is a Cold Restore? What Is a Mixed Restore? What Is a Parallel Restore? What Is a Point-in-Time Restore? What Is a Point-in-Time Restore? What Is a Point-in-Time Restore?                                                                                                    | 5-1<br>5-2<br>5-3<br>5-3<br>5-5<br>5-6<br>5-7<br>5-8<br><b>6-1</b><br>6-2<br>6-3<br>6-4<br>6-4<br>6-4<br>6-4<br>6-5                        |
| Verifying Backups with archecker  Using archecker to Verify Backups  Preparing to Verify Backups  Syntax  Estimating the Amount of Temporary Space for archecker  Verification Examples  Interpreting Verification Messages  What To Do If Backup Verification Fails  Procedures for Fixing Backup Verification Problems  Chapter 6. Restoring Data with ON-Bar.  What Types of Restores Does ON-Bar Perform  What Is a Warm Restore?  What Is a Cold Restore?  What Is a Mixed Restore?  What Is a Parallel Restore?  What Is a Point-in-Time Restore?  What Is a Point-in-Time Restore?  What Is a Rename Chunks Restore? (IDS)                                                                                                    | 5-1<br>5-2<br>5-3<br>5-3<br>5-5<br>5-6<br>5-7<br>5-8<br><b>6-1</b><br>6-2<br>6-3<br>6-4<br>6-4<br>6-4<br>6-5<br>6-5                        |
| Verifying Backups with archecker  Using archecker to Verify Backups Preparing to Verify Backups Syntax  Estimating the Amount of Temporary Space for archecker Verification Examples Interpreting Verification Messages What To Do If Backup Verification Fails Procedures for Fixing Backup Verification Problems  Chapter 6. Restoring Data with ON-Bar. What Types of Restores Does ON-Bar Perform What Is a Warm Restore? What Is a Cold Restore? What Is a Cold Restore? What Is a Amixed Restore? What Is a Parallel Restore? What Is a Parallel Restore? What Is a Whole-System Restore? (IDS) What Is an Imported Restore? What Is a Rename Chunks Restore? (IDS) What Is a Rename Chunks Restore? (IDS) What Is a Restartable Restore? (IDS)                                                                                                    | 5-1<br>5-2<br>5-3<br>5-3<br>5-5<br>5-6<br>5-7<br>5-8<br><b>6-1</b><br>6-2<br>6-3<br>6-4<br>6-4<br>6-4<br>6-5<br>6-5<br>6-5                 |
| Verifying Backups with archecker  Using archecker to Verify Backups  Preparing to Verify Backups  Syntax  Estimating the Amount of Temporary Space for archecker  Verification Examples  Interpreting Verification Messages  What To Do If Backup Verification Fails  Procedures for Fixing Backup Verification Problems  Chapter 6. Restoring Data with ON-Bar.  What Types of Restores Does ON-Bar Perform  What Is a Warm Restore?  What Is a Cold Restore?  What Is a Mixed Restore?  What Is a Parallel Restore?  What Is a Point-in-Time Restore?  What Is a Point-in-Time Restore?  What Is a Rename Chunks Restore? (IDS)                                                                                                    | 5-1<br>5-2<br>5-3<br>5-3<br>5-5<br>5-6<br>5-7<br>5-7<br>5-8<br>• <b>6-1</b><br>6-2<br>6-3<br>6-4<br>6-4<br>6-4<br>6-5<br>6-5<br>6-5<br>6-6 |

| Restoring Save Sets with ISM                                                                                                    | 6-8                                                                                             |
|----------------------------------------------------------------------------------------------------|-------------------------------------------------------------------------------------------------|
| Performing a Complete Restore                                                                                                    |                                                                                                 |
| Performing a Physical-Only or Logical-Only Restore                                                                                                    |                                                                                                 |
| Using IBM Informix Server Administrator to Restore Data                                                                                                    |                                                                                                 |
| Examples of ON-Bar Restore Commands                                                                                                    |                                                                                                 |
| Renaming Chunks During a Restore (IDS)                                                                                                    |                                                                                                 |
| Key Considerations                                                                                                    |                                                                                                 |
| New-Chunk Requirements                                                                                                    | . 6-31                                                                                          |
| Syntax                                                                                                    |                                                                                                 |
| Examples of Renaming Chunks During a Restore                                                                                                    |                                                                                                 |
| Transferring Data with the Imported Restore                                                                                                    |                                                                                                 |
| Importing a Restore                                                                                                    |                                                                                                 |
| Initializing High-Availability Data Replication with ON-Bar (IDS)                                                                                                    |                                                                                                 |
| Restoring Nonlogging Databases and Tables                                                                                                    |                                                                                                 |
| Restoring Table Types                                                                                                    | . 6-39                                                                                          |
| Using Restartable Restore to Recover Data (IDS)                                                                                                    |                                                                                                 |
| Restartable Restore Example                                                                                                    |                                                                                                 |
| Restarting a Restore                                                                                                    | . 6-42                                                                                          |
| Resolving a Failed Restore                                                                                                    | . 6-44                                                                                          |
| Resolving a Failed Restore                                                                                                    | . 6-46                                                                                          |
| Warm-Restore Sequence on Dynamic Server                                                                                                    | . 6-46                                                                                          |
| Cold-Restore Sequence on Dynamic Server                                                                                                    |                                                                                                 |
| Warm-Restore Sequence on Extended Parallel Server                                                                                                    |                                                                                                 |
| Cold-Restore Sequence on Extended Parallel Server                                                                                                    |                                                                                                 |
| 1                                                                                                    |                                                                                                 |
| Chapter 7. Performing an External Backup and Restore                                                                                                    | 7-1                                                                                             |
| Recovering Data Using an External Backup and Restore                                                                                                    |                                                                                                 |
| What Is Backed Up in an External Backup?                                                                                                    |                                                                                                 |
| Rules for an External Backup                                                                                                    |                                                                                                 |
| Performing an External Backup                                                                                                    |                                                                                                 |
| Preparing for an External Backup                                                                                                    |                                                                                                 |
| Blocking and Unblocking Dynamic Server                                                                                                    | 7-7                                                                                             |
| Blocking and Unblocking Extended Parallel Server                                                                                                    |                                                                                                 |
| Monitoring an External Backup                                                                                                    |                                                                                                 |
| Tracking an External Backup                                                                                                    |                                                                                                 |
|                                                                                                    | . / 14                                                                                          |
| What Is Restored in an External Restore?                                                                                                    |                                                                                                 |
| What Is Restored in an External Restore?                                                                                                    | . 7-13<br>. 7-14                                                                                |
| Using External Restore Commands                                                                                                    | . 7-13<br>. 7-14                                                                                |
| Using External Restore Commands                                                                                                    | . 7-13<br>. 7-14<br>. 7-15                                                                      |
| Using External Restore Commands                                                                                                    | . 7-13<br>. 7-14<br>. 7-15<br>. 7-15                                                            |
| Using External Restore Commands                                                                                                    | . 7-13<br>. 7-14<br>. 7-15<br>. 7-15                                                            |
| Using External Restore Commands Rules for an External Restore Performing an External Restore Initializing HDR with an External Backup and Restore (IDS)                                                                                                    | . 7-13<br>. 7-14<br>. 7-15<br>. 7-15<br>. 7-19                                                  |
| Using External Restore Commands Rules for an External Restore Performing an External Restore Initializing HDR with an External Backup and Restore (IDS)  Chapter 8. Using ON-Bar Utilities.                                                                                                    | . 7-13<br>. 7-14<br>. 7-15<br>. 7-15<br>. 7-19                                                  |
| Using External Restore Commands Rules for an External Restore Performing an External Restore Initializing HDR with an External Backup and Restore (IDS)  Chapter 8. Using ON-Bar Utilities Customizing ON-Bar and Storage-Manager Commands                                                                                                    | . 7-13<br>. 7-14<br>. 7-15<br>. 7-15<br>. 7-19<br><b>8-1</b><br>8-2                             |
| Using External Restore Commands Rules for an External Restore Performing an External Restore Initializing HDR with an External Backup and Restore (IDS)  Chapter 8. Using ON-Bar Utilities. Customizing ON-Bar and Storage-Manager Commands Printing the Backup Boot Files                                                                                                    | . 7-13<br>. 7-14<br>. 7-15<br>. 7-15<br>. 7-19<br><b>8-1</b><br>8-2<br>8-3                      |
| Using External Restore Commands Rules for an External Restore Performing an External Restore Initializing HDR with an External Backup and Restore (IDS)  Chapter 8. Using ON-Bar Utilities. Customizing ON-Bar and Storage-Manager Commands Printing the Backup Boot Files Migrating Backed-Up Logical Logs to Tape                                                                                                    | . 7-13<br>. 7-14<br>. 7-15<br>. 7-15<br>. 7-19<br><b>8-1</b><br>8-2<br>8-3<br>8-4               |
| Using External Restore Commands Rules for an External Restore Performing an External Restore Initializing HDR with an External Backup and Restore (IDS)  Chapter 8. Using ON-Bar Utilities. Customizing ON-Bar and Storage-Manager Commands Printing the Backup Boot Files Migrating Backed-Up Logical Logs to Tape Using start_worker.sh to Start onbar_worker Processes Manually (XPS).                                                | . 7-13<br>. 7-14<br>. 7-15<br>. 7-15<br>. 7-19<br>8-1<br>8-2<br>8-3<br>8-4<br>8-5               |
| Using External Restore Commands Rules for an External Restore Performing an External Restore Initializing HDR with an External Backup and Restore (IDS)  Chapter 8. Using ON-Bar Utilities. Customizing ON-Bar and Storage-Manager Commands Printing the Backup Boot Files Migrating Backed-Up Logical Logs to Tape Using start_worker.sh to Start onbar_worker Processes Manually (XPS)  Expiring and Synchronizing the Backup Catalogs | . 7-13<br>. 7-14<br>. 7-15<br>. 7-15<br>. 7-19<br><b>8-1</b><br>8-2<br>8-3<br>8-4<br>8-5<br>8-6 |
| Using External Restore Commands Rules for an External Restore Performing an External Restore Initializing HDR with an External Backup and Restore (IDS)  Chapter 8. Using ON-Bar Utilities. Customizing ON-Bar and Storage-Manager Commands Printing the Backup Boot Files Migrating Backed-Up Logical Logs to Tape Using start_worker.sh to Start onbar_worker Processes Manually (XPS).                                                | . 7-13<br>. 7-14<br>. 7-15<br>. 7-15<br>. 7-19<br>8-1<br>8-2<br>8-3<br>8-4<br>8-5<br>8-6        |

| Using the onbar_w Utility                |     |     |    |     |     |    |   |   |   |   |   |   |   |   |   |   |   |   |        |
|------------------------------------------|-----|-----|----|-----|-----|----|---|---|---|---|---|---|---|---|---|---|---|---|--------|
| Monitoring the Backup Scheduler Status   | (X  | PS) |    |     |     |    |   |   |   |   |   |   |   |   |   |   |   |   | . 8-13 |
| Using the <i>onstat -g bus</i> Option    |     |     |    |     |     |    |   |   |   |   |   |   |   |   |   |   |   |   | . 8-13 |
| Using the <i>onstat -g bus_sm</i> Option |     |     |    |     |     |    |   |   |   |   |   |   |   |   |   |   |   |   |        |
|                                          |     |     |    |     |     |    |   |   |   |   |   |   |   |   |   |   |   |   |        |
| Chapter 9. Setting ON-Bar Configuration  | on  | Par | am | ete | rs. |    |   |   |   |   |   |   |   |   |   |   |   |   | . 9-1  |
| Setting archecker Configuration Paramet  | ers | in. | AC | _C( | ONF | ΊG |   |   |   |   |   |   |   |   |   |   |   |   | . 9-2  |
| AC_CONFIG File                           |     |     |    |     |     |    |   |   |   |   |   |   |   |   |   |   |   |   | . 9-3  |
| AC_MSGPATH                               |     |     |    |     |     |    |   |   |   |   |   |   |   |   |   |   |   |   | . 9-3  |
| AC_STORAGE                               |     |     |    |     |     |    |   |   |   |   |   |   |   |   |   |   |   |   |        |
| AC_TIMEOUT                               |     |     |    |     |     |    |   |   |   |   |   |   |   |   |   |   |   |   |        |
| AC VERBOSE                               |     |     |    |     |     |    |   |   |   |   |   |   |   |   |   |   |   |   | . 9-5  |
| Setting ON-Bar Parameters in ONCONF      | ΙG  |     |    |     |     |    |   |   |   |   |   |   |   |   |   |   |   |   | . 9-5  |
| ALARMPROGRAM                             |     |     |    |     |     |    |   |   |   |   |   |   |   |   |   |   |   |   | . 9-5  |
| ALRM_ALL_EVENTS (IDS)                    |     |     |    |     |     |    |   |   |   |   |   |   |   |   |   |   |   |   | . 9-6  |
| BAR_ACT_LOG                              |     |     |    |     |     |    |   |   |   |   |   |   |   |   |   |   |   |   |        |
| BAR_BOOT_DIR (XPS)                       |     |     |    |     |     |    |   |   |   |   |   |   |   |   |   |   |   |   |        |
| BAR_BSALIB_PATH                          |     |     |    |     |     |    |   |   |   |   |   |   |   |   |   |   |   |   | . 9-8  |
| BAR_DBS_COSVR (XPS)                      |     |     |    |     |     |    |   |   |   |   |   |   |   |   |   |   |   |   | . 9-10 |
| BAR_DEBUG                                |     |     |    |     |     |    |   |   |   |   |   |   |   |   |   |   |   |   | . 9-10 |
| BAR_DEBUG_LOG                            |     |     |    |     |     |    |   |   |   |   |   |   |   |   |   |   |   |   |        |
| BAR_HISTORY                              |     |     |    |     |     |    |   |   |   |   |   |   |   |   |   |   |   |   |        |
| BAR_IDLE_TIMEOUT (XPS)                   |     |     |    |     |     |    |   |   |   |   |   |   |   |   |   |   |   |   |        |
| BAR_LOG_COSVR (XPS)                      |     |     |    |     |     |    |   |   |   |   |   |   |   |   |   |   |   |   |        |
| BAR_MAX_BACKUP (IDS)                     |     |     |    |     |     |    |   |   |   |   |   | i |   |   |   |   |   |   | 9-12   |
| BAR_NB_XPORT_COUNT (IDS) .               |     |     |    |     | ·   |    |   |   |   |   |   | · | · | · | · | · | · | Ċ | 9-13   |
| BAR_PROGRESS_FREQ                        |     |     |    |     |     |    |   |   |   |   |   |   |   |   |   |   |   |   |        |
| BAR_RETRY                                |     |     |    |     |     |    |   |   |   |   |   |   |   |   |   |   |   |   |        |
| BAR_SM (XPS)                             |     |     |    |     |     |    |   |   |   |   |   |   |   |   |   |   |   |   |        |
| BAR_SM_NAME (XPS)                        |     |     |    |     |     |    |   |   |   |   |   |   |   |   |   |   |   |   |        |
| BAR_WORKER_COSVR (XPS)                   | •   |     | •  | •   | •   | •  | • | • | • |   | • | • | • | • | • | • | • | • | 9-16   |
| BAR_WORKER_MAX (XPS)                     |     |     |    |     |     |    |   |   |   |   |   |   |   |   |   |   |   |   |        |
| BAR_XFER_BUF_SIZE (IDS)                  |     |     |    |     |     |    |   |   |   |   |   |   |   |   |   |   |   |   |        |
| BAR_XFER_BUFSIZE (XPS)                   |     |     |    |     |     |    |   |   |   |   |   |   |   |   |   |   |   |   |        |
| BAR_XPORT_COUNT (XPS)                    |     |     |    |     |     |    |   |   |   |   |   |   |   |   |   |   |   |   |        |
| ISM_DATA_POOL                            |     |     |    |     |     |    |   |   |   |   |   |   |   |   |   |   |   |   |        |
| ISM_LOG_POOL                             | •   |     | •  | •   | •   | •  | • | • | • |   | • | • | • | • | • | • | • | • | 9-20   |
| LOG_BACKUP_MODE (XPS)                    | •   |     | •  | •   | •   | •  | • | • | • |   | • | • | • | • | • | • | • | • | 9-21   |
| LTAPEDEV (IDS)                           |     |     |    |     |     |    |   |   |   |   |   |   |   |   |   |   |   |   |        |
| RESTARTABLE_RESTORE (IDS) .              |     |     |    |     |     |    |   |   |   |   |   |   |   |   |   |   |   |   |        |
| Files That ON-Bar, ISM, and TSM Use      |     |     |    |     |     |    |   |   |   |   |   |   |   |   |   |   |   |   |        |
| Thes That Olv-bal, 151vi, and 151vi Ose  | •   |     | •  | •   | •   | •  | • | • | • |   | • | • | • | • | • | • | • | • | . 7-23 |
| Chapter 10. ON-Bar Catalog Tables.       |     |     |    |     |     |    |   |   |   |   |   |   |   |   |   |   |   |   | . 10-1 |
| The bar action Table                     |     | •   | •  | •   | •   | •  |   |   | • | • | • | • | • | • | • | • | • | • | . 10-1 |
| The bar instance Table                   | •   |     |    | •   | •   | •  | • | • | • |   | • | • | • | • | • | • | • | • | . 10-2 |
| The bar_ixbar Table                      | •   |     |    | •   | •   | •  | • | • | • |   | • | • | • | • | • | • | • | • | . 10-2 |
| The bar_object Table                     | •   |     |    |     |     | •  |   |   |   |   | • | • | • | • | • | • | • | • | . 10-4 |
| mi 1 m 11                                | •   |     |    |     |     | •  |   |   | • |   | • | • | • | • | • | • | • | • | . 10-7 |
|                                          | •   |     | •  | •   |     | •  | • | • | • |   | • | • | • | • | ٠ | • | • | • | . 10-8 |
| ON-Bar Catalog Map                       | •   |     |    | •   | •   | •  | • | • | • |   | • | • | • | • | • | • | • | • | . 10-8 |
| Orn-Dar Catalog Iviap                    | •   |     |    | •   | •   | •  | • | • | • |   |   | • | • | • | • |   | • | • | . 10-0 |

| Backup Scheduler SMI Tables (XPS)                    |            |
|------------------------------------------------------|------------|
| sysbuobject                                          |            |
| sysbuobjses                                          |            |
| sysbusession                                         |            |
| sysbusm                                              |            |
| sysbusmdbspace                                       |            |
| sysbusmlog                                           |            |
| sysbusmworker                                        |            |
| sysbuworker                                          |            |
| ,                                                    |            |
| Chapter 11. ON-Bar Messages and Return Codes         |            |
| About ON-Bar Messages                                |            |
| Message Format                                       |            |
| Message Numbers                                      |            |
| ON-Bar Usage Messages                                |            |
| ON-Bar Return Codes                                  |            |
|                                                      |            |
| Part 3. The ontape Backup and Restore Sys            | stem (IDS) |
| ,                                                    | ()         |
| Chapter 12. Configuring ontape                       |            |
| Setting the ontape Configuration Parameters          |            |
| Setting the Tape-Device Parameters                   |            |
| Specifying the Tape-Block-Size Parameters            |            |
| Specifying the Tape-Size Parameters                  |            |
|                                                      |            |
| Checking and Changing ontape Configuration Parameter |            |
| Who Can Change ontape Parameters?                    |            |
| When Can You Change ontape Parameters?               |            |
| Changing ontape Parameters                           |            |
| Chantas 12 Packing Un with autono                    | 10.1       |
| Chapter 13. Backing Up with ontape                   |            |
| Syntax of ontape                                     |            |
| Starting ontage                                      |            |
| Using ontape Exit Codes                              |            |
| Changing Database Logging Status                     |            |
| Creating a Backup                                    |            |
| Choosing a Backup Level                              |            |
| Backing Up After Changing the Physical Schema        |            |
| Preparing for a Backup                               |            |
| Performing a Backup                                  |            |
| When the Logical-Log Files Fill During a Backup .    |            |
|                                                      |            |
| Monitoring Backup History Using oncheck              |            |
|                                                      |            |
|                                                      |            |
|                                                      |            |
| When Must You Back Up Logical-Log Files?             |            |
|                                                      |            |
|                                                      |            |
|                                                      |            |
| What Device Must Logical-Log Backups Use?            |            |

| Chapter 14. Restoring with ontape                                                                                                    | ٠,                                                 |
|----------------------------------------------------------------------------------------------------|----------------------------------------------------|
| Choosing the Type of Physical Restore                                                                                                    | -2                                                 |
| A Full-System Restore                                                                                                    | -2                                                 |
| Restoring Selected Dbspaces, Blobspaces, and Sbspaces                                                                                                    |                                                    |
| Choosing a Cold, Warm, or Mixed Restore                                                                                                    |                                                    |
| A Cold Restore                                                                                                    |                                                    |
| A Warm Restore                                                                                                    | -3                                                 |
| A Mixed Restore                                                                                                    |                                                    |
| Performing a Restore                                                                                                    |                                                    |
| Restoring the Whole System                                                                                                    |                                                    |
| Gathering the Appropriate Tapes                                                                                                    |                                                    |
| Deciding on a Complete Cold or a Mixed Restore                                                                                                    | -7                                                 |
| Deciding on a Complete Cold or a Mixed Restore                                                                                                    | -7                                                 |
| Performing a Cold Restore                                                                                                    | -8                                                 |
| Restoring Selected Storage Spaces                                                                                                    | 11                                                 |
| Gathering the Appropriate Tapes                                                                                                    |                                                    |
| Ensuring That Needed Device Are Available                                                                                                    | 11                                                 |
| Backing Up Logical-Log Files                                                                                                    | 12                                                 |
| Backing Up Logical-Log Files                                                                                                    | 12                                                 |
| Restoring Raw Tables                                                                                                    | 12                                                 |
| Renaming Chunks During a Restore                                                                                                    |                                                    |
| Key Considerations                                                                                                    |                                                    |
| New Chunk Requirements                                                                                                    | 1/1                                                |
| Fyamples of Renaming Chunks During a Restore                                                                                                    | 1.7<br>1.7                                         |
| Examples of Renaming Chunks During a Restore                                                                                                    | 14                                                 |
| Resoling from Standard input                                                                                                    | 17                                                 |
| Simultaneous Backun and Restore Heing Standard I/()                                                                                                    |                                                    |
| Simultaneous Backup and Restore Using Standard I/O                                                                                                    | 17                                                 |
|                                                                                                    |                                                    |
| Chapter 15. Performing an External Backup and Restore Using ontape                                                                                                    | -1                                                 |
| Chapter 15. Performing an External Backup and Restore Using ontape                                                                                                    | <b>-1</b><br>-1                                    |
| Chapter 15. Performing an External Backup and Restore Using ontape                                                                                                    | <b>-1</b><br>-1<br>-2                              |
| Chapter 15. Performing an External Backup and Restore Using ontape                                                                                                    | <b>-1</b><br>-1<br>-2                              |
| Chapter 15. Performing an External Backup and Restore Using ontape                                                                                                    | -1<br>-1<br>-2<br>-2                               |
| Chapter 15. Performing an External Backup and Restore Using ontape                                                                                                    | -1<br>-1<br>-2<br>-2<br>-3<br>-3                   |
| Chapter 15. Performing an External Backup and Restore Using ontape                                                                                                    | -1<br>-1<br>-2<br>-3<br>-3                         |
| Chapter 15. Performing an External Backup and Restore Using ontape15Recovering Data Using an External Backup and Restore15What Is Backed Up in an External Backup?15Rules for an External Backup15Performing an External Backup15Preparing for an External Backup15Blocking and Unblocking Dynamic Server15Tracking an External Backup15                                                                                                    | -1<br>-2<br>-2<br>-3<br>-3<br>-3                   |
| Chapter 15. Performing an External Backup and Restore Using ontape15Recovering Data Using an External Backup and Restore15What Is Backed Up in an External Backup?15Rules for an External Backup15Performing an External Backup15Preparing for an External Backup15Blocking and Unblocking Dynamic Server15Tracking an External Backup15What Is Restored in an External Restore?15                                                                                                    | -1<br>-2<br>-2<br>-3<br>-3<br>-4<br>-4             |
| Chapter 15. Performing an External Backup and Restore Using ontape15Recovering Data Using an External Backup and Restore15What Is Backed Up in an External Backup?15Rules for an External Backup15Performing an External Backup15Preparing for an External Backup15Blocking and Unblocking Dynamic Server15Tracking an External Backup15What Is Restored in an External Restore?15                                                                                                    | -1<br>-2<br>-2<br>-3<br>-3<br>-4<br>-4             |
| Chapter 15. Performing an External Backup and Restore Using ontape15Recovering Data Using an External Backup and Restore15What Is Backed Up in an External Backup?15Rules for an External Backup15Performing an External Backup15Preparing for an External Backup15Blocking and Unblocking Dynamic Server15Tracking an External Backup15What Is Restored in an External Restore?15Using External Restore Commands15Rules for an External Restore15                                                                                                    | -1<br>-2<br>-2<br>-3<br>-3<br>-4<br>-4<br>-5<br>-5 |
| Chapter 15. Performing an External Backup and Restore Using ontape15Recovering Data Using an External Backup and Restore15What Is Backed Up in an External Backup?15Rules for an External Backup15Performing an External Backup15Preparing for an External Backup15Blocking and Unblocking Dynamic Server15Tracking an External Backup15What Is Restored in an External Restore?15Using External Restore Commands15Rules for an External Restore15Performing an External Restore15                                                                                                    | -1<br>-2<br>-2<br>-3<br>-3<br>-4<br>-4<br>-5<br>-5 |
| Chapter 15. Performing an External Backup and Restore Using ontape15Recovering Data Using an External Backup and Restore15What Is Backed Up in an External Backup?15Rules for an External Backup15Performing an External Backup15Preparing for an External Backup15Blocking and Unblocking Dynamic Server15Tracking an External Backup15What Is Restored in an External Restore?15Using External Restore Commands15Rules for an External Restore15                                                                                                    | -1<br>-2<br>-2<br>-3<br>-3<br>-4<br>-4<br>-5<br>-5 |
| Chapter 15. Performing an External Backup and Restore Using ontape15Recovering Data Using an External Backup and Restore15What Is Backed Up in an External Backup?15Rules for an External Backup15Performing an External Backup15Preparing for an External Backup15Blocking and Unblocking Dynamic Server15Tracking an External Backup15What Is Restored in an External Restore?15Using External Restore Commands15Rules for an External Restore15Performing an External Restore15Initializing HDR with an External Backup and Restore15                                                                                                    | -1<br>-2<br>-2<br>-3<br>-3<br>-4<br>-4<br>-5<br>-5 |
| Chapter 15. Performing an External Backup and Restore Using ontape15Recovering Data Using an External Backup and Restore15What Is Backed Up in an External Backup?15Rules for an External Backup15Performing an External Backup15Preparing for an External Backup15Blocking and Unblocking Dynamic Server15Tracking an External Backup15What Is Restored in an External Restore?15Using External Restore Commands15Rules for an External Restore15Performing an External Restore15                                                                                                    | -1<br>-2<br>-2<br>-3<br>-3<br>-4<br>-4<br>-5<br>-5 |
| Chapter 15. Performing an External Backup and Restore Using ontape15Recovering Data Using an External Backup and Restore15What Is Backed Up in an External Backup?15Rules for an External Backup15Performing an External Backup15Preparing for an External Backup15Blocking and Unblocking Dynamic Server15Tracking an External Backup15What Is Restored in an External Restore?15Using External Restore Commands15Rules for an External Restore15Performing an External Restore15Initializing HDR with an External Backup and Restore15                                                                                                    | -1<br>-2<br>-2<br>-3<br>-3<br>-4<br>-4<br>-5<br>-5 |
| Chapter 15. Performing an External Backup and Restore Using ontape                                                                                                    | -1 -2 -3 -3 -4 -5 -5 -6 -7                         |
| Chapter 15. Performing an External Backup and Restore Using ontape  Recovering Data Using an External Backup and Restore  What Is Backed Up in an External Backup?  Rules for an External Backup  Performing an External Backup  15  Preparing for an External Backup  15  Blocking and Unblocking Dynamic Server  Tracking an External Backup  15  What Is Restored in an External Restore?  Using External Restore Commands  Rules for an External Restore  15  Performing an External Restore  15  Initializing HDR with an External Backup and Restore  15  Part 4. Other Data Restore Utilities                                                                                                    | -1 -2 -3 -3 -4 -5 -6 -7 -1                         |
| Chapter 15. Performing an External Backup and Restore Using ontape  Recovering Data Using an External Backup and Restore  What Is Backed Up in an External Backup?  Rules for an External Backup  Performing an External Backup  Preparing for an External Backup  Blocking and Unblocking Dynamic Server  Tracking an External Backup  What Is Restored in an External Restore?  Using External Restore Commands  Rules for an External Restore  Performing an External Restore  Is Initializing HDR with an External Backup and Restore  Chapter 16. Restoring Table-level Data  Overview of archecker.  15  15  16  16  16  16  16  16  16  16                                                                                                    | -1 -2 -3 -3 -4 -4 -5 -6 -7 -1 -2                   |
| Chapter 15. Performing an External Backup and Restore Using ontape  Recovering Data Using an External Backup and Restore  What Is Backed Up in an External Backup?  Rules for an External Backup  Performing an External Backup  Performing an External Backup  Preparing for an External Backup  Blocking and Unblocking Dynamic Server  Tracking an External Backup  What Is Restored in an External Restore?  Using External Restore Commands  Rules for an External Restore  15 Performing an External Restore  15 Performing an External Restore  15 Initializing HDR with an External Backup and Restore  15 Chapter 16. Restoring Table-level Data  Overview of archecker  The archecker Configuration File  15 15 16 16 16 17 16 18 18 19 19 19 10 10 10 11 10 11 11 15 15 16 16 17 18 18 18 18 18 18 18 18 18 18 18 18 18 | -1 -2 -3 -3 -4 -5 -6 -7 -1 -2 -3                   |
| Chapter 15. Performing an External Backup and Restore Using ontape  Recovering Data Using an External Backup and Restore  What Is Backed Up in an External Backup?  Rules for an External Backup  Performing an External Backup  Preparing for an External Backup  Blocking and Unblocking Dynamic Server  Tracking an External Backup  What Is Restored in an External Restore?  Using External Restore Commands  Rules for an External Restore  Performing an External Restore  Is Initializing HDR with an External Backup and Restore  Chapter 16. Restoring Table-level Data  Overview of archecker.  15  15  16  16  16  16  16  16  16  16                                                                                                    | -1 -2 -3 -3 -4 -4 -5 -6 -7 -1 -2 -3 -3             |

| Logical Restore                                   | <br> | 16-5  |
|---------------------------------------------------|------|-------|
| Using the archecker Utility to Restore Data       | <br> | 16-6  |
| Syntax                                            | <br> | 16-6  |
| Examples                                          | <br> | 16-8  |
| The archecker Schema Reference                    | <br> | 16-10 |
| The CREATE TABLE Statement                        | <br> | 16-10 |
| The CREATE EXTERNAL TABLE Statement               | <br> | 16-11 |
| The DATABASE Statement                            | <br> | 16-12 |
| The INSERT Statement                              | <br> | 16-13 |
| The RESTORE Statement                             |      |       |
| The SET Statement                                 |      |       |
| SQL Comments                                      |      |       |
| Schema Command File Examples                      | <br> | 16-16 |
| The archecker Configuration Parameter Reference . |      |       |
| AC_DEBUG                                          | <br> | 16-20 |
| AC_IXBAR                                          | <br> | 16-20 |
| AC_LTAPEBLOCK                                     | <br> | 16-20 |
| AC_LTAPEDEV (IDS)                                 | <br> | 16-21 |
| AC_MSGPATH                                        | <br> | 16-21 |
| AC_PAGESIZE (XPS)                                 | <br> | 16-21 |
| AC_SCHEMA                                         | <br> | 16-21 |
| AC_STORAGE                                        | <br> | 16-21 |
| AC_TAPEBLOCK                                      | <br> | 16-22 |
| AC_TAPEDEV (IDS)                                  | <br> | 16-22 |
| AC_VERBOSE                                        | <br> | 16-22 |
|                                                   |      |       |
| Part 5. Appendixes                                |      |       |
| Tartor Apportunitos                               |      |       |
| Appendix A. Troubleshooting                       |      | Δ-1   |
| Appendix A. Houbleshooting                        | <br> | A-1   |
| Appendix B. onstat Command Reference              |      | R-1   |
| Appendix B. offstat Command Reference             | <br> |       |
| Appendix C. Migration                             |      | C-1   |
| Appendix 6. Migration                             | <br> |       |
| Appendix D. GLS Support                           |      | D-1   |
| Appendix B. GLO Support                           | <br> |       |
| Appendix E. Accessibility                         |      | F-1   |
| Appendix L. Accessibility                         | <br> |       |
| Notices                                           |      | F-1   |
| Notices                                           | <br> |       |
| Indox                                             |      | Y_1   |

# Introduction

| About This Manual                                                                  |      |
|------------------------------------------------------------------------------------|------|
| Types of Users                                                                     |      |
| Software Dependencies                                                              | xii  |
| Assumptions About Your Locale                                                      |      |
| Demonstration Database                                                             | ciii |
| New Features in Dynamic Server                                                     |      |
| Features from Dynamic Server 10.0                                                  |      |
| Features from Dynamic Server 9.4                                                   | χv   |
| Features from Dynamic Server 9.3                                                   | αvi  |
| Features from Dynamic Server 9.21                                                  | ιvi  |
| New Features in Extended Parallel Server                                           |      |
| Documentation Conventions                                                          | ιvi  |
| Typographical Conventions                                                          | vii  |
| Feature, Product, and Platform                                                     | vii  |
| Syntax Diagrams                                                                    | 7iii |
| How to Read a Command-Line Syntax Diagram                                          | xx   |
| Keywords and Punctuation                                                           | cxi  |
| Identifiers and Names                                                              | κxi  |
| Example Code Conventions                                                           | xii  |
| Additional Documentation                                                           | ciii |
| Installation Guides                                                                | ciii |
| Online Notes                                                                       | ciii |
| Locating Online Notes                                                              | άv   |
| Online Notes Filenames                                                             | xv   |
| Informix Error Messages                                                            | xv   |
| Manuals                                                                            |      |
| Online Manuals                                                                     |      |
| Printed Manuals                                                                    | ιvi  |
| Online Help                                                                        |      |
| Accessibility                                                                      | ιvi  |
| IBM Informix Dynamic Server Version 10.0 and CSDK Version 2.90 Documentation Set x |      |
| Compliance with Industry Standards                                                 |      |
| IBM Welcomes Your Comments                                                         |      |

# In This Introduction

This introduction provides an overview of the information in this manual and describes the conventions it uses.

#### **About This Manual**

This manual describes how to use the ON–Bar and **ontape** utilities to back up and restore database server data. These utilities enable you to recover your databases after data is lost or becomes corrupt due to hardware or software failure or accident.

ON–Bar requires IBM Informix Storage Manager, Version 2.2, IBM Tivoli Storage Manager, or a third-party storage manager to manage the storage devices. The backup and restore processes, the ON–Bar commands, and the ON–Bar configuration parameters are different for IBM Informix Dynamic Server and IBM Informix Extended Parallel Server.

The **ontape** utility does not require a storage manager and works on Dynamic Server only.

#### Types of Users

This manual is written for the following users:

- Database administrators
- · System administrators
- Backup operators
- · Technical support personnel

This manual is written with the assumption that you have the following background:

- Some experience with storage managers, which are applications that manage the storage devices and media that contain backups
- A working knowledge of your computer, your operating system, and the utilities that your operating system provides
- Some experience working with relational databases or exposure to database concepts
- Some experience with database server administration, operating-system administration, or network administration

If you have limited experience with relational databases, SQL, or your operating system, refer to the *IBM Informix: Getting Started Guide* for your database server for a list of supplementary titles.

# **Software Dependencies**

This manual is written with the assumption that you are using one of the following database servers:

- IBM Informix Dynamic Server, Version 10.0
- IBM Informix Extended Parallel Server, Version 8.50

ON-Bar works differently on Dynamic Server and on Extended Parallel Server.

# **Assumptions About Your Locale**

IBM Informix products can support many languages, cultures, and code sets. All the information related to character set, collation, and representation of numeric data, currency, date, and time is brought together in a single environment, called a Global Language Support (GLS) locale.

The examples in this manual are written with the assumption that you are using the default locale, en\_us.8859-1. This locale supports U.S. English format conventions for date, time, and currency. In addition, this locale supports the ISO 8859-1 code set, which includes the ASCII code set plus many 8-bit characters such as é, è, and ñ.

If you plan to use nondefault characters in your data or your SQL identifiers, or if you want to conform to the nondefault collation rules of character data, you need to specify the appropriate nondefault locale.

For instructions on how to specify a nondefault locale, additional syntax, and other considerations related to GLS locales, see the *IBM Informix: GLS User's Guide*.

#### **Demonstration Database**

The DB–Access utility, which is provided with the database server products, includes one or more of the following demonstration databases:

• The **stores\_demo** database illustrates a relational schema with information about a fictitious wholesale sporting-goods distributor. Many examples in IBM Informix manuals are based on the **stores\_demo** database.

**Extended Parallel Server** 

# The sales\_demo database illustrates a dimensional schema for datawarehousing applications. For conceptual information about dimensional data modeling, see the IBM Informix: Database Design and Implementation Guide. End of Extended Parallel Server Dynamic Server The superstores\_demo database illustrates an object-relational schema. The superstores\_demo database contains examples of extended data types, type and table inheritance, and user-defined routines. End of Dynamic Server

For information about how to create and populate the demonstration databases, see the *IBM Informix: DB–Access User's Guide*. For descriptions of the databases and their contents, see the *IBM Informix: Guide to SQL Reference*.

The scripts that you use to install the demonstration databases reside in the **\$INFORMIXDIR/bin** directory on UNIX and in the **%INFORMIXDIR%\bin** directory on Windows.

# **New Features in Dynamic Server**

This section describes new features in Dynamic Server that affect backup and restore.

For a description of all new features, see the *IBM Informix: Getting Started Guide*.

#### Features from Dynamic Server 10.0

The following table provides information about the new backup and restore features in IBM Informix Dynamic Server, Version 10.0, that this manual covers.

| New Features                                                                 | Reference                                                                                |
|------------------------------------------------------------------------------|------------------------------------------------------------------------------------------|
| View information about backed-up logical logs                                | "Viewing Backed-Up Logical Logs" on<br>page 4-22                                         |
| Expiring backups with multiple point-in-time restores                        | "Expiring Backups With Multiple<br>Point-In-Time Restores" on page 8-10                  |
| ALARM_ALL_EVENTS configuration parameter                                     | "ALRM_ALL_EVENTS (IDS)" on page 9-6                                                      |
| View recent ON-Bar activity for debugging                                    | "Viewing Recent ON-Bar Activity (IDS)" on page 4-19                                      |
|                                                                              | "BAR_DEBUG" on page 9-10                                                                 |
|                                                                              | "Specifying the Level of ON-Bar<br>Debugging (IDS)" on page 2-14                         |
| Perform an external backup or restore with ontape                            | Chapter 15, "Performing an External<br>Backup and Restore Using ontape," on<br>page 15-1 |
| Backup to standard output and restore from standard input with <b>ontape</b> | "Preparing to Back Up to Standard<br>Output" on page 13-7                                |
|                                                                              | "Restoring from Standard Input" on<br>page 14-16                                         |
|                                                                              | "Simultaneous Backup and Restore<br>Using Standard I/O" on page 14-17                    |
| Informix Interface for Tivoli Storage<br>Manager (TSM)                       | "Configuring TSM" on page 3-3                                                            |
| Table-level point-in-time restore                                            | Chapter 16, "Restoring Table-level Data"                                                 |
|                                                                              |                                                                                          |

# Features from Dynamic Server 9.4

The following table provides information about the backup and restore features in IBM Informix Dynamic Server, Version 9.4, that this manual covers.

| Features                                                                                     | Reference                                                            |
|----------------------------------------------------------------------------------------------|----------------------------------------------------------------------|
| Renaming a chunk to a different path and offset during a cold restore                        | "Renaming Chunks During a Restore (IDS)" on page 6-30 and page 14-13 |
| Specifying writing to and reading from a tape until the end of the device with <b>ontape</b> | "Specifying the Tape-Size Parameters" on page 12-5                   |
| A modifiable shell script, alarmprogram.sh, to handle event alarms                           | "ALARMPROGRAM" on page 9-5                                           |

# Features from Dynamic Server 9.3

Version 9.3 included features that make the database server easier to install, use, and manage.

| Features                                               | Reference                                                        |
|--------------------------------------------------------|------------------------------------------------------------------|
| Dynamic addition of logical logs                       | "Ensuring That You Have Enough<br>Logical-Log Space" on page 4-7 |
| The ON–Bar option in IBM Informix Server Administrator | ISA online help                                                  |

#### Features from Dynamic Server 9.21

These features were introduced in IBM Informix Dynamic Server, Version 9.21.

| Features                                                                    | Reference                                            |
|-----------------------------------------------------------------------------|------------------------------------------------------|
| Backup and restore of nonlogging (RAW) tables using ON–Bar or <b>ontape</b> | "Backing Up Table Types" on page 4-19 and page 13-10 |
|                                                                             | "Restoring Table Types" on page 6-39 and page 14-12  |
| onbar -b -l command to back up logical logs                                 | "Backing Up Logical Logs" on page<br>4-20            |
| The log_full.sh and log_full.bat scripts have                               |                                                      |
| been updated with the new parameters for                                    |                                                      |
| continuous log backups. The onbar-l syntax                                  |                                                      |
| for backing up logical logs will not be                                     |                                                      |
| supported in the future.                                                    |                                                      |

#### **New Features in Extended Parallel Server**

Extended Parallel Server, Version 8.5 provides support for restoring table-level data using the **archecker** utility. For more information, see Chapter 16, "Restoring Table-level Data," on page 16-1

For a complete list of new features in Extended Parallel Server, Version 8.5, see the *IBM Informix: Getting Started Guide* manual.

#### **Documentation Conventions**

This section describes the conventions that this manual uses. These conventions make it easier to gather information from this and other volumes in the documentation set.

The following conventions are discussed:

- Typographical conventions
- Other conventions
- Syntax diagrams
- · Command-line conventions
- · Example code conventions

# **Typographical Conventions**

This manual uses the following conventions to introduce new terms, illustrate screen displays, describe command syntax, and so forth.

| Convention              | Meaning                                                                                                    |
|-------------------------|----------------------------------------------------------------------------------------------------|
| KEYWORD                 | All primary elements in a programming language statement (keywords) appear in uppercase letters in a serif font.                                                                                |
| italics italics italics | Within text, new terms and emphasized words appear in italics. Within syntax and code examples, variable values that you are to specify appear in italics.                                      |
| boldface<br>boldface    | Names of program entities (such as classes, events, and tables), environment variables, file and pathnames, and interface elements (such as icons, menu items, and buttons) appear in boldface. |
| monospace<br>monospace  | Information that the product displays and information that you enter appear in a monospace typeface.                                                                                            |
| KEYSTROKE               | Keys that you are to press appear in uppercase letters in a sans serif font.                                                                                                    |
| >                       | This symbol indicates a menu item. For example, "Choose <b>Tools</b> > <b>Options</b> " means choose the <b>Options</b> item from the <b>Tools</b> menu.                                        |

Tip: When you are instructed to "enter" characters or to "execute" a command, immediately press RETURN after the entry. When you are instructed to "type" the text or to "press" other keys, no RETURN is required.

# Feature, Product, and Platform

Feature, product, and platform markup identifies paragraphs that contain feature-specific, product-specific, or platform-specific information. Some

examples of this markup follow:

| Dynamic Server                                                                   |
|----------------------------------------------------------------------------------|
| Identifies information that is specific to IBM Informix Dynamic Server           |
| End of Dynamic Server                                                            |
| Extended Parallel Server                                                         |
| Identifies information that is specific to IBM Informix Extended Parallel Server |
| End of Extended Parallel Server                                                  |
| UNIX Only                                                                        |
| Identifies information that is specific to UNIX platforms                        |
| End of UNIX Only                                                                 |
| Windows Only                                                                     |
| Identifies information that is specific to the Windows environment               |
| End of Windows Only                                                              |

This markup can apply to one or more paragraphs within a section. When an entire section applies to a particular product or platform, this is noted as part of the heading text, for example:

Table Sorting (Linux Only)

# Syntax Diagrams

This guide uses syntax diagrams built with the following components to describe the syntax for statements and all commands other than system-level commands.

**Note:** Starting in 2004, syntax diagrams have been reformatted to conform to the IBM standard.

Syntax diagrams depicting SQL and command-line statements have changed in the following ways:

- The symbols at the beginning and end of statements are now double arrows instead of a vertical line at the end.
- The symbols at the beginning and end of syntax segment diagrams are now vertical lines instead of arrows.

- · How many times a loop can be repeated is now explained in a diagram footnote instead of a number in a gate symbol.
- Syntax statements that are longer than one line now continue on the next line instead of looping down with a continuous line.
- Product or condition-specific paths are now explained in diagram footnotes instead of icons.

The following table describes syntax diagram components.

| Component represented in PDF  | Component represented in HTML         | Meaning                                                                                                    |
|-------------------------------|---------------------------------------|----------------------------------------------------------------------------------------------------|
| **                            | >>                                    | Statement begins.                                                                                                    |
|                               | >                                     | Statement continues on next line.                                                                                                    |
| <b>-</b>                      | >                                     | Statement continues from previous line.                                                                                                    |
| <b>→</b>                      | ><                                    | Statement ends.                                                                                                    |
| ———SELECT———                  | SELECT                                | Required item.                                                                                                    |
| LOCAL                         | +                                     | Optional item.                                                                                                    |
| DISTINCT—UNIQUE               | ++<br>+DISTINCT+<br>'UNIQUE'          | Required item with choice.<br>One and only one item<br>must be present.                                                                                           |
| — FOR UPDATE —— FOR READ ONLY | ++<br>+FOR UPDATE+<br>'FOR READ ONLY' | Optional items with choice are shown below the main line, one of which you might specify.                                                                         |
| PREVIOUS                      | NEXT<br>+<br>+PRIOR+<br>'PREVIOUS'    | The values below the main line are optional, one of which you might specify. If you do not specify an item, the value above the line will be used as the default. |

| Component represented in PDF | Component represented in HTML             | Meaning                                                                          |
|------------------------------|-------------------------------------------|----------------------------------------------------------------------------------|
| index_name——table_name       | ,                                         | Optional items. Several items are allowed; a comma must precede each repetition. |
| → Table Reference →          | >>-  Table Reference  -><                 | Reference to a syntax segment.                                                   |
| Table Reference              | Table Reference  +view+  +table+ 'synonym | Syntax segment.                                                                  |

#### How to Read a Command-Line Syntax Diagram

The following command-line syntax diagram uses some of the elements listed in the table in the previous section.

#### Creating a No-Conversion Job

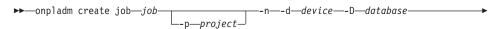

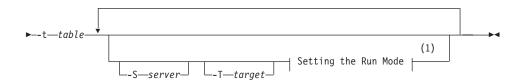

#### Notes:

# See page 17-4

The second line in this diagram has a segment named "Setting the Run Mode," which according to the diagram footnote, is on page 17-4. This segment is shown in the following segment diagram (the diagram uses segment start and end components).

#### Setting the Run Mode:

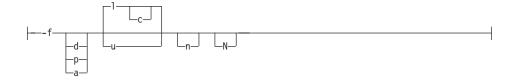

To construct a command correctly, start at the top left with the command. Follow the diagram to the right, including the elements that you want. The elements in the diagram are case sensitive.

The Creating a No-Conversion Job diagram illustrates the following steps:

- 1. Type **onpladm create job** and then the name of the job.
- 2. Optionally, type **-p** and then the name of the project.
- 3. Type the following required elements:

  - -d and the name of the device
  - -D and the name of the database
  - -t and the name of the table
- 4. Optionally, you can choose one or more of the following elements and repeat them an arbitrary number of times:
  - -S and the server name
  - -T and the target server name
  - The run mode. To set the run mode, follow the Setting the Run Mode segment diagram to type -f, optionally type d, p, or a, and then optionally type 1 or **u**.
- 5. Follow the diagram to the terminator.

Your diagram is complete.

# **Keywords and Punctuation**

Keywords are words reserved for statements and all commands except system-level commands. When a keyword appears in a syntax diagram, it is shown in uppercase letters. When you use a keyword in a command, you can write it in uppercase or lowercase letters, but you must spell the keyword exactly as it appears in the syntax diagram.

You must also use any punctuation in your statements and commands exactly as shown in the syntax diagrams.

#### **Identifiers and Names**

Variables serve as placeholders for identifiers and names in the syntax diagrams and examples. You can replace a variable with an arbitrary name, identifier, or literal, depending on the context. Variables are also used to represent complex syntax elements that are expanded in additional syntax diagrams. When a variable appears in a syntax diagram, an example, or text, it is shown in *lowercase italic*.

The following syntax diagram uses variables to illustrate the general form of a simple SELECT statement.

```
►►—SELECT—column_name—FROM—table_name—
```

When you write a SELECT statement of this form, you replace the variables *column\_name* and *table\_name* with the name of a specific column and table.

# **Example Code Conventions**

Examples of SQL code occur throughout this manual. Except as noted, the code is not specific to any single IBM Informix application development tool.

If only SQL statements are listed in the example, they are not delimited by semicolons. For instance, you might see the code in the following example:

```
CONNECT TO stores_demo
...

DELETE FROM customer
   WHERE customer_num = 121
...

COMMIT WORK
DISCONNECT CURRENT
```

To use this SQL code for a specific product, you must apply the syntax rules for that product. For example, if you are using DB–Access, you must delimit multiple statements with semicolons. If you are using an SQL API, you must use EXEC SQL at the start of each statement and a semicolon (or other appropriate delimiter) at the end of the statement.

**Tip:** Ellipsis points in a code example indicate that more code would be added in a full application, but it is not necessary to show it to describe the concept being discussed.

For detailed directions on using SQL statements for a particular application development tool or SQL API, see the manual for your product.

#### Additional Documentation

For additional information, refer to the following types of documentation:

- Installation guides
- Online notes
- · Informix error messages
- Manuals
- Online help

#### Installation Guides

Installation guides are located in the /doc directory of the product CD or in the /doc directory of the product's compressed file if you downloaded it from the IBM Web site. Alternatively, you can obtain installation guides from the IBM Informix Online Documentation site at

http://www.ibm.com/software/data/informix/pubs/library/.

#### Online Notes

The following sections describe the online files that supplement the information in this manual. Please examine these files before you begin using your IBM Informix product. They contain vital information about application and performance issues.

| Online File                     | Description                                                                                                    | Format     |
|---------------------------------|----------------------------------------------------------------------------------------------------|------------|
| TOC Notes                       | The TOC (Table of Contents) notes file provides a comprehensive directory of hyperlinks to the release notes, the fixed and known defects file, and all the documentation notes files for individual manual titles.                                                 | HTML       |
| Documentation Notes             | The documentation notes file for each manual contains important information and corrections that supplement the information in the manual or information that was modified since publication.                                                                       | HTML, text |
| Release Notes                   | The release notes file describes feature differences from earlier versions of IBM Informix products and how these differences might affect current products. For some products, this file also contains information about any known problems and their workarounds. | HTML, text |
| Machine Notes                   | (Non-Windows platforms only) The machine notes file describes any platform-specific actions that you must take to configure and use IBM Informix products on your computer.                                                                                         | text       |
| Fixed and Known<br>Defects File | This text file lists issues that have been identified with the current version. It also lists customer-reported defects that have been fixed in both the current version and in previous versions.                                                                  | text       |

#### **Locating Online Notes**

Online notes are available from the IBM Informix Online Documentation site at http://www.ibm.com/software/data/informix/pubs/library/. Additionally you can locate these files before or after installation as described below.

#### **Before Installation**

All online notes are located in the **/doc** directory of the product CD. The easiest way to access the documentation notes, the release notes, and the fixed and known defects file is through the hyperlinks from the TOC notes file.

The machine notes file and the fixed and known defects file are only provided in text format.

#### After Installation

On UNIX platforms in the default locale, the documentation notes, release notes, and machine notes files appear under the \$INFORMIXDIR/release/en\_us/0333 directory.

| D      | - C      |
|--------|----------|
| Dynami | c Server |
| ,      |          |

On Windows the documentation and release notes files appear in the **Informix** folder. To display this folder, choose **Start > Programs > IBM** Informix Dynamic Server version > Documentation Notes or Release Notes from the taskbar.

Machine notes do not apply to Windows platforms.

— End of Dynamic Server —

#### **Online Notes Filenames**

Online notes have the following file formats:

| Online File                     | File Format                                              | Examples                                        |
|---------------------------------|----------------------------------------------------------|-------------------------------------------------|
| TOC Notes                       | prod_os_tocnotes_version.html                            | ids_win_tocnotes_10.0.html                      |
| Documentation Notes             | prod_bookname_docnotes_version.html/txt                  | ids_hpl_docnotes_10.0.html                      |
| Release Notes                   | <pre>prod_os_relnotes_version.html/txt</pre>             | ids_unix_relnotes_10.0.txt                      |
| Machine Notes                   | prod_machine_notes_version.txt                           | ids_machine_notes_10.0.txt                      |
| Fixed and Known<br>Defects File | <pre>prod_defects_version.txt</pre>                      | ids_defects_10.0.txt<br>client_defects_2.90.txt |
|                                 | ids_win_fixed_and_known<br>_defects_ <i>version</i> .txt | ids_win_fixed_and_known<br>_defects_10.0.txt    |

# **Informix Error Messages**

This file is a comprehensive index of error messages and their corrective actions for the Informix products and version numbers.

On UNIX platforms, use the finderr command to read the error messages and their corrective actions.

| Dynamic Server                                                           |    |
|--------------------------------------------------------------------------|----|
| On Windows, use the Informix Error Messages utility to read error messag | es |

and their corrective actions. To display this utility, choose **Start > Programs >** IBM Informix Dynamic Server version > Informix Error Messages from the taskbar.

- End of Dynamic Server -

You can also access these files from the IBM Informix Online Documentation site at http://www.ibm.com/software/data/informix/pubs/library/.

#### **Manuals**

#### **Online Manuals**

A CD that contains your manuals in electronic format is provided with your IBM Informix products. You can install the documentation or access it directly from the CD. For information about how to install, read, and print online manuals, see the installation insert that accompanies your CD. You can also obtain the same online manuals from the IBM Informix Online Documentation site at http://www.ibm.com/software/data/informix/pubs/library/.

#### **Printed Manuals**

To order hardcopy manuals, contact your sales representative or visit the IBM Publications Center Web site at http://www.ibm.com/software/howtobuy/data.html.

#### **Online Help**

IBM Informix online help, provided with each graphical user interface (GUI), displays information about those interfaces and the functions that they perform. Use the help facilities that each GUI provides to display the online help.

# **Accessibility**

IBM is committed to making our documentation accessible to persons with disabilities. Our books are available in HTML format so that they can be accessed with assistive technology such as screen reader software. The syntax diagrams in our manuals are available in dotted decimal format, which is an accessible format that is available only if you are using a screen reader. For more information about the dotted decimal format, see the Accessibility appendix.

# IBM Informix Dynamic Server Version 10.0 and CSDK Version 2.90 Documentation Set

The following tables list the manuals that are part of the IBM Informix Dynamic Server, Version 10.0 and the CSDK Version 2.90, documentation set. PDF and HTML versions of these manuals are available at http://www.ibm.com/software/data/informix/pubs/library/. You can order hardcopy versions of these manuals from the IBM Publications Center at http://www.ibm.com/software/howtobuy/data.html.

Table 1. Database Server Manuals

| Manual                                      | Subject                                                                                                    |  |
|---------------------------------------------|----------------------------------------------------------------------------------------------------|--|
| Administrator's Guide                       | Understanding, configuring, and administering your database server.                                                                                                    |  |
| Administrator's Reference                   | Reference material for Informix Dynamic Server, such as the syntax of database server utilities <b>onmode</b> and <b>onstat</b> , and descriptions of configuration parameters, the <b>sysmasters</b> tables, and logical-log records. |  |
| Backup and Restore Guide                    | The concepts and methods you need to understand when you use the <b>ON-Bar</b> and <b>ontape</b> utilities to back up and restore data.                                                                                                |  |
| DB-Access User's Guide                      | Using the <b>DB-Access</b> utility to access, modify, and retrieve data from Informix databases.                                                                                                    |  |
| DataBlade API<br>Function Reference         | The DataBlade API functions and the subset of ESQL/C functions that the DataBlade API supports. You can use the DataBlade API to develop client LIBMI applications and C user-defined routines that access data in Informix databases. |  |
| DataBlade API<br>Programmer's Guide         | The DataBlade API, which is the C-language application-programming interface provided with Dynamic Server. You use the DataBlade API to develop client and server applications that access data stored in Informix databases.          |  |
| Database Design and<br>Implementation Guide | Designing, implementing, and managing your Informix databases.                                                                                                    |  |
| Enterprise Replication<br>Guide             | How to design, implement, and manage an Enterprise Replication system to replicate data between multiple database servers.                                                                                                    |  |
| Error Messages file                         | Causes and solutions for numbered error messages you might receive when you work with IBM Informix products.                                                                                                    |  |
| Getting Started Guide                       | Describes the products bundled with IBM Informix Dynamic Server and interoperability with other IBM products. Summarizes important features of Dynamic Server and the new features for each version.                                   |  |
| Guide to SQL: Reference                     | Information about Informix databases, data types, system catalog tables, environment variables, and the stores_demo demonstration database.                                                                                            |  |
| Guide to SQL: Syntax                        | Detailed descriptions of the syntax for all Informix SQL and SPL statements.                                                                                                    |  |
| Guide to SQL: Tutorial                      | A tutorial on SQL, as implemented by Informix products, that describes the basic ideas and terms that are used when you work with a relational database.                                                                               |  |
| High-Performance Loader<br>User's Guide     | Accessing and using the High-Performance Loader (HPL), to load and unload large quantities of data to and from Informix databases.                                                                                                    |  |
| Installation Guide for<br>Microsoft Windows | Instructions for installing IBM Informix Dynamic Server on Windows.                                                                                                    |  |
| Installation Guide for<br>UNIX and Linux    | Instructions for installing IBM Informix Dynamic Server on UNIX and Linux.                                                                                                    |  |

Table 1. Database Server Manuals (continued)

| Manual                                                       | Subject                                                                                                    |  |
|--------------------------------------------------------------|----------------------------------------------------------------------------------------------------|--|
| J/Foundation Developer's<br>Guide                            | Writing user-defined routines (UDRs) in the Java programming language for Informix Dynamic Server with J/Foundation.                                                                                                    |  |
| Large Object Locator<br>DataBlade Module User's<br>Guide     | Using the Large Object Locator, a foundation DataBlade module that c be used by other modules that create or store large-object data. The La Object Locator enables you to create a single consistent interface to large objects and extends the concept of large objects to include data stored outside the database. |  |
| Migration Guide                                              | Conversion to and reversion from the latest versions of Informix database servers. Migration between different Informix database servers.                                                                                                    |  |
| Optical Subsystem Guide                                      | The Optical Subsystem, a utility that supports the storage of BYTE and TEXT data on optical disk.                                                                                                    |  |
| Performance Guide                                            | Configuring and operating IBM Informix Dynamic Server to achieve optimum performance.                                                                                                    |  |
| R-Tree Index User's Guide                                    | Creating R-tree indexes on appropriate data types, creating new operaticlesses that use the R-tree access method, and managing databases that use the R-tree secondary access method.                                                                                                    |  |
| SNMP Subagent Guide                                          | The IBM Informix subagent that allows a Simple Network Management Protocol (SNMP) network manager to monitor the status of Informix servers.                                                                                                    |  |
| Storage Manager<br>Administrator's Guide                     | Informix Storage Manager (ISM), which manages storage devices and media for your Informix database server.                                                                                                    |  |
| Trusted Facility Guide                                       | The secure-auditing capabilities of Dynamic Server, including the creation and maintenance of audit logs.                                                                                                    |  |
| User-Defined Routines and<br>Data Types Developer's<br>Guide | How to define new data types and enable user-defined routines (UDRs) to extend IBM Informix Dynamic Server.                                                                                                    |  |
| Virtual-Index Interface<br>Programmer's Guide                | Creating a secondary access method (index) with the Virtual-Index Interface (VII) to extend the built-in indexing schemes of IBM Informix Dynamic Server. Typically used with a DataBlade module.                                                                                                    |  |
| Virtual-Table Interface<br>Programmer's Guide                | Creating a primary access method with the Virtual-Table Interface (VTI) so that users have a single SQL interface to Informix tables and to data that does not conform to the storage scheme of Informix Dynamic Server.                                                                                               |  |

Table 2. Client/Connectivity Manuals

| Manual                                | Subject                                                                                                    |  |
|---------------------------------------|----------------------------------------------------------------------------------------------------|--|
| Client Products Installation<br>Guide | Installing IBM Informix Client Software Developer's Kit (Client SDK) and IBM Informix Connect on computers that use UNIX, Linux, and Windows. |  |
| Embedded SQLJ User's<br>Guide         | Using IBM Informix Embedded SQLJ to embed SQL statements in Java programs.                                                                    |  |

Table 2. Client/Connectivity Manuals (continued)

| Manual                                                                                                    | Subject                                                                                                    |  |
|----------------------------------------------------------------------------------------------------|----------------------------------------------------------------------------------------------------|--|
| ESQL/C Programmer's<br>Manual                                                                                                    | The IBM Informix implementation of embedded SQL for C.                                                                   |  |
| GLS User's Guide  The Global Language Support (GLS) feature, which allows I APIs and database servers to handle different languages, cul conventions, and code sets.                                              |                                                                                                    |  |
| JDBC Driver Programmer's<br>Guide                                                                                                    | Installing and using Informix JDBC Driver to connect to an Informix database from within a Java application or applet.   |  |
| .NET Provider Reference<br>Guide                                                                                                    | Using Informix .NET Provider to enable .NET client applications to access and manipulate data in Informix databases.     |  |
| ODBC Driver Programmer's<br>Manual                                                                                                    | nmer's Using the Informix ODBC Driver API to access an Informix database and interact with the Informix database server. |  |
| OLE DB Provider Programmer's Guide Installing and configuring Informix OLE DB Provider to enable of applications, such as ActiveX Data Object (ADO) applications and pages, to access data on an Informix server. |                                                                                                    |  |
| Object Interface for C++<br>Programmer's Guide                                                                                                    |                                                                                                    |  |

Table 3. DataBlade Developer's Kit Manuals

| Manual                                                                                                    | Subject                                                                                                |  |
|----------------------------------------------------------------------------------------------------|----------------------------------------------------------------------------------------------------|--|
| DataBlade Developer's Kit<br>User's Guide                                                                                                    | Developing and packaging DataBlade modules using BladeSmith and BladePack.                             |  |
| DataBlade Module Development Overview  Basic orientation for developing DataBlade modules. Includes example illustrating the development of a DataBlade module. |                                                                                                    |  |
| DataBlade Module<br>Installation and Registration<br>Guide                                                                                                    | Installing DataBlade modules and using BladeManager to manage DataBlade modules in Informix databases. |  |

# **Compliance with Industry Standards**

The American National Standards Institute (ANSI) and the International Organization of Standardization (ISO) have jointly established a set of industry standards for the Structured Query Language (SQL). IBM Informix SQL-based products are fully compliant with SQL-92 Entry Level (published as ANSI X3.135-1992), which is identical to ISO 9075:1992. In addition, many features of IBM Informix database servers comply with the SQL-92 Intermediate and Full Level and X/Open SQL Common Applications Environment (CAE) standards.

#### **IBM Welcomes Your Comments**

We want to know about any corrections or clarifications that you would find useful in our manuals, which will help us improve future versions. Include the following information:

- · The name and version of the manual that you are using
- Section and page number
- · Your suggestions about the manual

Send your comments to us at the following email address:

docinf@us.ibm.com

This email address is reserved for reporting errors and omissions in our documentation. For immediate help with a technical problem, contact IBM Technical Support.

We appreciate your suggestions.

# Part 1. Introducing Backup and Restore

# **Chapter 1. Introducing Backup and Restore**

| What Is a Recovery System?                                | .2 |
|-----------------------------------------------------------|----|
| What Is a Backup?                                         | -2 |
| What Is a Logical-Log Backup?                             |    |
| When You Do Not Use Logging                               |    |
| What Are Manual and Continuous Logical-Log Backups?       |    |
| What Is a Log Salvage?                                    |    |
| Why You Need to Save Logical-Log Backups                  |    |
| What Is a Restore?                                        |    |
| What Are Warm, Cold, and Mixed Restores?                  |    |
| What Are Physical and Logical Restores?                   |    |
| Comparing ON-Bar and ontape                               |    |
| Planning a Recovery Strategy                              |    |
| What Types of Data Loss Can Occur?                        |    |
| How Severe is the Failure?                                |    |
| How Do You Use Your Data?                                 | 1  |
| Scheduling Backups                                        | 1  |
| Planning a Backup System for a Production Database Server | 2  |
| Evaluating Hardware and Memory Resources                  |    |
| Evaluating Backup and Restore Time                        |    |
| Evaluating Logging and Transaction Activity               |    |

# In This Chapter

Two utilities are provided for backing up and restoring database server data.

| Utility | Storage Manager                                                                                    | Where Discussed               |
|---------|----------------------------------------------------------------------------------------------------|-------------------------------|
| ON–Bar  | IBM Informix Storage<br>Manager (ISM)<br>IBM Tivoli Storage Manager<br>Third-party storage manager | Chapter 2 through Chapter 11  |
| ontape  | None                                                                                               | Chapter 12 through Chapter 14 |

This chapter explains basic backup and restore concepts for Informix database servers and covers the following topics:

- Comparing ON-Bar and ontape
- Planning a recovery strategy
- Planning a backup system for a production database server

#### What Is a Recovery System?

A *recovery system* enables you to back up your database server data and subsequently restore it if your current data becomes corrupt or inaccessible. The causes of data corruption or loss can range from a program error to a disk failure to a disaster that damages the entire facility. A recovery system enables you to recover data that you already lost due to such mishaps.

# What Is a Backup?

A *backup* is a copy of one or more *dbspaces* (also called storage spaces) and logical logs that the database server maintains. On Dynamic Server, you can also back up *blobspaces* and *sbspaces*. On Extended Parallel Server, you can also back up *dbslices*. For a description of storage spaces, see your *IBM Informix: Administrator's Guide*.

The backup copy is usually written to a *secondary storage* medium such as disk, magnetic tape, or optical disk. We recommend that you store the media offline and keep a copy off-site if possible.

**Important:** Database backups do not replace ordinary operating-system backups, which back up files other than Informix database files.

Figure 1-1 illustrates the basic concept of a database backup.

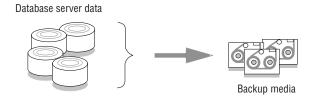

Figure 1-1. A Backup of Database Server Data

You do not always have to back up all the storage spaces. If some tables change daily but others rarely change, it is inefficient to back up the storage spaces that contain the unchanged tables every time that you back up the database server. You need to plan your backup schedule carefully to avoid long delays for backing up or restoring data.

To provide a more flexible backup environment, ON–Bar and **ontape** support the following three *backup levels*:

• Level 0 backs up all used pages that contain data for the specified storage spaces.

You need all these pages to restore the database to the state that it was in at the time that you made the backup.

- Level 1 backs up only data that has changed since the last level-0 backup of the specified storage spaces.
  - All changed table and index pages are backed up, including those with deleted data. The data that is copied to the backup reflects the state of the changed data at the time that the level-1 backup began.
- Level 2 backs up only data that has changed since the last level-1 backup of the specified storage spaces.
  - A level-2 backup contains a copy of every table and index page in a storage space that has changed since the last level-1 backup.

**Important:** If disks and other media are completely destroyed and need to be replaced, you need at least a level-0 backup of all storage spaces and relevant logical logs to restore data completely on the replacement hardware.

For details, see Chapter 4, "Backing Up with ON-Bar," on page 4-1, and Chapter 13, "Backing Up with ontape," on page 13-1.

#### What Is a Logical-Log Backup?

A *logical-log backup* is a copy to disk or tape of all full logical-log files. The logical-log files store a record of database server activity that occurs *between backups*.

To free full logical-log files, back them up. The database server reuses the freed logical-log files for recording new transactions. For a complete description of the logical log, see your *IBM Informix: Administrator's Guide*.

#### When You Do Not Use Logging

Even if you do not specify logging for databases or tables, you need to back up the logical logs because they contain administrative information such as checkpoint records and additions and deletions of chunks. When you back up these logical-log files, you can do warm restores even when you do not use logging for any of your databases.

#### What Are Manual and Continuous Logical-Log Backups?

A manual logical-log backup backs up all the full logical-log files and stops at the current logical-log file.

If you turn on *continuous logical-log backup*, the database server backs up each logical log automatically when it becomes full. If you turn off continuous logical-log backup, the logical-log files continue to fill. If all logical logs are filled, the database server hangs until the logs are backed up.

#### What Is a Log Salvage?

When the database server is offline (Dynamic Server) or in microkernel mode (Extended Parallel Server), you can perform a special kind of logical-log backup, called a *log salvage*. In a log salvage, the database server accesses the log files directly from disk. The log salvage backs up any logical logs that have not yet been backed up and are not corrupted or destroyed. The log salvage enables you to recover all of your data up to the last available and uncorrupted logical-log file and the last complete transaction.

#### Why You Need to Save Logical-Log Backups

Perform frequent logical-log backups for the following reasons:

- · To free full logical-log files
- To minimize data loss if a disk that contains logical logs fails
- To ensure that restores contain consistent and the latest transactions

Save the logical-log backups from the last two level-0 backups so that you can use them to complete a restore. If a level-0 backup is inaccessible or unusable, you can restore data from an older backup, if you have one. If any of the logical-log backups are also inaccessible or unusable, however, you cannot roll forward the transactions from those logical-log files or from any subsequent logical-log files.

**Warning:** You will lose transactions in logical-log files that are not backed up or salvaged.

To illustrate, as Figure 1-2 shows, suppose you perform a level-0 backup on Monday at 10:00 P.M. and then back up the logical logs on Tuesday at midnight. On Wednesday at 11:00 A.M., you suffer a mishap that destroys your databases. You would be unable to restore the transactions that occurred between midnight on Tuesday and 11:00 A.M. on Wednesday unless you had continuous logical-log backup set up.

If the disks that contain the storage spaces with the logical logs are damaged, the transactions after midnight on Tuesday might be lost. To restore these transactions from the last logical-log backup, try to salvage the logical logs before you repair or replace the bad disk and then perform a cold restore.

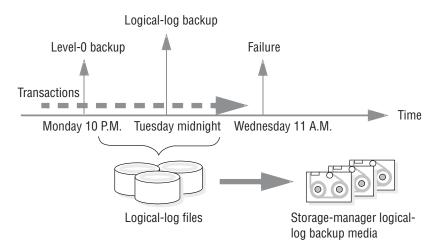

Figure 1-2. Storage Space and Logical-Log Backups

For more information, see "Backing Up Logical Logs" on page 4-20 and "Backing Up Logical-Log Files with ontape" on page 13-12.

#### What Is a Restore?

A *restore* re-creates database server data from backed-up storage spaces and logical-log files. A restore re-creates database server data that has become inaccessible because of any of the following conditions:

- You need to replace a failed disk that contains database server data.
- A logic error in a program has corrupted a database.
- You need to move your database server data to a new computer.
- A user accidentally corrupted or destroyed data.

To restore data up to the time of the failure, you must have at least one level-0 backup of each of your storage spaces from before the failure and the logical-log files that contain all transactions since these backups.

#### What Are Warm, Cold, and Mixed Restores?

When you restore data, you must decide whether to do so while the database server is in quiescent, online, offline (Dynamic Server), or microkernel mode (Extended Parallel Server). The types of restores are as follows:

- If you restore noncritical data while the database server is online or quiescent, that process is called a *warm restore*.
- When Dynamic Server is offline or Extended Parallel Server is in microkernel mode, you can perform a *cold restore*.
- A *mixed restore* is a cold restore of some storage spaces followed by a warm restore of the remaining storage spaces.

**Warm Restore:** As Figure 1-3 shows, a warm restore restores noncritical storage spaces. A warm restore consists of one or more physical restores, a logical-log backup, and a logical restore.

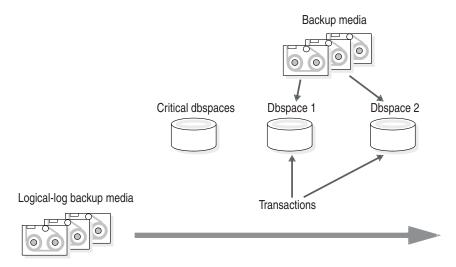

Figure 1-3. Warm Restore

**Cold Restore:** As Figure 1-4 shows, a cold restore salvages the logical logs, and restores the critical dbspaces (root dbspace and the dbspaces that contain the physical log and logical-log files), other storage spaces, and the logical logs.

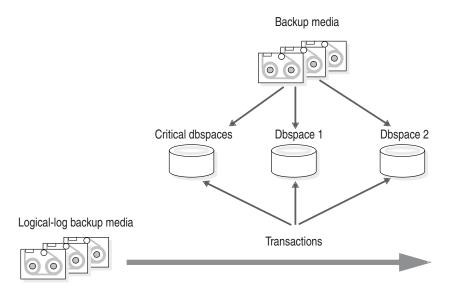

Figure 1-4. Cold Restore

You can perform a cold restore onto a computer that is not identical to the one on which the backup was performed by giving any chunk a new pathname and offset during the restore.

#### What Are Physical and Logical Restores?

ON-Bar and **ontape** restore database server data in two phases:

- The first phase is the *physical restore*, which restores data from backups of all or selected storage spaces.
- The second phase is the *logical restore*, which restores transactions from the logical-log backups. The database server automatically knows which logical logs to restore.

**Physical Restore:** During a physical restore, ON–Bar or **ontape** restores the data from the most recent level-0, level-1, and level-2 backups. When you suffer a disk failure, you can restore to a new disk only those storage spaces with chunks that resided on the failed disk. Figure 1-5 illustrates a physical restore.

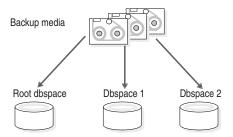

Figure 1-5. Physical Restore

**Logical Restore:** As Figure 1-6 shows, the database server *replays* the logical logs to reapply any database transactions that occurred after the last backup. The logical restore applies only to the physically-restored storage spaces.

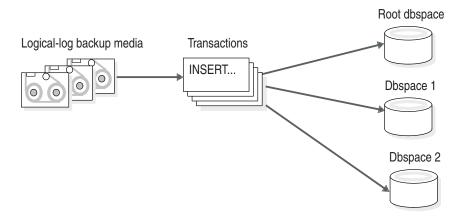

Figure 1-6. Logical Restore

For more information, see Chapter 6, "Restoring Data with ON-Bar," on page 6-1 and Chapter 14, "Restoring with ontape," on page 14-1.

#### **Comparing ON-Bar and ontape**

Table 1-1 compares ON–Bar and **ontape**. If you are switching to ON–Bar and ISM from **ontape**, note that ON–Bar works differently.

Table 1-1. Differences Between ON-Bar and ontape

| Can the utility                                                                | ON-Bar | ontape |
|--------------------------------------------------------------------------------|--------|--------|
| Use a storage manager to track backups and storage media?                      | yes    | no     |
| Back up all database server data?                                              | yes    | yes    |
| Back up selected storage spaces?                                               | yes    | no     |
| Back up logical-log files?                                                     | yes    | yes    |
| Perform continuous logical-log backups?                                        | yes    | yes    |
| Back up while the database server is online?                                   | yes    | yes    |
| Back up while the database server is in quiescent mode?                        | yes    | yes    |
| Restore all database server data?                                              | yes    | yes    |
| Restore selected storage spaces?                                               | yes    | yes    |
| Back up and restore storage spaces serially?                                   | yes    | yes    |
| Perform cold restores with the database server offline or in microkernel mode? | yes    | yes    |
| Initialize high-availability data replication?                                 | yes    | yes    |
| Restore data to a specific point in time?                                      | yes    | no     |
| Perform separate physical and logical restores?                                | yes    | no     |
| Back up and restore different storage spaces in parallel?                      | yes    | no     |
| Use multiple tape drives concurrently for backups and restores?                | yes    | no     |
| Restart a restore?                                                             | yes    | no     |
| Rename a chunk pathname or device during a cold restore?                       | yes    | yes    |
| Perform imported restores?                                                     | yes    | no     |
| Perform external backups and restores?                                         | yes    | no     |
| Change logging mode for databases?                                             | no     | yes    |
|                                                                                |        |        |

The **ontape** utility does not use the **sysutils** database or the emergency boot files. The **ontape** utility supports remote backup devices on other hosts but ISM does not. ISM supports different sets of tape drives on various hardware platforms.

The **ontape** utility supports two simultaneous sessions, one for physical backup or restore, and one for log backup. Each ISM instance has a limit of four simultaneous sessions.

You can use ON–Bar with third-party storage managers to obtain more sophisticated device support and storage management.

The **ontape** utility allows you to change the logging mode of a database. If you use ON-Bar, use **ondblog** to change the logging mode of a database.

**Warning:** The backup tapes that **ontape** and ON–Bar produce are *not* compatible! You cannot create a backup with **ontape** and restore it with ON-Bar, or vice versa.

#### Planning a Recovery Strategy

Before you use ON–Bar or **ontape**, plan your recovery goals.

#### What Types of Data Loss Can Occur?

The first step is to determine how much data loss, if any, is acceptable. The following types of data loss can occur:

- Deletion of the following:
  - Rows, columns, tables, or databases
  - Chunks, storage spaces, or logical logs
- · Data corruption or incorrect data created
- Hardware failure (such as a disk that contains chunk files fails or a backup tape that wears out)
- Database server failure
- Natural disaster

#### How Severe is the Failure?

After you determine your recovery goals, create your recovery plan. Develop a recovery plan for multiple levels of failure, as Table 1-2 shows.

Table 1-2. Sample Recovery Plans

| Failure Severity | Data Loss                                                                                      | Suggested Recovery Plan                                                                                                    |
|------------------|------------------------------------------------------------------------------------------------|----------------------------------------------------------------------------------------------------|
| ranule Severity  | Data LUSS                                                                                      | Suggested Recovery Flan                                                                                                    |
| Small            | Noncritical data is lost.                                                                      | Restore of the data can wait until a nonpeak time. Use a warm restore.                                                            |
| Medium           | The data that is lost is critical for your business but does not reside in a critical dbspace. | Perform a warm restore of this data as soon as possible.                                                                          |
| Large            | Critical dbspaces are lost.                                                                    | Use a mixed restore to restore the critical data right away and a warm restore to restore noncritical data during off-peak hours. |
| Disaster         | All data is lost.                                                                              | Perform a cold or mixed restore as soon as possible.                                                                              |

#### How Do You Use Your Data?

After you develop your recovery plan, create a backup plan. How you use the data also determines how you plan your backup schedule, as follows:

· Data usage

How do users use the data?

- Critical dbspaces (root dbspace and dbspaces that contain the physical log and at least one logical-log file)
- Critical business application data
- Long-term data storage for legal or record-keeping reasons
- Data sharing among groups
- Test data
- Transaction Time

How much transaction time can be lost? Also, how long might it take to re-enter lost transactions manually? For example, can you afford to re-enter all transactions that occurred over the past three hours?

· Quantity and Distribution

How much data can you afford to lose? For example, you lost one fourth of your customer profiles, or you lost the Midwest regional sales figures but the West Coast figures are intact.

Ask the following questions to assist in deciding how often and when you want to back up the data:

- · Does your business have down time where the system can be restored?
- If your system is 24x7 (no down time), is there a nonpeak time where a restore could occur?
- If a restore must occur during a peak period, how critical is the time?
- Which data can you restore with the database server online (warm restore)? Which data must be restored offline (cold restore)?
- How many storage devices are available to back up and restore the data?

# **Scheduling Backups**

Table 1-3 shows a sample backup plan for a small or medium-sized system. Tailor your backup plan to the requirements of your system. The more often the data changes and the more important it is, the more frequently you need to back it up. For more information, see "Choosing a Backup Level" on page 4-6.

Table 1-3. Sample Backup Plan

| Backup Level              | Backup Schedule    |
|---------------------------|--------------------|
| Complete (level-0) backup | Saturday at 6 P.M. |

Table 1-3. Sample Backup Plan (continued)

| Backup Level                                                 | Backup Schedule                |
|--------------------------------------------------------------|--------------------------------|
| Incremental (level-1) backup                                 | Tuesday and Thursday at 6 P.M. |
| Incremental (level-2) backup                                 | Daily at 6 P.M.                |
| Level-0 backup of storage spaces that are updated frequently | Hourly                         |

**Important:** Perform a level-0 backup after you change the physical schema, such as adding a chunk to a storage space. (See "Collecting Information About Your System Before a Backup" on page 4-7.)

# Planning a Backup System for a Production Database Server

To plan for adequate backup protection for your data, analyze your database server configuration and activity and the types of backup media available at your installation. Also, consider your budget for storage media, disks, computers and controllers, and the size of your network.

#### **Evaluating Hardware and Memory Resources**

Evaluate the following database server and hardware configuration elements to determine which storage manager and storage devices to use:

- The number of I/O virtual processors
- The amount of memory available and the distribution of processor activity

# **Evaluating Backup and Restore Time**

How long your backup or restore takes depends on your database server configuration and the database size:

- The speed of disks or tape devices

  The faster the storage devices, the faster the backup or restore time.
- The number of incremental backups that you want to restore if a disk or system failure requires you to rebuild the database
   Incremental backups use less storage space than full backups and also reduce restore time.
- The size and number of storage spaces in the database
   Backups: Many small storage spaces take slightly longer to back up than a few large storage spaces of the same total size.

**Restores:** A restore usually takes as long to recover the largest storage space and the logical logs.

Whether storage spaces are mirrored

If storage spaces are mirrored, you reduce the chance of having to restore damaged or corrupted data. You can restore the mirror at nonpeak time with the database server online.

- The length of time users are interrupted during backups and restores
  If you perform backups and warm restores while the database server is
  online, users can continue their work but might notice a slower response. If
  you perform backups and warm restores with the database server in
  quiescent mode, users must exit the database server. If you perform a cold
  restore with the database server offline, the database server is unavailable
  to users, so the faster the restore, the better. An external backup and restore
  eliminates system downtime.
- · The backup schedule

Not all storage spaces need to be included in each backup or restore session. Schedule backups so that you can back up more often the storage spaces that change rapidly than those that seldom or never change. Be sure to back up each storage space at level-0 at least once.

 The layout of the tables across the dbspaces and the layout of dbspaces across the disks

When you design your database server schema, organize the data so that you can restore important information quickly. For example, you should isolate critical and frequently used data in a small set of storage spaces on the fastest disks. You also can fragment large tables across dbspaces to balance I/O and maximize throughput across multiple disks. For more information, see your *IBM Informix: Performance Guide*.

- The database server and system workload
   The greater the workload on the database server or system, the longer the backup or restore time.
- The values of backup and restore configuration parameters

  For example, the number and size of data buffers that ON–Bar uses to
  exchange data with the database server can affect performance. Use the
  BAR\_NB\_XPORT\_COUNT and BAR\_XFER\_BUF\_SIZE (IDS) or
  BAR\_XPORT\_COUNT and BAR\_XFER\_BUFSIZE (XPS) configuration
  parameters to control the number and size of data buffers.

# **Evaluating Logging and Transaction Activity**

The following database server usage requirements also affect your decisions about the storage manager and storage devices:

- · The amount and rate of transaction activity that you expect
- The number and size of logical logs

  If you need to restore data from a database server with very little transaction activity, define many small logical logs. You are less likely to lose data because of infrequent logical-log backups.
- · How fast the logical-log files fill

Back up log files before they fill so that the database server does not hang

• Database and table logging modes When you use many nonlogging databases or tables, logical-log backups might become less frequent.

# Part 2. Overview of the ON-Bar Backup and Restore System

# Chapter 2. The ON-Bar Backup and Restore System

| Where to Find Information on ON-Bar, ISM, and TSM . |    |  |  |  |  |  |  | . 2-2  |
|-----------------------------------------------------|----|--|--|--|--|--|--|--------|
| ON-Bar for Dynamic Server                           |    |  |  |  |  |  |  | . 2-4  |
| ON-Bar for Extended Parallel Server                 |    |  |  |  |  |  |  | . 2-6  |
| Database Server and Storage-Manager Communication   | ١. |  |  |  |  |  |  | . 2-7  |
| Backup Scheduler                                    |    |  |  |  |  |  |  | . 2-7  |
| ON-Bar Ütilities                                    |    |  |  |  |  |  |  | . 2-9  |
| IBM Informix Storage Manager                        |    |  |  |  |  |  |  | . 2-9  |
| IBM Tivoli Storage Manager (UNIX)                   |    |  |  |  |  |  |  | . 2-10 |
| Third-Party Storage Managers                        |    |  |  |  |  |  |  | . 2-11 |
| The XBSA Interface                                  |    |  |  |  |  |  |  | . 2-11 |
| The ON-Bar Tables                                   |    |  |  |  |  |  |  | . 2-12 |
| The Emergency Boot Files                            |    |  |  |  |  |  |  | . 2-12 |
| Emergency Boot File on Dynamic Server               |    |  |  |  |  |  |  | . 2-13 |
| Emergency Boot Files on Extended Parallel Server    |    |  |  |  |  |  |  | . 2-13 |
| The ON-Bar Activity Log                             |    |  |  |  |  |  |  | . 2-14 |
| Specifying the Location of the Activity Log         |    |  |  |  |  |  |  | . 2-14 |
| Specifying the Level of ON-Bar Debugging (IDS).     |    |  |  |  |  |  |  | . 2-14 |
| Specifying the Location of the Debug Log            |    |  |  |  |  |  |  | . 2-14 |
| Monitoring the Progress of a Backup or Restore .    |    |  |  |  |  |  |  |        |
|                                                     |    |  |  |  |  |  |  |        |

# In This Chapter

This chapter introduces the components of ON–Bar and describes how it works. The following topics are covered:

- Where to find information on ON–Bar, ISM, and TSM
- ON–Bar for Dynamic Server
- · ON-Bar for Extended Parallel Server
- ON-Bar utilities

Table 2-1 on page 2-2 shows which database server versions support ON–Bar, IBM Informix Storage Manager (ISM), Version 2.2, and Tivoli Storage Manager (TSM), Version 5.1.6 and later.

Table 2-1. On-Bar and ISM and TSM Support

| Database Server                       | Version      | ON-Bar<br>Support | ISM<br>Support | TSM<br>Support |
|---------------------------------------|--------------|-------------------|----------------|----------------|
| Dynamic Server                        | Version 7.24 | X                 |                | 11             |
| Dynamic Server                        | Version 7.3x | Х                 | X              |                |
| IBM Informix Universal<br>Server      | Version 9.1x | Х                 | Х              |                |
| Dynamic Server                        | Version 9.2x | Χ                 | X              |                |
| Dynamic Server                        | Version 9.3  | X                 | Х              |                |
| Dynamic Server                        | Version 9.4  | X                 | X              |                |
| Dynamic Server                        | Version 10.0 | X                 | Х              | X              |
| IBM Informix OnLine XPS               | Version 8.11 | X                 | Х              |                |
| Dynamic Server with AD and XP Options | Version 8.2x | Х                 | Х              |                |
| Extended Parallel Server              | Version 8.3x | Χ                 | Х              |                |
| Extended Parallel Server              | Version 8.40 | Χ                 | X              |                |
| Extended Parallel Server              | Version 8.50 | X                 | Х              | X              |
|                                       |              |                   |                |                |

# Where to Find Information on ON-Bar, ISM, and TSM

The task-documentation matrix in Table 2-2 provides a quick reference to locating ON–Bar commands and ISM and TSM information.

Table 2-2. ON-Bar, ISM, and TSM Task-Documentation Matrix

| If You Want To:                                                                                         | Chapter or Manual                                                                                                    |
|----------------------------------------------------------------------------------------------------|----------------------------------------------------------------------------------------------------|
| Learn backup and restore concepts                                                                       | Chapter 1                                                                                                    |
| Configure and use ON-Bar, ISM, TSM, or another storage manager                                          | Chapter 3 of this manual IBM Informix: Storage Manager Administrator's Guide Tivoli Storage Manager Administrator's Guide Third-party storage-manager manual |
| Use the <b>onbar</b> script to customize ON-Bar, ISM, and TSM operations                                | Chapter 3 (setup) Chapter 8 (customization)                                                                                                    |
| Use ON-Bar, ISM, and TSM configuration parameters See a list of the files that ON-Bar, ISM, and TSM use | Chapter 9 of this manual IBM Informix: Storage Manager Administrator's Guide                                                                                 |

Table 2-2. ON-Bar, ISM, and TSM Task-Documentation Matrix (continued)

| If You Want To:                                                                                                    | Chapter or Manual                                                                                                    |
|----------------------------------------------------------------------------------------------------|----------------------------------------------------------------------------------------------------|
| Set up ISM, TSM, or other storage manager to use certain storage devices for backup and restore operations Manage backup media and storage devices for ON-Bar Track the location of all backup data Move backup data through a managed life cycle | IBM Informix: Storage Manager Administrator's Guide<br>Tivoli Storage Manager Administrator's Guide<br>Third-party storage-manager manual |
| Back up storage spaces and logical logs:                                                                                                    | "Backing Up Storage Spaces and Logical Logs" on                                                                                           |
| • onbar -b -L [0 1 2] (standard backup)                                                                                                    | page 4-8                                                                                                    |
| • onbar -b -O (override error checking)                                                                                                    |                                                                                                    |
| • onbar -b -w (whole-system backup, IDS)                                                                                                    |                                                                                                    |
| • onbar -b -F (fake backup, IDS)                                                                                                    |                                                                                                    |
| • onbar -b -p (physical backup, XPS)                                                                                                    |                                                                                                    |
| Back up logical logs only:                                                                                                    | "Backing Up Logical Logs" on page 4-20                                                                                                    |
| • onbar -b -l                                                                                                    |                                                                                                    |
| • onbar -b -l -s (log salvage)                                                                                                    |                                                                                                    |
| • onbar -b -l -c (backup includes current log, IDS)                                                                                                    |                                                                                                    |
| • onbar -b -l -C (continuous log backup, IDS)                                                                                                    |                                                                                                    |
| View backed-up logical logs using <b>onbar -P</b>                                                                                                    | "Viewing Backed-Up Logical Logs" on page 4-22                                                                                             |
| Verify backups before you use the data in a restore:                                                                                                    | Chapter 5                                                                                                    |
| • onbar -v (verify backup)                                                                                                    |                                                                                                    |
| • onbar -b -v (backup and verify, XPS)                                                                                                    |                                                                                                    |
| Perform warm or cold restores:                                                                                                    | Chapter 6, "Restoring Data with ON-Bar," on page                                                                                          |
| • onbar -r (parallel restore)                                                                                                    | 6-1                                                                                                    |
| • onbar -r -p (physical restore)                                                                                                    |                                                                                                    |
| onbar -r -l (logical restore)                                                                                                    |                                                                                                    |
| • onbar -r -O (override error checking)                                                                                                    |                                                                                                    |
| onbar -r -t (point-in-time restore)                                                                                                    |                                                                                                    |
| • onbar -r -n (point-in-log restore, IDS)                                                                                                    |                                                                                                    |
| • onbar -r -w (whole-system restore, IDS)                                                                                                    |                                                                                                    |
| • onbar -RESTART (restartable restore, IDS)                                                                                                    |                                                                                                    |
| • onbar -r rename (rename chunks restore, IDS)                                                                                                    |                                                                                                    |

Table 2-2. ON-Bar, ISM, and TSM Task-Documentation Matrix (continued)

| If You Want To:                                                                                                    | Chapter or Manual                                                            |
|----------------------------------------------------------------------------------------------------|------------------------------------------------------------------------------|
| Perform external backups and restores:                                                                                                    | Chapter 15                                                                   |
| • onmode -c block   unblock (external backup, IDS)                                                                                                    |                                                                              |
| • <b>onutil ebr block   unblock</b> (external backup, XPS)                                                                                                    |                                                                              |
| • onbar -r -e (external restore)                                                                                                    |                                                                              |
| Use the <b>onsmsync</b> utility to expire old backup objects                                                                                                    | Chapter 8                                                                    |
| Use the <b>onbar_w</b> utility or <b>start_worker</b> script to start <b>onbar-worker</b> processes manually (XPS)                                                                                | Chapter 8                                                                    |
| Monitor Backup Scheduler status (XPS)                                                                                                    | Chapter 8                                                                    |
| Refer to the tables in the <b>sysutils</b> database and the Backup Scheduler tables in the <b>sysmaster</b> database                                                                              | Chapter 10                                                                   |
| Find corrective actions to ON–Bar error messages                                                                                                    | The <b>finderr</b> utility on UNIX or IBM Informix Error Messages on Windows |
| Find ON-Bar return codes                                                                                                    | Chapter 11                                                                   |
| Use GLS with ON-Bar                                                                                                    | Appendix D                                                                   |
| Create and delete storage spaces and chunks<br>Manage database-logging status, logical-log files,<br>and the physical log<br>Perform fast recovery                                                | IBM Informix: Administrator's Guide for your database server                 |
| Locate complete information on all database server configuration parameters Use the <b>ondblog</b> utility to change the logging mode Use the <b>onlog</b> utility to display logical-log records | IBM Informix: Administrator's Reference                                      |
| Restoring table-level data with archecker                                                                                                    | Chapter 16, "Restoring Table-level Data," on page 16-1                       |

# **ON-Bar for Dynamic Server**

Figure 2-1 on page 2-6 shows the following components of ON–Bar for Dynamic Server:

- Storage spaces (dbspaces, blobspaces, and sbspaces) and logical logs to be backed up or restored
- The ON-Bar catalog tables in the **sysutils** database
- The onbar script (onbar.sh on UNIX or onbar.bat on Windows)
- The onbar-driver (onbar\_d)

- The XBSA shared library for the storage manager on your system
   Use either ISM, TSM, or a storage manager that a third-party vendor provides.
- · Backup data on storage media
- The ON–Bar activity log
- The ON-Bar emergency boot file

ON–Bar communicates with both the database server and the storage manager. Use the **onbar** command to start a backup or restore. For a backup session, ON–Bar requests the contents of storage spaces and logical logs from the database server and passes them to the storage manager. The storage manager stores the data on storage media. For a restore session, ON–Bar requests the backed up data from the storage manager and restores it on the database server.

If you specify a parallel backup or restore, the **onbar-driver** (**onbar\_d**) creates child **onbar\_d** processes that perform backup and restore operations. Each child processes one storage space, then returns. ON–Bar processes log files serially. If you specify a serial backup or restore, the **onbar-driver** performs the operation one object at a time.

The **onbar\_d** processes write status and error messages to the ON–Bar activity log and write information to the emergency boot file that is used in a cold restore. For more details, see "Backup Sequence on Dynamic Server" on page 4-29.

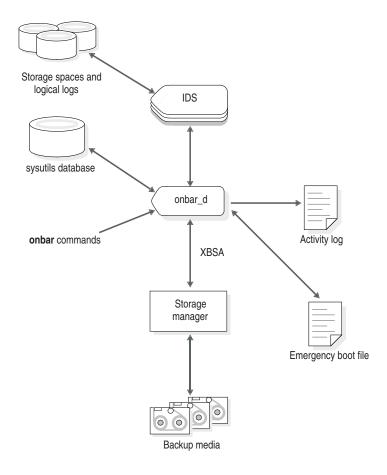

Figure 2-1. ON-Bar Components for Dynamic Server

#### **ON-Bar for Extended Parallel Server**

Figure 2-2 on page 2-8 shows the following components of ON–Bar for Extended Parallel Server:

- Storage spaces (dbspaces and dbslices) and logical logs to be backed up or restored
- The ON-Bar catalog tables in the **sysutils** database
- The **onbar** script and **onbar-driver** (**onbar\_d**), onbar-worker (onbar\_w), and onbar-merger (onbar\_m)
- The XBSA shared library for each storage manager on your system

Use either ISM, TSM, or a storage manager that a third-party vendor provides.

- · Backup data on storage media
- The ON–Bar activity log
- The ON–Bar emergency boot files

#### **Database Server and Storage-Manager Communication**

For a backup session, ON–Bar requests the contents of storage spaces and logical logs from the database server and passes them to the storage manager. The storage manager stores the data on storage media. For a restore session, ON–Bar requests the backed-up data from the storage manager and restores it on the database server.

The onbar\_d, onbar\_w, and onbar\_m processes write status and error messages to the ON–Bar activity log. The onbar\_w and onbar\_m processes write information to the emergency boot files that are used in a cold restore.

#### **Backup Scheduler**

The **onbar-driver** (**onbar\_d**) communicates backup or restore requests to the Backup Scheduler on Extended Parallel Server. The *Backup Scheduler* tracks all active and scheduled backup and restore activities for all the coservers. The Backup Scheduler creates one or more sessions, each of which contains a list of objects to back up or restore. It starts **onbar-worker** processes to back up or restore the objects and coordinates the session activity. A *session* is a single backup or restore request.

For details, see "Backup Sequence on Extended Parallel Server" on page 4-30.

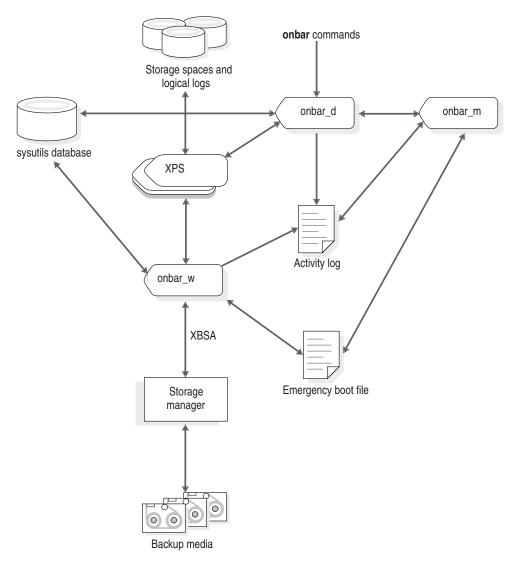

Figure 2-2. ON-Bar Components for Extended Parallel Server

#### **ON-Bar Utilities**

ON–Bar includes the following utilities. You can call **onbar** from the command line, a script, a scheduler such as **cron** (UNIX), or a storage-manager process.

| Utility         | Description                                                                                                    | IDS | XPS |
|-----------------|----------------------------------------------------------------------------------------------------|-----|-----|
| onbar           | Is an editable shell script on UNIX and a batch file (onbar.bat) in Windows that starts the onbar-driver. Use the onbar script or batch file to check the storage-manager version and customize backup and restore operations. | Х   | Х   |
| onbar_d         | When you use the <b>onbar</b> command, it calls the <b>onbar_d</b> utility that starts the <b>onbar-driver</b> . The <b>onbar-driver</b> starts and controls backup and restore activities.                                    | Х   |     |
| onbar_d         | The onbar_d utility transfers data between Dynamic Server and the storage manager.                                                                                                    | Χ   |     |
| onbar_w         | Transfers data between an Extended Parallel<br>Server coserver and the storage manager until<br>the backup or restore request is fulfilled.                                                                                    |     | Х   |
| onbar_m         | Collects and processes the backup emergency boot files from each coserver and creates the restore boot file.                                                                                                    |     |     |
| start_worker.sh | Starts onbar-worker processes manually.                                                                                                    |     | Х   |
| onsmsync        | Synchronizes the contents of the <b>sysutils</b> database, the emergency boot files, and the storage manager catalogs. Can be used to purge backups that are no longer needed according to user-selectable policies.           | Х   | Х   |
| ondblog         | Changes the database-logging mode.                                                                                                    | Χ   | Х   |
| archecker       | Verifies backups and restores table-level data                                                                                                    | Х   | Х   |

# **IBM Informix Storage Manager**

ON–Bar is packaged with ISM. However, you can purchase a third-party storage manager if you prefer. You must use a storage manager to perform backups and restores with ON–Bar. The *storage manager* is an application that manages the storage devices and media that contain backups. The storage manager handles all media labeling, mount requests, and storage volumes.

The ISM server resides on the same computer as ON–Bar and the Informix database server; your storage devices are attached to this computer as well. ISM can store data on simple tape drives, optical disk devices, and file systems. ISM also performs the following functions:

- Configures up to four storage devices
- Adds, changes, and deletes administrative users
- Labels and mounts storage volumes on your storage devices
- Manages storage volumes
- Compresses and decompresses data
- Encrypts and decrypts data

For more information, see "Installing and Configuring a Storage Manager" on page 3-2, "Choosing Storage Managers and Storage Devices" on page 3-19, Chapter 9, "Setting ON-Bar Configuration Parameters," on page 9-1, and the IBM Informix: Storage Manager Administrator's Guide.

#### IBM Tivoli Storage Manager (UNIX)

IBM Tivoli Storage Manager (TSM) is a client/server program that provides storage management solutions to customers in a multivendor computer environment. TSM provides an automated, centrally scheduled, policy-managed backup, archive, and space-management facility for file servers and workstations.

TSM stores data on separate TSM servers. Your Informix database servers are TSM clients using the library that implement XBSA functions for using TSM with Informix database servers (Informix Interface for TSM). Informix Interface for TSM is part of your Informix database server installation. TSM is distributed separately.

TSM efficiently manages disk, optical, and tape library resources. TSM provides the following functions:

- Reduces network complexity with interfaces and functions that span network environments.
- Increases administrator productivity by automating repetitive processes, scheduling unattended processes, and administering TSM from anywhere in the network
- Reduces risk of data loss with scheduled routine backups
- Optimizes existing storage resources with automated movement of files from client file systems to TSM storage

TSM provides the following services:

- Backup and restore services to generate scheduled backups and restore data when required
- Archive and retrieve services to provide point-in-time copies of data for long-term storage
- Server hierarchical storage management services to automate migration from expensive storage media to less expensive storage media

- · Automation services to automate common storage administration tasks
- Administration services to support routine monitoring, administration, and accounting, including the following functions:
  - Set client and server options
  - Define devices
  - Format storage volumes
  - Add additional clients
  - Label tape volumes
- · Security services to control user access
- Disaster recovery management to implement a comprehensive backup and recovery procedures

#### **Third-Party Storage Managers**

Some third-party storage managers can manage stackers, robots, and jukeboxes as well as simple tape and disk devices. These storage managers might perform these additional functions:

- Schedule backups
- Support networked and distributed backups and restores

Find information on the third-party storage managers that ON–Bar supports at http://www.ibm.com/software/data/informix/support.

Make sure that the storage manager has passed the Informix validation process. The validation process is specific to the backup and restore product version, the operating-system version, and the Informix database server version.

#### The XBSA Interface

ON–Bar and the storage manager communicate through the X/Open Backup Services Application Programmer's Interface (XBSA), which enables the storage manager to manage media for the database server. By using an open-system interface to the storage manager, ON–Bar can work with a variety of storage managers that also use XBSA.

Each storage manager develops and distributes a unique version of the XBSA shared library. You must use the version of the XBSA shared library provided with the storage manager. For example, if you use ISM, use the XBSA shared library provided with ISM. ON–Bar and the XBSA shared library must be compiled the same (32-bit or 64-bit).

ON–Bar uses XBSA to exchange the following types of information with a storage manager:

• Control data. ON–Bar exchanges control data with a storage manager to verify that ON–Bar and XBSA are compatible, to ensure that objects are

restored to the proper instance of the database server and in the proper order, and to track the history of backup objects.

 Backup or restore data. During backups and restores, ON–Bar and the storage manager use XBSA to exchange data from specified storage spaces or logical-log files.

ON–Bar uses XBSA transactions to ensure data consistency. All operations included in a transaction are treated as a unit. All operations within a transaction must succeed for objects transferred to the storage manager to be restorable.

#### The ON-Bar Tables

ON–Bar uses the following catalog tables in the **sysutils** database to track backup and restore operations:

- The bar server table tracks instances of the database server.
- The **bar\_object** table tracks backup objects. A *backup object* is a backup of a dbspace, blobspace, sbspace, or logical-log file.
- The **bar\_action** table tracks all backup and restore attempts against each backup object, except some log salvage and cold restore events.
- The bar\_instance table describes each object that is backed up during a successful backup attempt.

The **onsmsync** utility uses the following tables to track its operations:

- The **bar\_ixbar** table contains history of all unexpired successful backups in all timelines. It is maintained and used by **onsmsync** only.
- The bar\_syncdeltab table is normally empty except when onsmsync is running. It is maintained and used by onsmsync only.

For a description of the content of these tables, see Chapter 10, "ON-Bar Catalog Tables," on page 10-1.

# The Emergency Boot Files

The ON–Bar *emergency boot files* reside in the **\$INFORMIXDIR/etc** directory on UNIX and in the **%INFORMIXDIR%\etc** directory on Windows. The emergency boot files contain the information that you need to perform a cold restore and are updated after every backup.

ON–Bar must be able to restore objects from a storage manager even when the tables in the **sysutils** database are not available. During a cold restore, the database server is not available to access **sysutils**, so ON–Bar obtains the information it needs for the cold restore from the emergency boot file.

**Warning:** Do **NOT** modify the emergency boot file(s) in any way. Doing so may cause ON-Bar to select the wrong backup as part of a restore,

possibly leading to data corruption or system failure. Removing or modifying emergency boot file entries for logical log files is particularly discouraged.

#### **Emergency Boot File on Dynamic Server**

ON–Bar uses one emergency boot file on Dynamic Server. The filename for the emergency boot file is **ixbar**.servernum, where **servernum** is the value of the SERVERNUM configuration parameter.

#### **Emergency Boot Files on Extended Parallel Server**

Table 2-3 lists the types of emergency boot files that Extended Parallel Server uses. Each node with a storage manager contains one backup boot file and one restore boot file. Multiple coservers on a node share a backup boot file and a restore boot file. The database server has one merge boot file.

Use the BAR\_BOOT\_DIR configuration parameter to specify the location of the emergency boot files. For more information, see "BAR\_BOOT\_DIR (XPS)" on page 9-8. If you do not specify BAR\_BOOT\_DIR, the database server stores the boot files in \$INFORMIXDIR/etc.

Table 2-3. Emergency Boot Files

| <b>Boot File Type</b> | Boot Filename             | Description                                                                                                    |
|-----------------------|---------------------------|----------------------------------------------------------------------------------------------------|
| Backup                | Bixbar_hostname.servernum | This file contains backup information and is updated after every backup.                                                                                                    |
| Restore               | Rixbar_hostname.servernum | The <b>onbar-merger</b> process re-creates the restore boot files, which the <b>onbar-worker</b> processes use during a cold restore.                                                        |
| Merge                 | Mixbar_hostname.servernum | The <b>onbar-merger</b> process re-creates the merge boot file during a cold restore. The merge boot file is temporary and is removed when the <b>onbar_d</b> process that created it exits. |

During the cold-restore process, ON-Bar follows these steps to create a restore boot file and restore data.

#### To create the emergency boot files in a cold restore:

- 1. It merges the backup boot files from all coservers and creates a merge boot file for the restore.
- 2. It distributes the merge boot file to each coserver, renaming it as the restore boot file and overwriting the old restore boot files.
- 3. It uses the information in the restore boot file instead of the information in the **sysutils** database to determine which backup copy of each storage space and log to use.

#### The ON-Bar Activity Log

ON–Bar writes informational, progress, warning, error, and debugging messages to the ON–Bar *activity log*. The activity log also records which storage spaces and logical logs were backed up or restored, the progress of the operation, and approximately how long it took. Use the information in the activity log to determine whether a backup or restore operation succeeded. The **ondblog** utility reports its errors in the activity log.

For a list of ON–Bar informational, warning, and error messages, use the **finderr** or **Find Error** utility or view *IBM Informix: Error Messages* at http://www.ibm.com/software/data/informix/pubs/library/.

#### Specifying the Location of the Activity Log

For information on how to change the location of the ON–Bar activity log, see "BAR\_ACT\_LOG" on page 9-6.

#### Specifying the Level of ON-Bar Debugging (IDS)

You can set the level of debugging messages the ON-Bar utility prints in the ON-Bar debug log with the BAR\_DEBUG configuration parameter. The ON-Bar debug log is specified by the BAR\_DEBUG\_LOG configuration parameter. By default, no debugging messages are printed.

You can update the value of BAR\_DEBUG by editing the ONCONFIG file. When the updated value of BAR\_DEBUG takes affect depends on your database server:

- For Dynamic Server, the new value of BAR\_DEBUG takes affect immediately for any currently executing ON-Bar command and any subsequent commands. Any ON-Bar command that is currently executing when you update BAR\_DEBUG reads the new value of BAR\_DEBUG and prints debug messages at the new level.
- For Extended Parallel Server, the new value of BAR\_DEBUG takes affect for ON-Bar commands executed after you update the value of BAR\_DEBUG.

#### Specifying the Location of the Debug Log

For information on how to change the location of the ON-Bar debug log, see "BAR\_DEBUG\_LOG" on page 9-10.

# Monitoring the Progress of a Backup or Restore

If your backup or restore operations take a long time to complete, knowing the progress is especially useful. Use the BAR\_PROGRESS\_FREQ configuration parameter to specify, in minutes, the frequency of the progress messages written to the ON–Bar activity log. For information on how to change the frequency of the progress messages, see "BAR\_PROGRESS\_FREQ" on page 9-14.

# Chapter 3. Configuring the Storage Manager and ON-Bar

| Configuring a Storage Manager                                     |
|-------------------------------------------------------------------|
| Installing and Configuring a Storage Manager                      |
| Configuring ISM                                                   |
| Configuring TSM                                                   |
| Editing the TSM Client Options Files                              |
| Assigning a TSM Management Class for a Backup                     |
| Registering with the TSM Server                                   |
| Initializing the Informix Interface for TSM Password              |
| Updating the sm_versions File                                     |
| Configuring Multiple Storage Managers on Coserver Nodes (XPS)     |
| Validating Your Storage Manager                                   |
| Configuring ON-Bar                                                |
| Creating the bargroup Group (UNIX)                                |
| Updating the onbar Script                                         |
| Setting ISM Environment Variables and ONCONFIG Parameters         |
| Setting the Informix Interface for TSM Environment Variables      |
| Specifying the Location of the XBSA Library                       |
| Using ON-Bar Configuration Parameters                             |
| Using ON-Bar Configuration Parameters on Dynamic Server           |
| Using ON-Bar Configuration Parameters on Extended Parallel Server |
| Configuring Multiple Storage Managers                             |
| Global Configuration Parameters                                   |
| Storage-Manager Specific Configuration Parameters                 |
| Examples of ON-Bar and Storage-Manager Configurations             |
| Steps to Take Before Making a Test Backup                         |
| Choosing Storage Managers and Storage Devices                     |
| Features That ISM Supports                                        |
| Features That ISM Does Not Support                                |
| Features That TSM Supports                                        |
| Feature that TSM Does Not Support                                 |
| Storage Device Requirements                                       |
| Considerations for Extended Parallel Server                       |

# In This Chapter

This chapter provides the information that you need to plan and to set up ON–Bar with a storage manager:

- Installing and configuring a storage manager
- · Configuring ON-Bar
- Steps to take before making a test backup
- Choosing storage managers and storage devices

#### **Configuring a Storage Manager**

This section discusses installing and configuring a storage manager.

#### Installing and Configuring a Storage Manager

Storage managers have slightly different installation and configuration requirements. Make sure that you follow the manufacturer's instructions carefully. If you have difficulty with the storage-manager installation and configuration, please contact the manufacturer directly. For the list of certified storage managers for your ON–Bar version, consult your sales representative.

**Important:** Some storage managers let you specify the kind of data to back up to specific storage devices. Configure the storage manager to back up logical logs to one device and storage spaces to a different device for more efficient backups and restores.

#### To configure a third-party storage manager:

- 1. Set ON–Bar configuration parameters and environment variables.
- 2. Configure the storage manager so that ON–Bar can communicate correctly with it. For information, see your storage-manager documentation.
- 3. Configure your storage devices.
  - To configure your storage devices, follow instructions in your storage-manager documentation. The storage manager must know the device names of the storage devices that it should use.
- 4. Label your storage volumes.
- 5. Mount the storage volumes on the storage devices.
- 6. Update the storage-manager definition in the **sm\_versions** file. For more information, see "Updating the sm\_versions File" on page 3-5.
- 7. Verify that the BAR\_BSALIB\_PATH configuration parameter points to the correct XBSA shared library for your storage manager. For more information, see "Specifying the Location of the XBSA Library" on page 3-9.

After you configure the storage manager and storage devices and label volumes for your database server and logical-log backups, you are ready to initiate a backup or restore operation with ON–Bar.

# **Configuring ISM**

For instructions on how to set up ISM to work with ON–Bar, see the *IBM Informix: Storage Manager Administrator's Guide*. The ISM server is installed with the Informix database server on UNIX or Windows. Several database server instances can share one ISM instance.

**Warning:** Install one copy of ISM on each computer to prevent possible conflicts with the XBSA shared library. Do not run ISM and Legato NetWorker on the same computer because they conflict with each other.

#### Configuring TSM

To use Tivoli Storage Manager with Informix databases, you must install and configure the Tivoli Storage Manager client on your database server computer and Tivoli Storage Manager on your storage computer.

For more information about TSM, read the following manuals:

- Tivoli Storage Manager Backup-Archive Clients Installation and User's Guide
- Tivoli Storage Manager Using the Application Program Interface
- Tivoli Storage Manager Administrator's Guide
- Tivoli Storage Manager Administrator's Reference

In addition, you must configure Informix Interface for TSM and perform other TSM configuration tasks on your Informix database server computer. These tasks are explained in the following sections.

#### **Editing the TSM Client Options Files**

The Informix Interface for TSM communicates with the TSM server using the TSM API. By default, Informix Interface for TSM uses the client user options file (dsm.opt) and client system options file (dsm.sys) located in the TSM API installation directory:

- Specify the TSM server to use in the client user options file, dsm.opt.
- Identify the TSM server name, communication method, and server options in the client system options file, **dsm.sys**.

Use the sample **dsm.opt.smp** and **dsm.sys.smp** files distributed with the TSM API to help you get started quickly.

You must be the root user to perform edits to the dsm.opt and dsm.sys files.

See TSM Installing the Clients and TSM Trace Facility Guide for information regarding options you can specify in these files.

**Editing the TSM Client User Options File:** The TSM client user options file, **dsm.opt**, must refer to the correct TSM server stanza, as listed in the **dsm.sys** file.

Set the following options in the **dsm.opt** file:

 SERVERNAME: to identify which TSM server stanza, as listed in the dsm.sys file, that Informix Interface for TSM contacts for services.

- TRACEFILE: to send trace output information to a designated file.
- TRACEFLAG: to set specific trace flags.

**Editing the TSM Client System Options File:** The TSM client systems options file, **dsm.sys**, must refer to the correct TSM server address and communication method.

The following TSM options are the most important to set in the **dsm.sys** file:

- SERVERNAME: to specify the name you want to use to identify a server
  when it is referred to in the dsm.opt file and to create a stanza that contains
  options for that server
- COMMMETHOD: to identify the communication method
- TCPSERVERADDRESS: to identify the TSM server
- PASSWORDACCESS: to specify GENERATE to store the TSM password

The SERVERNAME option in the **dsm.opt** and **dsm.sys** files define server stanza names only. The TCPSERVERADDRESS option controls which server is actually contacted.

You can set up multiple server stanzas in the **dsm.sys** file. See the *Tivoli Storage Manager Backup-Archive Client Installation and User's Guide* for information about multiple server stanzas.

### Assigning a TSM Management Class for a Backup

When you back up a database, the default management class for your node is *used*. You can override the default value with a different value that is specified in the INCLUDE option. This option is placed in the **include-exclude** options file. The file name of the **include-exclude** options file is in the client system options file (**dsm.sys**). For more information, see the *Tivoli Storage Manager Backup-Archive Client Installation and User's Guide*.

Use the following naming conventions for ON-Bar files:

- A database backup: /dbservername/dbservername/dbspacename/level
- A log backup: /dbservername/dbservername/server\_number/unique\_logid

For a database backup, an example of the INCLUDE statement is as follows: Include /dbserverA/dbserverA/dbspaceA/\* InformixDbMgmt

For a logical log back up, an example of the INCLUDE statement is as follows:

Include /dbserverA/dbserverA/55/\* InformixLogMgmt

where the number 55 is the value of the SERVERNUM parameter in the ONCONFIG file.

#### Registering with the TSM Server

Before backing up to and recovering from a TSM server, you must have a TSM registered node name and a password. The process of setting up a node name and password is called registration. After the Informix Interface for TSM node is registered with a TSM server, you can begin using the Informix Interface for TSM to back up and restore your Informix storage spaces and logical logs. If your workstation has a node name assigned to the TSM backup-archive client, you should have a different node name for Informix Interface for TSM. For information about performing the registration process, see the *Tivoli Storage Manager Backup-Archive Client Installation and User's Guide*.

#### Initializing the Informix Interface for TSM Password

To initialize the password for Informix Interface for TSM, use the **txbsapswd** program. This program sets up a connection with the server stanza that you specified in the **dsm.opt** file. You must run the **txbsapswd** program as user **root** before using Informix Interface for TSM.

To initialize the password:

- 1. Start the **txbsapswd** program located in the **\$INFORMIXDIR/bin** directory.
- 2. Enter the password and press Return. To retain your current password, press Return without a value.

# Updating the sm\_versions File

The storage manager must have an entry in the **sm\_versions** file. If you are using ISM, put **ism** in the **sm\_name** field of **sm\_versions**. To find out which code name to use in **sm\_versions** for third-party storage managers, see the storage-manager documentation.

The storage-manager definition in the **sm\_versions** file uses this format: 1|XBSA ver|sm name|sm ver

*XBSA\_ver* is the release version of the XBSA shared library for the storage manager. *sm\_name* is the name of the storage manager. *sm\_ver* is the storage-manager version. The maximum field length is 128 characters.

The following example shows the ISM definition in the **sm\_versions** file: 1|1.0.1|ism| ISM.2.20.UC1.114|

The following example shows the TSM definition in the  $sm\_versions$  file: 1|5.1.6|adsm|5

Before ON–Bar starts a backup or restore process, it calls the currently installed version of the storage-manager-specific XBSA shared library to get its version number. If this version is compatible with the current version of ON–Bar and is defined in the **sm\_versions** file, ON–Bar begins the requested operation.

#### To update the storage-manager definition in sm\_versions:

- 1. Copy the **sm\_versions.std** template to a new file, **sm\_versions** in the **\$INFORMIXDIR/etc** directory on UNIX or the **%INFORMIXDIR%\etc** directory on Windows.
- If you are using ISM, issue the ism\_startup -init command to automatically update sm\_versions with the correct version number and storage-manager name or manually edit sm\_versions.
   If you are installing an ISM patch, you must manually edit sm\_versions.
  - **Warning:** The **ism\_startup -init** command erases records of previous backups.
- 3. If you are using a third-party storage manager, the vendor supplies the definition for the **sm\_versions** file. Create your own **sm\_versions** file with the correct data for the storage manager using the format in **sm\_versions.std** as a template.

#### **Extended Parallel Server**

4. If all coservers share the sm\_versions file in the etc subdirectory, the sm\_versions file should have an entry for each storage-manager brand. If the etc subdirectory is not shared between coserver nodes, specify one line in the sm\_versions file for the storage manager in use on that coserver node.

# \_\_ End of Extended Parallel Server \_\_\_\_\_

5. Stop any ON–Bar processes (onbar\_d, onbar\_w, or onbar\_m) that are currently running and restart them for the changes to take effect.

# Configuring Multiple Storage Managers on Coserver Nodes (XPS)

Extended Parallel Server allows multiple storage-manager instances, but only one instance per node. You can configure and use different storage-manager brands for different purposes. For best performance, run **onbar-worker** processes on all nodes that have storage devices. For example, you have two storage devices, a tape drive and a jukebox, and want to connect them on different nodes. When an **onbar-worker** is on each node, the data moves faster because it does not have to travel over the network. For complex examples, see "Using ON-Bar Configuration Parameters on Extended Parallel Server" on page 3-12.

For information on how to update the **sm\_versions** file when using multiple storage managers, see step 4 in "To update the storage-manager definition in sm\_versions" on page 3-6.

Some third-party storage managers have a client/server architecture. For these storage managers, *one instance per node* means one storage-manager client.

**Important:** Each hardware MPP node that contains a coserver that runs **onbar-worker** processes must have a local copy of the storage-manager version of the XBSA shared library.

#### Validating Your Storage Manager

When you convert or revert an Informix database server, the storage manager that you used on the old version might not be validated for the version that you are migrating to. Verify that the storage-manager vendor has successfully completed the Informix validation process for the database server version and platform. If not, you need to install a validated storage manager before you perform backups with ON–Bar.

#### Configuring ON-Bar

ON–Bar is installed with your Informix database server software. To use ON–Bar with installed storage managers, you set specific parameters in the ONCONFIG file. The following section describes the required ON–Bar configuration parameters.

| Dynamic Server                                                                                                    |
|----------------------------------------------------------------------------------------------------|
| Use the <b>onconfig.std</b> file as a template.                                                                                             |
| End of Dynamic Server                                                                                                    |
| Extended Parallel Server                                                                                                    |
| Use the <b>onconfig.std</b> file as a template for single coservers. Use the <b>onconfig.xps</b> file as a template for multiple coservers. |
| End of Extended Parallel Server                                                                                                    |

# **Creating the bargroup Group (UNIX)**

If you want users other than **informix** or **root** to execute ON–Bar commands, you can create a **bargroup** group. Members of **bargroup** can execute ON–Bar commands. The **bargroup** group on UNIX is similar to the **Informix-Admin** group on Windows. For instructions on how to create a group, see your UNIX documentation.

**Important:** For security, it is recommended that onbar commands not be run by the **root** user.

#### **Updating the onbar Script**

When the installation program installs the database server files, including the ON–Bar files, the **onbar** script is distributed as a shell script so that users can add any preprocessing or postprocessing steps to the script.

To prevent the loss of user changes in the existing **onbar** script, the **onbar** script is distributed as a file named **onbar.sh** (UNIX) or **onbar.bat** (Windows). When the install program installs the database server files over an existing installation, it checks whether any difference exists between the new **onbar** script and the old **onbar** script.

- If the two scripts are the same, the installation program renames the **onbar.sh** or **onbar.bat** file to **onbar**, the new **onbar** script overwrites the old **onbar** script, and no user data is lost.
- If a difference exists between the new **onbar** script and the old **onbar** script, the installation program renames the **onbar.sh** or **onbar.bat** file to **onbar**, renames the old **onbar** script to the form **onbar.date**, and issues a message to the user that the existing **onbar** script was renamed.

If you see a message that the old **onbar** script has been renamed by appending a date, look at the new **onbar** script (filename **onbar**) and integrate the contents of the old **onbar** script into the new **onbar** script. For example, if **onbar** has been renamed to **onbar.2000.12.15**, integrate the contents of **onbar.2000.12.15** into **onbar**.

For information on using the **onbar** script, see "Customizing ON-Bar and Storage-Manager Commands" on page 8-2. For information on installing the database server, see your *IBM Informix: Installation Guide*.

# **Setting ISM Environment Variables and ONCONFIG Parameters**

When you use ISM, you need to set certain environment variables. For information, see the *IBM Informix: Storage Manager Administrator's Guide*.

| Dynamic Server                                                                             |
|--------------------------------------------------------------------------------------------|
| You can set these environment variables in the <b>onbar</b> script or in your environment. |
| End of Dynamic Server                                                                      |
| Extended Parallel Server                                                                   |

You can set these environment variables in your environment if you start **onbar -w** manually or before you start the database server, or set them in

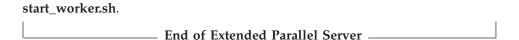

If you use ISM, you can specify the volume pool names for storage spaces and logical logs in the ISM\_DATA\_POOL and ISM\_LOG\_POOL parameters in the ONCONFIG file. If you do not set these parameters, they default to the volume pool names ISMData and ISMLogs, respectively.

#### Setting the Informix Interface for TSM Environment Variables

When you use the Informix Interface for TSM, you need to set certain environment variables in the user's environment. The following table describes these environment variables.

| Environment Variable | Description                                                                                                    |
|----------------------|----------------------------------------------------------------------------------------------------|
| DSMI_CONFIG          | The fully qualified name for the client user option file ( <b>dsm.opt</b> ). The default value is <b>dsm.opt</b> in the TSM API installation directory.                                                                                                    |
| DSMI_DIR             | Points to the TSM API installed path. This environment variable needs to be defined only if the TSM API is installed in a different path from the default path. The DSMI_DIR environment variable is also used to find the dsm.sys file.                                                                     |
| DSMI_LOG             | Points to the directory that contains the API error log file (dsierror.log).  For error log files, create a directory for the error logs to be created in, then set the DSMI_LOG environment variable to that directory. The API error log file must have writable rights by the user performing the backup. |

The following example shows how to set up these environment variables for Solaris 32-bit if the TSM API is installed in the /opt/Tivoli/tsm/client/api directory:

export DSMI\_CONFIG=/opt/Tivoli/tsm/client/api/bin/dsm.opt
export DSMI\_DIR=/opt/Tivoli/tsm/client/api/bin
export DSMI\_LOG=/home/user a/logdir

#### Specifying the Location of the XBSA Library

UNIX Only

By default, ON–Bar looks for the XBSA shared library in **\$INFORMIXDIR/lib/libbsa.s[ol]** on UNIX. To specify a different name or

location of the XBSA shared library, use the BAR\_BSALIB\_PATH configuration parameter. You can also make \$INFORMIXDIR/lib/ibsad001.s[ol] a symbolic link to the correct library.

For example, if you are using ISM, you can do either of the following:

- Link \$INFORMIXDIR/lib/ibsad001.so to \$INFORMIXDIR/lib/libbsa.so
- Set BAR\_BSALIB\_PATH to \$INFORMIXDIR/lib/libbsa.so

For example, if you are using TSM, you can do either of the following:

- Link \$INFORMIXDIR/lib/libsad001.so to \$INFORMIXDIR/lib/libtxbsa.so
- Set BAR BSALIB PATH to \$INFORMIXDIR/lib/libtxbsa.so

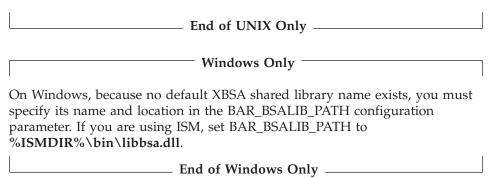

If you are using a third-party storage manager, ON–Bar must use the version of the XBSA library that the storage-manager manufacturer provides. For more information, see "BAR\_BSALIB\_PATH" on page 9-8 and your release notes.

### **Extended Parallel Server**

The XBSA library must be present on each coserver node where you are running **onbar-worker** processes. Each **onbar\_worker** needs to dynamically link to the functions in the XBSA library. The XBSA library must be either on a local disk or NFS-mounted disk.

To find out whether **onbar\_worker** processes can share libraries and whether the sharing can be done through NFS, check your storage-manager documentation.

You can specify BAR\_BSALIB\_PATH in the global section of the ONCONFIG file if you configure:

- The XBSA shared library to have the same path on all nodes
- Storage managers from more than one vendor if each shared XBSA library has the same path on each node, which is not NFS-mounted

If each XBSA library uses a different path, you must specify BAR\_BSALIB\_PATH in each storage-manager-specific section of the ONCONFIG file.

| End of Extended Parallel Server |  |
|---------------------------------|--|

Important: To set the pathname of the XBSA library with the BAR\_BSALIB\_PATH configuration parameter in the ONCONFIG file, specify the absolute pathname. If you specify a relative pathname, then the following message is written to the ON-Bar activity log: BAR\_BSALIB\_PATH is ONCONFIG is not an absolute pathname.

#### **Using ON-Bar Configuration Parameters**

Before you begin your first backup, review the default ON–Bar parameters in the ONCONFIG file and adjust the values as needed. For more information, see "Steps to Take Before Making a Test Backup" on page 3-18. For the complete list of database server configuration parameters and their default values, see the *IBM Informix: Administrator's Reference*.

#### Using ON-Bar Configuration Parameters on Dynamic Server

ON–Bar on Dynamic Server uses the following configuration parameters.

| Configuration Parameter | Reference | Purpose                                                                                                    |
|-------------------------|-----------|----------------------------------------------------------------------------------------------------|
| ALARMPROGRAM            | page 9-5  | Specifies a script that handles alarms For ON–Bar, set this script to <b>log_full.sh</b> to automatically back up log files when they become full.                               |
| ALRM_ALL_EVENTS         | page 9-6  | Causes ALARMPROGRAM to execute every time an alarm event is invoked                                                                                                    |
| BAR_ACT_LOG             | page 9-6  | Specifies the location and name for the ON–Bar activity log file                                                                                                    |
| BAR_BSALIB_PATH         | page 9-8  | Specifies the path of the storage-manager library on UNIX or a dll on Windows To determine if BAR_BSALIB_PATH is supported on your platform, check your release notes.           |
| BAR_DEBUG               | page 9-10 | Specifies the level of debugging information to display in the ON-Bar activity log file  You can dynamically update the value of BAR_DEBUG in the ONCONFIG file during a session |
| BAR_DEBUG_LOG           | page 9-10 | Specifies the location and name of the ON-Bar debug log                                                                                                    |
| BAR_HISTORY             | page 9-11 | Specifies whether the <b>sysutils</b> database maintains the backup history                                                                                                    |

| Configuration Parameter | Reference | Purpose                                                                                                    |
|-------------------------|-----------|----------------------------------------------------------------------------------------------------|
| BAR_MAX_BACKUP          | page 9-12 | Specifies the maximum number of processes per <b>onbar</b> command                                                                  |
| BAR_NB_XPORT_COUNT      | page 9-13 | Specifies the number of shared-memory data buffers for each <b>onbar_d</b> worker or child process                                  |
| BAR_PROGRESS_FREQ       | page 9-14 | Specifies in minutes how frequently the backup or restore progress messages display in the activity log                             |
| BAR_RETRY               | page 9-14 | Specifies how many times ON–Bar should retry a backup, logical-log backup, or restore operation if the first attempt fails          |
| BAR_XFER_BUF_SIZE       | page 9-18 | Specifies the size in pages of the buffers that the database server uses to exchange data with each onbar_d worker or child process |
| ISM_DATA_POOL           | page 9-20 | Specifies the volume pool that you use for backing up storage spaces (ISM)                                                          |
| ISM_LOG_POOL            | page 9-20 | Specifies the volume pool that you use for backing up logical logs (ISM)                                                            |
| LTAPEDEV                | page 9-21 | For <b>ontape</b> , specifies the tape device where logical logs are backed up                                                      |
|                         |           | For ON-Bar, specifies whether to back up logs.                                                                                      |
| RESTARTABLE_RESTORE     | page 9-22 | Turns restartable restore on or off                                                                                                 |

#### Using ON-Bar Configuration Parameters on Extended Parallel Server

The ONCONFIG file contains a section for global parameters and individual sections for each storage-manager instance. You might need to specify multiple instances of storage managers to back up and restore data to all the coservers in Extended Parallel Server.

#### **Configuring Multiple Storage Managers**

In Extended Parallel Server, you can use more than one storage-manager product, as follows:

- · Different versions of a particular storage manager
- Storage managers from different vendors

If you use the **onconfig.std** template to configure a single coserver with one storage manager, copy the section "Storage-Manager instances" from onconfig.xps into your ONCONFIG file. Use the onconfig.xps template to configure multiple storage managers.

Warning: Be careful not to get the shared libraries for the two products or versions mixed up.

#### **Global Configuration Parameters**

The global section includes parameters that apply to all storage managers. You can include ON–Bar parameters in the global section if they are the same for all storage-manager instances.

Put these parameters in the storage-manager section between the BAR\_SM and END pair if they are different for each storage-manager instance.

#### Storage-Manager Specific Configuration Parameters

You must define each storage-manager client that you install and configure in the storage-manager section, as illustrated in "Defining a Storage Manager on a Five-Coserver System" on page 3-15.

| Configuration<br>Parameter | Reference | Purpose                                                                                                    | Can Be<br>Storage-<br>Manager<br>Specific | Always<br>Storage-<br>Manager<br>Specific | Always<br>Global |
|----------------------------|-----------|----------------------------------------------------------------------------------------------------|-------------------------------------------|-------------------------------------------|------------------|
| BAR_ACT_LOG                | page 9-6  | Specifies the location and name for the ON–Bar activity log file.                                                  |                                           |                                           | Х                |
| BAR_BOOT_DIR               | page 9-8  | Specifies the directory for the emergency boot files                                                               |                                           |                                           | Х                |
| BAR_BSALIB_PATH            | page 9-8  | Specifies the path of the storage-manager library                                                                  | Χ                                         |                                           |                  |
|                            |           | To determine if BAR_BSALIB_PATH is supported on your platform, check your release notes.                           |                                           |                                           |                  |
|                            |           | Specify BAR_BSALIB_PATH in the storage-manager section if the libraries are not in the same location on all nodes. |                                           |                                           |                  |
| BAR_DBS_COSVR              | page 9-10 | Specifies coservers that send backup and restore data to the storage manager                                       |                                           | Х                                         |                  |
| BAR_HISTORY                | page 9-11 | Specifies whether the sysutils database maintains a backup history                                                 |                                           |                                           | Х                |
| BAR_IDLE_TIMEOUT           | page 9-11 | Specifies the maximum number of minutes that an <b>onbar-worker</b> process is idle before it is shut down         | Χ                                         |                                           |                  |

| Configuration<br>Parameter | Reference | Purpose                                                                                                    | Can Be<br>Storage-<br>Manager<br>Specific | Always<br>Storage-<br>Manager<br>Specific | Always<br>Global |
|----------------------------|-----------|----------------------------------------------------------------------------------------------------|-------------------------------------------|-------------------------------------------|------------------|
| BAR_LOG_COSVR              | page 9-12 | Specifies coservers that send log backup data to the storage manager                                                                            |                                           | Х                                         |                  |
| BAR_PROGRESS_FREQ          | page 9-14 | Specifies in minutes how<br>frequently the backup or<br>restore progress messages<br>display in the activity log                                |                                           |                                           | Х                |
| BAR_RETRY                  | page 9-14 | Specifies how many times<br>ON–Bar should retry a<br>backup, logical-log backup,<br>or restore operation if the<br>first attempt fails          |                                           |                                           | X                |
| BAR_SM                     | page 9-16 | Specifies the storage-manager number  Is required; starts the storage-manager section.                                                          |                                           | X                                         |                  |
| BAR_SM_NAME                | page 9-16 | Specifies the storage-manager name                                                                                                    |                                           | Х                                         |                  |
| BAR_WORKER_COSVR           | page 9-16 | Lists the coservers that can access the storage manager This parameter is required.                                                             |                                           | X                                         |                  |
| BAR_WORKER_MAX             | page 9-17 | Specifies the maximum<br>number of <b>onbar-worker</b><br>processes that the Backup<br>Scheduler can start for this<br>storage-manager instance | Х                                         |                                           |                  |
|                            |           | You can start additional onbar-worker processes manually.                                                                                       |                                           |                                           |                  |
| BAR_XFER_BUFSIZE           | page 9-18 | Specifies the size in pages of<br>the buffers used between<br>XPS and each <b>onbar-worker</b><br>process                                       |                                           |                                           | Х                |
| BAR_XPORT_COUNT            | page 9-19 | Specifies the number of shared-memory data buffers for each <b>onbar-worker</b> process                                                         |                                           |                                           | Х                |

| Configuration<br>Parameter | Reference | Purpose                                                                       | Can Be<br>Storage-<br>Manager<br>Specific | Always<br>Storage-<br>Manager<br>Specific | Always<br>Global |
|----------------------------|-----------|-------------------------------------------------------------------------------|-------------------------------------------|-------------------------------------------|------------------|
| ISM_DATA_POOL              | page 9-20 | Specifies the volume pool that you use for backing up storage spaces          | Х                                         |                                           |                  |
| ISM_LOG_POOL               | page 9-20 | Specifies the volume pool that you use for backing up logical logs            | Х                                         |                                           |                  |
| LOG_BACKUP_MODE            | page 9-21 | Specifies whether to back up full logical-log files automatically or manually |                                           |                                           | Х                |

#### **Examples of ON-Bar and Storage-Manager Configurations**

This section shows sample storage-manager configurations for Extended Parallel Server. For more information about each configuration parameter, refer to Chapter 9, "Setting ON-Bar Configuration Parameters," on page 9-1.

**Creating a Storage-Manager Definition:** The following configuration example is for a storage manager that can run on coservers 1, 2, 3, 4, and 7. In this configuration, you have to start **onbar-worker** processes manually on coservers 1, 2, 3, 4, and 7, because BAR\_WORKER\_MAX is not set. All storage spaces and logical logs are backed up to this storage-manager instance.

```
# Backup/Restore Variables
BAR_ACT_LOG /tmp/bar_act.log # Path of activity log
BAR_RETRY 2 # Number of times to retry failures
BAR_XPORT_COUNT 10 # Number of transport buffers per worker
BAR_XFER_BUFSIZE 8 # Size of each transport buffer in pages
LOG_BACKUP_MODE CONT # Backup as soon as logical log fills
BAR_IDLE_TIMEOUT 5 # How long onbar-workers wait
BAR_BSALIB_PATH /usr/lib/ibsad001.so # XBSA shared lib path

# Storage-Manager Section
BAR_SM 1
BAR_WORKER_COSVR 1-4,7
END
```

**Defining a Storage Manager on a Five-Coserver System:** The following example is a simple storage-manager definition that automatically starts a single **onbar-worker** process on coserver 1. Data on coservers 1 through 5 is backed up or restored to the storage manager on coserver 1. If you omit the BAR\_WORKER\_MAX parameter, you must start **onbar-worker** processes manually. For more information, see "Using start\_worker.sh to Start onbar\_worker Processes Manually (XPS)" on page 8-5.

#### Defining the Number of onbar-worker Processes on Two Storage

**Managers:** The following example defines different storage managers on two coservers. Because the global BAR\_WORKER\_MAX value is 3, the Backup Scheduler will start up to three **onbar-worker** processes on coserver 2 for storage-manager **BAKER**. For storage-manager **ABEL**, the local BAR\_WORKER\_MAX value overrides the global setting, so the Backup Scheduler will start only one **onbar-worker** process.

```
# Global section
                  3 # Global value for no. of onbar-workers
BAR WORKER MAX
# Storage Manager ABEL
BAR SM 1
 BAR_WORKER_MAX 1 \# only one onbar-worker defined
 BAR DBS COSVR
                  1
 BAR LOG COSVR
                   1
 BAR WORKER COSVR 1
END
# Storage Manager BAKER
BAR SM 2
 BAR DBS COSVR
                    2
 BAR LOG COSVR
 BAR WORKER COSVR 2
END
```

**Important:** Do not switch the BAR\_SM identification numbers between different storage managers when you reconfigure the storage managers, or else ON–Bar cannot find the backup objects. For example, do not reassign BAR\_SM 1 to storage-manager **BAKER** and BAR\_SM 2 to storage-manager ABEL.

**Defining Three Storage Managers and Storage Devices:** The configuration in Figure 3-1 on page 3-17 shows how you might set up three storage managers and three backup devices:

- A, a silo with two drives and two connections, one to coserver 1 and the other to coserver 3
- B, a tape autochanger connected to coserver 4
- C, a simple tape drive connected to coserver 2

Storage-manager **ABEL** can back up and restore storage spaces on coservers 1 and 3. Storage-manager **BAKER** can back up and restore storage spaces on coservers 4 and 2. Storage-manager **CHARLY** can back up and restore logs on all four coservers.

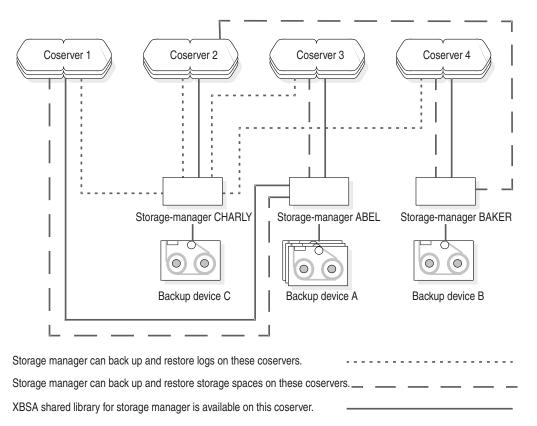

Figure 3-1. Storage-Manager Configuration

The ONCONFIG definitions for storage-managers **ABEL**, **BAKER**, and **CHARLY** appear in the following example:

```
# Storage manager section for storage manager A
BAR_SM 1
BAR_SM_NAME ABEL
BAR_WORKER_COSVR 1,3
BAR_DBS_COSVR 1,3
BAR_LOG_COSVR 0
BAR_WORKER_MAX 2
END
# Storage manager section for storage manager B
BAR_SM 2
BAR_SM_NAME BAKER
BAR_WORKER_COSVR 4
BAR_DBS_COSVR 2,4
```

```
BAR LOG COSVR 0
BAR WORKER MAX 1
END
# Storage manager section for storage manager C
BAR SM 3
BAR SM NAME CHARLY
BAR_WORKER_COSVR 2
BAR DBS COSVR 0
BAR LOG COSVR 1 - 4
BAR_WORKER MAX 1
END
```

#### Steps to Take Before Making a Test Backup

Check the items in the following list to make sure that ON–Bar and your storage manager are set up correctly:

 The storage manager is installed and configured to manage specific storage devices.

## **UNIX Only** Make sure that the BAR\_BSALIB\_PATH configuration parameter specifies correctly the XBSA shared library or it is not set and the library is in the default location. \_\_\_\_\_ End of UNIX Only \_\_\_ Windows Only

 Make sure that the BAR\_BSALIB\_PATH configuration parameter specifies correctly the XBSA shared library.

End of Windows Only -The sm\_versions file contains a row that identifies the version number of

the storage-manager-specific XBSA shared library.

#### **Extended Parallel Server**

• The BAR\_WORKER\_MAX parameter is set to a number greater than 0 in the storage-manager-specific section of the ONCONFIG file.

oxdot End of Extended Parallel Server oxdot

After you verify that ON-Bar and your storage manager are set up correctly, run ON-Bar on your test database to make sure that you can back up and restore data. For more information, follow the instructions in Chapter 4, "Backing Up with ON-Bar," on page 4-1.

#### **Choosing Storage Managers and Storage Devices**

The storage manager manages the storage devices to which the backed-up data is written. ISM is included with your database server. For information on how to use ISM, refer to the *IBM Informix: Storage Manager Administrator's Guide*.

If you choose a different storage manager, consider whether it has the features that you need to back up your storage spaces and logical logs. When you choose storage devices, make sure that they are compatible with the storage manager that you choose. The storage devices should have the speed and capacity that your backups require. The storage manager should be easy to use and work on your operating system.

#### **Features That ISM Supports**

ISM fulfills the following storage-manager requirements:

- ISM allows you to back up logical logs and storage spaces to different devices and to specify whether to use encryption or compression for data.
- ISM can write the output of parallel backups to a single device, medium, or volume. Some backup devices can write data faster than the disks used to hold storage spaces can be read.
- ISM can automatically switch from one tape device to another when the volume in the first device fills.
- ISM allows migration of data from one backup medium to another.
   For speed, you can back up logical logs or storage spaces to disk, but you must move them later to tape or other removable media or your disk will become full.
- ISM allows you to clone copies of backup data for on-site and off-site storage.
- ISM uses automatic expiration of data. Once all data on a backup media expires, you can reuse the media.

#### Features That ISM Does Not Support

ISM does not support the following features. Third-party storage managers might support these features.

- Distributing a single data stream across multiple devices simultaneously, which improves throughput if you have several slow devices
- Using different encryption or compression methods for specified storage spaces or databases
- · Scheduling backups
- Support for devices such as tape libraries, jukeboxes, silos, tape autochangers, and stackers
- · Remote host operations

You can install some storage managers on a different host from the database server. However, ISM must be installed on the same host as the database server.

#### **Features That TSM Supports**

TSM supports all the features that ISM supports and all the features listed in the previous section that ISM does not support. TSM supports the following additional features:

- TSM allows you to create policies to automate storage management and enforce data management goals.
- TSM allows automated circulation of media through the storage management process.
- TSM allows you to implement a progressive backup methodology so that files are backed up incrementally to reduce network traffic, while recovery media is consolidated to provide better performance.
- TSM can use the Network Data Management Protocol to back up and restore file systems stored on a network-attached storage file server.

#### Feature that TSM Does Not Support

TSM for Informix databases is currently only available on UNIX platforms.

#### **Storage Device Requirements**

Ask the following interrelated questions to determine what storage devices you need. For example, the speed and type of storage devices partly determine the number of storage devices that you need.

- What kind of storage devices do you need?
  - The transaction volume and the size of your database are major factors in determining the kind of storage devices that you need.
  - ISM supports simple tape devices such as QIC, 4mm, 8mm, DLT, optical devices, and disk backups. If ISM cannot manage the storage devices that you need, you need to purchase a different storage manager. For more information, see the *IBM Informix: Storage Manager Administrator's Guide*.
- What is the availability requirement for each device?
   Is it important for your storage devices to allow random as well as sequential access? If so, you cannot use tape storage devices.
- How many storage devices do you need?
   ISM supports up to four devices per host. The number of storage devices that you need depends on the kind of storage devices you have, how much transaction activity occurs on the database server, how fast throughput is, how much time you can allow for backups, and other similar factors.

| <br>Tallandad | Da ::= 11 -1 | C      |  |
|---------------|--------------|--------|--|
| Extended      | Paramei      | Server |  |

How many and what type of storage-manager instances should you configure?

You can have one storage manager on each coserver node.

| <b>End of Extended Parallel Server</b> |  |
|----------------------------------------|--|
| LIIM OI LACCIMEM I MIMICI DEIVEI       |  |

#### **Considerations for Extended Parallel Server**

Because backing up data on multiple coservers is much more complex, some Extended Parallel Server users use third-party storage managers. The following usage requirements also affect your decisions about the storage manager and storage devices:

- The number of hardware nodes, the number of coservers on those nodes, and how the coservers are distributed across the nodes
  - Balance these factors against the number of storage devices and storage-manager instances. The architecture of some platforms limits where you can attach devices, but the number of coservers increases processing requirements. The storage-manager sections of the ONCONFIG file should reflect these considerations.
  - Although some nodes in a massively parallel processing (MPP) system might not be running coservers, they might be able to run part of the storage manager.
- The kind of high-speed interconnect on the MPP system
   Because disks are slower than the high-speed interconnect, they could create a bottleneck in the interconnect. Distributing devices across multiple nodes might reduce the amount of traffic across the interconnect and allow more parallelism.
- If you isolate tables or databases in a single storage space or in a dbslice across coservers, you can restore single tables or databases.
- Whether it is possible to restore data from external sources
   Although Decision Support System (DSS) databases might not be mirrored, they might be easier to re-create from the original external source than to restore from backups if they are corrupted or damaged. For Online Transaction Processing (OLTP) systems, regenerating data from external sources is rarely possible.
- The size of each logical-log stream, how the transaction activity is distributed across logical-log streams, and when it occurs
   If you are running an OLTP system with many transactions evenly distributed across coservers, your storage manager and storage-device requirements are different from a DSS, which usually generates few transactions.

In addition, if logstreams are the same size on each coserver but activity is not evenly distributed, space and resources are wasted. You should adjust them for efficiency.

# Chapter 4. Backing Up with ON-Bar

| Syntax of ON-Bar Commands                                     | 4-2              |
|---------------------------------------------------------------|------------------|
| Preparing for a Backup                                        | 4-3              |
| What Data Does ON-Bar Back Up?                                |                  |
| Which Administrative Files to Back Up?                        | 4-4              |
| Installing and Configuring a Storage Manager                  | 4-5              |
| Installing and Configuring a Storage Manager                  | 4-5              |
| What Is a Standard Backup?                                    | 4-5              |
| What is an Incremental Backup?                                | 4-5              |
| What Is a Physical Backup? (XPS)                              | 4-6              |
| Choosing a Backup Level                                       | 4-6              |
| Level-0 Backups                                               | 4-6              |
| Level-1 Backups                                               | 4-6              |
| Level-1 Backups                                               | 4-7              |
| Collecting Information About Your System Before a Backup      | 4-7              |
| Ensuring That You Have Enough Logical-Log Space               | 4-7              |
| Ensuring That You Have Enough Logical-Log Space               | 4-7              |
| Verifying Database Integrity                                  | 4-8              |
| Backing Up Storage Spaces and Logical Logs                    |                  |
| Backup Syntax                                                 | 4-8              |
| Backing Up After Changing the Physical Schema                 | 1-11             |
| When to Back Up the Root Dbspace and Modified Storage Spaces  |                  |
| When to Back Up the Modified Storage Spaces Only              | <b>-</b> 12      |
| When to Back Up the Modified Storage Spaces Only              | <del>l</del> -13 |
| Using IBM Informix Server Administrator to Back Up and Verify | <b>-</b> 13      |
| ON-Bar Backup Examples                                        | l-14             |
| Performing a Level-0 Backup of All Storage Spaces             | L-14             |
| Performing a Level-0 Backup of All Storage Spaces             | L-14             |
| Performing an Incremental Backup                              | L-14             |
| Performing an Incremental Backup                              | L-14             |
| How to Avoid Repeatedly Archiving Read-Only Storage Spaces    | L-15             |
| Backing Up Specific Tables                                    | L-16             |
| Retrying Skipped Storage Spaces During a Backup               | L-16             |
| Performing a Whole-System Backup (IDS)                        | L-17             |
| Performing a Whole-System Backup (IDS)                        | : 17<br>L-17     |
| Using Fake Backups in a Data Warehouse (IDS)                  | : 17<br>L-17     |
| Racking Un Blobenaces in a Logging Database (IDS)             | : 17<br>1_17     |
| Backing Up Blobspaces in a Logging Database (IDS)             | :-17<br>1_18     |
| Assigning a Name to a Backup Session (XPS)                    | i 10             |
| Performing a Physical Backup (XPS)                            | 1-10<br>1-10     |
| Pading Up a Disting (VPC)                                     | 1 10             |
| Backing Up a Dbslice (XPS)                                    | :-19<br>1 10     |
| Dacking up rable types                                        | 1-19<br>1-10     |
| Viewing Recent ON-Bar Activity (IDS)                          | -19              |
| Backing Up Logical Logs                                       | -20              |
| Backing Up Logical Logs on Dynamic Server                     | -20              |

| Performing a Continuous Backup of      | Logical I  | Logs  |     |   |  |  |  |  |  |  | 4-21 |
|----------------------------------------|------------|-------|-----|---|--|--|--|--|--|--|------|
| Performing a Manual Backup of Log      | ical Logs  |       |     |   |  |  |  |  |  |  | 4-22 |
| Using ALARMPROGRAM to Set the          | Log Bac    | kup N | lod | e |  |  |  |  |  |  | 4-22 |
| Viewing Backed-Up Logical Logs .       |            |       |     |   |  |  |  |  |  |  | 4-22 |
| Backing Up Logical Logs on Extended I  | Parallel S | erver |     |   |  |  |  |  |  |  | 4-25 |
| Performing a Manual Backup of Log      |            |       |     |   |  |  |  |  |  |  |      |
| Starting Continuous Logical-Log Bac    |            |       |     |   |  |  |  |  |  |  |      |
| Preventing Logical-Log Backups in a    |            |       |     |   |  |  |  |  |  |  |      |
| Monitoring Logical-Log Backups         |            |       |     |   |  |  |  |  |  |  | 4-27 |
| Salvaging Logical-Log Files            |            |       |     |   |  |  |  |  |  |  | 4-28 |
| Understanding ON-Bar Backup Processes  |            |       |     |   |  |  |  |  |  |  | 4-29 |
| Backup Sequence on Dynamic Server.     |            |       |     |   |  |  |  |  |  |  | 4-29 |
| Backup Sequence on Extended Parallel S |            |       |     |   |  |  |  |  |  |  |      |
|                                        |            |       |     |   |  |  |  |  |  |  |      |

#### In This Chapter

This chapter explains how to use the **onbar** utility to back up and verify storage spaces (dbspaces, blobspaces, and sbspaces) and logical-log files. The **onbar** utility is a wrapper to **onbar\_d**, the ON–Bar driver. Use any of the following methods to execute ON–Bar backup and restore commands:

• Issue ON-Bar commands.

To execute ON–Bar commands, you must be user **informix** or a member of the **bargroup** group on UNIX or a member of the **Informix-Admin** group or user **informix** in Windows. (For more information, see "Creating the bargroup Group (UNIX)" on page 3-7.)

- Include ON-Bar and ISM commands in a shell or batch script.
   For information, see "Customizing ON-Bar and Storage-Manager Commands" on page 8-2.
- Call ON-Bar from a job-scheduling program.
- Set event alarms that trigger a logical-log backup.
   For information, see "Backing Up Logical Logs on Dynamic Server" on page 4-20 and "Backing Up Logical Logs on Extended Parallel Server" on page 4-25.

#### Syntax of ON-Bar Commands

You can use ON-Bar to back up and restore storage spaces and logical logs, to verify a backup, and to start or stop ON-Bar sessions.

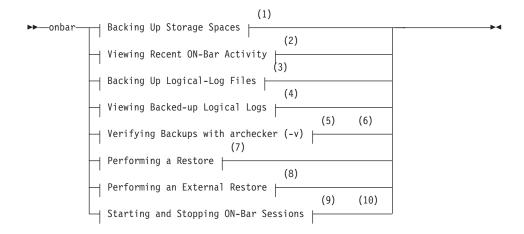

#### **Notes:**

- 1 See page 4-8
- 2 See page 4-19
- 3 See page 4-20
- 4 See page 4-22
- 5 See page 5-1
- 6 Dynamic Server Only
- 7 See page 6-15
- 8 See page 7-15
- 9 See page 8-11
- 10 Extended Parallel Server Only

#### Preparing for a Backup

This section explains the preliminary steps that you must take before you back up storage spaces and logical logs.

#### What Data Does ON-Bar Back Up?

ON–Bar backs up the following types of data. ON–Bar backs up the critical dbspaces first, then the remaining storage spaces, and finally the logical logs. (The *critical dbspaces* are the **rootdbs** and the dbspaces that contain the logical logs and physical log.) ON–Bar can back up and restore the largest storage space that your database server supports.

Data Type

Description

Dbspaces that contain tables or indexes

See "Backing Up Storage Spaces and Logical Logs" on page 4-8. ON–Bar also backs up the

reserved pages in the root dbspace.

Blobspaces (IDS) See "Backing Up Blobspaces in a Logging

Database (IDS)" on page 4-17.

ISM catalog If you use ISM, the ISM catalog is in

\$INFORMIXDIR/ism on UNIX and

%ISMDIR% on Windows.

Logical-log files See "Backing Up Logical Logs" on page 4-20.

Sbspaces (IDS) See "Backing Up Smart Large Objects in

Sbspaces (IDS)" on page 4-17.

#### Which Administrative Files to Back Up?

ON-Bar backups safeguard your data. They do not replace normal operatingsystem backups of important configuration files.

**Important:** For use in an emergency, you should have a backup copy of the current version of the following administrative files. You will need to restore these files if you need to replace disks or if you restore to a second computer system (imported restore).

The following table lists the administrative files that you should back up.

| Administrative Files                                                                | IDS | XPS |
|-------------------------------------------------------------------------------------|-----|-----|
| ONCONFIG file                                                                       | Χ   | Х   |
| Emergency boot files                                                                | X   | Х   |
| sm_versions file                                                                    | X   | Х   |
| The sqlhosts file (UNIX)                                                            | X   | Х   |
| The oncfg_servername.servernum file in the etc subdirectory                         | Χ   |     |
| The oncfg_servername.servernum.coserverid file from each coserver                   |     | Х   |
| Storage-manager configuration and data files                                        | X   | Х   |
| Simple-large-object data in blobspaces that are stored on disks or optical platters | Х   |     |
| The xcfg_servername.servernum file in the etc subdirectory                          |     | Х   |
| Externally stored data such as external tables that a DataBlade maintains           | Х   |     |

Although ON–Bar does not back up the following items, ON–Bar automatically re-creates them during a restore. You do not need to make backup copies of these files:

- The *dbspace pages* that are allocated to the database server but that are not yet allocated to a tblspace extent
- · Mirror chunks, if the corresponding primary chunks are accessible
- Temporary dbspaces
   ON-Bar does not back up or restore the data in temporary dbspaces. Upon restore, the database server re-creates empty temporary dbspaces.

#### Installing and Configuring a Storage Manager

Before you can create a backup with ON–Bar, you must configure your storage manager and start it. For information about configuring ISM, see the *IBM Informix: Storage Manager Administrator's Guide*. For information about configuring third-party storage managers, see Chapter 3, "Configuring the Storage Manager and ON-Bar," on page 3-1, and your storage-manager manuals.

Make sure your storage manager is ready to receive data before you begin a backup or restore. To improve performance, it is recommended that you reserve separate storage devices for storage-space and logical-log backups. Label and mount all volumes in the storage device. The backup or restore might pause until you mount the requested tape or optical disk.

#### What Is a Whole-System Backup? (IDS)

A *whole-system* backup (**onbar -b -w**) is a serial backup of all storage spaces and logical logs based on a single checkpoint. That time is stored with the backup information. The advantage of using a whole-system backup is that you can restore the storage spaces with or without the logical logs. Because the data in all storage spaces is consistent in a whole-system backup, you do not need to restore the logical logs to make the data consistent. For an example, see "Performing a Whole-System Backup (IDS)" on page 4-17.

#### What Is a Standard Backup?

A *standard backup* (**onbar -b**) is a parallel backup of selected or all storage spaces and the logical logs. In a standard backup, the database server performs a checkpoint for each storage space as it is backed up. Therefore, you must restore the logical logs from a standard backup to make the data consistent. For an example, see "Performing a Level-0 Backup of All Storage Spaces" on page 4-14.

#### What is an Incremental Backup?

An *incremental backup* of a storage space backs up only those pages that have been modified since the last backup of the storage space. ON-Bar supports the following types of backups:

- Full backups, also called level-0 backups
- Incremental backups of full backups, also called level-1 backups
- Incremental backups of incremental backups, also called level-2 backups

Use the **-L** option to the ON-Bar backup command to select the level of backup. By default ON-Bar performs a level-0 backup.

**Note:** You cannot perform incremental backups on logical logs.

#### What Is a Physical Backup? (XPS)

A *physical backup* (**onbar -b -p**) backs up just the storage spaces. You can back up specific or all storage spaces.

#### Choosing a Backup Level

ON–Bar supports level-0, level-1, and level-2 backups.

**Tip:** It is good practice to create a backup schedule that keeps level-1 and level-2 backups small and to schedule frequent level-0 backups. With such a backup schedule, you avoid having to restore large level-1 and level-2 backups or many logical-log backups.

#### Level-0 Backups

Level-0 backups can be time-consuming because ON–Bar writes all the disk pages to backup media. Level-1 and level-2 backups might take almost as much time as a level-0 backup because the database server must scan all the data to determine what has changed since the last backup. It takes less time to restore data from level-0, level-1, and level-2 backups than from level-0 backups and a long series of logical-log backups.

#### Level-1 Backups

A level-1 backup takes less space and might take less time than a level-0 backup because only data that changed since the last level-0 backup is copied to the storage manager.

If you request an incremental backup where no previous incremental backup exists, ON–Bar automatically performs the lower-level backup. For example, if you request a level-1 backup but no level-0 backup exists for one of the dbspaces, ON–Bar automatically performs a level-0 backup of that dbspace and a level-1 backup of the other storage spaces.

| Dynamic Server                                                                                                    |
|----------------------------------------------------------------------------------------------------|
| If you request a whole-system level-1 backup and no level-0 backup exists, ON–Bar performs a whole-system level-0 backup. If you request a whole-system level-2 backup but the level-1 backup does not exist, ON–Bar performs a whole-system level-1 backup. |
| End of Dynamic Server                                                                                                    |

#### Level-2 Backups

A level-2 backup takes less space and might take less time than a level-1 backup because only data that changed since the last level-1 backup is copied to the storage manager.

#### Collecting Information About Your System Before a Backup

To ensure that you can restore the data, perform the following tasks:

- Print or keep a copy of essential database server configuration information.
- · Verify data consistency.
- Keep track of the number of rows in each table (optional).

After you complete the backup, verify it with the **archecker** utility. For more information, see Chapter 5, "Verifying Backups," on page 5-1.

#### **Ensuring That You Have Enough Logical-Log Space**

ON–Bar checks for available logical-log space at the beginning of a backup. If the logs are nearly full, ON–Bar backs up and frees the logs before attempting to back up the storage spaces. If the logs contain ample space, ON–Bar backs up the storage spaces, then the logical logs.

Monitor the logs so that you can back them up before they fill. If insufficient space exists in the logical log, the database server will stop responding. If the database server stops responding, add more logical-log files and retry the ON–Bar command.

# Extended Parallel Server | Extended Parallel Server keeps one logical log reserved for backups. That way,

enough log space exists for you to back up the logical logs to free enough log space to back up storage spaces.

End of Extended Parallel Server

#### **Copying Database Server Configuration Information**

Copy the following database server configuration files. For more information, see "Which Administrative Files to Back Up?" on page 4-4.

- The **sqlhosts** file (UNIX only)
- The oncfg files
- The emergency boot files
- The ONCONFIG file
- sm\_versions file

Extended Parallel Server

• The xcfg file for the database server

End of Extended Parallel Server

#### **Verifying Database Integrity**

To ensure the integrity of your backups, periodically verify that all database server data is consistent before you create a level-0 backup. You do not need to check for consistency before every level-0 backup. It is recommended that you do not discard a backup that is known to be consistent until the next time that you verify the consistency of your databases. For information on using the **oncheck** or **onutil** CHECK commands, see the *IBM Informix: Administrator's Reference*.

#### **Backing Up Storage Spaces and Logical Logs**

You can back up storage spaces and logical logs only when the database server is in online, quiescent, or fast-recovery mode. However, you can salvage logical logs with the database server offline. The storage-space chunks can be stored on raw disk storage space, in cooked files, or on an NTFS file system (Windows).

Only online storage spaces are backed up. Use the **onstat -d** utility to determine which storage spaces are online. After you begin the backup, monitor its progress in the ON–Bar activity log and database server message log.

**Important:** You must back up each storage space at least once. ON–Bar cannot restore storage spaces that it has never backed up.

#### **Backup Syntax**

#### **Backing Up Storage Spaces and Logical Logs:**

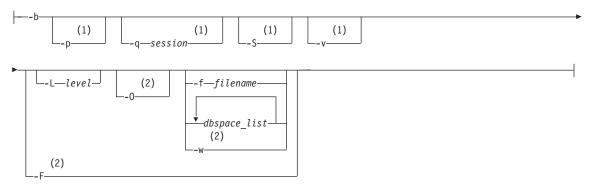

#### Notes:

- 1 Extended Parallel Server Only
- 2 Dynamic Server Only

| Element      | Purpose                                                                                                    | Key Considerations                                                                                                    |
|--------------|----------------------------------------------------------------------------------------------------|----------------------------------------------------------------------------------------------------|
| -b           | Specifies a backup  Backs up the storage spaces, logical logs, including the current logical log, and the ISM catalog, if it exists.                                                               | You must specify the <b>-b</b> parameter first. <b>Important:</b> During a backup, if ON–Bar encounters a down dbspace, it skips it and later returns an error.                                                                                                    |
| dbspace_list | Names storage spaces to be backed up  On XPS, if you enter a dbslice name, it backs up all the dbspaces in that dbslice.                                                                           | If you do not enter <i>dbspace_list</i> or <b>-f</b> <i>filename</i> , ON-Bar backs up all online storage spaces on the database server. If you enter more than one storage-space name, use a space to separate the names.                                                                                                    |
| -f filename  | Backs up the storage spaces that are listed in the text file whose pathname <i>filename</i> provides  Use this option to avoid entering a long list of storage spaces every time that you back up. | The filename can be any valid UNIX or Windows filename, including simple (listfile_1), relative (/backup_lists/listfile_2 or\backup_lists\listfile2), and absolute (/usr/informix/backup_lists\listfile3) or c:\informix\backup_lists\listfile3) filenames.  For the format of this file, see Figure 4-1 on page 4-15. The file can list multiple storage spaces per line.                                                                                                    |
| -F           | Performs a fake backup (IDS)                                                                                                    | You can execute this option whether or not a storage-manager application is running. ON–Bar ignores <code>dbspace_list</code> if you specify it. Use fake backups to change database logging modes; to allow the user to use new logs, chunks, or mirrors without performing a backup; or in special situations when you, the administrator, judge that a backup is not needed. No backup actually occurs, so no restore is possible from a fake backup. It is recommended that you use fake backups sparingly, if at all. |

| Element    | Purpose                                                                                | Key Considerations                                                                                                    |
|------------|----------------------------------------------------------------------------------------|----------------------------------------------------------------------------------------------------|
| -L level   | Specifies the level of backup to perform on storage spaces:  • 0 for a complete backup | If you request an incremental backup and ON-Bar finds that no previous level backup has been performed for a particular storage space, ON-Bar                                                            |
|            | (The default.)                                                                         | backs up that storage space at the previous level.                                                                                                    |
|            | • 1 for changes since the last level-0 backup                                          | For example, if you request a level-1 backup, and ON-Bar finds no level-0 backup, it makes a level-0                                                                                                    |
|            | <ul> <li>2 for changes since the last<br/>level-1 backup</li> </ul>                    | backup instead.                                                                                                    |
|            | iever-i backup                                                                         | For more information, see "Performing an Incremental Backup" on page 4-14.                                                                                                    |
| -0         | Overrides normal backup restrictions                                                   | Use this option to back up logical logs when blobspaces are offline.                                                                                                    |
|            |                                                                                        | If a log backup occurs when blobspaces are offline, return code 178 displays in the ON–Bar activity log.                                                                                                 |
| -p         | Performs a physical backup (XPS)                                                       | Backs up storage spaces and the ISM catalog. (If you omit the <b>-p</b> option, ON-Bar also backs up the logical logs.)                                                                                  |
| -q session | Allows you to assign a name to the backup session (XPS)                                | DBSERVERNAMErandom_number is the default session name. The session name must be unique and can be up to 128 characters.                                                                                  |
|            |                                                                                        | This name appears in the output from the <b>onstat</b> utility so that you can follow the progress of the backup. For more information, see "Monitoring the Backup Scheduler Status (XPS)" on page 8-13. |

| Element | Purpose                                                                                            | Key Considerations                                                                                                    |
|---------|----------------------------------------------------------------------------------------------------|----------------------------------------------------------------------------------------------------|
| -S      | Skips backing up read-only storage spaces if archives taken                                        | By default, read-only (static) dbspaces are backed up.                                                                                                    |
|         | after the storage spaces became read-only exist (XPS)                                              | Use this option to avoid backing up read-only storage spaces if they have already been backed up since becoming read-only.                                                                                                    |
|         |                                                                                                    | If you use this option, ON-Bar checks if a storage space is static, and if so, whether the storage space has an existing backup that was performed after the storage space became read-only. If both conditions are satisfied, then ON-Bar does not back up the storage space, even if you explicitly specify that storage space with the -f option or by including the storage space name in the backup command. |
|         |                                                                                                    | For more information on static storage spaces, see "How to Avoid Repeatedly Archiving Read-Only Storage Spaces" on page 4-15 and the <i>IBM Informix: Administrator's Reference</i> .                                                                                                    |
| -w      | Performs a whole-system backup (IDS)                                                               | Backs up all storage spaces, critical dbspaces, and logical logs serially. If you do not save the logical logs, you must use the <b>-w</b> option.                                                                                                    |
| -v      | Verifies a backup (XPS)  If verification is successful, you can restore the storage spaces safely. | Specify <b>onbar -v</b> to verify the backup. You cannot verify the logical logs.                                                                                                    |

#### **Backing Up After Changing the Physical Schema**

This section describes what to back up after you change the physical schema.

#### When to Back Up the Root Dbspace and Modified Storage Spaces

You must perform a level-0 backup of, at minimum, the root dbspace and the modified storage spaces to ensure that you can restore the data after you:

- Add or drop mirroring.
- Move, drop, or resize a logical-log file.
- Change the size or location of the physical log.
- Change your storage-manager configuration.
- Add, move, or drop a dbspace.
- Add, move, or drop a chunk to any type of storage space.

| Dynamic Sarvar |  |
|----------------|--|
| Dynamic Server |  |

| <ul> <li>Add, move, or drop a blobspace or sbspace.</li> </ul>                                                                                                    |
|----------------------------------------------------------------------------------------------------|
| End of Dynamic Server                                                                                                    |
| Extended Parallel Server                                                                                                    |
| It is recommended that you perform a complete level-0 backup after changing the physical configuration.                                                                                                    |
| End of Extended Parallel Server                                                                                                    |
| For example, if you add a new dbspace <b>dbs1</b> , you will see a warning in the message log that asks you to perform a level-0 backup of the root dbspace and the new dbspace. If you attempt an incremental backup of the root dbspace or the new dbspace instead, ON–Bar automatically performs a level-0 backup of the new dbspace. |
| Extended Parallel Server                                                                                                    |
| For Extended Parallel Server, back up the root dbspace and the new or modified dbspace on the coserver where the change occurred.                                                                                                    |
| End of Extended Parallel Server                                                                                                    |

Tip: Although you no longer need to backup immediately after adding a log file, your next backup should be level-0 because the data structures have changed.

**Warning:** If you create a new storage space with the same name as a deleted storage space, perform a level-0 backup twice:

- 1. Back up the root dbspace after you drop the storage space and before you create the new storage space with the same name.
- 2. After you create the new storage space, back up the root dbspace and the new storage space.

#### When to Back Up the Modified Storage Spaces Only

You must perform a level-0 backup of the modified storage spaces to ensure that you can restore the data when you:

- Convert a nonlogging database to a logging database.
- Convert a raw, static, or operational table to standard. This backup ensures that the unlogged data is restorable before you switch to a logging table type.

#### Using ISM During a Backup

Use the **ism\_watch** command to monitor backups and restores sent to the ISM server. During a backup, the ISM server automatically routes storage-space data to volumes in the ISMData volume pool and logical-log files to volumes in the ISMLogs volume pool.

Always keep the volumes from the ISMLogs pool mounted to ensure that a storage device is always available to accept logical-log data. If the volume is not mounted, the backup will pause. For more information on using devices and ISM commands, see the *IBM Informix: Storage Manager Administrator's Guide*.

During the backup operation, ISM creates *save sets* of the backed up data and enters information about the backed up data in the ISM catalog. You also can use this command to back up the ISM catalog:

```
ism catalog -create bootstrap
```

If you use the **onbar** script to back up storage spaces and logical logs, it backs up the ISM catalog automatically. If you call **onbar\_d** directly, you must use the **ism\_catalog -create\_bootstrap** command.

#### Using IBM Informix Server Administrator to Back Up and Verify

IBM Informix Server Administrator (ISA) is a browser-based tool for performing administrative tasks such as ON–Bar and **onstat** commands. You can use ISA to perform the following ON–Bar tasks:

- · View messages in the ON-Bar activity log.
- Perform level-0, level-1, or level-2 backups.
  - Back up storage spaces (onbar -b).
  - Back up the whole system (onbar -b -w).
  - Override error checks during the backup (onbar -b -O).
  - Perform a fake backup (onbar -b -F).
- Back up the logical logs.
  - Include the current log in the log backup (onbar -b -l -c).
  - Override error checks to back up logs when blobspaces are offline (onbar -1 -0).
  - Start a continuous logical-log backup (onbar -b -l -C).
- · Verify backups.
- Edit the **onbar** script.

For more information, see the ISA online help.

#### **ON-Bar Backup Examples**

The following sections contain examples of ON–Bar syntax for backing up storage spaces.

#### Performing a Level-0 Backup of All Storage Spaces

To perform a standard, level-0 backup of all online storage spaces and used logical logs, use one of the following commands:

```
onbar -b
onbar -b -L 0
```

ON–Bar never backs up offline storage spaces, temporary dbspaces, or temporary sbspaces.

**Important:** Save your logical logs so that you can restore from this backup.

#### Performing a Level-0 Backup of Specified Storage Spaces

To perform a level-0 backup of specified storage spaces and all logical logs (for example, two dbspaces named fin\_dbspace1 and fin\_dbspace2), use the -b option as the following example shows. You could also specify the -L 0 option, but it is not necessary.

```
onbar -b fin dbspace1 fin dbspace2
```

#### Performing an Incremental Backup

An incremental backup backs up all changes in the storage spaces since the last level-0 backup and performs a level-0 backup of used logical logs. To perform a level-1 backup, use the **-L 1** option, as the following example shows:

```
onbar -b -L 1
```

#### Backing Up a List of Storage Spaces Specified in a File

To back up a list of storage spaces specified in a file and the logical logs, use the following command:

```
onbar -b -f /usr/informix/backup list/listfile3
```

The format of the file is as follows:

- Each line can list more than one storage space, separated by spaces or a tab.
- Comments begin with a # or ; symbol and continue to the end of the current line.
- ON-Bar ignores all comment or blank lines in the file.
- ON-Bar truncates pathnames to the word after the last directory delimiter.

Figure 4-1 shows a sample file that contains a list of storage spaces to be backed up (blobsp2.1, my\_dbspace1, blobsp2.2, dbsl.1, rootdbs.1, and

dbsl.2). You can also use this file to specify a list of storage spaces to be restored.

```
blobsp2.1
# a comment ignore this text

/usr/informix/my_dbspace1 # back up this dbspace
; another comment
blobsp2.2 /usr/informix/dbsl.1
/usr/informix/rootdbs.1 dbsl.2 ; backing up two spaces
```

Figure 4-1. Sample File with a List of Storage Spaces

#### How to Avoid Repeatedly Archiving Read-Only Storage Spaces

Because the contents of read-only (static) storage spaces do not change, you do not need to archive them as often as other storage spaces. Use the **-S** option with the ON-Bar backup command to avoid repeatedly archiving read-only storage spaces.

The following information assumes that your system contains a mixture of storage spaces that you have designated as read-only using the **onutil** ALTER DBSPACE STATIC command, and dbspaces that you have not designated as read-only (also called operational dbspaces).

By default, the **onbar -b** command backs up all storage spaces in the system, including read-only dbspaces.

The **onbar -b -S** command backs up all operational dbspaces, whether or not an earlier archive of those dbspaces exists. This command also backs up read-only storage spaces that have not been backed up previously. This command does not back up read-only storage spaces for which an unexpired archive that was performed after the storage space became read-only already exists.

The semantics of the **-S** option are not changed by the **-L** option that allows incremental backups. Thus, the command **onbar -b -S -L 1** performs the following tasks:

- For read-only dbspaces, performs a level-0 backup if no backup of the storage space that was taken after the storage space became read-only exists; otherwise skips the storage spaces.
- For operational dbspaces, performs a level-1 archive of the storage space if a level-0 backup of the storage space exists; otherwise performs a level-0 backup of the storage space.

The semantics of the **-S** option also remain unchanged if a read-only storage space is explicitly specified to the ON-Bar backup command, as part of a

dbspace list in the command or as part of a dbspace list in a file specified by the **-f** option. For example, if the storage space **dbs\_static** has been flagged as read-only and has already been backed up since being flagged read-only, the command **onbar -b -S dbs\_static** does not back up the **dbs\_static** storage space again.

Although use of the **-S** option can greatly improve backup performance in a system containing large amounts of static data, you should still force backups of read-only dbspaces with some regularity by omitting the **-S** option. Otherwise, you run the risk of having only a single backup of your static data, and risk data loss if a restore is necessary but the single backup becomes unreadable.

If you have a large number of read-only dbspaces, consider backing up a subset of your read-only dbspaces as part of your regular backup cycles. To do so, run the ON-Bar backup command without the **-S** option and specify the subset of read-only dbspaces to back up, either in the command or with the **-f** option. Cycling through different subsets of your read-only dbspaces as part of your regular backup schedule provides you the performance advantages of not backing up all read-only storage spaces in each backup, while minimizing the risk of data loss in the event backup media becomes unreadable.

#### **Backing Up Specific Tables**

To back up a specific table or set of tables in ON-Bar, store these tables in a separate dbspace and then back up this dbspace.

# Tip: If your tables are read-only and not modified, consider placing them in read-only (static) dbspaces. Use the -S option to the ON-Bar backup command to avoid repeatedly archiving read-only dbspaces. End of Extended Parallel Server

**Warning:** If you need to restore only that table, you must warm restore the entire dbspace to the current time (**onbar -r**). This procedure does not allow you to recover from accidentally dropping or corrupting a table because it would be dropped again during logical restore.

#### Retrying Skipped Storage Spaces During a Backup

You cannot back up storage spaces that are down or temporarily inaccessible. If a storage space is down, ON–Bar skips it during the backup and writes a message to the activity log. Take one of the following actions:

• Retry the backup later when the storage space is back online.

Restore these storage spaces from an older backup, if available. Make sure
that at least one level-0 backup of each storage space exists or else it might
not be restorable. For details, see "Restoring from an Older Backup" on
page 6-26.

#### Performing a Whole-System Backup (IDS)

To perform a serial, level-0 backup of all online storage spaces and logical logs, use one of the following commands:

```
onbar -b -w
onbar -b -w -L 0
```

For more details, see "Performing a Whole-System Restore (IDS)" on page 6-20.

#### **Backing Up Smart Large Objects in Sbspaces (IDS)**

You can back up smart large objects in one or more sbspaces or include them in a whole-system backup. In a level-0 backup, the entire sbspace is backed up. In a level-1 or level-2 backup, the modified sbpages in the sbspace are backed up.

The following example performs a level-0 backup of the **s9sbpace** sbspace: onbar -b -L 0 s9sbspace

When you turn on logging for a smart large object, you must immediately perform a level-0 backup to ensure that the object is fully recoverable. For details on logging sbspaces, see the *IBM Informix: Administrator's Guide*.

#### Using Fake Backups in a Data Warehouse (IDS)

The High-Performance Loader (HPL) in Express mode loads tables in read-only mode. A backup changes the table to update mode. Use one of the following commands:

```
onbar -b # the recommended way
```

Warning: It is recommended that you use fake backups on test systems, not on production systems. You cannot restore data from a fake backup. (If you performed a fake backup, you must reload the table to be able to restore the data.)

#### Backing Up Blobspaces in a Logging Database (IDS)

Follow these steps when you back up blobspaces in a database that uses transaction logging:

1. Before you back up a new blobspace, make sure that the log file that recorded the creation of the blobspace is no longer the current log file.

To verify the logical-log status, use the **onstat -1** or **xctl onstat -1** command. To switch to the next log file, use the **onmode -1** command.

Blobspaces are not available for use until the log file is not the current log file. For more information on verifying the logical-log status, see "onstat -l" on page B-4. For information on switching log files, see the **onmode** section in the *IBM Informix: Administrator's Reference*.

2. If you update or delete simple large objects in a blobspace, you must back up all the log files, including the current log file. If the blobspace is online, use the **onbar -b -l -c** command.

When users update or delete simple large objects in blobspaces, the blobpages are not freed for reuse until the log file that contains the delete records is freed. To free the log file, you must back it up.

3. Back up the blobspaces with the **onbar -b** or **onbar -b -w** command.

**Warning:** If you perform a warm restore of a blobspace without backing up the logical logs after updating or deleting data in it, that blobspace might not be restorable.

#### Backing Up Logical Logs When Blobspaces Are Offline (IDS)

To back up the logical logs when a blobspace is offline, use the **onbar -b -l -O** or **onbar -b -O** command. If this backup is successful, ON–Bar returns 178.

To salvage the logical logs, use the **onbar -b -s -O** command.

**Warning:** If you back up logical logs that contain changes to a blobspace while it is offline, the simple large objects in that blobspace will not be restorable. If an offline blobspace has not changed, it will be restorable.

#### Assigning a Name to a Backup Session (XPS)

To assign a name to a backup session, use the following command: onbar -b -q session1

To monitor the backup session, use the **onstat -g bus** command.

#### Performing a Physical Backup (XPS)

Use the **-p** option to perform either a level-0 or incremental backup of storage spaces only without also backing up the logical logs, as the following command shows. In the backup command, you can list the storage spaces on the command line or in a file.

onbar -b -p

To restore data, you must have previously backed up the logical logs. For more information, see "Backing Up Logical Logs on Extended Parallel Server" on page 4-25.

#### Backing Up a Dbslice (XPS)

You can specify storage spaces individually or with a *dbslice* name. Specifying storage spaces with a dbslice name simplifies backup commands. The dbslice name is translated to the names of its component storage spaces. If you back up a dbslice, ON–Bar backs up all the storage spaces in that dbslice.

To back up all dbspaces in a dbslice named **fin\_slice**, use the following command:

onbar -b fin\_slice

#### **Backing Up Table Types**

Table 4-1 discusses backup scenarios for different table types. For more information about the table types, see the chapter on data storage in the *IBM Informix: Administrator's Guide*.

Table 4-1. Backing Up Table Types

| Table Type  | IDS | XPS | Can You Back Up This Type of Table?                                                                                                    |
|-------------|-----|-----|----------------------------------------------------------------------------------------------------|
| Standard    | Х   | Х   | Yes.                                                                                                    |
| Temp        | Х   | Х   | No.                                                                                                    |
| Scratch     |     | Χ   | No.                                                                                                    |
| Operational |     | Х   | Yes. If you use <b>pload</b> express mode to load an operational table, you cannot reliably restore the data unless you have done a level-0 backup after the load. It is not enough to just back up the logical logs. |
| Raw         | Х   | Х   | Yes. If you update a raw table, you cannot reliably restore the data unless you perform a level-0 backup after the update. Backing up only the logical logs is not enough.                                            |
| Static      |     | Х   | Yes.                                                                                                    |

**Important:** Perform a level-0 backup before you alter a raw, static, or operational table to type STANDARD.

#### Viewing Recent ON-Bar Activity (IDS)

You can view recent ON-Bar activity using the **onbar -m** utility. Only users who have permission to perform backup and restore operations can use this option.

#### Viewing Recent ON-Bar Activity:

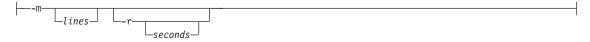

| Element | Purpose                                                    | Key Considerations   |
|---------|------------------------------------------------------------|----------------------|
| -m      | Prints ON-Bar's recent activity from the activity log file | Default is 20 lines  |
| lines   | Specifies the number of lines to output                    | None                 |
| -r      | Causes the <b>onbar -m</b> utility to repeat               | Default is 5 seconds |
| seconds | Specifies the number of seconds to wait before repeating.  | None                 |

#### **Backing Up Logical Logs**

For background information, see "What Is a Logical-Log Backup?" on page 1-3. You can either back up the logical logs separately or with storage spaces. It is recommended that you back up the logical logs as soon as they fill so that you can reuse them and to protect against data loss if the disks that contain the logs are lost. If the log files fill, the database server pauses until you back up the logical logs.

You can either back up the logical logs manually or start a continuous logical-log backup. Logical-log backups are always level 0. After you close the current logical log, you can back it up.

#### **Backing Up Logical Logs on Dynamic Server**

If you do not use whole-system backups, you must back up logical logs because you must restore both the storage spaces and logical logs.

If you perform whole-system backups and restores, you can avoid restoring logical logs. It is recommended that you also back up the logical logs when you use whole-system backups. These log backups allow you to recover your data to a time after the whole-system backup, minimizing data loss. The following diagram shows the syntax for **onbar -b -l** commands.

#### **Backing Up Logical Logs:**

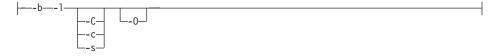

| Command  | Purpose                                                                                | Key Considerations                                                                                                    |
|----------|----------------------------------------------------------------------------------------|----------------------------------------------------------------------------------------------------|
| -b -l    | Performs a backup of full logical-log files                                            | The current logical-log file is not backed up. If you are using ISM, it also backs up the ISM catalog.                                                                                                    |
| -b -l -c | Closes and backs up the current logical log as well as the other full logical logs     | None.                                                                                                    |
| -b -l -C | Starts a continuous log backup                                                         | Reserve a dedicated storage device and terminal window because the continuous log backups run indefinitely waiting for logical logs to fill. To stop a continuous log backup, kill the ON–Bar process with an interrupt (^C or SIGTERM).               |
| -b -l -O | Overrides normal logical backup restrictions such as when a blobspace is offline       | If a log backup occurs when blobspaces are offline, return code 178 displays in the ON–Bar activity log.                                                                                                    |
| -b -l -s | Salvages any logical logs that are<br>still on disk after a database server<br>failure | If possible, use this option before you replace a damaged disk. If you use <b>onbar -r</b> to perform a cold restore on an undamaged disk, ON-Bar automatically salvages the logical logs. For information, see "Salvaging Logical Logs" on page 6-18. |

#### Performing a Continuous Backup of Logical Logs

You can start a continuous logical-log backup in the following ways:

- Specify onbar -b -l -C.
- Set the alarmprogram parameter to the full path for log\_full.sh on UNIX or log full.bat on Windows.
- Set the alarmprogram parameter to the full path for alarmprogram.sh on UNIX or alarmprogram.bat on Windows and set the BACKUPLOGS parameter within the file to Y.
- You can write your own event alarm and set ALARMPROGRAM to it. For more information, see "ALARMPROGRAM" on page 9-5 and the *IBM Informix: Administrator's Reference*.

After the continuous logical-log backup starts, it runs indefinitely waiting for logical logs to fill. To stop the continuous logical-log backup, kill the ON–Bar process.

If an error occurs while the continuous logical-log backup is running, it stops. If it stops, reissue the **onbar -b -l -C** command.

**Tip:** Reserve a dedicated storage device to improve performance during continuous logical-log backups.

#### Performing a Manual Backup of Logical Logs

To start a manual logical-log backup, use the **onbar -b -l** command. If you set alarmprogram to **no\_log.sh** or **no\_log.bat**, you must initiate a logical-log backup manually.

To back up the current logical-log file, use the **onbar -b -l -c** command.

#### Using ALARMPROGRAM to Set the Log Backup Mode

Use the ALARMPROGRAM configuration parameter to control continuous log backups. If ALARMPROGRAM is set to log\_full.sh or log\_full.bat, when a logical-log file fills, the database server triggers event alarm 23. This event alarm calls **onbar** -b -l to back up the full logical-log file. Restart the database server after you change the value of ALARMPROGRAM.

To turn off continuous log backups, set ALARMPROGRAM to \$INFORMIXDIR/etc/no\_log.sh or %INFORMIXDIR%\etc\no\_log.bat.

To generate email or pager messages to a designated DBA when a specific error level is triggered, set ALARMPROGRAM to \$INFORMIXDIR/etc/ alarmprogram.sh or %INFORMIXDIR%\etc\alarmprogram.bat. Then edit the file to turn automatic logging on, set the level of errors, and insert the email address of the DBA.

| Dynamic Server                                                                                                    |
|----------------------------------------------------------------------------------------------------|
| Additionally, you can set the ALRM_ALL_EVENTS configuration parameter to allow the ALARMPROGRAM script to execute every time any alarm event is triggered. |
| End of Dynamic Server                                                                                                    |

#### Viewing Backed-Up Logical Logs

You can use the onbar -P to view logical logs that have been backed up using the ON-Bar utility. In order to view the backed-up logical logs, the storage manager must be running. This command can be used by anyone who has permission to perform backup and restore operations.

The output of this command is displayed to **stdout**.

You cannot view logs that have not been backed-up which are still on the disk or in shared memory. The contents of these logical logs can only be viewed with the **onlog** utility.

Viewing Backed-Up Logical Logs:

| Command                    | Purpose                                                                                                    | Key Considerations                                                                                                    |  |  |  |  |  |
|----------------------------|----------------------------------------------------------------------------------------------------|----------------------------------------------------------------------------------------------------|--|--|--|--|--|
| -b                         | Display logical-log records associated with blobspace blobpages                                                                                                    | Additional Information: The database server stores these records on the logical-log backup media as part of blobspace logging.                                                                                                    |  |  |  |  |  |
| ending_id                  | The ID of the last log to display                                                                                                    | Must be a later ID than starting_id                                                                                                    |  |  |  |  |  |
| -1                         | Display the long listing of the logical-log record                                                                                                    | Additional Information: The long listing of a log record includes complex hexadecimal and ASCII dumps of the entire log record. The listing is not intended for casual use.                                                                                                    |  |  |  |  |  |
| -n                         | Additional Information: The unique_id is the unique ID number of the logical log. To determine the unique_id of a specific logical-log file, use the onstat -l command. |                                                                                                    |  |  |  |  |  |
| -P                         | Print backed-up logical log information                                                                                                    | This option can only be used to view logical logs that have been backed-up                                                                                                    |  |  |  |  |  |
| -q                         | Do not display program header                                                                                                    | None                                                                                                    |  |  |  |  |  |
| starting_id                | The ID of the first log to display                                                                                                    | Must be an earlier ID than ending_id                                                                                                    |  |  |  |  |  |
| -t tblspace_num            | Display the records associated with the tblspace that you specify                                                                                                    | Restrictions: Unsigned integer. The number must be greater than zero and must exist in the partnum column of the systables system catalog table.                                                                                                    |  |  |  |  |  |
|                            |                                                                                                    | Additional Information: Specify tblspace_num as either an integer or hexadecimal value. If you do not use a prefix of 0x, the value is interpreted as an integer. To determine the tblspace number of a particular tblspace, query the systables system catalog table. For more information, see the IBM Informix: Dynamic Server Administrator's Reference. |  |  |  |  |  |
| -u username                | Displays the records for a specific user.                                                                                                    | <b>Restrictions:</b> The <i>username</i> must be an existing login name and conform to operating-system-specific rules for login names.                                                                                                    |  |  |  |  |  |
| unique_id                  | ID of the log to display                                                                                                    | None                                                                                                    |  |  |  |  |  |
| -x transaction_num         | Display only the records associated with the transaction that you specify                                                                                               | <b>Restrictions:</b> The <i>transaction_num</i> must be an unsigned integer between zero and TRANSACTIONS -1, inclusive.                                                                                                    |  |  |  |  |  |
| <b>4-24</b> IBM Informix I | Backup and Restore Guide                                                                                                    | Additional Information: Use the -x option only in the unlikely situation of an error being generated during a rollforward. When this situation occurs, the database server sends a message to the message log that includes the transaction ID of the offending                                                                                              |  |  |  |  |  |

The following example shows how to use this command with all options: onbar -P -n 2 -l -q -b -u "informix" -t 1048722 -x 1

The output for this command might be the following:

```
log uniqid: 2.
1665d0
      120 DPT
                  1
                         2 0
       00000078 0002006c 00000010 0000fefe ...x...l .......
       00000001 00000000 000077e3 00000000 ...... ..w.....
       00100004 0a0c21b8 00002a48 00000001 .....!. ..*H....
       00100006 0a0c2288 00002ea1 00000001 .....". .......
       0010001b 0a0c3810 00002bee 00000001 .....8. ..+....
       00100005 0a0c57c0
           CKPOINT 1
                         0 1665d0
166648
      60
      0000003c 00000042 00000010 0000fefe ...<...B .......
       00000001 001665d0 000077e3 00000000 .....e. ..w.....
       00010005 00000002 00000002 001665a0 .....e.
       00000007 ffffffff 00084403
```

## **Backing Up Logical Logs on Extended Parallel Server**

You must back up logical logs even when you use nonlogging tables because you must restore both storage spaces and logical logs.

Use **onstat -g bus** or **onstat -g bus\_sm** to monitor logical logs and **onbar-worker** processes on each coserver in the current backup session. For more information, see "Monitoring the Backup Scheduler Status (XPS)" on page 8-13.

#### **Backing Up Logical Logs:**

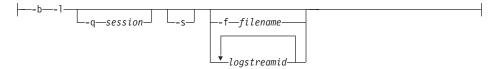

| Command           | Purpose                                                                                                    | Key Considerations                                                                                                    |
|-------------------|----------------------------------------------------------------------------------------------------|----------------------------------------------------------------------------------------------------|
| -b -l             | Performs a backup of full logical-log files                                                                                                    | The current logical-log file is not backed up. If you are using ISM, it also backs up the ISM catalog.                                                                                                    |
| -b -1 -f filename | Backs up the logstream IDs that are listed in the text file whose pathname <i>filename</i> provides  Use this option to avoid entering a long list of <i>logstreamids</i> every time that you use this option. | The filename can be any valid UNIX or Windows filename, including simple (listfile_1), relative (/backup_lists/listfile_2 or\backup_lists\listfile), and absolute (/usr/informix/backup_lists/listfile3) or c:\informix\backup_lists\listfile3) filenames. The file can list multiple logstreamids per line. |
| -b -l logstreamid | Uniquely identifies a logical-log<br>stream that a given XPS coserver<br>generates                                                                                                    | If you supply more than one <i>logstreamid</i> , separate each item in the list with a space. A logstreamid is the same as a coserver ID.                                                                                                    |
| -b -l -q session  | Allows you to assign a name to the log backup session  This name appears in the <b>onstat</b> utility so that you can follow the progress of the log backup.                                                   | DBSERVERNAMErandom_number is the default session name. The session name must be unique and can be up to 128 characters.                                                                                                    |
| -b -l -s          | Salvages any logical logs that are<br>still on disk after a database<br>server failure                                                                                                    | If possible, use this option before you replace a damaged disk. If you use <b>onbar -r</b> to perform a cold restore on an undamaged disk, ON–Bar automatically salvages the logical logs. For more information, see "Salvaging Logical Logs" on page 6-18.                                                  |

## Performing a Manual Backup of Logical Logs

Use the LOG\_BACKUP\_MODE configuration parameter to specify whether to back up full logical-log files automatically or manually. If you change the value of LOG\_BACKUP\_MODE, you must restart the database server before the change takes effect.

If you set LOG\_BACKUP\_MODE to MANUAL, you must initiate a logical-log backup manually. To back up filled logical-log files manually, use the following command:

onbar -b -1

If you want to assign a session name to the log backup, use the -q option, as follows:

onbar -b -l -q "my\_logbackup"

To back up the current log, use the following commands:

```
xctl onmode -1
onbar -b -1
```

#### Starting Continuous Logical-Log Backups

On Extended Parallel Server, you can start a continuous logical-log backup by setting the LOG\_BACKUP\_MODE configuration parameter to CONT. Whenever a logical-log file fills, the Backup Scheduler automatically starts an **onbar-worker** process, if one is not already active, and assigns the log backup to it.

To stop a continuous logical-log backup, you must suspend the backup session. For example, the following command turns off continuous logical-log backup for the session "log backup 1" on coserver 1. In a multicoserver environment, you might need to turn off logical-log backup on each coserver. onbar off -q "log backup 1"

To find the logical-log backup session, use the **onstat -g bus** command. For more information, see "Starting and Stopping ON-Bar Sessions (XPS)" on page 8-11.

#### Preventing Logical-Log Backups in a Test System

If you set LOG\_BACKUP\_MODE to NONE, you cannot back up or restore logical logs, and log salvage does not work. Although you can continue to back up storage spaces, you cannot restore them. The only reason to set LOG\_BACKUP\_MODE to NONE is to test your system. Do not use LOG\_BACKUP\_MODE = NONE in a production system.

## Monitoring Logical-Log Backups

To find out if a logical-log file is ready to be backed up, check the flags field of onstat -1. After the logical-log file is marked as backed up, it can be reused. When the flags field displays any of the following values, the logical-log file is ready to be backed up:

```
U----
U----L
```

The value U means that the logical-log file is used. The value L means that the last checkpoint occurred when the indicated logical-log file was current. The value C indicates the current log. If B appears in the third column, the logical-log file is already backed up and can be reused.

```
U-B---L
```

The following example shows the output of **onstat -l** when you use it to monitor logical logs on the database server:

```
Logical Logging
Buffer bufused bufsize numrecs numpages numwrits recs/pages pages/io
 L-2 0 16 1
                               1
  Subsystem numrecs Log Space used
```

| OLDRS   | AM     | 1 3   | 32     |        |      |      |        |
|---------|--------|-------|--------|--------|------|------|--------|
| address | number | flags | uniqid | begin  | size | used | %used  |
| a038e78 | 1      | U-B   | 1      | 10035f | 500  | 500  | 100.00 |
| a038e94 | 2      | U-B   | 2      | 100553 | 500  | 500  | 100.00 |
| a038eb0 | 3      | UC-L  | 3      | 100747 | 500  | 366  | 73.20  |
| a038ecc | 4      | F     | 0      | 10093b | 500  | 0    | 0.00   |
| a038ee8 | 5      | F     | 0      | 100b2f | 500  | 0    | 0.00   |
| a038f04 | 6      | F     | 0      | 100d23 | 500  | 0    | 0.00   |

For information about the **onstat -1** fields, see "onstat -1" on page B-4.

**Warning:** If you turn off continuous logical-log backup, you must monitor your logical logs carefully and start logical-log backups as needed.

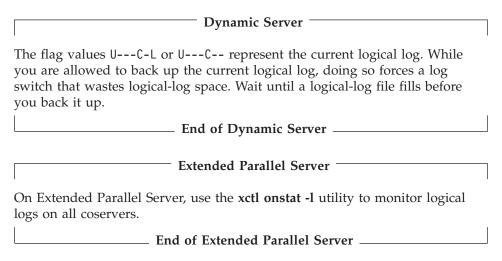

## Salvaging Logical-Log Files

Use **onbar -b -l -s** to salvage the logs.

ON–Bar salvages logical logs automatically before a cold restore unless you specify a physical restore only. ON–Bar salvages the logical logs that are used before it restores the root dbspace. To make sure that no data is lost before you start the cold restore, manually salvage the logical logs in the following situations:

- If you must replace the media that contains the logical logs
  If the media that contains the logical logs is no longer available, the log
  salvage will fail, resulting in data loss.
- If you plan to specify a physical restore only (onbar -r -p)

For more information, see "Salvaging Logical Logs" on page 6-18 and "Performing a Cold Restore" on page 6-19.

## **Understanding ON-Bar Backup Processes**

This section explains how ON–Bar performs backup operations on the database server. You can perform a backup when the database server is in online or quiescent mode. The original ON–Bar process is called the *driver*, and each new ON–Bar process that it creates is called an **onbar\_d** *child* process.

### **Backup Sequence on Dynamic Server**

Figure 4-2 on page 4-30 describes the ON–Bar backup sequence. When you issue a backup command, the **onbar-driver** builds a list of storage spaces and creates a backup session.

In a parallel backup (if BAR\_MAX\_BACKUP is not set to 1), the **onbar-driver** starts one or more **onbar\_d** child processes and assigns backup tasks to them. Each **onbar\_d** child process backs up one storage space. Each onbar\_d child disappears when the backup of its storage space is done. The **onbar-driver** keeps creating new children until all the storage spaces are backed up. Then the **onbar-driver** backs up the logical logs.

If you specify a whole-system backup or set BAR\_MAX\_BACKUP to 1, the **onbar\_driver** backs up the storage spaces and logical logs serially. No **onbar\_d** child processes are created.

When the backup is complete, the **onbar-driver** determines whether an error occurred and returns a status in the ON–Bar activity log. After each object is backed up, information about it is added to the emergency boot file on the database server and to the **sysutils** database.

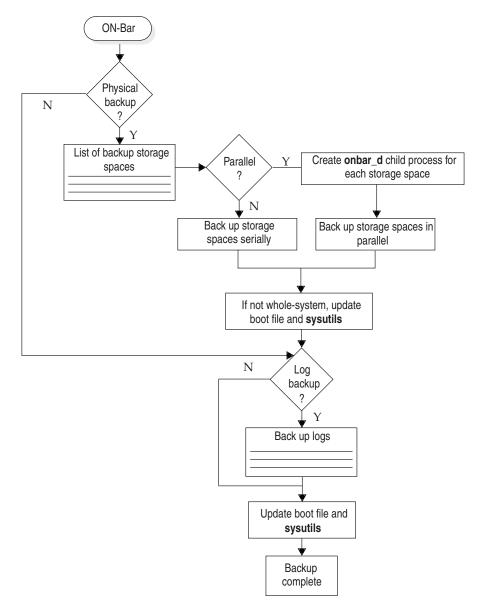

Figure 4-2. ON-Bar Backup Process on Dynamic Server

## **Backup Sequence on Extended Parallel Server**

Figure 4-3 on page 4-32 describes the ON–Bar backup sequence. The **onbar-driver** builds and sends a list of storage spaces to the Backup

Scheduler. The Backup Scheduler creates a backup session. It might start one or more **onbar-worker** processes. It then assigns backup tasks to the **onbar-worker** processes.

Once all the storage spaces are backed up, the **onbar-driver** sends a list of logstreams (logical-log data) to the Backup Scheduler that assigns the tasks to **onbar-worker** processes. Each onbar-worker process is associated with a coserver and a storage-manager instance. Once an onbar-worker process starts, it might be active after the backup or restore session is completed. An onbar-worker can process parts of several backup or restore sessions in its lifetime.

Each **onbar-worker** transfers data between the database server and the storage manager until the backup request is fulfilled. When an **onbar-worker** completes its task, it waits for the next task from the Backup Scheduler. If no new task is assigned in a user-specified amount of time, the **onbar-worker** shuts down. You can set the number of minutes that the **onbar-worker** processes wait in BAR\_IDLE\_TIMEOUT in the ONCONFIG file.

If the Backup Scheduler has new tasks to assign and not enough **onbar-worker** processes are running to complete the task, it calls the **start\_worker** script to start one or more new **onbar-worker** processes.

It is recommended that you start **onbar-worker** processes automatically, but if you want to start them manually, see "Using start\_worker.sh to Start onbar\_worker Processes Manually (XPS)" on page 8-5. If you have set BAR\_WORKER\_MAX = 0, you must start a new **onbar-worker** manually.

After each object is backed up, ON–Bar updates the emergency backup boot file on the coserver that is local to the **onbar-worker** and the **sysutils** database. The emergency backup boot file is on the coserver of the **onbar-worker** that backed it up.

To monitor the status of backups, restores, and **onbar-worker** activities, use the **onstat -g bus** or **onstat -g bus\_sm** options or check the Backup Scheduler tables in the **sysmaster** database. For more information, see "Monitoring the Backup Scheduler Status (XPS)" on page 8-13 and "Backup Scheduler SMI Tables (XPS)" on page 10-10.

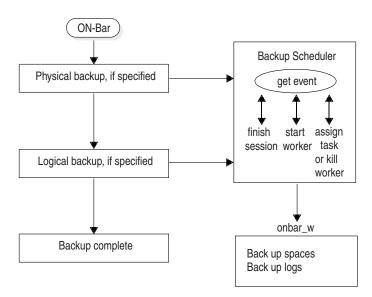

Figure 4-3. ON-Bar Backup Process on Extended Parallel Server

## **Chapter 5. Verifying Backups**

| Verifying Backups with archecker |                |        |      |     |     |    |  |  |  |  |  |  | . 5-1 |
|----------------------------------|----------------|--------|------|-----|-----|----|--|--|--|--|--|--|-------|
| Using archecker to Verify Back   | cups           |        |      |     |     |    |  |  |  |  |  |  | . 5-2 |
| Preparing to Verify Backups .    | ·              |        |      |     |     |    |  |  |  |  |  |  | . 5-3 |
| Syntax                           |                |        |      |     |     |    |  |  |  |  |  |  | . 5-3 |
| Estimating the Amount of Terr    |                |        |      |     |     |    |  |  |  |  |  |  |       |
| Verification Examples            | ·              |        |      |     |     |    |  |  |  |  |  |  | . 5-6 |
| Performing Verification Onl      | ly             |        |      |     |     |    |  |  |  |  |  |  | . 5-6 |
| Performing a Point-in-Time       |                |        |      |     |     |    |  |  |  |  |  |  |       |
| Verifying a Whole-System I       |                |        |      |     |     |    |  |  |  |  |  |  |       |
| Verifying Blobspaces (IDS).      |                |        |      |     |     |    |  |  |  |  |  |  |       |
| Verifying Sbspaces (IDS) .       |                |        |      |     |     |    |  |  |  |  |  |  |       |
| Interpreting Verification Messa  | iges           |        |      |     |     |    |  |  |  |  |  |  | . 5-7 |
| Sample Verification Messag       | e in the ON-   | Bar A  | ctiv | ity | Log | g. |  |  |  |  |  |  | . 5-7 |
| Sample Verification Messag       |                |        |      |     |     |    |  |  |  |  |  |  |       |
| What To Do If Backup Verifica    |                |        |      |     |     |    |  |  |  |  |  |  |       |
| Backups with Corrupt Page        | es             |        |      |     |     |    |  |  |  |  |  |  | . 5-8 |
| Backups with Corrupt Cont        | trol Informat  | ion .  |      |     |     |    |  |  |  |  |  |  | . 5-8 |
| Backups with Missing Data        |                |        |      |     |     |    |  |  |  |  |  |  | . 5-8 |
| Backups of Inconsistent Dat      |                |        |      |     |     |    |  |  |  |  |  |  |       |
| Procedures for Fixing Backup     | Verification I | Proble | ms   |     |     |    |  |  |  |  |  |  | . 5-8 |

## In This Chapter

This chapter describes the **archecker** utility for checking the validity and completeness of backups. To ensure that you can restore a backup safely, issue the **onbar -v** command, which calls the **archecker** utility.

## Verifying Backups with archecker

You access the **archecker** utility when you use the **onbar -v** command. You can use **archecker** with the database server in any mode. The **archecker** utility verifies that all pages required to restore a backup exist on the media in the correct form. After you successfully verify a backup, you can restore it safely. If **archecker** shows problems with the backup, contact Technical Support.

The **archecker** utility verifies standard and whole-system backups. The **archecker** utility cannot verify logical-log backups. The **archecker** utility does *not* perform a restore.

Figure 5-1 shows how ON–Bar and **archecker** verify a backup. The **archecker** utility verifies level-0 backups on all database servers. The following steps correspond to the circled numbers in Figure 5-1.

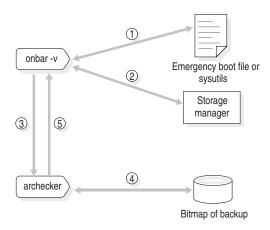

Figure 5-1. How ON-Bar Verifies a Backup

## Using archecker to Verify Backups

When the user issues an **onbar -v** command, the following sequence of actions occurs:

- 1. ON–Bar uses the emergency boot file if the database server is offline or in microkernel mode or the **sysutils** database if the database server is online or quiescent to determine which backup to verify.
- 2. ON-Bar requests and retrieves the backup data from the storage manager.
- 3. ON–Bar forwards the backup data to archecker.
- 4. The **archecker** utility scans the backup data and creates a bitmap of the pages. During the scan phase, **archecker** verifies the following types of problems:
  - Backups with corrupt pages
  - Backups with corrupt control information
  - Backups with missing pages that have been added since the last level-0 backup
  - Retrieval of the wrong backup objects
     An example of retrieving the wrong backup object is if ON–Bar requests the rootdbs backup from last Wednesday but the storage manager retrieves the rootdbs backup from last Tuesday.
- 5. After it completes the scan, **archecker** uses this bitmap to verify the backup and records the status in the **archecker** message log. ON–Bar also records this status in the ON–Bar activity log.

6. When a backup is verified, ON–Bar inserts a row into the emergency boot file with the backup copy ID and the verification date, and updates the <code>ins\_verify</code> and <code>ins\_verify\_date</code> rows of the <code>bar\_instance</code> table in the <code>sysutils</code> database. For more information, see "The bar\_instance Table" on page 10-2.

During the verification phase, **archecker** verifies that all the pages for each table are present and checks the partition pages, the reserved pages, the chunk-free list, blobspaces, sbspaces, and extents. The **archecker** utility also checks the free and used counts, verifies that the page stamps match and that no overlap exists in the extents.

**Archecker** writes temporary files in the directory that the AC\_STORAGE parameter specifies. For information, see "AC\_STORAGE" on page 9-4.

## **Preparing to Verify Backups**

This section describes preparing to verify backups.

#### To prepare to verify backups:

- Review the ac\_config.std file that contains default archecker configuration
  parameters to see if you want to change the location of the directories for
  the archecker message log and temporary files.
- Set the AC\_CONFIG environment variable to specify the path for the archecker configuration file (either ac\_config.std or user defined).
   For more information on setting the path, see "Setting archecker
  - For more information on setting the path, see "Setting archecker Configuration Parameters in AC\_CONFIG" on page 9-2.
- 3. Estimate the amount of temporary space needed for storing the **archecker** temporary files.
  - For more information, see "Estimating the Amount of Temporary Space for archecker" on page 5-5.
- 4. Use the **onbar -v** option to verify that an existing backup will restore properly.
  - For examples, see "Verification Examples" on page 5-6.
- 5. To see whether **archecker** verified the backup successfully, check the **archecker** return code in the ON–Bar activity log and the messages in the **archecker** message log.

## **Syntax**

This diagram shows the **onbar -v** syntax.

#### Verifying Backups with archecker:

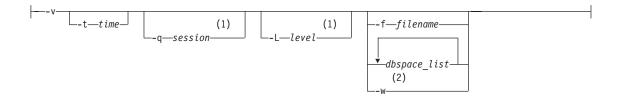

## **Notes:**

- 1 Extended Parallel Server Only
- 2 Dynamic Server Only

| Element      | Purpose                                                                                                    | Key Considerations                                                                                                    |  |  |  |  |  |
|--------------|----------------------------------------------------------------------------------------------------|----------------------------------------------------------------------------------------------------|--|--|--|--|--|
| -V           | Verifies a backup  If verification is successful, you can restore the storage spaces safely.                                                                            | Specify <b>onbar -v</b> to verify the backup. You can perform a point-in-time verification. You cannot verify the logical logs. You must specify the <b>-b</b> or <b>-v</b> parameter first.  You can verify a whole-system or physical-only backup (IDS). |  |  |  |  |  |
| dbspace_list | Names a list of storage spaces to<br>be backed up or verified                                                                                                    | If you enter more than one storage-space name, use a space to separate the names.  On XPS, if you enter a dbslice name, it verifies all the dbspaces in that dbslice.                                                                                      |  |  |  |  |  |
| -f filename  | Verifies the storage spaces that are listed in the text file whose pathname <i>filename</i> provides                                                                    | You can use any valid UNIX or Windows pathname and filename. For the format of this file, see Figure 4-1 on page 4-15.                                                                                                    |  |  |  |  |  |
|              | Use this option to avoid entering a long list of storage spaces every time that you verify them.                                                                        | The file can list multiple storage spaces per line.                                                                                                    |  |  |  |  |  |
| -L level     | Specifies the level of backup to verify (XPS):  • 0 for a complete backup  • 1 for changes since the last level-0 backup  • 2 for changes since the last level-1 backup | The archecker utility fully verifies level-0 backups on all database servers and performs limited verification of level-1 and level-2 backups.  If you do not specify a level, archecker verifies the level-0 backup.                                      |  |  |  |  |  |
| -q session   | Assigns a name to the verify session (XPS)                                                                                                    | DBSERVERNAMErandom_number is the default session name. The session name must be unique and can be up to 126 characters.  This name appears in the <b>onstat</b> utility so that you can follow the progress of the verify session.                         |  |  |  |  |  |

| Element | Purpose                                                    | Key Considerations                                                                                                    |
|---------|------------------------------------------------------------|----------------------------------------------------------------------------------------------------|
| -t time | Specifies the date and time to which dbspaces are verified | How you enter the time depends on your current GLS locale convention. If the GL_DATETIME environment variable is set, you must specify the date and time according to that variable. If the GLS locale is not set, use ANSI-style date format:  YYYY-MM-DD HH:MM:SS. |
| -w      | Verifies a whole-system backup                             | Available on IDS only.                                                                                                    |

## **Estimating the Amount of Temporary Space for archecker**

The archecker utility requires about 15 megabytes of temporary space for a medium-size system (40-50 gigabytes) and 25 megabytes for a large system. This temporary space is stored on the file system in the directory that the AC\_STORAGE parameter specifies, not in the dbspaces. The temporary files contain bitmap information about the backup and copies of partition pages, free pages in a chunk, reserved pages, and optionally, free pages in a blobspace and debugging information. The archecker utility must have permissions to the temporary directory.

If the backup is verified successfully, these files are deleted. If the backup fails verification, these files remain. Copy them to another location so that Technical Support can review them.

If your database server contains only dbspaces, use the following formula to estimate the amount of temporary space in kilobytes for the **archecker** temporary files:

```
space = (130 KB * number_of_chunks) + (pagesize * number_of_tables) +
(.05 KB * number_of_logs)
```

## **Dynamic Server**

If your database server contains blobspaces or sbspaces, use the following formula to estimate the amount of temporary space for the **archecker** temporary files:

```
space = (130 \text{ KB} * number\_of\_chunks) + (pagesize * number\_of\_tables) + (.05 \text{ KB} * number\_of\_logs) + (pagesize * (num\_of\_blobpages/252))
```

# \_\_\_\_ End of Dynamic Server \_\_\_\_\_

number\_of\_chunks

is the maximum number of chunks that you estimate for the database server.

pagesize is the system page size in kilobytes.

number\_of\_tables

is the maximum number of tables that you estimate for the database server.

*number\_of\_logs* is the number of logical logs on the database server.

num\_of\_blobpages

is the number of blobpages in the blobspaces or the number of sbspaces. (If your database server contains sbspaces, substitute *num\_of\_blobpages* with the number of sbspaces.) (IDS only)

For example, you would need 12.9 megabytes of temporary disk space on a 50-gigabyte system with a page size of 2 kilobytes. This system does not contain any blobspaces, as the following statement shows:

```
13,252 KB = (130 \text{ KB} * 25 \text{ chunks}) + (2 \text{ KB} * 5000 \text{ tables}) + (.05 \text{ KB} * 50 \text{ logs}) + (2 \text{ KB} * 0)
```

To convert kilobytes to megabytes, divide the result by 1024:

12.9 MB = 13.252/1024

### **Verification Examples**

The following examples show how to verify an existing backup and how to verify immediately after backing up.

## **Performing Verification Only**

To verify a backup of all storage spaces, use the **onbar -v** command. The logical logs are not verified.

To verify the backed-up storage spaces listed in the file **bkup1**, use the following command:

onbar -v -f /usr/backups/bkup1

## Performing a Point-in-Time Verification

To perform a point-in-time verification of a backup, use the following command with the *datetime* value in quotes:

```
onbar -v -t "2001-12-10 10:20:50"
```

## Verifying a Whole-System Backup (IDS)

To verify a whole-system backup, use the following command:

onbar -v -w

## Verifying Blobspaces (IDS)

The **onbar -v** command cannot verify the links between data rows and simple large objects in a blobspace. Use the **oncheck -cD** command instead to verify the links in a blobspace. For information on **oncheck**, see the *IBM Informix: Administrator's Reference*.

### **Verifying Sbspaces (IDS)**

The **onbar -v** command verifies only the smart-large-object extents in an sbspace. For a complete check, use the **oncheck -cS** command. For information on **oncheck**, see the *IBM Informix: Administrator's Reference*.

## **Interpreting Verification Messages**

When you verify a backup, ON–Bar writes summary messages to the <code>bar\_act.log</code> that report which storage spaces were verified and whether the verification succeeded or failed. The <code>archecker</code> utility writes detailed messages to the <code>ac\_msg.log</code>. Technical Support uses the <code>ac\_msg.log</code> to diagnose problems with backups and restores.

#### Sample Verification Message in the ON-Bar Activity Log

The level-0 backup of dbspace dbs2.2 passed verification, as follows:

Begin backup verification of level0 for dbs2.2 (Storage Manager Copy ID:##) Completed level-0 backup verification successfully.

The level-0 backup of **rootdbs** failed verification, as follows:

Begin backup verification of level0 for rootdbs (Storage Manager Copy ID:##). ERROR: Unable to close the physical check: <code>error\_message</code>.

#### Sample Verification Message in the archecker Message Log

More detailed information is available in the **archecker** message log, as follows:

```
STATUS: Scan PASSED
STATUS: Control page checks PASSED
STATUS: Starting checks of dbspace dbs2.2.
STATUS: Checking dbs2.2:TBLSpace

.
STATUS: Tables/Fragments Validated: 1
Archive Validation Passed
```

## What To Do If Backup Verification Fails

If a backup fails verification, do not attempt to restore it. The results are unpredictable and range from corruption of the database server to a failed restore because ON–Bar cannot find the backup object on the storage manager. In fact, the restore might appear to be successful but it hides the real problem with the data or media.

The three different types of corrupt backups are as follows:

- Backups with corrupt pages
- Backups with corrupt control information
- · Backups with missing data

#### **Backups with Corrupt Pages**

If the pages are corrupt, the problem is with the databases rather than with the backup or the media. Run **oncheck -cd** on any tables that produce errors and then redo the backup and validation. To check extents and reserved pages, run **oncheck -ce** and **oncheck -cr**.

#### **Backups with Corrupt Control Information**

In this case, all the data is correct, but some of the backup control information is incorrect, which could cause problems with the restore. Ask Technical Support for assistance.

#### **Backups with Missing Data**

When a backup is missing data, it might not be recoverable. After a data loss, try to restore from an older backup. Then restore the current logical logs.

#### **Backups of Inconsistent Database Server Data**

There are cases where **archecker** returns "success" to ON–Bar but shows "failure" in the **archecker** message logs. This situation occurs when **archecker** verifies that ON–Bar backed up the data correctly, but the database server data was invalid or inconsistent when it was backed up.

## **Procedures for Fixing Backup Verification Problems**

Follow these steps when a backup fails verification. The first procedure diagnoses why a backup failed verification; the second procedure verifies an expired backup; and the third procedure verifies a backup with missing data.

## To diagnose why a backup failed verification:

- 1. Verify that the AC\_CONFIG environment variable and the contents of the archecker configuration file are set correctly. If these variables are set incorrectly, the ON–Bar activity log displays a message.
- Immediately redo the backup onto different media.Do not reuse the original backup media because it might be bad.
- 3. Do not use any backups based on this backup. If the level-0 backup is bad, do not use the corresponding level-1 and level-2 backups.
- 4. Verify this new backup. If verification succeeds, you will be able to restore the storage spaces with confidence.
- 5. Use your storage manager to expire the backup that failed verification and then run the **onsmsync** utility without arguments to remove the bad backup from the **sysutils** and emergency boot files.
  - For more information on expiring data from the storage manager, see your storage-manager documentation or the *IBM Informix: Storage Manager Administrator's Guide*. For more information, see "Using the onsmsync Utility" on page 8-7.

- 6. If verification fails again, call Technical Support and provide them with the following information:
  - Your backup tool name (ON-Bar)
  - The database server online.log
  - The archecker message log
  - The AC\_STORAGE directory that contains the bitmap of the backup and copies of important backed-up pages

If only part of the backup is corrupt, Technical Support can help you determine which portion of the backup can be restored in an emergency.

7. Technical Support might advise you to run **oncheck** options against a set of tables. (See "Backups with Corrupt Pages" on page 5-8.)

#### To verify an expired backup:

- 1. Check the status of the backup save set on the storage manager. If the storage manager has expired the backup save set, the **archecker** utility cannot verify it.
- 2. Use the storage-manager commands for activating the expired backup save set. See your storage-manager documentation or the *IBM Informix: Storage Manager Administrator's Guide*.
- 3. Retry the backup verification: **onbar -v**.

### To restore when a backup is missing data:

- Choose the date and time of an older backup than the one that just failed.
   To perform a point-in-time verification, use the following command:
   onbar -v -t datetime dbspace1
- 2. If the older backup passes verification, perform a point-in-time physical restore using the same datetime value, then perform a log restore, as follows:

```
onbar -r -p -t datetime dbspace1 onbar -r -1
```

3. To prevent ON-Bar from using a backup that failed verification as part of a restore, expire the bad backup at your storage manager and then run the **onsmsync** utility without arguments. The **onsmsync** utility removes backups that are no longer held by the storage manager from the emergency boot file and the **sysutils** database, thereby preventing ON-Bar from attempting to use such backups.

# Chapter 6. Restoring Data with ON-Bar

| what Types of Restores Does ON-Bar Perform                                             |      |           | •    | •   | • | • | • | • | • | ٠ | • | • | • | • | • | . 6-2  |
|----------------------------------------------------------------------------------------|------|-----------|------|-----|---|---|---|---|---|---|---|---|---|---|---|--------|
| What Is a Warm Restore?                                                                |      |           |      |     |   |   |   |   |   |   |   |   |   |   |   | . 6-2  |
| What Is a Cold Restore?                                                                |      |           |      |     |   |   |   |   |   |   |   |   |   |   |   | . 6-3  |
| What Is a Mixed Restore?                                                               |      |           |      |     |   |   |   |   |   |   |   |   |   |   |   | . 6-4  |
| What Is a Parallel Restore?                                                            |      |           |      |     |   |   |   |   |   |   |   |   |   |   |   | . 6-4  |
| What Is a Whole-System Restore? (IDS)                                                  |      |           |      |     |   |   |   |   |   |   |   |   |   |   |   | . 6-4  |
| What Is a Point-in-Time Restore?                                                       |      |           |      |     |   |   |   |   |   |   |   |   |   |   |   | . 6-4  |
| What Is an Imported Restore?                                                           |      |           |      |     |   |   |   |   |   |   |   |   |   |   |   | . 6-5  |
| What Is a Rename Chunks Restore? (IDS)                                                 |      |           |      |     |   |   |   |   |   |   |   |   |   |   |   | . 6-5  |
| What Is an Imported Restore?                                                           |      |           |      |     |   |   |   |   |   |   |   |   |   |   |   | . 6-5  |
| Using the Pre-Recovery Checklist                                                       |      |           |      |     |   |   |   |   |   |   |   |   |   |   |   | . 6-6  |
| Monitoring Restores                                                                    |      |           |      |     |   |   |   |   |   |   |   |   |   |   |   | . 6-7  |
| Monitoring Restores                                                                    |      |           |      |     |   |   |   |   |   |   |   |   |   |   |   | . 6-7  |
| Restoring Save Sets with ISM                                                           |      |           |      |     |   |   |   |   |   |   |   |   |   |   |   | . 6-8  |
| Performing a Complete Restore                                                          |      |           |      |     |   |   |   |   |   |   |   |   |   |   | · | . 6-8  |
| Performing a Complete Restore                                                          | е.   |           |      |     |   |   |   |   |   |   |   |   |   |   |   | . 6-12 |
| Using IBM Informix Server Administrator to Restor                                      | e D  | ata       |      |     |   |   |   |   |   |   |   |   |   |   |   | . 6-15 |
| Examples of ON-Bar Restore Commands                                                    |      |           |      |     |   |   |   |   |   |   |   |   |   |   |   |        |
| Performing a Restore                                                                   | · ·  |           |      |     |   |   |   |   |   |   |   |   |   |   |   | 6-15   |
| Performing a Restore                                                                   | · ·  |           |      |     |   |   |   |   |   |   |   |   |   |   |   | 6-16   |
| Performing a Logical Restore                                                           | · ·  |           |      |     |   |   |   |   |   |   |   |   |   |   |   | . 6-16 |
| Performing a Logical Restore                                                           | •    |           | •    | •   | • | • |   |   |   | • | • | • | • | • | • | 6-17   |
| Restoring Data on Extended Parallel Server                                             | •    | •         | •    | •   | • | • | • | • | • | • | • | • | • | • | • | 6-17   |
| Performing a Physical Restore Followed By a Lo                                         | oica | 1 R       | est  | ore | • | • | • | • | • | • | • | • | • | • | • | 6-18   |
| Salvaging Logical Logs                                                                 | 8100 |           | .000 | 010 | • | • | • | • | • | • | • | • | • | • | • | 6-18   |
| Performing a Cold Restore                                                              | •    | •         | •    | •   | • | • | • | • | • | • | • | • | • | • | • | 6-19   |
| Salvaging Logical Logs                                                                 | •    | •         | •    | •   | • | • | • | • | • | • | • | • | • | • | • | 6-20   |
| Restoring Data Using a Mixed Restore                                                   | •    | •         | •    | •   | • | • | • | • | • | • | • | • | • | • | • | 6-21   |
| Restoring Data to a Point in Time                                                      | •    | •         | •    | •   | • | • | • | • | • | • | • | • | • | • | • | 6-24   |
| Restoring Data to a Point in Time                                                      | •    | •         | •    | •   | • | • | • | • | • | • | • | • | • | • | • | 6-26   |
| Performing a Point-in-Log Restore (IDS)                                                | •    | •         | •    | •   | • | • | • | • | • | • | • | • | • | • | • | 6-26   |
| Restoring Online Storage Spaces                                                        | •    | •         | •    | •   | • | • | • | • | • | • | • | • | • | • | • | 6-26   |
| Re-Creating Chunk Files During a Restore                                               | •    | •         | •    | •   | • | • | • | • | • | • | • | • | • | • | • | 6-27   |
| Restoring Online Storage Spaces                                                        | •    | •         | •    | •   | • | • | • | • | • | • | • | • | • | • | • | 6-28   |
| Deferring Index Rebuild After Logical Restore (X                                       | (PS) | •         | •    | •   | • | • | • | • | • | • | • | • | • | • | • | 6-28   |
| Restoring Data when Reinitializing the Database                                        | Ser  | ·<br>7701 |      | •   | • | • | • | • | • | • | • | • | • | • | • | 6-29   |
| Restoring Data when Reinitializing the Database Renaming Chunks During a Restore (IDS) | oci  | v Cı      |      | •   | • | • | • | • | • | • | • | • | • | • | • | 6-30   |
| Key Considerations                                                                     | •    | •         | •    | •   | • | • | • | • | • | • | • | • | • | • | • | 6-30   |
| New-Chunk Requirements                                                                 | •    | •         | •    | •   | • | • | • | • | • | • | • | • | • | • | • | 6-31   |
| Syntax                                                                                 | •    | •         | •    | •   | • | • | • | • | • | • | • | • | • | • | • | 6-31   |
| Syntax                                                                                 | •    | •         | •    | •   | • | • | • | • | • | • | • | • | • | • | • | 6-37   |
| Renaming Chunks with Command Line Options                                              |      | •         | •    | •   | • | • | • | • | • | • | • | • | • | • | • | 6-32   |
| Renaming Chunks with a File                                                            |      | •         | •    | •   | • | • | • | • | • | • | • | • | • | • | • | 6-33   |
| Renaming Chunks While Specifying Other Optic                                           | ·    | •         | •    | •   | • | • | • | • | • | • | • | • | • | • | • | 6 23   |
| Renaming Churiks writte specifying Other Optic                                         | лιѕ  | •         | •    | •   | • | • | • | • | • | • | • | • | • | • | • | . 0-33 |

| Renaming a Chunk to a Nonexistent Device                          | 6-33 |
|-------------------------------------------------------------------|------|
| Transferring Data with the Imported Restore                       |      |
| Importing a Restore                                               |      |
| Initializing High-Availability Data Replication with ON-Bar (IDS) | 6-37 |
| Restoring Nonlogging Databases and Tables                         | 6-39 |
| Restoring Table Types                                             | 6-39 |
| Using Restartable Restore to Recover Data (IDS)                   | 6-41 |
| Restartable Restore Example                                       | 6-41 |
| Restarting a Restore                                              | 6-42 |
| Interaction Between Restartable Restore and BAR_RETRY Value       | 6-42 |
| Restarting a Logical Restore                                      | 6-43 |
| Resolving a Failed Restore                                        | 6-44 |
| Understanding ON-Bar Restore Processes                            | 6-46 |
| Warm-Restore Sequence on Dynamic Server                           | 6-46 |
| Cold-Restore Sequence on Dynamic Server                           | 6-48 |
| Warm-Restore Sequence on Extended Parallel Server                 | 6-49 |
| Cold-Restore Sequence on Extended Parallel Server                 |      |

## In This Chapter

This chapter describes the different types of restores that ON-Bar performs.

## What Types of Restores Does ON-Bar Perform

You can restore storage spaces stored in both raw and cooked files. If your system contains primary and mirror storage spaces, ON–Bar writes to both the primary and mirror chunks at the same time during the restore, except for an external restore. Mirroring is a strategy that pairs a *primary* chunk of one storage space with an equal-sized *mirror chunk*.

**Important:** You cannot specify temporary dbspaces in a warm or cold restore. When you restore the critical dbspaces (for example, the root dbspace), the database server re-creates the temporary dbspaces, but they are empty.

#### What Is a Warm Restore?

The database server is in online, quiescent, or fast-recovery mode in a warm restore. Unless your database server has failed, you can restore noncritical storage spaces in a warm restore in the following circumstances:

- The storage space is online, but one of its chunks is offline, recovering, or inconsistent.
- The storage space is offline or down.

If the database server goes offline but the critical dbspaces are all right, bring the database server online and perform a warm restore. If the database server goes offline and a critical dbspace is down, perform a cold restore. For details, see "What Is a Cold Restore?" on page 6-3.

| Dynamic Server                                                                                                    |
|----------------------------------------------------------------------------------------------------|
| A warm restore can be performed after a dbspace has been renamed and a level 0 archive of the rootdbs and renamed dbspace is taken. |
| End of Dynamic Server                                                                                                    |

#### What Is a Cold Restore?

If a critical dbspace is damaged because of a disk failure or corrupted data, the database server goes offline automatically. If a critical dbspace goes down, you must perform a *cold restore* of all critical dbspaces.

The database server must be offline on Dynamic Server or in microkernel mode on Extended Parallel Server for a cold restore. You can perform a cold restore of all storage spaces regardless of whether they were online or offline when the database server went down.

Perform a cold restore when the database server fails or you need to perform one of the following tasks:

- · Point in time restore
- Point in log restore
- Whole system restore (IDS only)
- Imported restore
- Renaming chunks (IDS only)

A cold restore starts by physically restoring all critical storage spaces, then the noncritical storage spaces, and finally the logical logs. The database server goes into recovery mode after the reserved pages of the root dbspace are restored. When the logical restore is complete, the database server goes into quiescent mode. Use the **onmode** command to bring the database server online. For more information, see "Performing a Cold Restore" on page 6-19.

**Tip:** If you mirror the critical dbspaces, you are less likely to have to perform a cold restore after a disk failure because the database server can use the mirrored storage space. If you mirror the logical-log spaces, you are more likely to be able to salvage logical-log data if one or more disks fail.

| Dynamic Server                                                                                                    |  |
|----------------------------------------------------------------------------------------------------|--|
| A cold restore can be performed after a dbspace has been renamed and a level-0 backup of the rootdbs and renamed dbspace is performed. |  |
| End of Dynamic Server                                                                                                    |  |

#### What Is a Mixed Restore?

A *mixed restore* is a cold restore of an initial group of storage spaces followed by one or more warm restores of the remaining storage spaces. The initial set of storage spaces you restore in the cold restore must include all critical storage spaces in the server. To the extent that you do not restore all storage spaces during the initial cold restore and avoid the time necessary to restore them, you can bring the server online faster than if you were to perform a cold restore of the entire server. You can then restore the remaining storage spaces in one or more warm restores.

The storage spaces that you do not restore during the cold restore are not available until after you restore them during a warm restore, although they might not have been damaged by the failure. While a mixed restore makes the critical data available sooner, the complete restore takes longer because the logical logs are restored and replayed several times, once for the initial cold restore and once for each subsequent warm restore.

#### What Is a Parallel Restore?

If you perform a restore using the **onbar -r** command, ON–Bar restores the storage spaces in parallel and replays the logical logs once.

| Dynamic Server                                                                                                    |  |  |  |  |  |  |  |  |
|----------------------------------------------------------------------------------------------------|--|--|--|--|--|--|--|--|
| If BAR_MAX_BACKUP is set to 1, ON–Bar restores the storage spaces serially. If you did not perform a whole-system backup, you must use the <b>onbar -r</b> command to restore the data. |  |  |  |  |  |  |  |  |
| End of Dynamic Server                                                                                                    |  |  |  |  |  |  |  |  |
| Extended Parallel Server                                                                                                    |  |  |  |  |  |  |  |  |
| If BAR_WORKER_MAX is set to 1, ON–Bar restores the storage spaces serially.                                                                                                    |  |  |  |  |  |  |  |  |
| End of Extended Parallel Server                                                                                                    |  |  |  |  |  |  |  |  |

## What Is a Whole-System Restore? (IDS)

Whole-system restores are always serial. If you backed up the whole system (onbar -b -w), you can restore the whole system (onbar -r -w or onbar -r -p -w) with or without restoring the logical logs. Choose a whole-system restore for small systems or when you do not need to restore logs. You can perform a whole-system point-in-time restore.

#### What Is a Point-in-Time Restore?

A point-in-time restore is a cold restore that you can use to undo mistakes that might otherwise not be fixable. An example of such a mistake is dropping

a table by mistake. A full restore restores the table during the physical restore but drops it again during the logical restore. A point-in-time restore lets you restore the data to the moment just before the table was dropped.

When you restore the database server to a specific time, any transactions that were uncommitted at the specified point in time are lost. Also, all transactions after the point-in-time restore are lost. For information on how to restore to a specific time, see "Restoring Data to a Point in Time" on page 6-24.

### What Is an Imported Restore?

ON–Bar allows you to restore objects to a different database server instance than the one from which the data was backed up. This type of restore is called an *imported restore*.

You can perform imported restores using whole-system, serial, or parallel backups. You must use compatible versions of XBSA and storage managers for both operations. If you perform a parallel imported restore, it must include all storage spaces, logical logs, and administrative files from the source database server to synchronize the instance. For more information, see "Transferring Data with the Imported Restore" on page 6-34.

You cannot use a backup from one database server version to restore on a different version.

## What Is a Rename Chunks Restore? (IDS)

ON–Bar allows you to rename chunks by specifying new chunks paths and offsets during a cold restore. This option is useful if you need to restore storage spaces to a different disk from the one on which the backup was made. You can rename any type of chunk, including critical chunks and mirror chunks.

The ON-Bar rename chunk restore only works for cold restores. The critical dbspaces (the rootdbs and any dbspace containing logical or physical logs) must be restored during a cold restore. If you do not specify the list of dbspaces to be restored, then the server will restore the critical dbspaces and all the other dbspaces. But if you specify the list of dbspaces to be restored, then the critical dbspaces must be included in the list.

For more information, see "Renaming Chunks During a Restore (IDS)" on page 6-30.

## What Is a Restartable Restore? (IDS)

If a failure occurs with the database server, media, or ON–Bar during a restore, you can restart the restore from the place that it failed. You do not have to restart the restore from the beginning. The RESTARTABLE\_RESTORE parameter controls whether ON–Bar is able to keep track of the storage spaces and logical logs that were restored successfully.

You can restart the following types of restores:

- Whole system
- Point in time
- Storage spaces
- Logical part of a cold restore

For more details, see "Using Restartable Restore to Recover Data (IDS)" on page 6-41 and "RESTARTABLE\_RESTORE (IDS)" on page 9-22.

## **Using the Pre-Recovery Checklist**

Use this checklist before you decide if a restore is required:

- · Has data been lost or corrupted?
- Does a committed transaction error need to be undone?
- Is the database server down or has a disk failed?
- Is a storage space or chunk down or inconsistent?
- Review the following files and outputs to obtain information about your system:
  - The onstat -d and onstat -l outputs
  - The database server message log
  - The ON–Bar activity log
  - The storage-manager logs
  - The oncheck output (Dynamic Server) or onutil CHECK output (Extended Parallel Server)
  - The **oncfg** files
  - The physical data layout (disks)
  - The database schema (dbschema command)
  - The af\* files (assertion failures), if any
  - The core dump files, if any

|                        | Extended Parallel Server          |  |
|------------------------|-----------------------------------|--|
| - The <b>xcfg</b> file |                                   |  |
|                        | _ End of Extended Parallel Server |  |

- The ism\_chk.pl report

The **ism\_chk.pl** report is useful when you investigate backup or restore problems. For details, see the *IBM Informix: Storage Manager Administrator's Guide*.

• Estimate how long the restore will take.

- Determine whether a warm or cold restore is needed. If you need to take the database server offline for the restore, ask your client users to log off the system.
- If you suspect a problem with the storage manager or the XBSA connection, the operating system, or the storage media, contact your vendor.

### **Monitoring Restores**

To determine the state of each storage space and its chunks, or the status of the restore, examine the output of the **onstat -d** utility. The **onstat -d** utility works only with the database server online. For more information on **onstat -d**, see "onstat -d" on page B-1. The following table describes the information in the second position of the **flags** column in the first (storage spaces) and second (chunks) sections of the **onstat -d** output and the actions required to solve the problems.

#### **Extended Parallel Server**

On Extended Parallel Server, you can use the **xctl onstat -d** utility to check the storage spaces on all coservers.

| Fnd o  | f Extended  | Parallel  | Server |  |
|--------|-------------|-----------|--------|--|
| Ellu O | i Extellueu | i alallel | berver |  |

| onstat -d Flag | Storage Space or Chunk State                                     | Action Required                                                                      |
|----------------|------------------------------------------------------------------|--------------------------------------------------------------------------------------|
| (No flag)      | Storage space no longer exists.                                  | Perform a point-in-time cold restore to a time before the storage space was dropped. |
| D              | Chunk is down or storage space is disabled.                      | Perform a warm restore of the affected storage space.                                |
| I              | Chunk has been physically restored, but needs a logical restore. | Perform a logical restore.                                                           |
| L              | Storage space is being logically restored.                       | Retry the logical restore.                                                           |
| N              | Chunk is renamed and either down or inconsistent. (IDS)          | Perform a warm restore of the chunk when the physical device is available.           |
| O              | Chunk is online.                                                 | No action required.                                                                  |
| P              | Storage space is physically restored.                            | Perform a logical restore, if one is not already in progress.                        |
| R              | Storage space is being restored.                                 | Perform a physical or logical restore.                                               |
| X              | Storage space or chunk is newly mirrored.                        | No action required.                                                                  |

## **Ensuring That Storage Devices Are Available**

Verify that storage devices and files are available before you begin a restore. For example, when you drop a dbspace or mirroring for a dbspace after your

level-0 backup, you must ensure that the dbspace or mirror chunk device is available to the database server when you begin the restore. If the storage device is not available, the database server cannot write to the chunk and the restore fails.

When you add a chunk after your last backup, you must ensure that the chunk device is available to the database server when it rolls forward the logical log.

### Restoring Save Sets with ISM

If you are using ISM, you can restore data from save sets on the storage volume. When the ISM server receives a restore request, the **ism\_watch** command prompts you to mount the required storage volume on the storage device. When you mount the volume, the restore will resume.

You can set the retention period for either a save set or volume. Unless all the save sets on the volume have expired, you can use ON–Bar to restore it.

After the retention period for a save set expires, ON–Bar can no longer restore it. To re-create an expired save set, use the **ism\_catalog -recreate from** command.

If you set the retention period for a volume, ISM retains the save sets until all the save sets on that volume have expired. To recover an expired volume, use the **ism\_catalog -recover from** command. For more information, see the *IBM Informix: Storage Manager Administrator's Guide*.

## **Performing a Complete Restore**

This diagram shows the syntax for the **onbar -r** commands.

#### Performing a Complete Restore:

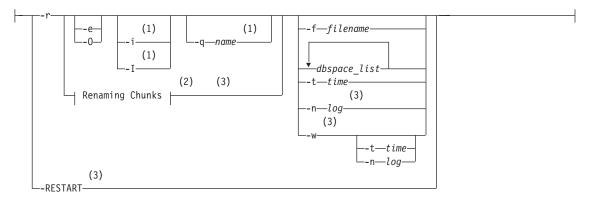

## Notes:

- 1 Extended Parallel Server Only
- 2 See page 6-31
- 3 Dynamic Server Only

| Element      | Purpose                                                                                                    | Key Considerations                                                                                                    |
|--------------|----------------------------------------------------------------------------------------------------|----------------------------------------------------------------------------------------------------|
| -r           | Specifies a restore                                                                                                    | In a cold restore, the <b>-r</b> option restores all storage spaces, salvages and restores the logical logs. In a warm restore, the <b>-r</b> option restores all offline storage spaces and restores the logical logs.                                                                                           |
|              |                                                                                                    | You must specify the -r parameter first.                                                                                                    |
| dbspace_list | Names one or more dbspaces,<br>blobspaces (IDS), sbspaces<br>(IDS), or dbslices (XPS) to be<br>restored                                                                                                    | ON-Bar restores only the storage spaces listed. If it is a cold restore, you must list all the critical dbspaces. If you enter more than one storage-space name, use a space to separate the names.                                                                                                    |
| -e           | Specifies an external restore                                                                                                    | After you externally restore the storage spaces with a third-party utility, run <b>onbar -r -e</b> to mark the storage spaces as physically restored, restore the logical logs, and bring the storage spaces back online. For details, see "Using External Restore Commands" on page 7-14.                        |
| -f filename  | Restores the storage spaces that are listed in the text file whose pathname <i>filename</i> provides  Use this option to avoid entering a long list of storage spaces every time that you use this option. | The filename can be any valid UNIX or Windows filename, including simple (listfile_1), relative (/backup_lists/listfile_2 or\backup_lists\listfile2), and absolute (/usr/informix/backup_lists\listfile3) or c:\informix\backup_lists\listfile3) filenames.  This file can list multiple storage spaces per line. |
| -i (XPS)     | Queries for indexes to be rebuilt and trigger index rebuild if necessary                                                                                                    |                                                                                                    |

| Element  | Purpose                                                                                                    | Key Considerations                                                                                                    |
|----------|----------------------------------------------------------------------------------------------------|----------------------------------------------------------------------------------------------------|
| -I (XPS) | Does not query for indexes to be rebuilt and do not trigger index rebuild.                                                              | This option is used to control index building. When used, ON-Bar does not query for indexes that need to be built and does not rebuild them.  When logical log replay encounters a CREATE INDEX log record, by default ON-Bar schedules                                                                                                    |
|          |                                                                                                    | each such index for rebuild at the end of the logical roll-forward. Since rebuilding an index can require a significant amount of time and requires shared locks to be held on all table fragments on which the index is defined, you might want to turn off the automatic rebuilding of indexes by using this option. At a later time you can use the <b>onbar -r -i</b> command to rebuild indexes, or you can use SQL commands to drop and redefine such indexes manually. |
| -n log   | Indicates the <i>uniqid</i> of the log to restore in a cold restore  To find the uniqid number, use the <b>onstat -1</b> command (IDS). | A point-in-log restore is a special kind of point-in-time restore. You must restore all storage spaces in a point-in-log restore so that the data is consistent. If any logical logs exist after this one, ON–Bar does not restore them and their data is lost.                                                                                                    |

| Element  | Purpose                                                                                                    | Key Considerations                                                                                                    |
|----------|----------------------------------------------------------------------------------------------------|----------------------------------------------------------------------------------------------------|
| -O       | Overrides internal error checks. Allows the restore of online storage spaces. Forces the re-creation of chunk files that no longer exist.                   | <ul> <li>Used to override internal error checks to perform the following tasks:</li> <li>Force the restore of online storage spaces. If a storage space in the list of storage spaces to restore is online, the -O option allows ON-Bar to bring the storage space offline and then restore it. If this operation succeeds, ON-Bar completes with an exit code of 177.</li> </ul>                                           |
|          |                                                                                                    | <ul> <li>Force the creation of non-existent chunk files. If<br/>a chunk file for a storage space being restored<br/>no longer exists, the -O option allows ON-Bar to<br/>re-create it. The newly created chunk file is<br/>cooked disk space, not raw disk space. If<br/>ON-Bar successfully re-creates the missing<br/>chunk file, ON-Bar completes with an exit code<br/>of 179.</li> </ul>                               |
|          |                                                                                                    | • Force a cold restore to proceed if a critical storage space is missing. In a cold restore, ON-Bar checks whether every critical space is being restored. This check occasionally causes spurious warnings. Use the •O option to override this check. If the warning was valid, the restore will fail. If the warning was spurious and ON-Bar successfully restores the server, ON-Bar completes with an exit code of 115. |
| -q name  | Allows you to assign a name to the restore  This name appears in the <b>onstat</b> utility so that you can follow the progress of the backup session (XPS). | DBSERVERNAMErandom_number is the default session name. The session name must be unique and can be up to 128 characters.                                                                                                    |
| -RESTART | Restarts a restore after a<br>database server or ON–Bar<br>failure (IDS)                                                                                    | For the restore to be restartable, the RESTARTABLE_RESTORE configuration parameter must be set to ON when the restore failure occurs. If RESTARTABLE_RESTORE is set to OFF, the -RESTART option does not work. For more information, see "Using Restartable Restore to Recover Data (IDS)" on page 6-41.                                                                                                    |
| -t time  | Specifies the time of the last<br>transaction to be restored from<br>the logical logs in a cold restore                                                     | You must specify the <b>onbar -r -t</b> option (point-in-time) in a cold restore only and must restore all storage spaces to the same time.                                                                                                    |
|          |                                                                                                    | For more information, see "Restoring Data to a Point in Time" on page 6-24.                                                                                                    |

| Element | Purpose                                                                                                    | Key Considerations                                                                                                    |
|---------|----------------------------------------------------------------------------------------------------|----------------------------------------------------------------------------------------------------|
| -w      | Performs a whole-system<br>restore of all storage spaces and<br>logical logs from the last<br>whole-system backup (IDS) | You must specify the <b>-w</b> option in a cold restore. If you specify <b>onbar -r -w</b> without a whole-system backup, return code 147 appears because ON–Bar cannot find any storage spaces backed up as part of a whole-system backup. |

## Performing a Physical-Only or Logical-Only Restore

This diagram shows the syntax for a physical-only or logical-only restore.

## Performing a Physical-Only or Logical-Only Restore:

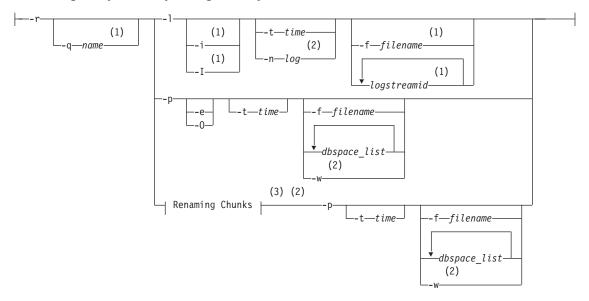

#### **Notes:**

- 1 Extended Parallel Server Only
- 2 Dynamic Server Only
- 3 See page 6-31

| Element | Purpose                                                                                                    | Key Considerations                              |
|---------|----------------------------------------------------------------------------------------------------|-------------------------------------------------|
| -r      | If specified with the -p option, restores the storage spaces only  If specified with the -l option, restores the logical logs only. | You must specify the <b>-r</b> parameter first. |

| Element      | Purpose                                                                                                 | Key Considerations                                                                                                    |
|--------------|----------------------------------------------------------------------------------------------------|----------------------------------------------------------------------------------------------------|
| dbspace_list | Names one or more dbspaces,<br>blobspaces (IDS), sbspaces<br>(IDS), or dbslices (XPS) to be<br>restored | ON-Bar restores only the storage spaces listed. If it is a cold restore, you must list all the critical dbspaces. If you enter more than one storage-space name, use a space to separate the names.                                                                                                    |
| -e           | Specifies an external restore                                                                           | After you externally restore the storage spaces with a third-party utility, run <b>onbar -r -e</b> to mark the storage spaces as physically restored, restore the logical logs, and bring the storage spaces back online.                                                                                                    |
|              |                                                                                                    | For details, see "Using External Restore Commands" on page 7-14.                                                                                                    |
| -f filename  | Restores the storage spaces that are listed in the text file whose pathname <i>filename</i> provides    | The filename can be any valid UNIX or Windows filename, including simple (listfile_1), relative (/backup_lists/listfile_2 or\backup_lists\listfile2), and absolute                                                                                                    |
|              | Use this option to avoid entering a long list of storage spaces every time that you use                 | <pre>(/usr/informix/backup_lists/listfile3 or<br/>c:\informix\backup_lists\listfile3) filenames.</pre>                                                                                                    |
|              | this option.                                                                                            | This file can list multiple storage spaces per line.                                                                                                    |
| -i (XPS)     | Queries for indexes to be rebuilt<br>and trigger index rebuild if<br>necessary                          | This option triggers the rebuild of any indexes that can be rebuilt. It can be used in conjunction with the -r option only, and when used, no additional options can be included. The onbar -r -i command only triggers index rebuild and does not actually restore any storage spaces. You cannot limit the action of onbar -r -i to a subset of storage spaces and you cannot supply a list of dbspaces or dbslices.                                                                                                    |
| -I (XPS)     | Does not query for indexes to be rebuilt and do not trigger index rebuild.                              | This option is used to control index building.<br>When used, ON-Bar does not query for indexes<br>that need to be built and does not rebuild them.                                                                                                    |
|              |                                                                                                    | When logical log replay encounters a CREATE INDEX log record, by default ON-Bar schedules each such index for rebuild at the end of the logical roll-forward. Since rebuilding an index can require a significant amount of time and requires shared locks to be held on all table fragments on which the index is defined, you might want to turn off the automatic rebuilding of indexes by using this option. At a later time you can use the onbar -r -i command to rebuild indexes, or you can use SQL commands to drop and redefine such indexes manually. |

| Element     | Purpose                                                                                                    | Key Considerations                                                                                                    |
|-------------|----------------------------------------------------------------------------------------------------|----------------------------------------------------------------------------------------------------|
| -1          | Specifies a logical restore only  Restores and rolls forward the logical logs.                                                               | The logical restore applies only to those storage spaces that have already been physically restored.                                                                                                    |
| logstreamid | Uniquely identifies logical-log records that a given coserver generates (XPS)                                                                | If you supply more than one <i>logstreamid</i> , separate each item in the list with a space. A logstream is a coserver ID.                                                                                                    |
| -n log      | Indicates the <i>uniqid</i> of the last log to restore in a cold restore  To find the uniqid number, use the <b>onstat -1</b> command (IDS). | A point-in-log restore is a special kind of point-in-time restore. You must restore all storage spaces in a point-in-log restore so that the data is consistent. If any logical logs exist after this one, ON–Bar does not restore them and their data is lost.                                                                                                    |
| -0          | Overrides internal error checks. Allows the restore of online storage spaces. Forces the re-creation of chunk files that no longer exist.    | <ul> <li>Used to override internal error checks to perform the following tasks:</li> <li>Force the restore of online storage spaces. If a storage space in the list of storage spaces to restore is online, the -O option allows ON-Bar to bring the storage space offline and then restore it. If this operation succeeds, ON-Bar completes with an exit code of 177.</li> <li>Force the creation of non-existent chunk files. If a chunk file for a storage space being restored no longer exists, the -O option allows ON-Bar to re-create it. The newly created chunk file is cooked disk space, not raw disk space. If ON-Bar successfully re-creates the missing chunk file, ON-Bar completes with an exit code of 179.</li> <li>Force a cold restore to proceed if a critical storage space is missing. In a cold restore, ON-Bar checks whether every critical space is being restored. This check occasionally causes spurious warnings. Use the -O option to override this check. If the warning was valid, the restore will fail. If the warning was spurious and ON-Bar successfully restores the server, ON-Bar completes with an exit code of 115.</li> </ul> |
| -p          | Specifies a physical restore only                                                                                                    | You must follow a physical restore with a logical restore before data is accessible unless you use a whole-system restore. This option turns off automatic log salvage before a cold restore.                                                                                                    |

| Element | Purpose                                                                                                    | Key Considerations                                                                                                    |
|---------|----------------------------------------------------------------------------------------------------|----------------------------------------------------------------------------------------------------|
| -q name | Allows you to assign a name to the restore  This name appears in the <b>onstat</b> utility so that you can follow the progress of the backup session (XPS). | DBSERVERNAMErandom_number is the default session name. The session name must be unique and can be up to 128 characters.                                                                                                    |
| -t time | Specifies the time of the last transaction to be restored from the logical logs in a cold restore                                                           | You can specify the <b>onbar -r -p -t</b> command in a warm or cold restore to restore specific storage spaces from an old physical backup. You must then use <b>onbar -r -l</b> to finish the logical restore.  For more information, see "Restoring from an Older Backup" on page 6-26. |
| -w      | Performs a whole-system restore (IDS)                                                                                                    | To restore the storage spaces only, specify the <b>-w -p</b> option in a cold restore.                                                                                                    |

### **Using IBM Informix Server Administrator to Restore Data**

You can use IBM Informix Server Administrator (ISA) to perform backups and restores with ON–Bar. For more information, see the ISA online help.

## **Examples of ON-Bar Restore Commands**

The following sections contain examples of ON-Bar syntax for restoring data.

For an example of renaming chunks during a cold restore, see "Renaming Chunks During a Restore (IDS)" on page 6-30.

## Performing a Restore

To perform a complete cold or warm restore, use the **onbar -r** command. ON–Bar restores the storage spaces in parallel. To speed up restores, you can add additional CPU virtual processors. To perform a restore, use the following command:

onbar -r

In a warm restore, the **-r** option restores all down storage spaces and logical logs, and skips online storage spaces. A *down* storage space means it is offline or a chunk in it is inconsistent.

You cannot perform more than one warm restore simultaneously. If you need to restore multiple storage spaces, specify the set of storage spaces to restore to ON-Bar (see "Restoring Specific Storage Spaces" on page 6-16) or allow ON-Bar to restore all down storage spaces by not explicitly specifying any spaces.

In a cold restore, the **-r** option automatically salvages the logical logs, and restores all storage spaces and appropriate logical logs.

**Tip:** For faster performance in a restore, assign separate storage devices for backing up storage spaces and logical logs. If physical and logical backups are mixed together on the storage media, it takes longer to scan the media during a restore.

#### **Restoring Specific Storage Spaces**

To restore particular storage spaces (for example, a dbspaces named fin\_dbspace1 and fin\_dbspace2), use the -r option, as the following example shows:

onbar -r fin\_dbspace1 fin\_dbspace2

You can also specify the storage spaces to restore by listing them in a text file and passing the pathname of the file to ON-Bar with the -f option.

If any of the dbspaces that you request to restore are online, they are skipped in the restore. ON–Bar writes a message to the activity log about the skipped dbspaces.

#### **Performing a Logical Restore**

To perform a logical restore, use the following command: onbar -r -l

**Warning:** Because the logical-log files are replayed using temporary space during a warm restore, make sure that you have enough temporary space for the logical restore.

The minimum amount of temporary space that the database server needs is equal to:

### **Dynamic Server**

 The total logical-log space for the database server instance, or the number of log files to be replayed, whichever is smaller.

**Tip:** To improve performance, replay logical-log transactions in parallel during a warm restore. Use the ON\_RECVRY\_THREADS configuration parameter to set the number of parallel threads. To replay logical-log transactions in parallel during a cold restore, use the OFF\_RECVRY\_THREADS configuration parameter. For more information, see your *IBM Informix: Performance Guide*.

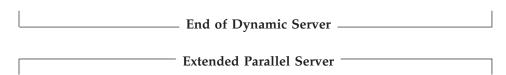

 The total logical-log space for the coservers on which storage spaces are being restored, or the number of log files to be replayed, whichever is smaller. Each coserver must have enough temporary space for all its temporary log files.

End of Extended Parallel Server \_\_\_\_\_

## Skipping Logical Replay (XPS)

The database server automatically skips logical replay when it is not necessary during a warm restore. For example, if you lose a dbspace that contains a large table that has not changed since its last backup, you can quickly restore it without replaying the logical logs. If *all* dbspaces being restored on a coserver meet the following criteria, logical replay is skipped for the warm restore:

- A backup or set of incremental backups exists for the dbspaces.
- No logging activity has occurred for the dbspaces since the last backup.
   Read-only (static) dbspaces will always satisfy this condition, unless they were changed to read-only after the last backup was taken.

If dbspaces are being restored on multiple coservers, logical replay is skipped on those coservers where no dbspaces need it and performed on those coservers where at least one dbspace needs it.

In the following **onstat -d** example, the **S** flag shows that dbspace **dbnoreplay** is a candidate for skipping logical replay. This **S** flag disappears the first time that a logging operation occurs in that dbspace.

```
Dbspaces address number flags fchunk nchunks flags owner name a66c140 1 1 1 1 N informix rootdbs a68bea8 2 20001 2 1 N S informix dbnoreplay
```

The database server always replays the logical logs during a cold restore.

# **Restoring Data on Extended Parallel Server**

To restore all dbspaces in a dbslice named **fin\_slice**, use the following command:

```
onbar -r fin slice
```

If you have a mixture of dbspaces to restore, some that require logical replay and some that do not, follow these steps:

- 1. Restore the dbspaces that do not require logical replay first.
- 2. Restore the dbspaces that require logical replay.

You can use the dbspaces restored in the first pass sooner but the total restore time might be longer. This method enables you to quickly restore tables in a data warehouse. For more information, see "Skipping Logical Replay (XPS)" on page 6-17.

# Performing a Physical Restore Followed By a Logical Restore

In certain situations, you might want to perform a restore in stages. If multiple devices are available for the restore, you can restore multiple storage spaces separately or concurrently, and then perform a single logical restore.

# To perform a warm restore in stages:

1. Perform a physical restore:

```
onbar -r -p
```

2. Back up the logical logs:

```
onbar -b -1
```

3. Perform a logical restore:

```
onbar -r -1
```

## To perform a cold restore in stages:

1. Optionally, salvage the logical logs manually:

```
onbar -b -l -s
```

To perform a cold restore without salvaging the logical logs, skip this step.

2. Perform a physical restore:

```
onbar -r -p
```

**3**. Perform a logical restore:

```
onbar -r -1
```

4. Synchronize the **sysutils** database and emergency boot files:

onsmsync

You must run **onsmsync** (without arguments) after performing a cold restore that salvages logs.

For information on what actions to take when an error occurs during a physical or logical restore, see "Resolving a Failed Restore" on page 6-44.

# Salvaging Logical Logs

Decide whether you want to salvage the logical logs before you perform a cold restore. If not, the data in the logical logs that has not been backed up is lost. If a disk is damaged, salvage the logs if they are still accessible before you replace the disk. For more information, see "Performing a Cold Restore" on page 6-19.

The **onbar -r** command automatically salvages the logical logs. Use the **onbar -r -p** and **onbar -r -l** commands if you want to skip log salvage.

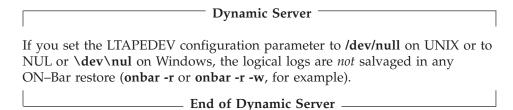

Avoid salvaging the logical logs in the following situations:

- When you perform an imported restore
  Salvage the logical logs on the source database server but not on the target
  database server. For more information, see "Transferring Data with the
  Imported Restore" on page 6-34.
- If you reinitialize the database server (oninit -i) before you perform a cold restore
  - Reinitialization creates new logical logs that do not contain the data that you want to restore.
- If you install a new disk for the dbspace that contains the logical logs Salvage the logs from the old disk, but not from the new disk.

# Performing a Cold Restore

If a critical storage space is damaged because of a disk failure or corrupted data, you must perform a cold restore. If a disk fails, you need to replace it before you can perform a cold restore to recover data.

| Extended Parallel Server                                                                                                    |
|----------------------------------------------------------------------------------------------------|
| On Extended Parallel Server, if a critical dbspace on any of the coservers goes down, you must perform a cold restore on all coservers. |
| End of Extended Parallel Server                                                                                                    |

Warning: Back up all storage spaces before you perform a cold restore. If you do not and you try to perform a cold restore, data in the storage spaces that were not backed up will be lost. The storage space is marked as offline after the cold restore. Drop the storage space so that you can reuse its disk space.

# To perform a cold restore with automatic log salvage:

- 1. Copy the administrative files to a safe place: ONCONFIG, sqlhosts (UNIX only), emergency boot files, **oncfg** files, and **xcfg** files (XPS only).
- 2. Take the database server offline.

| Dynamic Server                                                          |
|-------------------------------------------------------------------------|
| Use the following command:                                              |
| onmode -ky                                                              |
|                                                                         |
| End of Dynamic Server                                                   |
|                                                                         |
| Extended Parallel Server                                                |
| Take the database server offline and then bring it to microkernel mode: |
| <pre>xctl onmode -ky xctl -C oninit -m</pre>                            |
| End of Extended Parallel Server                                         |

3. If the disk that contains the logical-log files needs to be replaced or repaired, use the following command to salvage logical-log files on the damaged disk:

```
onbar -b -l -s
```

- 4. Then repair or replace the disk.
- 5. If the files in INFORMIXDIR were destroyed, copy the previously saved administrative files to their original locations.

However, if you did the cold restore because a critical dbspace was lost, you do not need to copy the administrative files. For more information, see "Which Administrative Files to Back Up?" on page 4-4.

6. To restore the critical and noncritical storage spaces, use the following command:

```
onbar -r
```

When the restore is complete, the database server is in quiescent mode.

7. To bring the database server online, use the following command: onmode -m

# Performing a Whole-System Restore (IDS)

A whole-system restore must be a cold restore and it must restore all storage spaces. A whole-system restore does not require you to restore the logical logs. A whole-system restore requires a whole-system backup. However, you can perform a plain restore of a whole-system backup. If you use **onbar -b -w** to back up the whole system, you can restore with any of the following commands:

```
onbar -r -w  # whole-system restore (salvages logs automatically) onbar -r -p -w  # physical-only whole-system restore (no log salvage) onbar -r  # parallel restore of the whole-system backup onbar -r -t time  # point-in-time restore onbar -r -t time -w # whole-system point-in-time restore
```

If you use **onbar -r -p -w**, the database server is in fast recovery mode when the restore completes. Perform either a logical restore (**onbar -r -l**) or use **onmode -m** to bring the database server online. For more information, see "Performing a Whole-System Backup (IDS)" on page 4-17.

Considerations When LTAPEDEV is Set to Null: A whole-system backup with LTAPEDEV set to /dev/null on UNIX or to \dev\nul on Windows does not back up the logical logs.

# To restore the data from a whole-system backup when LTAPEDEV is null:

- 1. Upon restore, you must use the **onbar -r -w -p** command. When the physical-only whole-system restore completes, the database server is in fast recovery mode.
- 2. If the database server is offline, use the **onmode -sy** command to perform fast recovery.

If the database server is online, use the **onmode -m** command to perform fast recovery.

**Using the -O Option in a Whole-System Restore:** Use the **-O** option with a whole-system restore only to re-create missing chunk files. You cannot use the **onbar -r -w -O** command when the database server is online because the root dbspace cannot be taken offline during the whole-system restore.

# **Restoring Data Using a Mixed Restore**

You can use mixed restore to reduce the time until urgent data becomes online and available when you need to restore the server. Urgent data is data that you deem as critical to your business operation, and should not be confused with critical dbspaces in the Informix server (the root dbspace and any dbspaces containing the physical or logical logs).

In a mixed restore you perform a cold restore on only the critical dbspaces and dbspaces containing your urgent data first. Because you do not restore all dbspaces in the system and you save the time necessary to restore those dbspaces, you can bring the server online faster. You then restore the remaining dbspaces in one or more warm restores.

**Important:** You should run the **onsmsync** utility, without arguments, after the initial cold restore but before any warm restores.

For example, consider a database server with four dbspaces in addition to the root dbspace: **logdbs**, **dbs\_1**, **dbs\_2**, and **dbs\_3**. Suppose the logical logs are stored in **logdbs** and the physical log is in the root dbspace. The critical dbspaces that must be restored during the initial cold restore are **rootdbs** and **logdbs**:

```
onbar -r rootdbs logdbs dbs 1
```

When the cold restore completes, you can bring the server online and any data stored in rootdbs, logdbs, and dbs\_1 becomes accessible.

Next, run the **onsmsync** utility without arguments: onsmsync

```
You can then perform a warm restore of dbs_2: onbar -r dbs 2
```

Finally, you can perform a warm restore of all remaining dbspaces (for this example, only dbs\_3):

```
onbar -r
```

Instead of performing two warm restores, you could have issued the **onbar -r** command, without specifying a list of dbspaces, immediately after the initial cold restore. This command would have restored all dbspaces remaining to be restored: **dbs\_2** and **dbs\_3**. Conversely, in a larger system with dozens of dbspaces, you could divide the warm restore portion of the mixed restore into several warm restores, each restoring only a small subset of the dbspaces remaining to be restored in the system.

**Tip:** If you do not run **onsmsync** after the cold part of the mixed restore, ON-Bar automatically runs **onsmsync**. You should run **onsmsync** as a separate step so that you can address any errors that might occur. If you allow ON-Bar to run **onsmsync** and **onsmsync** fails, the restore proceeds but might fail.

**Tip:** You can perform both the initial cold restore and each subsequent warm restore in stages, as described in the section "Performing a Physical Restore Followed By a Logical Restore" on page 6-18.

**Strategies for Using Mixed Restore:** To successfully implement a mixed-restore strategy, you should carefully select the set of dbspaces in which you place your databases and database objects at the time you create them. ON-Bar backs up and restores physical, not logical, entities. Thus,

ON-Bar cannot restore a particular database or a particular set of tables. Instead, ON-Bar restores a particular set of storage spaces. It is up to you to track what is stored in those storage spaces.

For example, consider a database with the catalogs in the dbspace **cat\_dbs**: create database mydb in cat dbs with log;

A table in this database is fragmented among the dbspaces tab\_dbs\_1 and tab dbs 2:

```
create table mytab (i integer, c char(20))
fragment by round robin in tab dbs 1, tab dbs 2;
```

An index for the table is stored in the dbspace **idx\_dbs**: create index myidx on mytab(i) in idx dbs;

If you need to restore the server, you cannot access all of the data in the example database until you have restored the dbspaces containing the database catalogs, table data, and index: in this case, the dbspaces cat\_dbsp, tab\_dbs\_1, tab\_dbs\_2, and idx\_dbsp.

To simplify the management and tracking of your data, it is recommended that you divide your set of dbspaces into subsets in which you store data of a particular urgency. When you create your database objects, place them in dbspaces appropriate to their urgency. For example, if you have data with three levels of urgency, you might want to place all the objects (database catalogs, tables, and indexes) associated with your most urgent data in a particular set of dbspaces or dbslices: for example, urgent\_dbs\_1, urgent\_dbs\_2, ....urgent\_dbs\_n. You would place all the objects associated with less urgent data in a different set of dbspaces (or dbslices): for example, less\_urgent\_dbs\_1, less\_urgent\_dbs\_2, ...., less\_urgent\_dbs\_k. Lastly, you would place your remaining data in a different set of dbspaces (or dbslices): for example, non\_urgent\_dbs\_1, non\_urgent\_dbs\_2, .... non\_urgent\_dbs\_r.

If you need to restore the server, you would first perform a cold restore of all critical dbspaces and dbspaces containing urgent data, urgent\_dbs\_1 through urgent\_dbs\_n. For example, assume logical logs are distributed among two dbspaces, logdbsp\_1 and logdbsp\_2, and the physical log is in rootdbs. The critical **dbspaces** are therefore **rootdbs**, **logdbsp\_1**, and **logdbsp\_2**.

You would perform the initial cold restore by issuing the following ON-Bar command:

```
onbar -r rootdbs logdbsp_1 logdbsp_2 urgent_dbs_1 ... urgent_dbs_2
```

At this point you can bring the server online and all business-urgent data is available.

Next, perform a warm restore for the less-urgent data:

```
onbar -r less urgent dbs 1 less urgent dbs 2 ..... less urgent dbs k
```

Finally, you can perform a warm restore for the rest of the server by issuing the following command:

```
onbar -r non urgent dbs 1 non urgent dbs 2 ... non urgent dbs r
```

Alternatively, you can use the following command to restore all storage spaces:

onbar -r

#### Restoring Data to a Point in Time

A point-in-time restore enables you to restore the database server to the state it was in at a particular point in time. A point-in-time restore is typically used to recover from a mistake. For example, if you accidentally dropped a database, you can restore the server to a point in time just before you dropped the database.

A point-in-time restore is specified by including the **-t** option in the ON-Bar command; for example, **onbar -r -t** time. If you use the **onbar -r -t** time command, you must restore all storage spaces to the same point in time.

#### **Extended Parallel Server**

**Tip:** In a multiple coserver configuration, a point-in-time restore automatically restores all coservers to the same point in time. You cannot restore individual coservers.

 $\_$  End of Extended Parallel Server  ${ ext{ iny -}}$ 

**Important:** To determine the appropriate date and time for the point-in-time restore, use the **onlog** utility that the *IBM Informix: Administrator's* Reference describes. The **onlog** output displays the date and time of the committed transactions in the logical log. All data transactions that occur after *time* or *last\_log* are lost.

## Performing a Cold Point-in-Time Restore:

To restore database server data to its state at a specific date and time, enter a command using the date and time format for your GLS locale, as this example shows:

onbar -r -t "2004-05-10 11:35:57"

In this example, the restore replays transactions that committed on or before the specified time, including any transactions with a commit time of 11:35:57. Transactions in progress but not committed by 11:35:57 are rolled back.

Quotation marks are recommended around the date and time. The format for the English locale is **yyyy-mm-dd hh:mm:ss**. If the **GL\_DATETIME** environment variable is set, you must specify the date and time according to that variable. For an example of using a point-in-time restore in a non-English locale, see "Point-in-Time Restore Example" on page D-2.

```
You can also perform a whole-system, point-in-time restore.

End of Dynamic Server
```

**Performing a Point-in-Time Cold Restore in Stages:** You can perform a point-in-time cold restore in stages, similar to an ordinary restore in stages as described in the section "Performing a Physical Restore Followed By a Logical Restore" on page 6-18. Use the **-t** *time* option for both the physical and logical restore steps:

```
onbar -r -p -t "2004-05-10 11:35:57" onbar -r -l -t "2004-05-10 11:35:57"
```

**Important:** The point-in-time values for the **-t** option must be identical for both the physical and logical restore.

**Performing a Point-in-Time Mixed Restore:** You can perform a point-in-time mixed restore. Supply a point-in-time value to the initial cold restore by using the **-t** *time* option, then restore the remaining storage spaces in one or more warm restores. Do not include the **-t** *time* option in the warm restores.

The following example performs a cold restore for a subset of the storage spaces (including all critical dbspaces) in the initial cold restore, and then performs a warm restore for dbspace\_2 and dbspace\_3, followed by a warm restore of dbspace\_4 and dbspace\_5, and finally performs a warm restore of all remaining storage spaces:

```
onbar -r -t "2004-05-10 11:35:57" rootdbs logspace_1 dbspace_1
onsmsync
onbar -r dbspace_2 dbspace_3
onbar -r dbspace_4 dbspace_5
onbar -r
```

**Tip:** You can perform the cold part of the mixed restore in stages, as described in the section "Performing a Point-in-Time Cold Restore in Stages." Supply a list of dbspaces or dbslices to the physical restore. For example:

```
onbar -r -p -t "2004-05-10 11:35:57" rootdbs 1 dbslice 1
onbar -r -1 "2004-05-10 11:35:57"
```

**Performing a Point-In-Time Restore with Multiple Timelines:** When you perform more than one point-in-time restore, you create multiple timelines. You can specify any time in any timeline with the **onbar -r -t** time command.

**Performing a Point-in-Time Warm Restore:** You cannot perform a point-in-time warm restore. A warm restore of a dbspace will always roll-forward the dbspace to the latest time available in the logical logs.

## Restoring from an Older Backup

By default, ON-Bar restores the latest backup. If you do not want to restore this backup (for example, when backup verification failed or the backup media was lost), you can restore from an older backup.

## To restore from an older backup using a physical point-in-time restore:

- 1. Find the time of the older backup in the message log or ON–Bar activity log or from the storage manager.
- 2. To restore all or specific storage spaces, issue the following commands:

```
onbar -r -p -t time [dbspaces from older backup]
onbar -r -p [remaining_dbspaces]
onbar -r -l
```

# To restore from an older backup by expiring the bad backup:

- 1. Expire the bad backup in the storage manager.
- 2. Run **onsmsync** without arguments.
- 3. To restore the data, issue the following command: onbar -r

# Performing a Point-in-Log Restore (IDS)

A point-in-log restore is similar to a point-in-time restore. The point-in-log restore stops at the time of the last committed transaction listed in the logical log. You must use point-in-log restore in a cold restore only and you must restore all storage spaces. To perform a point-in-log restore, use the following command:

```
onbar -r -n log id
```

You can specify any log ID from any timeline to restore to a specific logical log. If the specific logical log applies to more than one timeline, then ON-Bar uses the latest one.

# **Restoring Online Storage Spaces**

Use the following command to force a restore of online storage spaces (except critical dbspaces) in a warm restore:

onbar -r -0 dbsp1 dbsp2

The database server automatically shuts down each storage space before it starts to restore it. Taking the storage space offline ensures that users do not try to update its tables during the restore process.

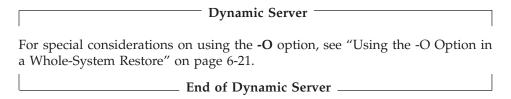

#### Re-Creating Chunk Files During a Restore

If the disk or file system fails, one or more chunk files could be missing from the dbspace. If you use the **-O** option in a warm or cold restore, ON–Bar re-creates the missing chunk files, including any necessary directories, before restoring the dbspace as long as enough space exists on the file system. The newly created chunk files are cooked files and are owned by group **informix** on UNIX or group **Informix-Admin** on Windows.

# To restore when using cooked chunks:

- 1. Install the new disk.
- 2. On UNIX, mount the device as a file system. On Windows, format the disk.
- 3. Allocate disk space for the chunk file. For instructions, see the chapter on managing data in the *IBM Informix*:
- 4. Issue the following command to re-create the chunk files and restore the dbspace:

onbar -r -0 crashedspace

Administrator's Guide.

**Important:** ON–Bar does not re-create chunk files during a logical restore if the logical logs contain chunk-creation records.

## To restore when using raw chunks:

1. Install the new disk.

| IJNIV Only |
|------------|
| UNIX Only  |

2. If you use symbolic links to raw devices, create new links for the down chunks that point to the newly installed disk.

ON-Bar restores the chunk file to where the symbolic link points.

| End of UNIX Only | End | of | UNIX | Only |
|------------------|-----|----|------|------|
|------------------|-----|----|------|------|

3. Issue the following command to restore the dbspace:

```
onbar -r crashedspace
```

# **Restoring a Dropped Storage Space**

If you accidentally drop a storage space, you can use a point-in-time restore or a point-in-log restore to recover it.

# To restore a dropped storage space using separate physical and logical restores:

- 1. In this example, the database server has **dbspace1**, which was dropped accidentally, and **dbspace2**. Use **onlog** or the database server message log to obtain a time before **dbspace1** was dropped.
- 2. Shut down the database server.
- 3. Perform a physical-only restore of all storage spaces:

```
onbar -r -p -t time rootdbs dbspace1 dbspace2
```

- 4. To restore the dropped storage space and prevent the logical log from replaying the drop, enter one of the following commands:
  - a. If you use the point-in-log command, specify the *uniqid* of the log before the log that contains the drop command:

```
onbar -r -l -n uniqid
```

b. If you use the logical point-in-time command, use the same time as in step 3:

```
onbar -r -l -t time
```

# To restore a dropped storage space when the chunk files were also deleted:

- 1. Use the **onlog** utility to find the logical-log file that contains the dropped transaction for the storage space.
- 2. To restore a dropped storage space when the chunk files were deleted, enter the following command:

```
onbar -r -t time -0
```

The point-in-time restore restores the dropped storage space and automatically re-creates the chunk files.

**Warning:** You must restore the data to a point in time before the storage space was dropped in both the physical and logical restores.

# **Deferring Index Rebuild After Logical Restore (XPS)**

When logical log replay encounters a CREATE INDEX log record, by default ON-Bar schedules each such index for rebuild at the end of logical roll-forward. Since rebuilding an index can require a significant amount of

time and requires share locks to be held on all table fragments on which the index is defined, you might want to turn off the automatic rebuilding of indexes.

To prevent ON-Bar from rebuilding indexes at the end of logical roll-forward, use the **-I** option in the restore command.

For example, the following command restores the entire system, without rebuilding indexes:

onbar -r -I

When you use the **-I** option with ON-Bar, any indexes that did not already exist at the time the backup was performed will be unavailable or might be unusable after the restore.

You can re-create the down indexes in one of the following ways:

- Drop and re-define them manually using the DROP INDEX and CREATE INDEX SQL commands.
- Use the **onbar -r -i** command. The **onbar -r -i** command only triggers index rebuild among storage spaces that are already online; it does not restore any storage spaces.

The -I and -i options are particularly useful if you have created many indexes since your last backup and have performed a mixed restore on the system. In this case, you might want to use the -I option in each phase of the mixed restore. Then, after you have restored the entire system, run the **onbar -r -i** command to re-create the down indexes.

# Restoring Data when Reinitializing the Database Server

Any backups that you performed before reinitializing the database server are unusable. During initialization, ON–Bar saves the emergency boot file elsewhere and starts a new, empty emergency boot file. Do not use the copy of the emergency boot file unless you want to restore the previous database server instance.

# To reinitialize the database server after a failure when you do not need the old data:

- 1. Do not copy the old emergency boot file into the database server directory (\$INFORMIXDIR/etc on UNIX or %INFORMIXDIR%\etc on Windows).
- 2. To perform a complete backup, use **ON-Bar -b**.

#### To reinitialize the database server and restore the old data:

 Before you reinitialize the database server, copy the administrative files (emergency boot, oncfg, and ONCONFIG files) to a different directory, if possible.

- Reinitialize the database server.
- 3. Re-copy the administrative files into the database server directory because you need the information in the old emergency boot file.
  - If the administrative files are unavailable, copy them from the last backup into the database server directory.
- 4. Perform a restore. Do not salvage the logical logs.
- 5. Any changes made after reinitialization are lost.
- 6. Verify that you restored the correct instance of the critical and noncritical storage spaces.

# Renaming Chunks During a Restore (IDS)

You can rename chunks by specifying new chunks paths and offsets during a cold restore with ON-Bar. This option is useful if you need to restore storage spaces to a different disk from the one on which the backup was made. You can rename any type of chunk, including critical chunks and mirror chunks.

Tip: If you use symbolic links to chunk names, you might not need to rename chunks; you need only edit the symbolic name definitions. For more information, see the *IBM Informix: Administrator's Guide*.

# **Key Considerations**

During a cold restore, ON-Bar performs the following validations to rename chunks:

- 1. It validates that the old chunk pathnames and offsets exist in the archive reserved pages.
- 2. It validates that the new chunk pathnames and offsets do not overlap each other or existing chunks.
- 3. If renaming the primary root or mirror root chunk, it updates the ONCONFIG file parameters ROOTPATH and ROOTOFFSET, or MIRRORPATH, and MIRROROFFSET. The old version of the ONCONFIG file is saved as **\$ONCONFIG**.localtime.
- 4. It restores the data from the old chunks to the new chunks (if the new chunks exist).
- 5. It writes the rename information for each chunk to the online log.

If either of the validation steps fail, the renaming process stops and ON–Bar writes an error message to the ON-Bar activity log.

**Warning:** Perform a level-0 archive after you rename chunks; otherwise you will have to restore the renamed chunk to its original pathname and then rename the chunk again.

**Important:** If you add a chunk after performing a level-0 archive, that chunk cannot be renamed during a restore. Also, you cannot safely specify that chunk as a new path in the mapping list.

**Important:** Renaming chunks for database servers participating in HDR involves a significant amount of time offline for both database servers. For more information, see the *IBM Informix: Administrator's Guide*.

# **New-Chunk Requirements**

To rename a chunk, follow these guidelines for new chunks:

- The new chunk does not need to exist
   You can install the new chunk later and perform a warm restore of a
   storage space containing it. If you specify a nonexistent chunk, ON–Bar
   records the rename information in the chunk reserved pages, but does not
   restore the data. The renamed (but not restored) chunks have a status of
- New chunks must have the proper permissions.
   Rename operations fail unless the chunks have the proper permissions. For more information, see the IBM Informix: Administrator's Guide.

offline, designated by N, in the onstat -d chunk status command output.

# **Syntax**

This diagram shows the ON-Bar syntax for renaming chunks during a cold restore.

#### **Renaming Chunks:**

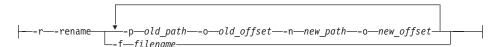

| Element                                             | Purpose                                                                                                    | Key Considerations                                                                                                    |
|-----------------------------------------------------|----------------------------------------------------------------------------------------------------|----------------------------------------------------------------------------------------------------|
| -r                                                  | Specifies a restore                                                                                                    | You must specify the -r parameter first.                                                                                                    |
| -rename                                             | Renames one or more chunks during a cold restore                                                                                                    |                                                                                                    |
| -f filename                                         | Specifies a file containing the names and offsets of chunks to be renamed and their new locations  Use to rename a large number of chunks at one time | The filename can be any valid UNIX or Windows filename, including simple (listfile_1), relative (/backup_lists/listfile_2 or\backup_lists\listfile2), and absolute (/usr/informix/backup_lists/listfile3) or c:\informix\backup_lists\listfile3) filenames.  In the file, list the old chunk pathname, the old offset, the new chunk pathname, and the new offset. Put a blank space or a tab between each item. Put information for each chunk on a separate line. Blank lines are ignored. Begin comment lines with a # symbol. |
| -p old_path -o old_offset -n new_path -o new_offset | Specifies the chunk to be renamed and its new location  Use to rename one or more chunks at one time                                                  | <ul> <li>The variables for this element are:</li> <li>old_path is the current path and filename of the chunk</li> <li>old_offset is the current offset of the chunk, in kilobytes</li> <li>new_path is the new path and filename of the chunk</li> <li>new_offset is the new offset of the chunk</li> </ul>                                                                                                    |

You can use the following options after the **-rename** command:

- **-f** filename
- dbspace\_list
- **-t** *time*
- -n log
- -w
- -p

For more information on these options, see "Performing a Complete Restore" on page 6-8.

# **Examples of Renaming Chunks During a Restore**

To rename a chunk, provide the old chunk location and the new chunk location, either at the command line or in a file.

The following table lists example values for two chunks that are used in the examples in this section.

| Value for First Chunk | Value for Second Chunk   |
|-----------------------|--------------------------|
| /chunk1               | /chunk2                  |
| 0                     | 10000                    |
| /chunk1N              | /chunk2N                 |
| 20000                 | 0                        |
|                       | /chunk1<br>0<br>/chunk1N |

## **Renaming Chunks with Command Line Options**

To rename the chunks by supplying information on the command line, use this command:

```
onbar -r -rename -p /chunk1 -o 0 -n /chunk1N -o 20000
-rename -p /chunk2 -o 10000 -n /chunk2N -o 0
```

Perform a level-0 archive after the rename and restore operation is complete.

# Renaming Chunks with a File

To rename the chunks by supplying a file named **listfile**, use this command: onbar -r -rename -f listfile

The contents of the **listfile** file are:

/chunk1 0 /chunk1N 20000 /chunk2 10000 /chunk2N 0

Perform a level-0 archive after the rename and restore operation is complete.

# **Renaming Chunks While Specifying Other Options**

To rename the chunks using command-line options while performing a physical restore on **dbspace1** and **dbspace2**, where **rootdbs** is the name of the rootdbs, use the following command:

```
onbar -r -rename -p /chunk1 -o 0 -n /chunk1N -o 20000
-rename -p /chunk2 -o 10000 -n /chunk2N -o 0
-p rootdbs dbspace1 dbspace2
```

Alternatively, to rename the chunks using file while performing a physical restore on **dbspace1** and **dbspace2**, use the following command:

```
onbar -r -rename -f listfile -p rootdbs dbspace1 dbspace2
```

Perform a level-0 archive after the rename and restore operation is complete.

# Renaming a Chunk to a Nonexistent Device

To rename a chunk to a device that does not yet exist, you specify the new path name, but you do not restore its storage spaces until after you install the physical device. This option is useful if you need to rename a chunk and it is

convenient to perform a cold restore before you install the new device. When the new chunk device is ready, you can perform a warm restore of a storage space onto it.

You can combine renaming chunks with existing devices and renaming chunks with nonexistent devices in the same rename operation. This example shows how to rename a single chunk to a nonexistent device name.

The following table lists example values for the chunks used in this example.

| Storage Space | Old Chunk Path | Old Offset | New Chunk Path | New Offset |
|---------------|----------------|------------|----------------|------------|
| sbspace1      | /chunk3        | 0          | /chunk3N       | 0          |

#### To rename a chunk to a nonexistent device:

1. Rename the chunk:

```
onbar -r -rename -p /chunk3 -o 0 -n /chunk3N -o 0
```

2. When the following prompt appears, enter y to continue:

The chunk /chunk3N does not exist. If you continue, the restore may fail later for the dbspace which contains this chunk. Continue without creating this chunk? (y/n)

The chunk /chunk3 is renamed to /chunk3N, but the data has not yet been restored to /chunk3N.

- 3. Perform a level-0 archive.
- 4. Add the physical device for /chunk3N.
- 5. Perform a warm restore of **sbspace1**: onbar -r sbspace1
- 6. Perform a level-0 archive.

# Transferring Data with the Imported Restore

With the imported restore feature, you can transfer all the data from one instance of the database server to the same instance on a foreign host. For example, you can back up data on one computer and restore the data on a different computer. You can perform imported restores using whole-system, parallel, or serial backups.

The imported restore is useful in the following situations:

- Disaster recovery
- Database server upgrade
- Initialization of High-Availability Data Replication (HDR)

When you prepare for an imported restore, consider these points:

- Make sure that your storage manager supports imported restores.
- The whole-system backup must include all storage spaces; logical logs are optional.
  - The parallel backup must include all storage spaces and logical logs.
- You can change the database server name in an imported restore.

**Important:** You cannot use a backup from one database server version to restore on a different version.

For information on importing a restore with ISM, see the *IBM Informix*: Storage Manager Administrator's Guide. For information on using HDR, see the IBM Informix: Administrator's Guide. If you are using a third-party storage manager, use the following procedure for an imported restore.

## To set up an imported restore:

- 1. Install the database server and the storage manager on the target computer. Both computers must have the following:
  - Identical hardware and operating systems
  - Identical database server versions
  - Be on the same LAN or WAN
  - Identical storage-manager versions
  - Compatible XBSA libraries

The source computer (also called the *primary server*) contains the current instance that you want to replicate. The target computer (also called the secondary server) contains the computer where you want to replicate the source instance.

- 2. Set up the storage manager on the target database server instance.
  - a. Define the same type of storage devices as on the source instance.
  - b. Label the storage media with the correct pool names.
  - c. Mount the storage devices.
  - d. Update the **sm\_versions** file on the target computer with the storage-manager version.

# Importing a Restore

Before you back up the data, set the storage-manager environment variables.

# To back up the data and migrate the storage-manager objects:

- 1. Perform a level-0 backup (**ON-Bar -b** or **onbar -b -w**) of all storage spaces on the source database server. (Do not perform an incremental backup.)
- 2. If you are using ISM, follow these steps:
  - a. Shut down the storage manager on both computers.

- b. Create a tar file of the storage-manager directories on the source computer.
- **c**. Copy this tar file and unpack it on the target computer.

With other storage managers, you might be able to use backup tapes or import the storage-manager directories over the network. For more information, see your storage-manager documentation.

- 3. Mount the transferred storage volumes.
  - If the backup files are on disk, copy them from the source computer to the target computer.
  - If the backup is on tape, mount the transferred volumes on the storage devices that are attached to the target computer. Both the source and target computers must use the same type of storage devices such as 8mm tape or disk.
  - Some storage managers support remote backups to a backup server. If the backup is on the backup server, retrieve the backup from that backup server.
- 4. Use storage-manager commands (such as **nsradmin -c**) to add the source hostname as a client on the target computer.

## To perform the imported restore:

- 1. Copy the following files from the source computer to the target computer:
  - a. Emergency boot file

Rename the emergency boot file with the target database server number. For example, rename ixbar.51 to ixbar.52. The emergency boot file needs only the entries from the level-0 backup on the source computer.

On Dynamic Server, the filename is **ixbar**.servernum. On Extended Parallel Server, the filename is **bixbar**.servernum.coservernum.

b. The oncfg files: oncfg\_servername.servernum

ON–Bar needs the **oncfg** file to know what dbspaces to retrieve. Rename the oncfg file with the target database server name and number. For example, rename **oncfg\_bostonserver.51** to oncfg\_chicagoserver.52. The filename should match the DBSERVERNAME and SERVERNUM on the target computer.

c. The ONCONFIG file

In the ONCONFIG file, update the DBSERVERNAME and SERVERNUM parameters with the target database server name and number.

d. Storage-manager configuration files, if any The storage-manager configuration files might need updating. 2. Use the ON-Bar -r command to restore the data.

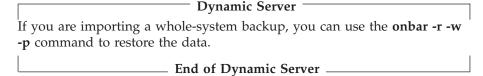

- 3. Before you expire objects on the target computer and the storage manager using **onsmsync**, perform one of the following tasks:
  - Manually edit the emergency boot file **viz ixbar**.*servernum* in the **\$INFORMIXDIR/etc** directory on the target computer to replace the Informix server name that is used on the source computer with the Informix server name of the target computer.
  - Execute the command **onsmsync** -b as user **informix** on the target computer to regenerate the emergency boot file from the sysutils database only, so that the newly regenerated emergency boot file reflects the server name of the target computer.

Otherwise, **onsmsync** expires the incorrect objects.

**Important:** Every chunk (including mirrors) must match exactly in size, location, and offset on the source and target computers for the imported restore to complete.

# Initializing High-Availability Data Replication with ON-Bar (IDS)

Follow the steps for the imported restore first and then start HDR and perform a physical-only restore on the target computer. Also see "Initializing HDR with an External Backup and Restore (IDS)" on page 7-19.

**Important:** If you use ON–Bar to perform the backup and restore, **ontape** is required on both database servers. You cannot remove **ontape** from database servers participating in HDR.

# To perform the imported restore:

- 1. Follow the steps in on page 6-35.
- 2. On the source computer, add entries into your **sqlhosts** file or registry to recognize the target instance.
  - Verify that the source and target database servers can communicate over the network. For more information on **sqlhosts**, see the *IBM Informix: Administrator's Guide*.
- 3. Follow the steps in on page 6-35.
- 4. Copy the emergency boot files, **oncfg** files, ONCONFIG file, and storage-manager files from the source computer to the target computer.

# To initialize High-Availability Data Replication:

1. To start HDR on the source database server, use the following command: onmode -d primary secondary\_dbservername

You might see the following messages in the database server message log:

```
19:28:15 DR: new type = primary, secondary server name = solo 724
19:28:15 DR: Trying to connect to secondary server ...
19:28:18 DR: Primary server connected
19:28:18 DR: Receive error
19:28:18 DR: Failure recovery error (2)
19:28:19 DR: Turned off on primary server
19:28:20 Checkpoint Completed: duration was 0 seconds.
19:28:20 DR: Cannot connect to secondary server
19:28:31 DR: Primary server connected
19:28:31 DR: Receive error
19:28:31 DR: Failure recovery error (2)
19:28:32 DR: Turned off on primary server
19:28:33 Checkpoint Completed: duration was 0 seconds.
19:28:33 DR: Cannot connect to secondary server
```

2. Perform a physical-only restore on the target computer.

```
onbar -r -p
```

If you performed a whole-system backup (onbar -b -w), you could optionally use **onbar -r -w -p** to restore the storage spaces only.

- 3. Check the database server message log, ON-Bar activity log, and the storage-manager error log to see whether the restore was successful.
- 4. To start HDR on the target database server, use the following command: onmode -d secondary primary dbservername
- 5. If the logical logs needed to synchronize the two database servers are still present on the source database server, the target server retrieves them from the source database server.
- 6. While the database servers are synchronizing, the logical logs are transferred automatically from the source to the target server.
- 7. If the logical logs are not on the source database server, you are prompted to restore the required logical logs. If the target database server requires a log number that no longer exists because it was overwritten, ON-Bar will need to retrieve that logical log from the backup.

The following **online.log** messages might display while the database servers are synchronizing:

```
19:37:10 DR: Server type incompatible
19:37:23 DR: Server type incompatible
19:37:31 DR: new type = secondary, primary server name = bostonserver
19:37:31 DR: Trying to connect to primary server ...
19:37:36 DR: Secondary server connected
19:37:36 DR: Failure recovery from disk in progress ...
19:37:37 Logical Recovery Started.
19:37:37 Start Logical Recovery - Start Log 11, End Log ?
```

```
19:37:37 Starting Log Position - 11 0x629c
19:37:44 Checkpoint Completed: duration was 0 seconds.
19:37:45 Checkpoint Completed: duration was 0 seconds.
19:37:47 Checkpoint Completed: duration was 0 seconds.
19:37:48 DR: Secondary server operational
19:37:49 Checkpoint Completed: duration was 0 seconds.
```

# **Restoring Nonlogging Databases and Tables**

Warning: If you do not use logging for your databases or tables, ON–Bar can only restore the data up to the time it was most recently backed up. Changes made to data since the last standard backup are not restorable. If you do not use logging, you would need to redo lost transactions manually.

| Dynamic Server                                                                                                    |
|----------------------------------------------------------------------------------------------------|
| If logical-log backups are disabled because LTAPEDEV is set to /dev/null or NUL, you can restore only whole-system backups.                                             |
| End of Dynamic Server                                                                                                    |
| Extended Parallel Server                                                                                                    |
| If logical-log backups are disabled because LOG_BACKUP_MODE is set to NONE, restores are not possible. Extended Parallel Server does not support non-logging databases. |
| End of Extended Parallel Server                                                                                                    |

**Warning:** It is strongly recommended that you do not set LTAPEDEV to /dev/null or NUL, or LOG\_BACKUP\_MODE to NONE.

# **Restoring Table Types**

Table 6-1 discusses restore scenarios for different table types. For more information about the table types, see the *IBM Informix: Administrator's Guide* and the *IBM Informix: Guide to SQL Syntax*.

Table 6-1. Restoring Table Types

| Table Type  | IDS | XPS | Can You Restore This Type of Table?                                                                                                    |
|-------------|-----|-----|----------------------------------------------------------------------------------------------------|
| Standard    | X   | Χ   | Yes. Warm restore, cold restore, and point-in-time restore work.                                                                                                    |
| Duplicated  |     | Х   | Yes. Only the primary copy of the table is restored. Following a restore, manually drop all duplicates using the SQL command DROP DUPLICATE OF TABLE.                                                                                                    |
|             |     |     | You can then duplicate the table again by using the SQL command CREATE DUPLICATE OF TABLE. For more information, see the <i>IBM Informix: Guide to SQL Syntax</i> .                                                                                                    |
| Temp        | Х   | Χ   | No.                                                                                                    |
| Scratch     |     | Χ   | No.                                                                                                    |
| Operational |     | X   | You can restore an operational table if no light appends occurred since the last level-0 backup.                                                                                                    |
|             |     |     | If light appends occur to the table since the last backup, the table is not wholly restorable. This sort of problem can also occur if you restore from an older backup. To determine whether your table was restored to its original state, check the message log for the following error message:                                                                     |
|             |     |     | Portions of partition <i>partnum</i> of table <i>tablename</i> in database <i>dbname</i> were not logged. This partition cannot be rolled forward.                                                                                                    |
|             |     |     | If you see this message, the table or table fragments were not restored to their original state. If you want full access to whatever remains in this table, you need to alter the table to raw and then to the desired table type. This alter operation removes inconsistencies in the table that resulted from replaying non-logged operations such as light appends. |
| Raw         | X   | Х   | When you restore a raw table, it contains only data that was on disk at the time of the last backup. Because raw tables are not logged, changes that occurred since the last backup cannot be restored.                                                                                                    |
| Static      |     | X   | Yes, you can restore the data present at the last dbslice or dbspace backup.                                                                                                    |
|             |     |     | Static tables cannot change data. If you alter a static table to another type and update the data, the recoverability of the table depends on each type the table has been since each dbspace was backed up. For example, if you alter a static table to raw, it follows the rules for restoring a raw table.                                                          |

# **Using Restartable Restore to Recover Data (IDS)**

If a failure occurs with the database server, media, or ON–Bar during a restore, you can restart the restore from the place that it failed. By default, the RESTARTABLE\_RESTORE parameter is ON. If it is OFF, you must shut down and restart the database server before you begin the original restore. To restart a failed warm or cold restore, issue the **onbar** -RESTART command. All restarted restores resume where the last restore failed.

**Important:** Set RESTARTABLE\_RESTORE to ON if your system is large or unstable. If your system is small, consider turning off restartable restore for faster restore performance only if you have the time to repeat a failed restore from the beginning.

If the failure occurred during a physical restore, ON–Bar restarts the restore at the storage space and level where the failure occurred. It does not matter whether the restore was warm or cold.

If a failure occurred during a cold logical restore, ON–Bar restarts the logical restore from the most recent log checkpoint. Restartable logical restore is supported for cold restores only. However, if the failure during a warm restore caused the database server to shut down, do *not* restart the restore. Instead, use the **archecker** utility to verify the backup and start the whole restore from the beginning.

**Warning:** Restartable restore does not work for the logical part of a warm restore.

# **Restartable Restore Example**

The following example shows how to use restartable restore for a cold restore:

- 1. Make sure that RESTARTABLE\_RESTORE is 0N.
  - If you just set RESTARTABLE\_RESTORE to 0N, shut down and restart the database server for the changes to take effect.
- 2. Restore several storage spaces:

onbar -r rootdbs dbs1 dbs2 dbs3 dbs4

The database server fails while restoring dbs3.

3. Restart the restore:

onbar -RESTART

ON-Bar automatically starts restoring dbs3, dbs4, and the logical logs.

4. If necessary, bring the database server online:

onmode -m

**Important:** If a restore fails with RESTARTABLE\_RESTORE set to OFF, the **onbar -**RESTART option will not work. Use the **onbar -r** command to repeat the restore from the beginning.

# Restarting a Restore

You can restart a point-in-time, whole-system, or parallel restore. The physical restore restarts at the storage space and level where the failure occurred. If the restore failed while some, but not all, chunks of a storage space were restored, even a restarted restore must restore all chunks of that storage space again. If storage spaces and incremental backups are restored successfully before the failure, they are not restored again.

Figure 6-1 shows how a restartable restore works when the restore failed during a physical restore of **dbspace2**. For example, you set RESTARTABLE\_RESTORE to ON before you begin the restore. The level-0, level-1, and level-2 backups of **rootdbs**, and the level-0 and level-1 backups of **dbspace1** and **dbspace2** are successfully restored. The database server fails while restoring the level-1 backup of **dbspace2**. When you restart the restore, ON–Bar restores the level-2 backup of **dbspace 1**, the level-1 and level-2 backups of **dbspace2**, and the logical logs.

Restore failed during a physical restore of dbspace2:

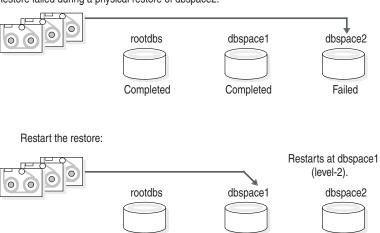

Figure 6-1. Restartable Physical Restore

# **Interaction Between Restartable Restore and BAR\_RETRY Value**If BAR\_RETRY > 1, ON–Bar automatically retries the failed storage space or logical log. If this retry is successful, the restore continues and no restart is needed.

If BAR\_RETRY = 0 or 1, ON–Bar does not retry the failed storage space or logical log. If the database server is still running, ON–Bar skips the failed storage space and attempts to restore the remaining storage spaces.

Table 6-2 shows what to expect with different values for BAR\_RETRY in a different restarted restore example.

Table 6-2. Restartable Restore Results with Different BAR\_RETRY Values

| ON-Bar Command          | BAR_RETRY = 2                                                                                                    | $BAR\_RETRY = 0$                                                                                                    |
|-------------------------|----------------------------------------------------------------------------------------------------|----------------------------------------------------------------------------------------------------|
| onbar -r dbs1 dbs2 dbs3 | restore level-0 dbs1, dbs2, dbs3<br>restore level-1 dbs1 FAILS<br>restore level-1 dbs1 RETRY PASSES<br>restore level-1 dbs2, dbs3<br>restore level-2 dbs1, dbs2, dbs3<br>restore logical logs | restore level-0 dbs1, dbs2, dbs3 restore level-1 dbs1 FAILS                                                                                                    |
| onbar -RESTART          | No restart is needed because everything was successfully restored.                                                                                                    | restore level-1 dbs1, dbs2, dbs3 restore level-2 dbs1, dbs2, dbs3 restore logical logs                                                                             |
| onbar -r dbs1 dbs2 dbs3 | restore level-0 dbs1, dbs2, dbs3 restore level-1 dbs1 FAILS restore level-1 dbs1 RETRY FAILS restore level-1 dbs2, dbs3 restore level-2 dbs2, dbs3 restore logical logs  onbar -r dbs1 dbs2   | restore level-0 dbs1, dbs2, dbs3 restore level-1 dbs1 FAILS  onbar -RESTART restore level-1 dbs1, dbs2, dbs3 restore level-2 dbs1, dbs2, dbs3 restore logical logs |
|                         | restore level-1 dbs1<br>restore level-2 dbs1<br>restore logical logs                                                                                                    |                                                                                                    |

# Restarting a Logical Restore

If a restore fails during the logical phase and you restart the restore, ON–Bar verifies that the storage spaces have been restored successfully, skips the physical restore, and restarts the logical restore. Figure 6-2 on page 6-44 shows a cold restore that failed while restoring logical log LL-3. When you restart the cold logical restore, log replay starts from the last restored checkpoint. In this example, the last checkpoint is in logical log LL-2.

If a failure occurs during a cold logical restore, ON–Bar restarts it at the place that it failed.

**Important:** If a failure occurs during a warm logical restore, you have to restart it from the beginning. If the database server is still running, use the **onbar -r -l** command to complete the restore.

Cold restore failed during a logical restore of LL-3. The last checkpoint is in LL-2.

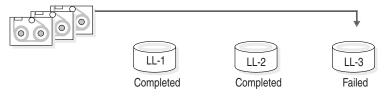

Restart the cold restore:

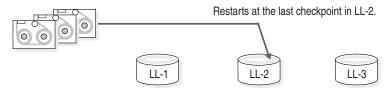

Figure 6-2. Restartable Cold Logical Restore

Set the RESTARTABLE\_RESTORE parameter to 0N. A restartable restore makes the logical restore run more slowly if many logical logs need to be restored, but it saves you time if something goes wrong and you need to restart. Restartable restore does not affect the speed of the physical restore.

# Resolving a Failed Restore

What is retried, what is restartable, and what command you use to restart the restore depends on what failed and how serious it was. You can save some failed restores even if restartable restore is turned off. For example, if the restore fails because of a storage-manager or storage-device error, you can fix the tape drive or storage-manager problem, remount a tape, and then continue the restore.

Table 6-3 shows what results to expect when physical restore fails. Assume that BAR RETRY > 1 in each case.

Table 6-3. Failed Physical Restore Scenarios

| Type of Error                                                 | RESTARTABLE_<br>RESTORE Setting | What to Do When the Physical Restore Fails?                                                                                                    |
|---------------------------------------------------------------|---------------------------------|----------------------------------------------------------------------------------------------------|
| Database server,<br>ON–Bar, or                                | ON or OFF                       | ON-Bar retries each failed restore. If the storage manager failed, fix the storage-manager error.                                                                                                    |
| torage-manager<br>rror (database<br>erver is still<br>unning) |                                 | If the retried restore fails, issue <b>onbar -r</b> spaces where spaces is the list of storage spaces not yet restored. Use <b>onstat -d</b> to obtain the list of storage spaces that need to be restored. ON–Bar restores the level-0 backup of each storage space, then the level-1 and level-2 backups, if any. |
| ON–Bar or                                                     | ON                              | Issue the <b>onbar -RESTART</b> command.                                                                                                    |
| storage-manager<br>error (database<br>server is still         |                                 | If the storage manager failed, fix the storage-manager error.                                                                                                    |
| running)                                                      |                                 | The restore restarts at the storage space and backup level where the first restore failed. If the level-0 backup of a storage space was successfully restored, the restarted restore skips the level-0 backup and restores the level-1 and level-2 backups, if any.                                                 |
| Database server failure                                       | ON or OFF                       | Because the database server is down, perform a cold restore. Use <b>onbar -r</b> to restore the critical dbspaces and any noncritical spaces that were not restored the first time.                                                                                                    |
| Database server                                               | ON                              | Issue the <b>onbar -RESTART</b> command.                                                                                                    |
| lanure                                                        |                                 | The restore restarts at the storage space and backup level where the first restore failed. If the level-0 backup of a storage space was successfully restored, the restarted restore skips the level-0 backup and restores the level-1 and level-2 backups, if any.                                                 |

Table 6-4 shows what results to expect when logical restore fails.

Table 6-4. Failed Logical Restore Scenarios

| Type of Error                                 | RESTARTABLE_<br>RESTORE Setting | What to Do When a Logical Restore Fails?                                                                                                    |
|-----------------------------------------------|---------------------------------|----------------------------------------------------------------------------------------------------|
| Database server or ON–Bar error in a cold     | ON                              | Issue the <b>onbar -RESTART</b> command.                                                                                                    |
| restore (database<br>server is still running) |                                 | The logical restore restarts at the last checkpoint. If<br>this restore fails, shut down and restart the database<br>server to initiate fast recovery of the logical logs. All<br>logical logs not restored are lost.                       |
| Database server or ON–Bar error               | ON or OFF                       | Issue the <b>onbar -r -l</b> command. The restore should restart at the failed logical log.                                                                                                    |
| (database server is still running)            |                                 | If <b>onbar -r -l</b> still fails, shut down and restart the database server. The database server will complete fast recovery. All logical logs that were not restored are lost.                                                            |
|                                               |                                 | If fast recovery does not work, you have to do a cold restore.                                                                                                    |
| Database server error                         | ON                              | If the cold logical restore failed, issue <b>onbar</b> -RESTART.                                                                                                    |
|                                               |                                 | If the warm logical restore failed, issue the <b>onbar -r -l</b> command. If that fails, restart the entire restore from the beginning.                                                                                                    |
| Storage-manager error (IDS)                   | ON or OFF                       | ON–Bar retries each failed logical restore. If the retried restore fails, the logical restore is suspended. Fix the storage-manager error. Then issue the <b>onbar -r</b> -1 command. The restore should restart at the failed logical log. |

# **Understanding ON-Bar Restore Processes**

This section explains how ON–Bar performs restore operations on the database server. If the database server is in quiescent mode or is online, you can perform a warm restore. ON–Bar gathers storage-space and logical-log backup data from the **sysutils** database and then requests a restore from the database server.

If you have lost critical dbspaces, you must perform a cold restore. ON–Bar gathers backup data from the emergency boot file and then restores the storage spaces and logical logs.

# Warm-Restore Sequence on Dynamic Server

Figure 6-3 on page 6-48 describes the ON–Bar warm-restore sequence.

In a warm restore, the **onbar-driver** creates a list of restore objects. In a parallel restore (if BAR\_MAX\_BACKUP is not set to 1), the ON–Bar driver starts **onbar\_d** child processes. The **onbar\_d** processes transfer data between the storage manager and the database server until the warm restore is complete. Each **onbar\_d** process processes one storage space. In a serial restore, the **onbar-driver** restores the storage spaces one at a time. Then the **onbar-driver** performs the logical backup and restore. After each object is restored, information about it is added to the **sysutils** database.

For each storage space, ON–Bar restores the last level-0 backup, the level-1 backup (if it exists), and the level-2 backup (if it exists). After the physical restore is complete, ON–Bar backs up the logical logs to get the latest checkpoint and then restores the logical logs. This logical backup allows data to be restored up to the moment of failure.

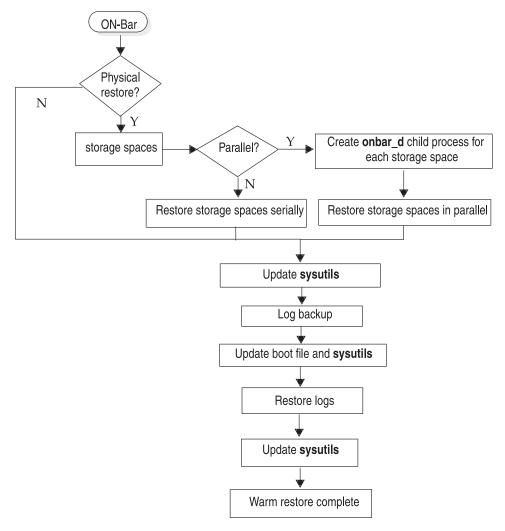

Figure 6-3. ON-Bar Warm-Restore Sequence on Dynamic Server

# **Cold-Restore Sequence on Dynamic Server**

Figure 6-4 on page 6-49 describes the ON–Bar cold-restore sequence. ON–Bar uses the backup emergency boot file to determine what restores are required.

In a cold restore, ON-Bar performs the following steps in order:

- Salvages the logical logs
- Restores the root dbspace
- Restores the critical dbspaces

- Restores blobspaces
- · Restores noncritical dbspaces and sbspaces
- Restores logical logs

For each storage space, ON–Bar restores the last level-0 backup, the level-1 backup (if it exists), and the level-2 backup (if it exists). Finally, ON–Bar restores the logical logs.

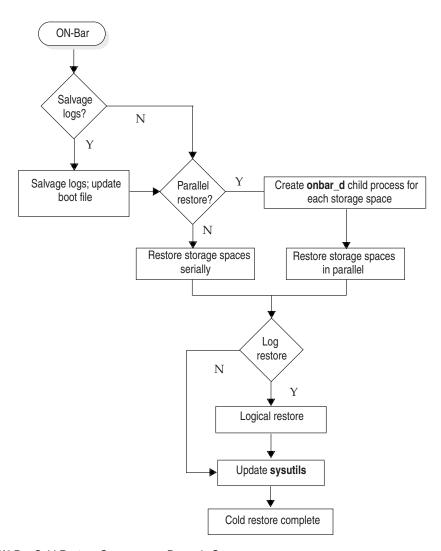

Figure 6-4. ON-Bar Cold-Restore Sequence on Dynamic Server

# Warm-Restore Sequence on Extended Parallel Server

Figure 6-5 on page 6-50 describes the ON–Bar warm-restore sequence.

In a warm restore, the **onbar-driver** sends a list of backup objects to the Backup Scheduler. The Backup Scheduler creates a restore session that contains lists of backup objects to restore and might start one or more **onbar-worker** processes. The **onbar-worker** transfers data between the storage manager and the database server until the warm restore is complete. For each storage space, ON–Bar restores the last level-0 backup, the level-1 backup (if it exists), and the level-2 backup (if it exists). Next, ON–Bar backs up the logical logs to get the latest checkpoint and then restores them. This logical-log backup allows data to be restored as close to the moment of failure as possible.

As each object is restored, information about the restore is added to the **sysutils** database. As each logical log is backed up, information about it is added to **sysutils** and the emergency boot file. The emergency backup boot file is on the coserver of the **onbar-worker** that backed it up.

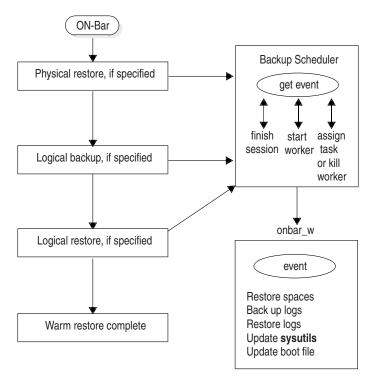

Figure 6-5. ON-Bar Warm-Restore Sequence on Extended Parallel Server

# Cold-Restore Sequence on Extended Parallel Server

You must put the database server in microkernel mode to do a cold restore. If the database server or a coserver is offline, you cannot perform any restores. Figure 6-6 on page 6-52 describes the ON–Bar cold-restore sequence.

In a cold restore, ON–Bar performs the following steps in order:

- Salvages the logical logs
- Merges the boot files
- Restores the root dbspace
- Restores the critical dbspaces
- Restores the other dbspaces
- Restores logical logs

The **onbar-merger** utility collects and processes the backup emergency boot files from each coserver to determine what restores are required. The onbar-merger then creates the restore boot file and copies it to each coserver that contains a backup emergency boot file.

You can specify in the bar\_worker\_coserver configuration parameter which coservers have boot files and run **onbar-worker** processes. For more information, see "BAR\_WORKER\_COSVR (XPS)" on page 9-16.

For each storage space, ON-Bar restores the last level-0 backup, the level-1 backup (if it exists), and the level-2 backup (if it exists). Finally, it restores the logical logs.

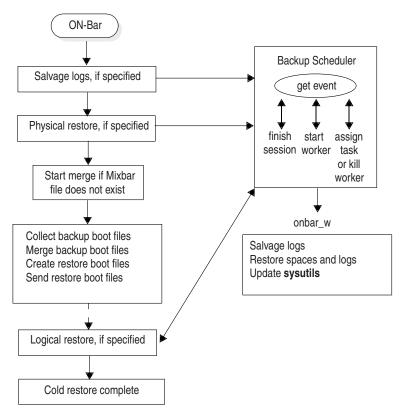

Figure 6-6. ON-Bar Cold-Restore Sequence on Extended Parallel Server

# Chapter 7. Performing an External Backup and Restore

| Recovering Data Using an External Backup and Restore                                  | . 7-1          |
|---------------------------------------------------------------------------------------|----------------|
| What Is Backed Up in an External Backup?                                              | . 7-3          |
| Rules for an External Backup                                                          | . 7-3          |
| Performing an External Backup                                                         | . 7-4          |
| Performing an External Backup when Chunks are Mirrored by the Database Server (XPS) . | . 7-6          |
| Performing an External Backup Using Third-Party Mirroring Solutions (XPS)             | . 7-7          |
| Preparing for an External Backup                                                      | . 7-7          |
| Blocking and Unblocking Dynamic Server                                                | . 7-7          |
| Blocking and Unblocking Extended Parallel Server                                      | . 7-8          |
| Blocking Coservers or the Database Server                                             | . 7-8          |
| Blocking a Cogroup and Specifying a Session Name                                      | . 7-10         |
| Blocking Coservers                                                                    | . 7-10         |
| Unblocking Coservers or the Database Server                                           | . 7-10         |
| Unblocking All Coservers and Marking Dbspaces as Backed Up                            |                |
| Unblocking a Cogroup and Marking Selected Dbspaces as Backed Up                       | . 7-12         |
| Unblocking a Specific Session and Not Marking Dbspaces as Backed Up                   | . 7-12         |
| Monitoring an External Backup                                                         | . 7-12         |
| Tracking an External Backup                                                           |                |
| What Is Restored in an External Restore?                                              | . 7-13         |
| Using External Restore Commands                                                       | . 7-14         |
| Rules for an External Restore                                                         | . 7-15         |
| Performing an External Restore                                                        | . <i>7</i> -15 |
| Cold External Restore Procedure                                                       | . <i>7</i> -15 |
| Mixed External Restore Restriction                                                    | . 7-18         |
| Warm External Restore Procedure                                                       | . 7-18         |
| Examples of External Restore Commands                                                 | . 7-19         |
| Initializing HDR with an External Backup and Restore (IDS)                            | . 7-19         |
|                                                                                       |                |

# In This Chapter

This chapter discusses recovering data using external backup and restore.

# Recovering Data Using an External Backup and Restore

An external backup and restore eliminates the downtime of systems because the backup and restore operations are performed external to the Informix system. ON–Bar does not move the data during the backup or physical restore. An external backup allows you to copy disks that contain storage-space chunks without using ON–Bar. When disks fail, replace them and use third-party software to restore the data, then use ON–Bar for the logical restore. For more information, see "What Is Restored in an External Restore?" on page 7-13.

The following are typical scenarios for external backup and restore:

- Availability with disk mirroring. If you use hardware disk mirroring, you can
  get your system online faster with external backup and restore than with
  conventional ON–Bar commands.
- Cloning. You can use external backup and restore to clone an existing production system for testing or migration without disturbing the production system.

Figure 7-1 shows how to perform a backup using mirroring.

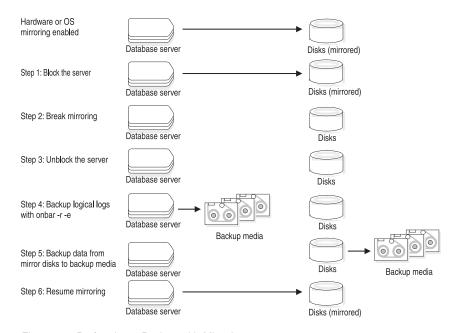

Figure 7-1. Performing a Backup with Mirroring

In this configuration, the database server is running continuously, except for the short time when the database server is blocked to break the mirror. The mirrored disks contain a copy of the database server storage spaces. To create a backup, block the database server to stop transactions and disable mirroring. The mirrored disks now contain a copy of the consistent data at a specific point in time. After disabling mirroring, unblock the database server to allow transactions to resume and then backup the logical logs. Copy the data from the offline mirrored disks to backup media using external commands. Now you can resume mirroring.

# What Is Backed Up in an External Backup?

Before you begin an external backup, block the database server or one or more coservers. Blocking forces a checkpoint, flushes buffers to disk, and blocks user transactions that involve temporary tables. During the blocking operation, users can access that database server or coserver in read-only mode. Then you can physically back up or copy the data to another set of disks or storage media using operating-system or third-party tools. When you complete the external backup, unblock the database server so that transactions can resume. You should include all the chunk files in each storage space, administrative files, such as **ONCONFIG**, and the emergency boot file, in an external backup.

**Important:** To make tracking backups easier, it is recommended that you back up all storage spaces in each external backup.

ON–Bar treats an external backup as equivalent to a level-0 backup. You cannot perform an external backup and then use ON–Bar to perform a level-1 backup, or vice versa because ON–Bar does not have any record of the external backup. For more information, see "Performing an External Backup" on page 7-4.

# Rules for an External Backup

Before you begin an external backup, keep the following rules in mind:

- The database server must be online or in quiescent mode during an external backup.
- Use ON–Bar to back up all logical logs including the current log so that you can restore the logical logs at the end of the external restore.
- Suspend continuous logical-log backups before you block the database server for an external backup. After the external backup is complete, resume the continuous logical-log backup.

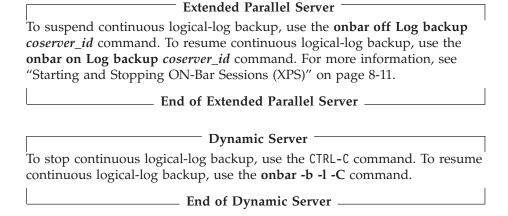

- Wait until all ON-Bar backup sessions have completed before you block the database server. If any backup sessions are active, the block command displays an error message.
- Any OLTP work or queries are suspended while the database server is blocked. They resume after the database server is unblocked.
- All critical dbspaces of the database server instance must be backed up together simultaneously within the same command bracket of onmode -c block ... onmode -c unblock. Backups of different critical dbspaces done at different times cannot be restored to a consistent system.

**Important:** Because the external backup is outside the control of ON–Bar, you must track these backups manually. For more information, see "Tracking an External Backup" on page 7-12.

# Performing an External Backup

The database server must be online or in quiescent mode during an external backup.

1. To obtain an external backup, block the database server. The system takes a checkpoint and suspends all update transactions. Users can access the

#### Performing an External Backup when Chunks are not Mirrored:

database server in read-only mode.

| Dynamic Server                                                                                                    |
|----------------------------------------------------------------------------------------------------|
| On Dynamic Server, use the following command: onmode -c block                                                               |
| End of Dynamic Server                                                                                                    |
| Extended Parallel Server                                                                                                    |
| On Extended Parallel Server, use the following command to block all the coservers in <b>cogroup_all</b> : onutil ebr block; |
| End of Extended Parallel Server                                                                                             |

2. To back up the storage spaces and administrative files, use a copy command, such as **cp**, **dd**, or **tar** on UNIX or **copy** on Windows, or a file-backup program. You must back up all chunks in the storage spaces.

| 3. | To allow normal operations to resume, unblock the database server.                                                                                                    |
|----|----------------------------------------------------------------------------------------------------|
|    | Dynamic Server                                                                                                    |
|    | Use the following command:                                                                                                    |
|    | onmode -c unblock                                                                                                    |
|    |                                                                                                    |
|    | End of Dynamic Server                                                                                                    |
|    |                                                                                                    |
|    | Extended Parallel Server                                                                                                    |
|    | Use the following command to unblock all the coservers in <b>cogroup_all</b> and mark all dbspaces on each coserver as having a level-0 backup:                                                                                                    |
|    | onutil ebr unblock commit;                                                                                                    |
|    |                                                                                                    |
|    | End of Extended Parallel Server                                                                                                    |
| 4  |                                                                                                    |
| 4. | Back up all the logical logs including the current log so that checkpoint information is available for the external restore.                                                                                                    |
|    | information is available for the external restore.                                                                                                    |
|    | Warning: Because external backup is not done through ON–Bar, you must ensure that you have a backup of the current logical log from the time when you execute the <b>onutil</b> <i>EBR BLOCK</i> or <b>onmode</b> - <b>onutil</b> block command. Without a backup of this logical-log file, the external backup is not restorable. |
| 5. | After you perform an external backup, back up the current log.                                                                                                    |
|    | Dynamic Server                                                                                                    |
|    | Use the following command to back up the current log on Dynamic Server:                                                                                                    |
|    | onbar -b -l -c                                                                                                    |
|    |                                                                                                    |
|    | End of Dynamic Server                                                                                                    |
|    |                                                                                                    |
|    | Extended Parallel Server                                                                                                    |
|    |                                                                                                    |
|    | Use the following commands to switch to and back up the current log on Extended Parallel Server:                                                                                                    |
|    | onmode -1 # execute on coservers with external backups                                                                                                    |
|    | onbar -b -l # back up all used logs                                                                                                    |
|    |                                                                                                    |
|    | End of Extended Parallel Server                                                                                                    |

If you lose a disk, coserver, or the whole system, you are now ready to perform an external restore.

# Performing an External Backup when Chunks are Mirrored by the Database Server (XPS)

When you use the mirroring support provided by the database server, you should create your backups by copying the data from the primary chunks to make tracking your backups easier. Mirroring is configured using the MIRROR configuration parameter in the ONCONFIG file. For more information on mirroring, see the chapter on mirroring in the *IBM Informix: Administrator's Guide*.

#### To perform an external backup when chunks are mirrored:

- 1. To obtain an external backup, block the database server. The system takes a checkpoint and suspends all update transactions. Users can access the database server in read-only mode.
  - On Extended Parallel Server, use the following command to block all the coservers in **cogroup\_all**:
  - onutil ebr block;
- 2. To back up the storage spaces and administrative files, use a copy command, such as **cp**, **dd**, or **tar** on UNIX or **copy** on Windows, or a file-backup program. You must back up all chunks in the primary storage spaces. Do not backup mirror chunks.
- 3. To allow normal operations to resume, unblock the database server. Use the following command to unblock all the coservers in cogroup\_all and mark all dbspaces on each coserver as having a level-0 backup: onutil ebr unblock commit;
- 4. Back up all the logical logs including the current log so that checkpoint information is available for the external restore.
  - **Warning:** Because external backup is not done through ON–Bar, you must ensure that you have a backup of the current logical log from the time when you execute the **onutil** *EBR BLOCK* or **onmode -c block** command. Without a backup of this logical-log file, the external backup is not restorable.
- 5. After you perform an external backup, back up the current log.
  Use the following commands to switch to and back up the current log on Extended Parallel Server:

```
onmode -1 \# execute on coservers with external backups onbar -b -1 \# back up all used logs
```

# Performing an External Backup Using Third-Party Mirroring Solutions (XPS)

When you mirror your data using third-party mirroring solutions provided by the hardware or the operating system, it might be possible to backup the chunks in your dbspaces using third-party mirror maintenance commands provided by such mirroring solutions instead of relying on commands such as **cp**, **dd**, or **tar** on UNIX, or **copy** on Windows. This section outlines a procedure for performing external backups using third-party mirror maintenance commands, based on the idea of using your chunk mirrors as your backups.

#### To perform an external backup using third-party mirroring solutions:

- 1. Copy the primary partition to the mirror partition.
- 2. Synchronize the mirrored disk partitions.
- 3. Block the database server. The system takes a checkpoint and suspends all update transactions.
- 4. Break the link between the disk mirrors. If needed, install a new set of disk mirrors.
- 5. Unblock the database server so that transactions can resume.
- 6. Back up the logical logs.
- 7. Put the mirror disk into storage, copy the mirrored data to another computer, or back it up to tape or storage media by using a file-system backup program or an operating-system copy command.
- 8. Reconnect and synchronize the disk mirrors, if necessary.

You could use this technique to set up a high-availability environment and use external backups for fail-over to a second database server.

# Preparing for an External Backup

This section describes the commands used to prepare for an external backup. For the procedure, see "Performing an External Backup" on page 7-4.

# **Blocking and Unblocking Dynamic Server**

This section shows the syntax of the block and unblock commands on Dynamic Server.

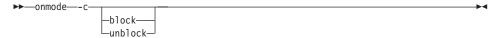

| Element  | Purpose                                                          | Key Considerations                                                                                                    |
|----------|------------------------------------------------------------------|----------------------------------------------------------------------------------------------------|
| -с       | Performs a checkpoint and blocks or unblocks the database server | None.                                                                                                    |
| block    | Blocks the database server from any transactions                 | Sets up the database server for an external backup. While the database server is blocked, users can access it in read-only mode. Sample command: |
| unblock  | Unblocks the database server, allowing data                      | Do not unblock until the external                                                                                                    |
| diibiock | transactions and normal database server                          | backup is finished. Sample command:                                                                                                    |
|          | operations to resume                                             | onmode -c unblock                                                                                                    |

# **Blocking and Unblocking Extended Parallel Server**

This section shows the syntax of the block and unblock commands on Extended Parallel Server.

#### **Blocking Coservers or the Database Server**

Use the **onutil EBR BLOCK** command to block the database server or coservers. The EBR, BLOCK, and SESSION keywords can be uppercase or lowercase. Before you begin an external backup, block the database server or coserver. You can leave the coservers blocked for as long as you decide.

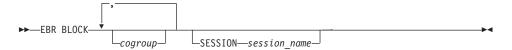

| Element              | Purpose                                                                                                    | Key Considerations                                                                                                    |
|----------------------|----------------------------------------------------------------------------------------------------|----------------------------------------------------------------------------------------------------|
| BLOCK                | Forces a checkpoint that flushes the buffers to disk and blocks the database server or specified coservers from any transactions                                                                                                    | While a coserver or database server is blocked, users can access it in read-only mode.                                                                         |
| cogroup              | Specifies the set of coservers to block  You can block one or more listed coservers or cogroups, or cogroup_all. If you specify coserver names, use the format:  dbservername.coserverid. If you specify a cogroup range identifier, use the format:  dbservername.%r(first.last). | If no cogroup or coserver name is specified, all coservers on the database server are blocked.                                                                 |
| EBR                  | Specifies an external backup or restore command                                                                                                    | None.                                                                                                    |
| SESSION session_name | Assigns a session name to the <b>onutil EBR BLOCK</b> command  Use the session name to monitor the external backup status.                                                                                                    | If no session name is specified, onutil generates a session name of the following format: ebr_connection-coserver-id.client-sql-session-id.ebr-command-number. |

When a coserver is blocked, all the data on disk is synchronized and users can access that coserver in read-only mode. When you block a coserver, the entire coserver is blocked. You can block a list of coservers, cogroups, or the entire database server. You can assign a session name to the blocking operation.

To block the entire database server (all the coservers in **cogroup\_all**), use either of the following commands:

onutil ebr block;

or

onutil ebr block cogroup all;

When the block command completes, the default session ID is printed to standard output and a message is written to **online.log**.

After you complete the external backup, unblock the database server. For the syntax diagram, see "Unblocking Coservers or the Database Server" on page 7-10.

#### Blocking a Cogroup and Specifying a Session Name

Specifying a session name is useful for monitoring external backup sessions. To block the coservers defined in cogroup **data\_cogroup** and to name the Backup Scheduler for that cogroup as **block\_data\_cogroup**, use the following command:

onutil ebr block data cogroup session block data cogroup;

For information on how to create cogroups, see the **onutil** section of the *IBM Informix: Administrator's Reference*. For information on how to monitor this session, see "Monitoring an External Backup" on page 7-12.

#### **Blocking Coservers**

To block specific coservers, either specify them by name or use the cogroup range identifier with the **onutil** command. For example, **xps.**%**r(1.4)** expands to coservers **xps.1**, **xps.2**, **xps.3**, and **xps.4**. The following example blocks coservers **xps.1** and **xps.2**.

onutil ebr block xps.1, xps.2;

For information on how to specify coserver names and cogroup range identifiers, see the **onutil** section of the *IBM Informix: Administrator's Reference*.

#### **Unblocking Coservers or the Database Server**

After you complete the external backup, use the **onutil** EBR UNBLOCK command to unblock and allow write access for data transactions. The EBR, UNBLOCK, SESSION, ABORT, and COMMIT keywords can be uppercase or lowercase.

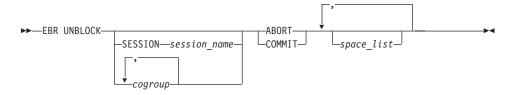

| Element | Purpose                                                                      | Key Considerations                                                                                                    |
|---------|------------------------------------------------------------------------------|----------------------------------------------------------------------------------------------------|
| ABORT   | Unblocks the specified coservers but does not mark the dbspaces as backed up | Use the ABORT option when the external backup failed or when you do not want to update the backup status. The dbspaces are not restorable. |

| Element              | Purpose                                                                                                    | Key Considerations                                                                                                    |
|----------------------|----------------------------------------------------------------------------------------------------|----------------------------------------------------------------------------------------------------|
| cogroup              | Specifies a list of one or more cogroup names to unblock the coservers  You can specify <b>cogroup_all</b> , cogroup names, coserver names, or a cogroup range identifier.                                                                                                    | All coservers in the specified cogroups that are currently blocked are unblocked. If you do not specify a cogroup name, all the coservers in the database server are unblocked. If a specific coserver is not blocked, an error is reported. |
| COMMIT               | Marks the listed dbspaces or dbslices as successfully backed up while the set of coservers were blocked  Enables newly added logical logs and dbspace mirrors. If no logged updates have occurred since the last backup, marks the dbspace for skipping log replay. To verify, issue onstat -d. | If you do not specify any dbspaces or dbslices after the <b>COMMIT</b> keyword, it commits the dbspaces and dbslices on the coservers that were blocked.                                                                                     |
| EBR                  | Specifies an external backup or restore                                                                                                    | None.                                                                                                    |
| SESSION session_name | Specifies a session name that can be either a name that you specified or <b>onutil</b> automatically created in the block command                                                                                                    | The session name must be one that was used in a previous block command. All coservers that were part of that session are now unblocked.                                                                                                    |
| space_list           | Specifies the dbspaces or dbslices that are successfully backed up                                                                                                    | Separate the dbspace or dbslice names with commas.                                                                                                    |
| UNBLOCK              | Unblocks the coservers or database server, allowing data transactions and normal database server operations to resume                                                                                                    | Ends the external backup.                                                                                                    |

To unblock a list of coservers or cogroups, or the entire database server, you can specify a session name. The list of coservers in the **onutil** EBR UNBLOCK command does not have to match the list of coservers in the **onutil** EBR BLOCK command.

To mark selected or all dbspaces and dbslices as backed up on each blocked coserver, use the **COMMIT** option. Use the **ABORT** option when you do not want to mark any dbspaces as backed up.

**Tip:** Be sure not to unblock coservers that another user has blocked. (For information, see "Monitoring an External Backup" on page 7-12.)

# **Unblocking All Coservers and Marking Dbspaces as Backed Up**To unblock the entire database server (all the coservers in **cogroup\_all**), use either of the following commands. The **COMMIT** option marks all dbspaces on each coserver as having a level-0 backup.

```
onutil ebr unblock commit;
or
onutil ebr unblock cogroup all commit;
```

Unblocking a Cogroup and Marking Selected Dbspaces as Backed Up The following example unblocks the coservers in cogroup data\_group and marks selected dbspaces or dbslices as backed up. The COMMIT option marks dbspaces rootdbs.1, rootdbs.2, and rootdbs.3 as backed up. onutil ebr unblock data group commit rootdbs.%r(1..3);

**Unblocking a Specific Session and Not Marking Dbspaces as Backed Up**Use the **ABORT** option to cancel a failed external backup and unblock the set of coservers. You cannot externally restore these dbspaces because the backups are incomplete.

If you use the **ABORT** option, the skip logical replay feature does not work, even if that dbspace was completely backed up. In this case, use the **COMMIT** option to commit those dbspaces that were backed up successfully and use the **ABORT** option for the remaining dbspaces.

The following example unblocks the coservers identified in session **block\_data\_cogroup** and does not mark any dbspaces as backed up. You must have named the session in the previous block command. The **ABORT** option means that no dbspaces are marked as backed up.

onutil ebr unblock session block data cogroup abort;

# Monitoring an External Backup

To monitor the external backup status, use the **onstat -g -bus** command. To find blocked coservers, use the **xctl onstat -** command. For more information, see "Using the **onstat -g bus** Option" on page 8-13.

To monitor the external backup status in the **sysmaster** database, use the following SQL queries. For more information, see "Backup Scheduler SMI Tables (XPS)" on page 10-10.

```
# to find all blocked coservers
SELECT * FROM sysbuobject
WHERE is_block = 1 AND is_coserver = 1;
# to find all blocked coservers in my session
SELECT * FROM sysbuobjses WHERE os ses id = "my session";
```

# Tracking an External Backup

The database server and ON–Bar do *not* track external backups. To track the external backup data, use a third-party storage manager or track the data manually. Table 7-1 shows which items we recommend that you track in an external backup. ON–Bar keeps a limited history of external restores.

Table 7-1. Items to Track When You Use External Backup and Restore

| Items to Track                             | Examples                                                       |
|--------------------------------------------|----------------------------------------------------------------|
| Full pathnames of each chunk file for each | /work/dbspaces/rootdbs (UNIX)                                  |
| backed up storage space                    | c:\work\dbspaces\rootdbs (Windows)                             |
| Object type                                | Critical dbspaces, noncritical storage spaces                  |
| ins_copyid_hi and ins_copyid_lo            | Copy ID that the storage manager assigns to each backup object |
| Backup date and time                       | The times that the database server was blocked and unblocked   |
| Backup media                               | Tape volume number or disk pathname                            |
| Database server version                    | The database server version from which the backup was taken.   |

#### What Is Restored in an External Restore?

If you lose a disk, coserver, or the whole system, you can externally restore data only if it was externally backed up. You must use the same third-party utility for both the external backup and restore. To externally restore the storage spaces, copy the backed-up data to disk. Use the **onbar -r -e** command to mark the storage spaces as physically restored, replay the logical logs, and bring the storage spaces back online. If you do not specify an external restore command, the database server thinks that these storage spaces are still down.

You can perform these types of external restores:

- Warm external restore. Mark noncritical storage spaces as physically restored, then perform a logical restore of these storage spaces.
- Cold external restore. Mark storage spaces as physically restored, then
  perform a logical restore of all storage spaces. Optionally, you can do a
  point-in-time cold external restore.

**Warning:** When you perform a cold external restore, ON–Bar does not first attempt to salvage logical-log files from the database server because the external backup has already copied over the logical-log data.

To salvage logical logs, perform **onbar -1 -s** before you copy the external backup and perform the external restore (**onbar -r -e**).

# Extended Parallel Server

In Extended Parallel Server, you must perform a logical restore on the whole system after an external backup even if all the storage spaces were backed up

End of Extended Parallel Server

# **Using External Restore Commands**

Use the **onbar -r -e** command to perform a warm or cold external restore. This command marks the storage spaces as physically restored and restores the logical logs. The following diagram shows the external restore syntax.

#### Performing an External Restore with ON-Bar:

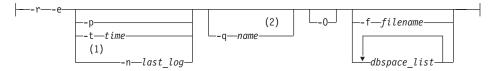

#### Notes:

- 1 Dynamic Server only
- 2 Extended Parallel Server only

| Element      | Purpose                                                                                              | Key Considerations                                                                                                    |
|--------------|----------------------------------------------------------------------------------------------------|----------------------------------------------------------------------------------------------------|
| -r           | Specifies a restore                                                                                  | In a cold restore, if you do not specify storage space names, all of them are marked as restored.                                                                                                    |
| -е           | Specifies an external restore                                                                        | Must be used with the -r option. In a warm external restore, marks the down storage spaces as restored unless the -O option is specified.                                                                                                    |
| dbspace_list | Names one or more storage spaces to be marked as restored in a warm restore                          | If you do not enter <i>dbspace_list</i> or <i>-f filename</i> and the database server is online or quiescent, ON–Bar marks only the down storage spaces as restored. If you enter more than one storage-space name, use a space to separate the names. |
| -f filename  | Restores the storage spaces that are listed in the text file whose pathname <i>filename</i> provides | To avoid entering a long list of storage spaces every time, use this option. The filename can be any valid UNIX or Windows filename.                                                                                                    |
| -n last_log  | Indicates the number of the last log to restore (IDS)                                                | If any logical logs exist after this one, ON–Bar does not restore them and data is lost. The <b>-n</b> option does not work with the <b>-p</b> option.                                                                                                 |
| -0           | Restores online storage spaces                                                                       | None.                                                                                                    |
| -p           | Specifies an external physical restore only                                                          | After the physical restore completes, you must perform a logical restore because XPS does not support whole-system restore.                                                                                                    |
| -q name      | Allows you to assign a session name to the external restore (XPS)                                    | DBSERVERNAMErandom_number is the default session name. The session name must be unique and can be up to 128 characters.                                                                                                    |

| Element | Purpose                                                                                                | Key Considerations                                                                                                    |
|---------|----------------------------------------------------------------------------------------------------|----------------------------------------------------------------------------------------------------|
| -t time | Restores the last backup before<br>the specified point in time. If you<br>pick a backup made after the | You can use a point-in-time restore in a cold restore only. You must restore all storage spaces.                                                                                         |
|         | point in time, the restore will fail.                                                                  | How you enter the time depends on your current GLS locale convention. If the GLS locale is not set, use English-style date format. See "Restoring Data to a Point in Time" on page 6-24. |

#### **Rules for an External Restore**

Before you begin an external restore, keep the following rules in mind:

- You must externally restore from an external backup. Although the external backup is treated as a level-0 backup, it might actually be a non-Informix incremental backup.
- A warm external restore restores only noncritical storage spaces.
- You cannot externally restore temporary dbspaces.
- You cannot externally restore from regular ON-Bar backups.
- You cannot verify that you are restoring from the correct backup and that the storage media is readable using ON–Bar.
- If the external backups are from different times, the external restore uses the beginning logical log from the oldest backup.

These rules apply to cold external restores only:

- Salvage the logical logs (onbar -b -l -s) before you switch the disks that contain the critical storage spaces.
- If you are restoring critical dbspaces, the database server *must* be offline (Dynamic Server) or in microkernel mode (Extended Parallel Server).
- Point-in-time external restores must be cold and restore all storage spaces.
- The external backups of all critical dbspaces of the database server instance
  must have been simultaneous. All critical dbspaces must have been backed
  up within the same onmode -c block ... onmode -c unblock (IDS) or onutil
  ebr block ...onutil ebr unblock commit (XPS) command bracket.

# **Performing an External Restore**

This section describes procedures for performing cold and warm external restores.

#### **Cold External Restore Procedure**

If you specify the **onbar -r -e** command in a cold restore, you must restore all storage spaces. Use the **onbar -r -e -p** command to restore all or specific storage spaces.

# To perform a cold external restore:

1. Shut down the database server.

| Dynamic Server                                                                       |
|--------------------------------------------------------------------------------------|
| Dynamic Server                                                                       |
| To shut down the database server, use the <b>onmode -ky</b> command.                 |
| End of Dynamic Server                                                                |
| To bring the database server to microkernel mode, use the xctl -C oninit -m command. |
| End of Extended Parallel Server                                                      |

2. Salvage the logical logs:

```
onbar -b -1 -s
```

- 3. To restore the storage spaces from an external backup, use a copy command, such as **cp**, **dd**, or **tar** on UNIX or a file-backup program. You must restore the storage spaces to the same path as the original data and include all the chunk files.
- 4. To perform an external restore of all storage spaces and logical logs, use the following command:

```
onbar -r -e
```

To perform a point-in-time external restore of all storage spaces, use the following command:

```
onbar -r -e -t datetime
```

#### Extended Parallel Server

To perform a physical external restore of specific storage spaces, followed by a logical restore, use these commands:

```
onbar -r -e -p rootdbs
onbar -r -e -p critical_space1
onbar -r -e -p other_dbspaces
onbar -r -l
```

\_\_\_\_\_ End of Extended Parallel Server \_\_\_\_\_

This step brings the database server to fast-recovery mode.

5. ON–Bar and the database server roll forward the logical logs and bring the storage spaces online.

**Performing an External Restore when Chunks are Mirrored by the Server:** When you mirror chunks using the mirroring support provided by the database server, following a restore the database server assumes that you have restored only the primary chunks from external backup and that mirror

chunks do not contain valid data. You must recover mirror chunks manually using the **alter dbspace** *dbspacename* **online chunk** *chunkpath* command using the **onutil** utility. During recovery, the server writes the appropriate **onutil** command you should use to perform the mirror recovery to the message log. You can run these commands at a time you deem appropriate. Because re-creating the mirror chunks consumes server resources, if your goal is to bring the server online as soon as possible following recovery you might want to defer mirror recovery until a scheduled maintenance period.

To restore from an external backup when you use the mirroring support provided by the database server:

1. Shut down the database server.

|    | Dynamic Server                                                                                                    |
|----|----------------------------------------------------------------------------------------------------|
|    | To shut down the database server, use the <b>onmode -ky</b> command.                                                                                            |
|    | End of Dynamic Server                                                                                                    |
|    | ·                                                                                                    |
|    | Extended Parallel Server                                                                                                    |
|    | To bring the database server to microkernel mode, use the <b>xctl</b> - <b>C oninit</b> - <b>m</b> command.                                                     |
|    | End of Extended Parallel Server                                                                                                    |
| 2. | Salvage the logical logs:                                                                                                    |
|    | onbar -b -l -s                                                                                                    |
| 3. | To restore the storage spaces from an external backup, use a copy command, such as <b>cp</b> , <b>dd</b> , or <b>tar</b> on UNIX, or use a file-backup program. |
|    | You must restore the storage spaces to the same path as the original data and include all the chunk files. You need only restore data for the primary chunks.   |
| 4. | To perform an external restore of all storage spaces and logical logs, use the following command:                                                               |
|    | onbar -r -e                                                                                                    |
|    | To perform a point-in-time external restore of all storage spaces, use the following command:                                                                   |
|    | onbar -r -e -t <i>datetime</i>                                                                                                    |
|    | Extended Parallel Server                                                                                                    |

To perform a physical external restore of specific storage spaces, followed by a logical restore, use these commands:

```
onbar -r -e -p rootdbs
onbar -r -e -p critical space1
onbar -r -e -p other_dbspaces
onbar -r -l
```

| 1 |                                 |  |
|---|---------------------------------|--|
|   | Fnd of Extended Parallel Server |  |

This step brings the database server to fast-recovery mode.

- 5. ON-Bar and the database server roll forward the logical logs and bring the storage spaces online.
- 6. Perform mirror chunk recovery using **onutil**.

#### Mixed External Restore Restriction

ON-Bar does not support mixed external restores. For example, the following sequence of commands might fail:

```
onbar -r -e rootdbs
onbar -r -e other dbspaces
```

#### Warm External Restore Procedure

The database server is online during a warm external restore. A warm external restore involves only noncritical storage spaces.

#### To perform a warm external restore:

- 1. To restore the storage spaces from an external backup, use a copy command, such as **cp**, **dd**, or **tar** on UNIX or a file-backup program. You must restore the storage spaces to the same path as the original data and include all the chunk files for each restored storage space.
- 2. Perform a warm external restore of the noncritical storage spaces to bring them online.
  - a. To restore selected storage spaces and all logical logs, use the following command:

```
onbar -r -e dbspace_list
```

b. To restore all the down noncritical storage spaces and logical logs, use the following command:

```
onbar -r -e
```

c. To restore all the down noncritical storage spaces and logical logs in separate steps, use the following commands:

```
onbar -r -e -p
onbar -r -1
```

Specify the logstreams for only the coservers from where you restored the dbspaces. For example, use the following command to restore logstreams 1, 2, and 3:

```
onbar -r -l 1 2 3
```

d. To restore *all* the noncritical storage spaces and logical logs, use the following command:

onbar -r -e -0

#### **Examples of External Restore Commands**

The following table contains examples of external restore commands.

| Action                                                                   | <b>External Restore Command</b>            | Comments                                                                                                    |
|--------------------------------------------------------------------------|--------------------------------------------|----------------------------------------------------------------------------------------------------|
| Complete external restore                                                | onbar -r -e                                | In a cold restore, restores everything. In a warm restore, restores all down noncritical storage spaces.                                                                                                    |
| Physical external restore and separate logical restore                   | onbar -r -e -p<br>onbar -r -l              | You must always perform a logical restore (XPS). If the external backups come from different times, you must perform a logical restore. The system restores the logical logs from the oldest external backup (IDS). |
| External restore of selected storage spaces and logical logs             | onbar -r -e dbspace_list                   | Use this command in a warm external restore only.                                                                                                    |
| External restore of selected storage spaces and separate logical restore | onbar -r -e -p dbspace_list<br>onbar -r -l | Use this command in a warm external restore only. (IDS)  Use this command in a warm or cold                                                                                                    |
| External point-in-time (cold) restore                                    | onbar -r -e -t datetime                    | external restore. (XPS)  Be sure to select a collection of backups from before the specified time.                                                                                                    |
| Whole-system external restore (IDS)                                      | onbar -r -e -w<br>or<br>onbar -r -e -p -w  | When you use <b>onbar -r -e -w -p</b> , back up all storage spaces in one block and unblock session. That way, all storage spaces have the same checkpoint.                                                         |

# Initializing HDR with an External Backup and Restore (IDS)

You can use external backups to initialize High-Availability Data Replication (HDR). For more information on HDR, see "Initializing High-Availability Data Replication with ON-Bar (IDS)" on page 6-37 and the *IBM Informix: Administrator's Guide*.

# To initialize HDR with an external backup and restore:

- Block the source database server with the following command: onmode -c block
- 2. Externally back up all chunks on the source database server.
- 3. When the backup completes, unblock the source database server: onmode -c unblock

- 4. Make the source database server the primary server: onmode -d primary secondary\_servername
- 5. On the target database server, restore the data from the external backup with a copy or file-backup program.
- 6. On the target database server, restore the external backup of all chunks: onbar -r -e -p
- 7. Make the target database server the secondary server: onmode -d secondary primary servername
- 8. If the logical-log records written to the primary database server since step 1 still reside on the primary database server disk, the secondary database server reads these records to perform the logical recovery. Otherwise, perform the logical recovery:

onbar -r -l

The database server operational messages appear in the message log on the primary and secondary servers.

# **Chapter 8. Using ON-Bar Utilities**

| Customizing ON-Bar and Storage-Manager Commands                |    |  |  |  |  |  | . 8-2  |
|----------------------------------------------------------------|----|--|--|--|--|--|--------|
| Printing the Backup Boot Files                                 |    |  |  |  |  |  | . 8-3  |
| Migrating Backed-Up Logical Logs to Tape                       |    |  |  |  |  |  | . 8-4  |
| Using start_worker.sh to Start onbar_worker Processes Manually |    |  |  |  |  |  |        |
| Expiring and Synchronizing the Backup Catalogs                 |    |  |  |  |  |  | . 8-6  |
| Choosing an Expiration Policy                                  |    |  |  |  |  |  | . 8-6  |
| Using the onsmsync Utility                                     |    |  |  |  |  |  | . 8-7  |
| Removing Expired Backups                                       |    |  |  |  |  |  | . 8-8  |
| Expiring Old Backups on ISM                                    |    |  |  |  |  |  | . 8-8  |
| Regenerating the Emergency Boot File                           |    |  |  |  |  |  | . 8-9  |
| Regenerating the sysutils Database                             |    |  |  |  |  |  | . 8-9  |
| Deleting a Bad Backup                                          |    |  |  |  |  |  | . 8-9  |
| Expiring Backups Based on the Retention Date                   |    |  |  |  |  |  | . 8-9  |
| Expiring a Generation of Backups                               |    |  |  |  |  |  | . 8-10 |
| Expiring Backups Based on the Retention Interval               |    |  |  |  |  |  |        |
| Expiring Backups With Multiple Point-In-Time Restores .        |    |  |  |  |  |  |        |
| Expiring All Backups                                           |    |  |  |  |  |  |        |
| Starting and Stopping ON-Bar Sessions (XPS)                    |    |  |  |  |  |  | . 8-11 |
| Using the onbar_w Utility                                      |    |  |  |  |  |  |        |
| Monitoring the Backup Scheduler Status (XPS)                   |    |  |  |  |  |  | . 8-13 |
| Using the <i>onstat -g bus</i> Option                          |    |  |  |  |  |  | . 8-13 |
| Sample onstat -g bus Output Without Any ON-Bar Activit         |    |  |  |  |  |  |        |
| Sample onstat -g bus Output During a Dbspace Backup .          |    |  |  |  |  |  | . 8-14 |
| Using the <i>onstat -g bus_sm</i> Option                       |    |  |  |  |  |  | . 8-14 |
| Sample <i>onstat -g bus_sm</i> Output When ON-Bar Is Idle      |    |  |  |  |  |  |        |
| Sample onstat -g bus_sm Output During a Dbspace Backu          | р. |  |  |  |  |  | . 8-14 |
|                                                                |    |  |  |  |  |  |        |

# In This Chapter

This chapter discusses the following topics:

- Customizing ON–Bar and storage-manager commands with the onbar script
- Starting onbar-worker processes manually
- Expiring and synchronizing the backup history

#### **Extended Parallel Server**

- Starting and stopping ON-Bar sessions
- Monitoring the backup scheduler status

End of Extended Parallel Server –

# **Customizing ON-Bar and Storage-Manager Commands**

When you issue ON–Bar commands from the command line, the arguments are passed to the **onbar** script and then to **onbar\_d**. Use the **onbar** shell script on UNIX or the **onbar** batch file on Windows to customize backup and restore commands, start ISM, and back up the ISM catalog. The **onbar** script is located in the **\$INFORMIXDIR/bin** directory on UNIX and in the **%INFORMIXDIR%\bin** directory on Windows.

The default **onbar** script assumes that the currently installed storage manager is ISM and backs up the ISM catalogs. If you are using a different storage manager, edit the onbar script, delete the ISM-specific lines, and optionally, add storage-manager commands.

For background information on the **onbar** script or batch file, see "ON-Bar Utilities" on page 2-9 and "Updating the onbar Script" on page 3-8.

The default onbar script contains the following sections:

- Add start-up processing here
   Use this section to initialize the storage manager, if necessary, and set environment variables.
- End start-up processing here
   This section starts the onbar\_d driver and checks the return code. Use this section for onbar\_d and storage-manager commands.
- Add cleanup processing here

The code in this section backs up the ISM catalogs to the ISMData volume pool after the backup operation is complete. If you are using a third-party storage manager, delete the ISM-specific information.

If you use a name other than ISMData for the volume pool, change it to the name specified in the ISM\_DATA\_POOL configuration parameter.

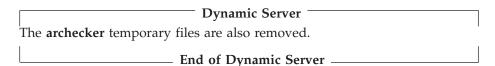

End cleanup processing here
 Use this section to return onbar\_d error codes.

**Warning:** Edit the **onbar** script carefully. Accidental deletions or changes might cause undesired side effects. For example, backup verification might leave behind temporary files if the cleanup code near the end of the **onbar** script is changed.

# **Printing the Backup Boot Files**

Use the following examples of what to add to the **onbar** script to print the emergency boot file if the backup is successful. Each time that you issue the **onbar** -b command, the emergency boot file is printed.

```
onbar_d "$@"  # receives onbar arguments from command line
return_code = $?  # check return code

# if backup (onbar -b) is successful, prints emergency boot file
if [$return_code -eq 0 -a "$1" = "-b"]; then
    servernum='awk '/^SERVERNUM/ {print $2}' $INFORMIXDIR/etc/$ONCONFIG '
    lpr \$INFORMIXDIR/etc/ixbar.$servernum
fi
exit $return_code
```

\_\_\_\_ End of UNIX Only \_

#### Extended Parallel Server

To print the backup boot files on all coservers, replace the line: lpr \\$INFORMIXDIR/etc/ixbar.\\$servernum

with:

xctl lpr \\$INFORMIXDIR/etc/Bixbar \'hostname\'.\$servernum

If more coservers than hosts are on the system, this script prints the same boot files twice.

End of Extended Parallel Server

# Windows Only -

```
@echo off
%INFORMIXDIR%\bin\onbar_d %*
set onbar_d_return=%errorlevel%
if "%onbar_d_return%" == "0" goto backupcom
goto skip

REM Check if this is a backup command
:backupcom
if "%1" == "-b" goto printboot
goto skip

REM Print the onbar boot file
:printboot
```

```
print %INFORMIXDIR%\etc\ixbar.???

REM Set the return code from onbar_d (this must be on the last line of the script)

:skip
%INFORMIXDIR%\bin\set_error %onbar_d_return%
:end

End of Windows Only
```

# Migrating Backed-Up Logical Logs to Tape

You can set up your storage manager to back up logical logs to disk and then write a script to automatically migrate the logical logs from disk to tape for off-site storage. Edit the **onbar** script to call this migration script after the **onbar\_d** process completes. The following example shows a script that calls the migration script:

#### Windows Only -

This example for Windows invokes the migration script:

```
%INFORMIXDIR%\bin\onbar_d %*
set onbar_d_return=%errorlevel%
if "%onbar_d_return%" == "0" goto backupcom
goto skip

REM Check if the command is a backup command
:backupcom
if "%1" == "-b" goto m_log
if "%1" == "-l" goto m_log
```

```
goto skip

REM Invoke the user-defined program to migrate the logs

:m_log
migrate_log

REM Set the return code from onbar_d (this must be on the last line of the script)

:skip
%INFORMIXDIR%\bin\set_error %onbar_d_return%

:end

End of Windows Only
```

# Using start\_worker.sh to Start onbar\_worker Processes Manually (XPS)

To start **onbar-worker** processes manually, use the **start\_worker.sh** script in **\$INFORMIXDIR/etc** or the **onbar\_w** utility. Edit this file to specify additional setup and cleanup tasks when the database server starts the **onbar-worker** processes or to set environment variables.

The default **start\_worker.sh** script contains only one line, which calls **onbar\_w** to start an **onbar-worker** process.

If the storage manager does not have special requirements for worker processes that pass data to it, you do not have to change the **start\_worker.sh** script.

If the storage manager has special requirements, edit **start\_worker.sh** to include operating-system commands that set up the environment before you start the **onbar-worker** process or perform other required actions after **onbar-worker** processes start.

The storage-manager documentation should describe any special requirements. If **onbar-worker** processes are not working correctly with a storage manager, check if the storage manager has any special requirements. If they are not listed in the documentation, or if they are not clearly stated so that you can add them to **start\_worker**, contact the storage-manager manufacturer directly for more information.

# **Expiring and Synchronizing the Backup Catalogs**

ON–Bar maintains a history of backup and restore operations in the **sysutils** database and an extra copy of the backup history in the emergency boot file. ON–Bar uses the **sysutils** database in a warm restore when only a portion of the data is lost. ON–Bar uses the emergency boot file in a cold restore because the **sysutils** database cannot be accessed. You can use the **onsmsync** utility to regenerate the emergency boot file and expire old backups.

Depending on the command options you supply, the **onsmsync** utility can remove the following items from the **sysutils** database and the emergency boot file:

- · Backups that the storage manager has expired
- · Old backups based on the age of backup
- Old backups based on the number of times they have been backed up

Use **onsmsync** with the database server online or in quiescent mode to synchronize both the **sysutils** database and the emergency boot file.

#### To synchronize the sysutils database:

- 1. Bring the database server online or to quiescent mode.
- 2. Run the **onsmsync** utility without any options.

The **onsmsync** utility synchronizes the **sysutils** database, the storage manager, and the emergency boot file as follows:

- Adds backup history to **sysutils** that is in the emergency boot file but is missing from the **sysutils** database.
- Removes the records of restores, whole-system restores (IDS), fake backups, successful and failed backups from the **sysutils** database.
- Expires old logical logs that are no longer needed.
- Regenerates the emergency boot file from the sysutils database.

# **Choosing an Expiration Policy**

You can choose from the following three expiration policies:

- Retention date (-t) deletes all backups before a particular date and time.
- Retention interval (-i) deletes all backups older than some period of time.
- **Retention generation** (**-g**) keeps a certain number of versions of each backup.

ON–Bar always retains the latest level-0 backup for each storage space. It expires all level-0 backups older than the specified time unless they are required to restore from the oldest retained level-1 backup.

ON-Bar expires all level-1 backups older than the specified time unless they are required to restore from the oldest retained level-2 backup.

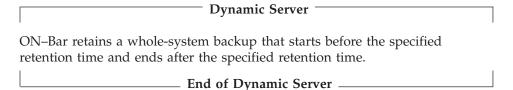

# Using the onsmsync Utility

The order of the commands does not matter except that the storage-space names or filename must come last.

**Tip:** To control whether the **sysutils** database maintains a history for expired backups and restores, use the BAR\_HISTORY configuration parameter. For information, see "BAR\_HISTORY" on page 9-11.

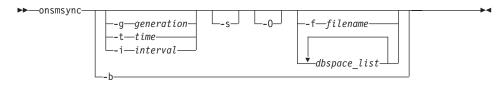

| Element       | Purpose                                                                                            | Key Considerations                                                                                                    |
|---------------|----------------------------------------------------------------------------------------------------|----------------------------------------------------------------------------------------------------|
| no options    | Synchronizes the <b>sysutils</b> database and emergency boot file with the storage-manager catalog | None.                                                                                                    |
| -b            | Regenerates the emergency boot file from the <b>sysutils</b> database only                         | Not used with the other <b>onsmsync</b> options. Does not synchronize with the storage manager.                                                                                                    |
| dbspace_list  | Lists the storage spaces to expire                                                                 | If you enter more than one storage space, use a space to separate the names.                                                                                                    |
| -f filename   | Specifies the pathname of<br>a file that contains a list of<br>storage spaces to expire            | Use this option to avoid entering a long list of storage spaces. The filename can be any valid UNIX or Windows filename.                                                                                                    |
| -g generation | Retains a certain number of versions of each level-0 backup                                        | The latest generation of backups are retained and all earlier ones are expired.                                                                                                    |
| -i interval   | Expires all backups older than some period of time                                                 | Retains backups younger than this interval. Backups older than interval are not expired if they are needed to restore from other backups after that interval. Use the ANSI or GLS format for the <i>interval</i> : YYYY-MM or DD HH:MM:SS |

| Element     | Purpose                                               | Key Considerations                                                                                                    |
|-------------|-------------------------------------------------------|----------------------------------------------------------------------------------------------------|
| -s          | Skips backups that the storage manager has expired    | Use this option to skip synchronizing objects that are already expired from the storage manager. The object expiration will be based on other arguments if the -s option is provided.                                                                                   |
| -O          | Enforces expiration policy strictly                   | If used with the -t, -g, or -i option, expires all levels of a backup, even if some of them are needed to restore from a backup that occurred after the expiration date. The -O option does not affect logical-log expiration. See "Expiring All Backups" on page 8-11. |
| -t datetime | Expires all backups before a particular date and time | Retains backups younger than this datetime. Backups older than <i>datetime</i> are not expired if they are needed to restore from other backups after that <i>datetime</i> . Use the ANSI or <b>GLS_DATETIME</b> format for <i>datetime</i> .                           |

#### **Removing Expired Backups**

If called with no options, the **onsmsync** utility compares the backups in the **sysutils** database and emergency boot file with the backups in the storage-manager catalog. The **onsmsync** utility removes all backups that are not in the storage manager catalog from the **sysutils** database and emergency boot file.

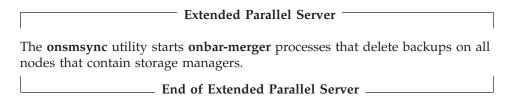

# **Expiring Old Backups on ISM**

ISM and certain third-party storage managers do not allow **onsmsync** to delete backups from the storage manager. First, manually expire or delete the old backups from the storage manager. Then, run **onsmsync** without any parameters.

# To expire old backups on ISM:

- 1. To manually expire the old backups from ISM, use the **ism\_config -retention** #*days* command.
  - For more information, see the *IBM Informix: Storage Manager Administrator's Guide*.
- 2. Run onsmsync without any options.

#### Regenerating the Emergency Boot File

To regenerate the emergency boot file only, use the following command: onsmsync -b

| Dynamic Server                                                                                                    |
|----------------------------------------------------------------------------------------------------|
| On Dynamic Server, this command saves the old emergency boot file as <pre>ixbar.server_number.system_time</pre> and regenerates it as <pre>ixbar.server_number</pre> .                                                 |
| End of Dynamic Server                                                                                                    |
| Extended Parallel Server                                                                                                    |
| On Extended Parallel Server, this command saves the old backup boot file on each coserver as <code>Bixbar_hostname_system_time.server_number</code> and regenerates it as <code>Bixbar_hostname.server_number</code> . |
| End of Extended Parallel Server                                                                                                    |

#### Regenerating the sysutils Database

If you lose the **sysutils** database, use the **bldutil** utility in **\$INFORMIXDIR/etc** on UNIX or **%INFORMIXDIR%\etc** on Windows to re-create the **sysutils** database with empty tables.

Then use the **onsmsync** utility to re-create the backup and restore data in **sysutils**.

**Important:** If both the **sysutils** database and emergency boot file are missing, you cannot regenerate them with **onsmsync**. Be sure to back up the emergency boot file with your other operating-system files.

#### **Deleting a Bad Backup**

The **onsmsync** utility cannot tell which backups failed verification. If the *latest* backup failed verification but an earlier one was successful, you must manually delete the failed backup records from the storage manager and then run **onsmsync** with no options to synchronize ON–Bar. For more information, see Chapter 5, "Verifying Backups," on page 5-1.

# **Expiring Backups Based on the Retention Date**

The following example expires backups that started before November 24, 2000 and *all* fake backups, failed backups, and restores:

onsmsync -t "2000-11-24 00:00"

#### **Expiring a Generation of Backups**

The following example retains the latest three sets of level-0 backups and the associated incremental backups, and expires *all* earlier backups and all restores, fake backups, and failed backups:

onsmsync -g 3

#### **Expiring Backups Based on the Retention Interval**

The following example expires all backups that are older than three days and *all* fake backups, failed backups, and restores:

onsmsync -i "3 00:00:00"

The following example expires all backups older than 18 months (written as 1 year + 6 months):

onsmsync -i "1-6"

#### **Expiring Backups With Multiple Point-In-Time Restores**

If you perform more than one point-in-time restores, multiple timelines for backups exist. Figure 8-1 shows three timelines with their backups.

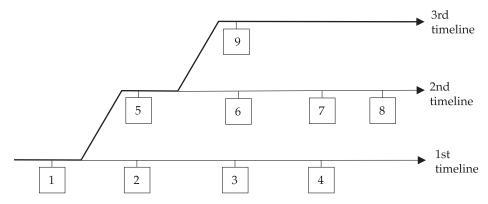

Figure 8-1. Multiple Timelines for Backups

In this example, the second timeline begins with a point-in-time restore to backup 1. The second timeline consists of backups 1, 5, 6, 7, and 8. The third timeline (in bold) consists of backups 1, 5, and 9. The third timeline is considered the current timeline because it contains the latest backup.

When you run **onsmsync** to expire old backups, **onsmsync** removes the old backups from the current timeline, and make sures that the current timeline is restorable from the backup objects that are retained. All other backups that are not in the current timeline are also expired but **onsmsync** does not make sure that the other timelines are restorable from the objects retained.

The **onsmsync** utility applies expiration policies in the following order to make sure that objects from current timeline are expired according to the specified expiration policy and that the current timeline is restorable:

- Apply the expiration policy on all sets of backup objects.
- Unexpire backup objects that belong to the current timeline.
- Apply the expiration policy on the current timeline to ensure that the current timeline is restorable.

At the same time, the expiration policy is applied to backups in other timelines.

For example, if you execute the **onsmsync -g 2** command on the example in Figure 8-1, backup 1 from the current timeline is expired, and backups 2, 3, 4, 6, and 7 from the first and second timelines are expired. Backups 1, 5, and 9 from the current timeline are retained. Backup 8 is retained from other timelines.

#### **Expiring All Backups**

The **onsmsync** utility retains the latest level-0 backup unless you use the **-O** option. If you use the **-O** and **-t** options, all backups from before the specified *time* are removed even if they are needed for restore. If you use the **-O** and **-i** options, all backups from before the specified *interval* are removed even if they are needed for restore.

For example, to expire *all* backups, specify the following: onsmsync -0 -g 0

**Warning:** If you use the **-O** option with the **-t**, **-i**, or **-g** options, you might accidentally delete critical backups, making restores impossible.

# Starting and Stopping ON-Bar Sessions (XPS)

Session control commands let you stop and restart ON–Bar sessions. You might stop and restart a session to:

- Temporarily stop continuous-log backup
- Temporarily stop some or all ON–Bar sessions while computer traffic is heavy

#### Starting and Stopping ON-Bar Sessions

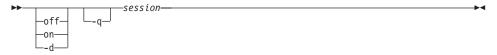

| Element    | Purpose                                                                                     | Key Considerations                                                                                                    |
|------------|---------------------------------------------------------------------------------------------|----------------------------------------------------------------------------------------------------|
| off        | Suspends a session                                                                          | None.                                                                                                    |
| on         | Resumes a previously suspended session                                                      | None.                                                                                                    |
| -d         | Destroys a session                                                                          | ON-Bar completes backing up the current storage spaces and logical logs. Storage spaces and logical logs that are not assigned to an <b>onbar-worker</b> are not processed. |
| -q session | Specifies the session name The <b>-q</b> option is optional but <i>session</i> is required. | The session name can be up to 128 characters. Put quotation marks around the session name if it contains white spaces.                                                      |

The order of the options does not matter. For example, to destroy the ON–Bar session, **myses10**, use one of the following commands:

onbar -d -q myses10 onbar -q myses10 -d

# Using the onbar\_w Utility

To start **onbar-worker** processes manually, use the **onbar\_w** utility.

#### Using onbar\_w to Start onbar\_worker

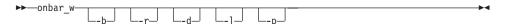

| Element | Purpose                                                                                                | Key Considerations |
|---------|----------------------------------------------------------------------------------------------------|--------------------|
| -b      | Accepts request to back up storage spaces and logical logs                                             | None.              |
| -r      | Accepts request to restore storage spaces and logical logs                                             | None.              |
| -d      | Accepts request to back up and restore storage spaces                                                  | None.              |
| -1      | Accepts requests to back up and restore logical logs                                                   | None.              |
| -p      | Accepts queries from the Backup<br>Scheduler that asks where particular<br>objects have been backed up | None.              |

Specifying **onbar\_w** without any options (the default) is the same as specifying **onbar\_w** -b -r -d -l -p. Table 8-1 shows some examples of **onbar\_w** options. Some option combinations also do the same thing.

Table 8-1. onbar\_w Options

| onbar_w Options | What Happens                                                                                                    |  |
|-----------------|----------------------------------------------------------------------------------------------------|--|
| none            | The onbar-worker process does everything. It backs up and restores storage spaces and logical logs, and places the storage spaces and logical logs in the correct storage manager. |  |
| -b              | Backs up storage spaces and logical logs                                                                                                    |  |
| -b -d           | Backs up storage spaces                                                                                                    |  |
| -b -l           | Backs up logical logs                                                                                                    |  |
| -b -p           | Backs up storage spaces and logical logs, and places them in the storage manager                                                                                                   |  |
| -b -r           | Backs up and restores storage spaces and logical logs                                                                                                    |  |
| -d -p           | Backs up and restores storage spaces, and places them in the storage manager                                                                                                    |  |
| -1              | Backs up and restores logical logs                                                                                                    |  |
| -p              | Places storage spaces and logical logs in the storage manager                                                                                                    |  |
| -r              | Restores storage spaces and logical logs                                                                                                    |  |
| -r -p           | Restores storage spaces and logical logs, and places them in the storage manager                                                                                                   |  |
| -b -r -d -l -p  | Does everything                                                                                                    |  |
| -b -r -p        | Does everything                                                                                                    |  |
| -d -l -p        | Does everything                                                                                                    |  |

# Monitoring the Backup Scheduler Status (XPS)

Use the **onstat -g bus** and **onstat -g bus\_sm** options to monitor the status of the Backup Scheduler. The Backup Scheduler tracks scheduled and active ON–Bar sessions. For SQL access to the Backup Scheduler, see "Backup Scheduler SMI Tables (XPS)" on page 10-10.

# Using the onstat -g bus Option

The **onstat -g bus** option shows the current Backup Scheduler sessions, what work is scheduled for each ON–Bar session, and what work is currently in progress. Both options display identical information.

# Sample onstat -g bus Output Without Any ON-Bar Activity

In the following example, two logical-log backup sessions are suspended: onstat -g bus

Backup scheduler sessions

```
Session "Log backup 2" state SUSPENDED error 0
Session "Log backup 1" state SUSPENDED error 0
```

#### Sample onstat -g bus Output During a Dbspace Backup

In the following example, ON-Bar and the Backup Scheduler are working on session gilism824589. Currently, dbspace dbs1.2 is being backed up. Dbspaces **dbs12.1**, **dbs12.2**, and **other** are waiting to be backed up.

```
onstat -g bus
    Backup scheduler sessions
    Session "Log backup 2" state SUSPENDED error 0
   Session "Log backup 1" state SUSPENDED error 0
   Session "gilism824589" state WAITING error \theta
  DBSPACE(dbs1.2) level 0 BACKUP, RUNNING
  DBSPACE(dbs12.1) level 0 BACKUP, READY
  DBSPACE(dbs12.2) level 0 BACKUP, READY
  DBSPACE(other) level 0 BACKUP, READY
```

# Using the *onstat -g bus\_sm* Option

The **onstat -g bus\_sm** option shows the current storage-manager configuration, what storage managers are assigned to each coserver, and what work each storage manager is currently performing.

# Sample onstat -g bus\_sm Output When ON-Bar Is Idle

The following example shows the storage-manager version, storage-manager name, the number of **onbar-worker** processes, the number of coservers, the maximum number of onbar-worker processes started, and the ON-Bar idle time-out:

```
onstat -g bus sm
   Configured storage managers
   _____
   BAR SM
   BAR SM NAME ism
   BAR WORKER COSVR 1
   BAR_DBS_COSVR 1,2
BAR_LOG_COSVR 1,2
BAR_WORKER_MAX 1
   BAR_IDLE TIMEOUT 5
   FND
```

# Sample onstat -q bus sm Output During a Dbspace Backup

When a backup or restore session is active, **onstat -g bus\_sm** also displays information about the active **onbar-worker** processes, as the following example shows:

```
onstat -g bus_sm
```

# Configured storage managers

-----

BAR\_SM 1
BAR\_SM\_NAME ism
BAR\_WORKER\_COSVR 1
BAR\_DBS\_COSVR 1,2
BAR\_LOG\_COSVR 1,2
BAR\_WORKER\_MAX 1
BAR\_IDLE\_TIMEOUT 5 END

#### Active workers:

Worker 2 Coserver 1 Pid 4590 State BUSY "dbsl.2.0"

The **onbar-worker** process is backing up dbslice **dbsl.2.0**.

# **Chapter 9. Setting ON-Bar Configuration Parameters**

| Setting archecker Configuration Parame | eter | s ir | ı A( | $C_{C}$ | CON | ٧FI | G |  |  |  |  |  |  |     | 9-2  |
|----------------------------------------|------|------|------|---------|-----|-----|---|--|--|--|--|--|--|-----|------|
| AC_CONFIG File                         |      |      |      |         |     |     |   |  |  |  |  |  |  |     | 9-3  |
| AC_MSGPATH                             |      |      |      |         |     |     |   |  |  |  |  |  |  |     | 9-3  |
| AC_STORAGE                             |      |      |      |         |     |     |   |  |  |  |  |  |  |     |      |
| AC_TIMEOUT                             |      |      |      |         |     |     |   |  |  |  |  |  |  |     |      |
| AC_VERBOSE                             |      |      |      |         |     |     |   |  |  |  |  |  |  |     | 9-5  |
| Setting ON-Bar Parameters in ONCON     |      |      |      |         |     |     |   |  |  |  |  |  |  |     |      |
| ALARMPROGRAM                           |      |      |      |         |     |     |   |  |  |  |  |  |  |     | 9-5  |
| ALRM_ALL_EVENTS (IDS)                  |      |      |      |         |     |     |   |  |  |  |  |  |  |     | 9-6  |
| BAR_ACT_LOG                            |      |      |      |         |     |     |   |  |  |  |  |  |  |     | 9-6  |
| BAR_BOOT_DIR (XPS)                     |      |      |      |         |     |     |   |  |  |  |  |  |  |     |      |
| BAR_BSALIB_PATH                        |      |      |      |         |     |     |   |  |  |  |  |  |  |     |      |
| BAR_DBS_COSVR (XPS)                    |      |      |      |         |     |     |   |  |  |  |  |  |  |     |      |
| BAR_DEBUG                              |      |      |      |         |     |     |   |  |  |  |  |  |  | . ' | 9-10 |
| BAR_DEBUG_LOG                          |      |      |      |         |     |     |   |  |  |  |  |  |  | . ' | 9-10 |
| BAR_HISTORY                            |      |      |      |         |     |     |   |  |  |  |  |  |  |     |      |
| BAR_IDLE_TIMEOUT (XPS)                 |      |      |      |         |     |     |   |  |  |  |  |  |  |     | 9-11 |
| BAR_LOG_COSVR (XPS)                    |      |      |      |         |     |     |   |  |  |  |  |  |  | . ' | 9-12 |
| BAR_MAX_BACKUP (IDS)                   |      |      |      |         |     |     |   |  |  |  |  |  |  |     |      |
| BAR_NB_XPORT_COUNT (IDS) .             |      |      |      |         |     |     |   |  |  |  |  |  |  |     |      |
| BAR_PROGRESS_FREQ                      |      |      |      |         |     |     |   |  |  |  |  |  |  | . ' | 9-14 |
| BAR_RETRY                              |      |      |      |         |     |     |   |  |  |  |  |  |  |     |      |
| BAR_SM (XPS)                           |      |      |      |         |     |     |   |  |  |  |  |  |  | . ' | 9-16 |
| BAR_SM_NAME (XPS)                      |      |      |      |         |     |     |   |  |  |  |  |  |  | . ' | 9-16 |
| BAR_WORKER_COSVR (XPS)                 |      |      |      |         |     |     |   |  |  |  |  |  |  | . ' | 9-16 |
| BAR_WORKER_MAX (XPS)                   |      |      |      |         |     |     |   |  |  |  |  |  |  | . ' | 9-17 |
| BAR_XFER_BUF_SIZE (IDS)                |      |      |      |         |     |     |   |  |  |  |  |  |  | . ' | 9-18 |
| BAR_XFER_BUFSIZE (XPS)                 |      |      |      |         |     |     |   |  |  |  |  |  |  |     |      |
| BAR_XPORT_COUNT (XPS)                  |      |      |      |         |     |     |   |  |  |  |  |  |  |     |      |
| ISM_DATA_POOL                          |      |      |      |         |     |     |   |  |  |  |  |  |  | . ' | 9-20 |
| ISM_LOG_POOL                           |      |      |      |         |     |     |   |  |  |  |  |  |  | . ' | 9-20 |
| LOG_BACKUP_MODE (XPS)                  |      |      |      |         |     |     |   |  |  |  |  |  |  | . ' | 9-21 |
| LTAPEDEV (IDS)                         |      |      |      |         |     |     |   |  |  |  |  |  |  |     |      |
| RESTARTABLE_RESTORE (IDS) .            |      |      |      |         |     |     |   |  |  |  |  |  |  |     | 9-22 |
| Files That ON-Bar, ISM, and TSM Use    |      |      |      |         |     |     |   |  |  |  |  |  |  |     | 9-23 |

## In This Chapter

This chapter describes the ON–Bar configuration parameters that you can set in the ONCONFIG file and the **archecker** configuration parameters that you can set in the AC\_CONFIG file.

Be sure to configure your storage manager. Depending on the storage manager that you choose, you might set different ON–Bar configuration parameters. Before you start ON–Bar, see "Installing and Configuring a Storage Manager" on page 3-2.

This table describes the following attributes (if relevant) for each parameter.

| Attribute        | Description                                                                                                    |
|------------------|----------------------------------------------------------------------------------------------------|
| onconfig.std val | ие                                                                                                    |
|                  | The default value that appears in the <b>onconfig.std</b> file in Dynamic Server or the <b>onconfig.xps</b> file in Extended Parallel Server                                                         |
| if not present   | The value that the database server supplies if the parameter is missing from your ONCONFIG file                                                                                                    |
|                  | If this value is present in <b>onconfig.std</b> , the database server uses the <b>onconfig.std</b> value. If this value is not present in <b>onconfig.std</b> , the database server uses this value. |
| units            | The units in which the parameter is expressed                                                                                                    |
| range of values  | The valid values for this parameter                                                                                                    |
| takes effect     | The time at which a change to the value of the parameter affects ON–Bar operation                                                                                                    |
|                  | Except where indicated, you can change the parameter value between a backup and a restore.                                                                                                    |
| refer to         | Cross-reference to further discussion                                                                                                    |

## Setting archecker Configuration Parameters in AC\_CONFIG

Because ON–Bar calls the **archecker** utility to verify backups, you must configure these **archecker** parameters before you can use the **onbar -v** option. For more information about using **archecker**, see Chapter 5, "Verifying Backups," on page 5-1. The following table shows the **archecker** configuration parameters for verifying backups that you specify in the AC\_CONFIG file.

| Configuration Parameter | Purpose                                                                                                    | IDS | XPS |
|-------------------------|----------------------------------------------------------------------------------------------------|-----|-----|
| AC_MSGPATH              | Specifies the location of the <b>archecker</b> message log                                                              | X   | Х   |
| AC_STORAGE              | Specifies the location of the temporary files that <b>archecker</b> builds                                              | Х   | Х   |
|                         | Specifies the he timeout value for the <b>onbar</b> and the <b>archecker</b> processes if one of them exits prematurely | Х   |     |
| AC_VERBOSE              | Specifies either verbose or quiet mode for <b>archecker</b> messages                                                    | X   | Х   |

#### AC\_CONFIG File

default value

UNIX: \$INFORMIXDIR/etc/ac\_config.std

Windows: %INFORMIXDIR%\etc\ac\_config.std

takes effect

When ON-Bar starts

Set the AC\_CONFIG environment variable to the full pathname for the archecker configuration file (either ac\_config.std or user defined). You must specify the entire path, including the configuration filename in the AC\_CONFIG file or else the archecker utility might not work correctly. The following are examples of valid AC\_CONFIG pathnames:

- UNIX: /usr/informix/etc/ac\_config.std and /usr/local/my\_ac\_config.std
- Windows: c:\Informix\etc\ac\_config.std and c:\Informix\etc\my\_ac\_config.std

If AC\_CONFIG is not set, the archecker utility sets the default location for the archecker configuration file to \$INFORMIXDIR/etc/ac\_config.std on UNIX or %INFORMIXDIR%\etc\ac\_config.std on Windows.

### **AC MSGPATH**

ac\_config.std value

UNIX: /tmp/ac\_msg.log

Windows: c:\temp\ac\_msg.log

takes effect

When ON-Bar starts

The AC\_MSGPATH parameter in the AC\_CONFIG file specifies the location of the **archecker** message log (**ac\_msg.log**). You must specify the entire path of the message log in the AC\_CONFIG file or else the **archecker** utility might not work correctly.

When you verify backups with **onbar -v**, the **archecker** utility writes summary messages to the **bar\_act.log** and indicates whether the validation succeeded or failed. It writes detailed messages to the **ac\_msg.log**. If the backup fails verification, discard the backup and retry another backup, or give the **ac\_msg.log** to Technical Support. For sample messages, see "Interpreting Verification Messages" on page 5-7.

#### **AC STORAGE**

ac\_config.std value UNIX: /tmp

Windows: c:\temp

takes effect

When ON-Bar starts

The AC\_STORAGE parameter in the AC\_CONFIG file specifies the location of the directory where archecker stores its temporary files. You must specify the entire path of the storage location in AC\_CONFIG or else the archecker utility might not work correctly.

Table 9-1 lists the directories and files that **archecker** builds. If verification is successful, these files are deleted.

Table 9-1. archecker Temporary Files

| Directory | Files                                                                    |
|-----------|--------------------------------------------------------------------------|
| CHUNK_BM  | Bitmap information for every backed up storage space.                    |
| INFO      | Statistical analysis and debugging information for the backup.           |
| SAVE      | Partition pages in the PT.####### file.                                  |
|           | Chunk-free pages in the FL.####### file.                                 |
|           | Reserved pages in the RS.####### file.                                   |
|           | Blob-free map pages in the <b>BF.#######</b> file (Dynamic Server only). |

To calculate the amount of free space that you need, see "Estimating the Amount of Temporary Space for archecker" on page 5-5. We recommend that you set AC\_STORAGE to a location with plenty of free space.

#### **AC\_TIMEOUT**

ac\_config.std value

UNIX 300 Windows 300

units seconds

takes effect

When the onbar-v command starts

The AC\_TIMEOUT parameter in the AC\_CONFIG file specifies the timeout value for the **onbar** and the **archecker** processes if one of them exits prematurely. This parameter was introduced to avoid **onbar** and **archecker** processes waiting for each other indefinitely if one of them exits prematurely, thus avoiding the creation of an orphan and zombie process during data server initialization.

#### **AC VERBOSE**

ac\_config.std value 1

range of values 1 for verbose messages in ac\_msg.log

0 for terse messages in ac\_msg.log

takes effect When onbar starts

The AC\_VERBOSE parameter in the **AC\_CONFIG** file specifies either verbose or terse output in the **archecker** message log.

## Setting ON-Bar Parameters in ONCONFIG

The following section lists the ON–Bar configuration parameters and indicates the database servers to which they apply.

Important: ON-Bar does not use the TAPEDEV, TAPEBLK, TAPESIZE,

LTAPEBLK, and LTAPESIZE configuration parameters. ON–Bar checks if LTAPEDEV is set to /dev/null on UNIX or \dev\nul or NUL on Windows. For more information, see "LTAPEDEV (IDS)"

on page 9-21.

#### ALARMPROGRAM

*onconfig.std value* Dynamic Server:

On UNIX: /usr/informix/etc/log\_full.sh

On Windows:

%INFORMIXDIR%\etc\log\_full.bat

Extended Parallel Server: blank

if value not present Dynamic Server: no\_log.sh or no\_log.bat

Extended Parallel Server: blank

range of values Full pathname

takes effect When the database server is shutdown and

restarted

refer to IBM Informix: Administrator's Reference

Use the ALARMPROGRAM configuration parameter to handle event alarms and start or end automatic log backups.

Use the shell script, **log\_full.sh** or **log\_full.bat**, for starting automatic log backups. Modify this script and set it to the full path of ALARMPROGRAM in the ONCONFIG file.

To generate event alarms, set ALARMPROGRAM to **\$INFORMIXDIR/etc/ alarmprogram.sh** or **%INFORMIXDIR%\etc\alarmprogram.bat** and modify the file according. For more information, see the *IBM Informix: Administrator's Reference*.

**Important:** When you choose automatic logical-log backups, backup media should always be available for the backup process.

Do not use the continuous log backup command (**onbar -b -1 -C**) if you have automatic log backup set up through the ALARMPROGRAM parameter, and conversely.

## ALRM\_ALL\_EVENTS (IDS)

onconfig.std value 0

*if value not present* No effect range of values 0 or 1

takes effectWhen the database server is initializedrefer toIBM Informix: Administrator's Reference

The ALRM\_ALL\_EVENTS configuration parameter is used to alter the default behavior of the ALARMPROGRAM script. When this configuration parameter is set to 1, ALARMPROGRAM will run for all events that are logged in the MSGPATH and email is sent to the administrator including relevant information about the event.

#### **BAR ACT LOG**

takes effect IDS: When onbar-driver starts

XPS: When onbar starts or an onbar-worker process starts

The BAR\_ACT\_LOG configuration parameter specifies the full pathname of the ON–Bar activity log. You should specify a path to an existing directory with an appropriate amount of space available or use \$INFORMIXDIR/bar\_act.log

Whenever a backup or restore activity or error occurs, ON–Bar writes a brief description to the activity log. The format of the file resembles the format of the database server message log. You can examine the activity log to determine the results of ON–Bar actions.

#### Specifying BAR\_ACT\_LOG with a Filename Only

If you specify a filename only in the BAR\_ACT\_LOG parameter, ON–Bar creates the ON–Bar activity log in the working directory in which you started ON–Bar. For example, if you started ON–Bar from /usr/mydata on UNIX, the activity log is written to that directory.

| UNIX Only                                                                                                    |
|----------------------------------------------------------------------------------------------------|
| If the database server launches a continuous logical-log backup, ON–Bar writes to the ON–Bar activity log in the working directory for the database server. |
| End of UNIX Only                                                                                                    |
| Windows Only                                                                                                    |
| If the database server launches a continuous logical-log backup, ON–Bar writes to the activity log in the <b>%INFORMIXDIR</b> %\bin directory instead.      |
| End of Windows Only                                                                                                    |

## Using BAR\_ACT\_LOG on Extended Parallel Server

The onbar\_w and onbar\_m utilities also write messages to the activity log.

If you set BAR\_ACT\_LOG to a local pathname, each onbar-driver and onbar-worker process writes to the ON–Bar activity log on the node where it runs. Unless your system is configured to have shared directories, and the ON–Bar activity log is specified to be in a shared directory, each node has its own ON–Bar activity log.

**Warning:** Even if you set the path of BAR\_ACT\_LOG to some other directory, check to see if the ON–Bar activity log was placed in the default directory. When **onbar-merger** first starts, it writes messages to /tmp/bar\_act.log until it has a chance to read the ONCONFIG file.

#### BAR\_BOOT\_DIR (XPS)

onconfig.std value /usr/informix/etc

*if value not present* blank

takes effect When the next onbar-worker process starts

The BAR\_BOOT\_DIR configuration parameter allows you to change the directory path for the emergency boot files. You must specify it in the global section of the **ONCONFIG** file.

#### Accessing the Emergency Boot Files

The onbar\_w, onbar\_m, and onbar\_d utilities must be able to access the directory that you select for the emergency boot files. All coservers must be able to write to the directory for user root. The BAR\_BOOT\_DIR parameter is designed to be used on a system where the INFORMIXDIR directory is shared but the root user does not have write permissions to the INFORMIXDIR directory. For example, you can set BAR\_BOOT\_DIR to the /var/informix directory on a multinode system. Because each node has its own /var file system, it prevents read/write permissions problems.

If you change the BAR\_BOOT\_DIR value while an **onbar-worker** process is running, it will use the old value. Any new **onbar-worker** process started after the change will pick up the new value.

**Warning:** After you change the BAR\_BOOT\_DIR value, you must kill all **onbar-worker** processes on all coservers. When the processes end, either perform a level-0 backup of all storage spaces or move the files from the **etc** subdirectory to the new location.

#### Saving the Emergency Boot Files During Reversion

When you revert to an earlier database server version, the reversion script saves the emergency boot files in the directory that the BAR\_BOOT\_DIR parameter specifies. Otherwise, the reversion script saves the emergency boot files to the **\$INFORMIXDIR/etc** directory if BAR\_BOOT\_DIR is not set in the **ONCONFIG** file or is set to an invalid directory.

## BAR\_BSALIB\_PATH

onconfig.std value UNIX \$INFORMIXDIR/lib/ibsad001.platform\_

extension

where *platform\_extension* is the shared-library file extension

Windows libbsa.dll
Windows None

if value not present Windows None takes effect IDS: When onbar-driver starts

XPS: When an **onbar-worker** process starts

ON–Bar and the storage manager rely on a shared library to integrate with each other. Configure the BAR\_BSALIB\_PATH configuration parameter for your storage-manager library. Support for BAR\_BSALIB\_PATH is platform-specific. Check your machine notes to determine if you can use it with your operating system. You can change the value of BAR\_BSALIB\_PATH between a backup and restore.

To ensure that this integration takes place, specify the shared-library pathname. Set one of the following options:

• Place the storage-manager library in the default directory.

# For example, the suffix for Solaris is so, so you specify \$INFORMIXDIR/lib/ibsad001.so on a Solaris system. End of UNIX Only

## UNIX Only

 Place the storage-manager library in any directory and create a symbolic link from \$INFORMIXDIR/lib/ibsad001.platform\_extension to it.

If you use ISM, create a symbolic link to

**\$INFORMIXDIR/lib/libbsa.***platform\_extension* or set BAR\_BSALIB\_PATH to this absolute path value.

If you use TSM, create a symbolic link to

**\$INFORMIXDIR/lib/libtxbsa.***platform\_extension* or set BAR\_BSALIB\_PATH to this absolute path value.

 Set the LD\_LIBRARY\_PATH environment variable. For example, to use ISM on Solaris, set LD\_LIBRARY\_PATH to \$INFORMIXDIR/lib.

| End of UNIX Only   |  |
|--------------------|--|
| End of Civist Only |  |

## Windows Only

 Set the pathname for the ISM shared library to %ISMDIR%\bin\libbsa.dll.

The **%ismDIR**% variable includes a version or release number. For example:

**set ISMDIR=C:\program files\informix\ism\2.20**. This directory is set when the database server is installed on Windows. This pathname is different if you use a different storage manager.

| , | 0 0                                     |  |
|---|-----------------------------------------|--|
|   | E - 1 - C W 1 O -1                      |  |
|   | <ul> <li>End of Windows Only</li> </ul> |  |

**Tip:** Be sure that the shared library can access the backup data in the storage manager in a restore. You cannot back up using one storage manager and restore using a different storage manager.

## BAR\_DBS\_COSVR (XPS)

onconfig.std value all coservers

range of values A list of unique positive integers greater than

or equal to one

takes effect When the database server starts

The optional BAR\_DBS\_COSVR configuration parameter specifies the coservers from which the storage manager that BAR\_SM specifies can be sent storage-space backup and restore data. If BAR\_DBS\_COSVR is set to 0, the storage manager is not given dbspaces from any coserver. You might specify BAR\_DBS\_COSVR 0 to reserve a storage manager for logical-log backups only.

The values are coserver numbers, separated by commas. Hyphens indicate ranges. For example, BAR\_DBS\_COSVR 1-5,7,9 specifies a storage manager that backs up dbspaces on coservers 1, 2, 3, 4, 5, 7, and 9. Do not put spaces between coserver names.

To provide flexibility and improved performance, this list of coservers can overlap with values listed for other storage managers.

## **BAR\_DEBUG**

onconfig.std value 0
if value not present 0

*units* Levels of debugging information

range of values 0 to 9

takes effect When ON-Bar starts

Set the BAR\_DEBUG configuration parameter to a higher value to display more detailed debugging information in the ON-Bar activity log. The default value of 0 displays no debugging information. You can dynamically update the value of BAR\_DEBUG in the ONCONFIG file during a session. For more information, see "Specifying the Level of ON-Bar Debugging (IDS)" on page 2-14.

## BAR\_DEBUG\_LOG

onconfig.std value /usr/informix/bar\_dbug.log

if value not present On UNIX: /tmp/bar\_dbug.log

On Windows: \tmp\bar\_dbug.log

takes effect When ON-Bar starts

The BAR\_DEBUG\_LOG parameter specifies the location and name of the ON-Bar debug log. For security reasons, you should set BAR\_DEBUG\_LOG to a directory with restricted permissions, such as the \$INFORMIXDIR directory.

#### **BAR\_HISTORY**

onconfig.std value Not in onconfig.std

if value not present 0

range of values 0 to remove records for expired backup objects

from sysutils

1 to keep records for expired backup objects in

sysutils

takes effect When onsmsync starts

The BAR\_HISTORY parameter specifies whether the **sysutils** database maintains a backup history when you use **onsmsync** to expire old backups. For more information, see "Using the onsmsync Utility" on page 8-7.

If you set the value to 0, **onsmsync** removes the **bar\_object**, **bar\_action**, and **bar\_instance** rows for the expired backup objects from the **sysutils** database. If you set the value to 1, **onsmsync** sets the **act\_type** value to 7 in the **bar\_action** row and keeps the **bar\_action** and **bar\_instance** rows for expired backup objects in the **sysutils** database. If you do not set BAR\_HISTORY to 1, the restore history is removed.

Regardless of the value of BAR\_HISTORY, **onsmsync** removes the line that describes the backup object from the emergency boot file and removes the object from the storage manager when the storage manager expires the object.

## BAR\_IDLE\_TIMEOUT (XPS)

onconfig.std value 0
if value not present 0

*units* Minutes

range of values 0 to unlimited

takes effect When the database server starts

The BAR\_IDLE\_TIMEOUT configuration parameter determines the maximum amount of time in minutes that an **onbar-worker** process can be idle before it is shut down.

The BAR\_IDLE\_TIMEOUT configuration parameter is optional. If BAR\_IDLE\_TIMEOUT is set to 0, the **onbar-worker** processes never shut down until you shut down the database server.

You can set this option locally for individual storage managers to override the default or specified global setting.

#### BAR LOG COSVR (XPS)

onconfig.std value all coservers

range of values A list of unique positive integers greater than

or equal to one

When the database server starts takes effect

The BAR\_LOG\_COSVR configuration parameter specifies the coservers from which the storage manager that BAR\_SM specifies can be sent logical-log backup and restore data. BAR\_LOG\_COSVR is optional. The default is all coservers.

If BAR\_LOG\_COSVR is set to 0, the storage manager is not given logical logs from any coserver. You might specify BAR\_LOG\_COSVR 0 to reserve a storage manager for dbspace backups only.

The values are coserver numbers, separated by commas. Hyphens indicate ranges. For example, BAR\_LOG\_COSVR 1-5,7,9 specifies a storage manager that backs up logical logs on coservers 1, 2, 3, 4, 5, 7, and 9. Do not put spaces between coserver names.

Extended Parallel Server restricts BAR LOG COSVR settings to guarantee that no two storage-manager instances can back up logs for the same coserver.

## BAR\_MAX\_BACKUP (IDS)

0 onconfig.std value if value not present 4

units onbar processes

range of values 0 = maximum number of processes allowed

on system

1 = serial backup or restore

n = specified number of processes spawned

takes effect

The BAR\_MAX\_BACKUP parameter specifies the maximum number of parallel processes that are allowed for each **onbar** command. Both UNIX and Windows support parallel backups. Although the database server default value for BAR\_MAX\_BACKUP is 4, the **onconfig.std** value is 0.

#### **Specifying Serial Backups and Restores**

To perform a serial backup or restore, set BAR\_MAX\_BACKUP to 1.

ON–Bar ignores the BAR\_MAX\_BACKUP parameter for a whole-system backup because they are always done serially.

#### Specifying Parallel Backups and Restores

To specify parallel backups and restores, set BAR\_MAX\_BACKUP to a value other than 1. For example, if you set BAR\_MAX\_BACKUP to 5 and execute an ON–Bar command, the maximum number of processes that ON–Bar will spawn concurrently is 5. Configure BAR\_MAX\_BACKUP to any number up to the maximum number of storage devices or the maximum number of streams available for physical backups and restores.

If you set BAR\_MAX\_BACKUP to 0, the system creates as many ON–Bar processes as needed. The number of ON–Bar processes is limited only by the number of storage spaces or the amount of memory available to the database server, whichever is less.

The amount of memory available is based on SHMTOTAL. ON–Bar performs the following calculation where N is the maximum number of ON–Bar processes that are allowed:

N = SHMTOTAL / (# transport buffers \* size of transport buffers / 1024)

If SHMTOTAL is 0, BAR\_MAX\_BACKUP is reset to 1. If N is greater than BAR\_MAX\_BACKUP, ON–Bar uses the BAR\_MAX\_BACKUP value. Otherwise, ON–Bar starts N backup or restore processes.

## BAR\_NB\_XPORT\_COUNT (IDS)

onconfig.std value 10 if value not present 10

*units* Buffers

range of values 3 to unlimited

takes effect When onbar starts

The BAR\_NB\_XPORT\_COUNT configuration parameter specifies the number of data buffers that each **onbar\_d** process can use to exchange data with the

database server. The value of this parameter affects **onbar** performance. For example, if you set BAR\_MAX\_BACKUP to 5 and BAR\_NB\_XPORT\_COUNT to 5 and subsequently issue 5 ON-Bar commands, the resulting 25 ON-Bar processes will use a total of 125 buffers.

To calculate the amount of memory that each **onbar\_d** process requires, use the following formula. For information on the page size for your system, see the release notes.

```
required_memory = (BAR_NB_XPORT_COUNT * BAR_XFER_BUF_SIZE
                   * page size) + 5 MB
```

#### BAR PROGRESS FREQ

onconfig.std value 0 if value not present 0

units Minutes

0, then 5 to unlimited range of values takes effect When **onbar** starts

The BAR\_PROGRESS\_FREQ configuration parameter specifies, in minutes, the frequency of the progress messages in the ON-Bar activity log for backup and restore operations. For example, if you set BAR\_PROGRESS\_FREQ to 5, ON-Bar reports the percentage of the object backed up or restored every five minutes. If you set BAR\_PROGRESS\_FREQ to 0 or do not set it, ON-Bar does not write any progress messages to the activity log.

Too frequent progress messages fill the activity log. So if you set BAR\_PROGRESS\_FREQ to 1, 2, 3, or 4, ON-Bar automatically resets it to 5 to prevent overflow in the ON-Bar activity log. Infrequent progress messages might make it hard to tell if the operation is progressing satisfactorily.

If ON-Bar cannot determine the size of the backup or restore object, it reports the number of transfer buffers sent to the database server instead of the percentage of the object backed up or restored.

## BAR\_RETRY

The BAR\_RETRY configuration parameter specifies how many times **onbar** should retry a data backup, logical-log backup, or restore operation if the first attempt fails.

## BAR\_RETRY on Dynamic Server (IDS)

onconfig.std value 1 if value not present 1

range of values BAR\_ABORT(0), BAR\_CONT(1), or n The setting of the BAR\_RETRY parameter determines ON–Bar behavior in the following ways:

- If set to BAR\_ABORT, ON-Bar aborts the backup or restore session when an error occurs for a storage space or logical log, returns an error, and quits. If ON-Bar is running in parallel, the already running processes finish but no new ones are started.
- If set to BAR\_CONT, ON-Bar aborts the backup or restore attempt for that particular storage space, returns an error, and attempts to back up or restore any storage spaces or logical logs that remain.
- If set to a specific number (n), ON-Bar attempts to back up or restore this storage space or logical log the specified number of times before it gives up and moves on to the next one.

#### **BAR RETRY on Extended Parallel Server**

**onconfig.std** *value* 0. Does not retry

range of values 0 to 5

takes effect When the database server starts

If a backup or restore fails, ON–Bar attempts to back up or restore the object the specified number of times before it gives up and moves on to the next object.

The Backup Scheduler maintains two retry counts: object retries and storage-manager retries.

*Object retries* is the number of times that the Backup Scheduler attempts a backup or restore operation. If the backup or restore of a particular object gets an error, the Backup Scheduler retries it BAR\_RETRY times. If it continues to fail, the Backup Scheduler removes the object from the backup session.

#### To restart the backup or restore operation:

- 1. Resolve the error.
- 2. Issue another ON-Bar command to back up or restore that object.

Storage-manager retries is the number of times that the Backup Scheduler attempts to start an **onbar-worker** process before giving up. If an **onbar-worker** process registers with the Backup Scheduler but exits with an error, then the Backup Scheduler tries to start another **onbar-worker** process, up to BAR\_RETRY times. If the **onbar-worker** process fails before it registers or if the Backup Scheduler already has tried to start an **onbar-worker** process BAR\_RETRY times, it does not start another **onbar-worker** process.

#### To reset the storage-manager retry counter and restart the operation:

- 1. Resolve the error.
- Start an onbar-worker process manually, either directly on the command line or by calling start\_worker.sh on UNIX or start\_worker.bat on Windows. The backup or restore operation can then resume.

You can monitor the storage-manager retry count with **onstat -g bus\_sm**. For more information, see "Monitoring the Backup Scheduler Status (XPS)" on page 8-13.

#### BAR\_SM (XPS)

onconfig.std value 1

range of values Positive integer greater than or equal to 1

takes effect When the database server starts

The required BAR\_SM configuration parameter identifies a specific storage-manager instance. Only ON–Bar and the Backup Scheduler use this value. The storage manager does not use this value.

The system uses the BAR\_SM to track the location of backups. If you change the identification number after you use the storage manager to perform a backup, you invalidate the backups that you have made. Perform a new level-0 backup of all data.

## BAR\_SM\_NAME (XPS)

onconfig.std value None

range of values Any character string that does not contain

white spaces or the pound sign (#)

takes effect When the database server starts

The BAR\_SM\_NAME configuration parameter is the name of the storage manager. It can be up to 128 characters.

## BAR\_WORKER\_COSVR (XPS)

onconfig.std value 1

if value not present an error occurs

range of values A list or range of unique positive integers

greater than or equal to one

takes effect When the database server starts

The required BAR\_WORKER\_COSVR configuration parameter specifies which coservers can access the storage manager that BAR\_SM identifies. If BAR\_SM

is specified, BAR\_WORKER\_COSVR must also be specified. Any coserver on the list can restore data that other coservers on the list back up.

Enter the numbers of the coservers where **onbar-worker** processes can be started for this storage manager. If you enter only one coserver number, use the number of a coserver on a node with a physically attached storage device so that the storage manager does not have to transfer data across the network. This step improves performance.

The list must not overlap with the list of any other storage manager. The values are coserver numbers, separated by commas. Hyphens indicate ranges. For example, BAR\_WORKER\_COSVR 1-3,5,7 specifies a storage manager that can access **onbar-worker** processes running on coservers 1, 2, 3, 5, and 7. Do not put spaces between coserver names.

## BAR\_WORKER\_MAX (XPS)

| onconfig.std value   | 0 |
|----------------------|---|
| if value not present | 0 |

takes effect When the database server starts

The BAR\_WORKER\_MAX configuration parameter determines how many storage spaces and logical logs can be backed up or restored in parallel on each storage manager. It also specifies the maximum number of **onbar-worker** processes that the database server automatically starts for this storage-manager instance. If the BAR\_WORKER\_MAX value is 0, you must start the **onbar-worker** processes manually.

#### Specifying a Parallel Backup or Restore

For example, to start five **onbar-worker** processes in parallel, set BAR\_WORKER\_MAX to 5. Set BAR\_WORKER\_MAX to the number of storage devices available to the storage manager. If the database server has multiple storage managers configured, the number of parallel operations is the sum of BAR\_WORKER\_MAX values for all storage managers. The maximum number of **onbar-worker** processes that run simultaneously depends on the capabilities of the storage manager.

If **onbar-worker** processes for a specific storage manager have special start-up requirements, such as environment variables, you can specify these by editing the **start\_worker** script file. For information, see "Using start\_worker.sh to Start onbar\_worker Processes Manually (XPS)" on page 8-5. If storage managers have dynamic requirements for **onbar-worker** processes, you might have to start them manually.

#### Specifying a Serial Backup or Restore

You can specify serial backups and restores with Extended Parallel Server in two ways:

 Set BAR\_WORKER\_MAX to 0 and manually start one onbar-worker process.

You must start the **onbar-worker** processes manually before you can back up or restore data.

• Set BAR\_WORKER\_MAX to 1.

The database server starts one **onbar-worker** process and backs up or restores the data serially for this storage-manager instance.

#### BAR\_XFER\_BUF\_SIZE (IDS)

onconfig.std value 31

units page size

range of values 1 to 15 pages when the PAGESIZE is 4

kilobytes

1 to 31 when the PAGESIZE is 2 kilobytes

The maximum buffer size is 64 kilobytes, so

BAR\_XFER\_BUF\_SIZE \* pagesize <= 64

kilobytes

takes effect When onbar starts

The BAR\_XFER\_BUF\_SIZE configuration parameter specifies the size of each transfer buffer. The database server passes the buffer to ON–Bar and the storage manager. To calculate the size of the transfer buffer in a storage space or logical-log backup, use the following formula:

```
transfer buffers = BAR XFER BUF SIZE * pagesize
```

Where *pagesize* is the largest page size used by any of the dbspaces that are backed up.

To calculate how much memory the database server needs, use the following formula:

```
memory = (BAR XFER BUF SIZE * PAGESIZE) + 500
```

The extra 500 bytes is for overhead. For example, if BAR\_XFER\_BUF\_SIZE is 15, the transfer buffer should be 61,940 bytes.

**Important:** You cannot change the buffer size between a backup and restore.

## BAR\_XFER\_BUFSIZE (XPS)

onconfig.std value 8 pages

if value not present 32,768 / pagesize for platform

units PAGESIZE which can be 2, 4, or 8 kilobytes

range of values 1 to 15 pages

takes effect When the onbar\_w utility starts

The BAR\_XFER\_BUFSIZE configuration parameter specifies the size of each transfer buffer. The actual size of a transfer buffer is BAR\_XFER\_BUFSIZE \* PAGESIZE + 500. The extra 500 is for overhead. For example, if BAR\_XFER\_BUFSIZE is 15 and the page size is 4 kilobytes, the transfer buffer should be 61,440 bytes.

For generally good performance, set to 8, although different storage managers might suggest other values. The maximum value that XBSA allows is 64 kilobytes.

If you set BAR\_XFER\_BUFSIZE to 8 when the page size is 8 kilobytes, the database server decrements the transfer buffer size to 7 pages so that the maximum value would be under 64 kilobytes (7 \* 8 = 56). ON–Bar displays a warning message if the transfer buffer size is decremented.

To calculate how much memory the database server needs, use the following formula:

```
kilobytes = BAR_WORKER_MAX * BAR_XFER_BUFSIZE * BAR_XPORT_COUNT * PAGESIZE
```

For example, you would need at least 1600 kilobytes of memory for the transfer buffers for five **onbar-worker** processes if the page size is 4 kilobytes. 1600 kilobytes = 5 workers \* 8 pages\* 10 buffers \* 4 kilobytes

**Important:** You cannot change the buffer size (value of BAR\_XFER\_BUFSIZE) between a backup and restore.

## BAR\_XPORT\_COUNT (XPS)

onconfig.std value 10
if value not present 10

*units* Buffers

range of values 3 to unlimited

takes effect When an onbar-worker process starts

The BAR\_XPORT\_COUNT configuration parameter specifies the number of data buffers that each **onbar-worker** process can use to exchange data with Extended Parallel Server. The value of this parameter affects **onbar-worker** performance.

To calculate the amount of memory that each **onbar\_w** process requires, use the following formula:

```
required_memory = (BAR_XPORT_COUNT * BAR_XFER_BUFSIZE
 * page_size) + 5 MB
```

For information on configuring the page size, see the *IBM Informix: Administrator's Guide*.

#### ISM DATA POOL

onconfig.std value ISMData

takes effect When onbar starts

The ISM\_DATA\_POOL parameter, when listed in the **ONCONFIG** file for the database server, specifies the volume pool that you use for backing up storage spaces. The value for this parameter can be any volume pool that ISM recognizes. If this parameter is not present, ISM uses the ISMData volume pool. For details, see the *IBM Informix: Storage Manager Administrator's Guide*.

#### **Extended Parallel Server**

Insert the ISM\_DATA\_POOL parameter inside the BAR\_SM paragraph in the storage-manager section of the **ONCONFIG** file if you want it to apply to one storage-manager instance. Insert ISM\_DATA\_POOL in the global section of the **ONCONFIG** file if you want it to apply to all storage-manager instances.

\_\_\_\_\_ End of Extended Parallel Server \_

For more information, see "Files That ON-Bar, ISM, and TSM Use" on page 9-23.

#### ISM\_LOG\_POOL

onconfig.std value ISMLogs

takes effect When onbar starts

The ISM\_LOG\_POOL parameter, when listed in the **ONCONFIG** file for the database server, specifies the volume pool that you use for backing up logical logs. The value for this parameter can be any volume pool that ISM recognizes. If this parameter is not present, ISM uses the ISMLogs volume

pool. For details, see the IBM Informix: Storage Manager Administrator's Guide.

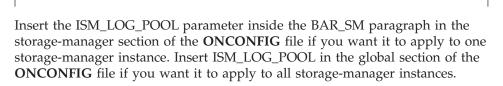

**Extended Parallel Server** 

End of Extended Parallel Server -

For more information, see "Files That ON-Bar, ISM, and TSM Use" on page 9-23.

#### LOG\_BACKUP\_MODE (XPS)

Use the LOG\_BACKUP\_MODE configuration parameter to determine how logical-log files are backed up after they fill.

onconfig.std value

MANUAL

range of values

CONT

Continuous = an **onbar-worker** process backs up each logical-log file

as soon as it fills.

MANUAL

Manual = queues the logical-log files until you can issue an **onbar -b -l** 

command.

NONE

Use the NONE option if you do not want to back up the logs. The database server marks the logical logs as backed up as soon as they are full so that ON–Bar cannot back them up. When the database server starts up, it writes a message to the online.log if

LOG\_BACKUP\_MODE = NONE.

takes effect

When the database server restarts

Warning: If you set LOG\_BACKUP\_MODE to NONE, you cannot back up logs. All transactions in those logs are lost, and you will not be able to restore them. Your physical backups also will not be restorable.

## LTAPEDEV (IDS)

If you specify a tape device in the LTAPEDEV configuration parameter, ON–Bar ignores the value. ON–Bar also ignores the value of the LTAPEBLK,

LTAPESIZE, TAPEDEV, TAPEBLK, and TAPESIZE parameters. Consider leaving these parameter values blank when you use ON–Bar because the storage manager sets these values.

Warning: Set LTAPEDEV to /dev/null or leave it blank on UNIX or \dev\nul or NUL on Windows only if you do not want to back up the logical logs. The ON–Bar activity log will display a warning and return code 152. Because the database server marks the logical logs as backed up when they are no longer current, ON–Bar cannot find logical logs to back up. All transactions in those logs are lost, and you will not be able to restore them.

If you performed a whole-system backup with LTAPEDEV set to null, you must use the **onbar -r -w -p** command during restore to notify ON–Bar that you do not want to restore the logs. For more information, see "Considerations When LTAPEDEV is Set to Null" on page 6-21.

#### **RESTARTABLE RESTORE (IDS)**

onconfig std value

Use the RESTARTABLE\_RESTORE configuration parameter to enable or disable restartable restores.

ΩN

| oncoming.sta varae   | OIV |                                                                                                    |
|----------------------|-----|----------------------------------------------------------------------------------------------------|
| if value not present | ON  |                                                                                                    |
| range of values      |     |                                                                                                    |
|                      | OFF | Disables restartable restore. If a restore fails and RESTARTABLE_RESTORE is OFF, you will not be able to restart it.                                                     |
|                      | ON  | Enables restartable restore. Set<br>RESTARTABLE_RESTORE to 0N before<br>you begin a restore. Otherwise, you<br>will be unable to restart the restore<br>after a failure. |

takes effect If you need to restart a physical restore, you

do not need to restart the database server before you can use RESTARTABLE\_RESTORE. If you need to restart a logical restore, you must restart the database server before you

can use restartable restore.

Turning on RESTARTABLE\_RESTORE slows down logical restore performance. For more information, see "Using Restartable Restore to Recover Data (IDS)" on page 6-41. For information on the physical log, see the *IBM Informix: Administrator's Guide*.

## Files That ON-Bar, ISM, and TSM Use

Table 9-2 lists the files that ON–Bar, ISM, and TSM use and the directories in which they reside. These names and locations change if you set up the **ONCONFIG** file to values different than the defaults.

Table 9-2. List of Files That ON-Bar, ISM, and TSM Use

| Filename                            | Directory                               | Purpose                                                                                                    |
|-------------------------------------|-----------------------------------------|----------------------------------------------------------------------------------------------------|
| ac_config.std                       | \$INFORMIXDIR/etc,<br>%INFORMIXDIR%\etc | Template for <b>archecker</b> parameter values.                                                                                                    |
|                                     | /ollyl Okivila Dik /o Vetc              | The ac_config.std file contains the default archecker (archive checking) utility parameters. To use the template, copy it into another file and modify the values.                                                                                                    |
| ac_msg.log                          | /tmp,                                   | archecker message log.                                                                                                    |
|                                     | %INFORMIXDIR%\etc                       | When you use <b>archecker</b> with ON–Bar to verify a backup, it writes brief status and error messages to the ON–Bar activity log and writes detailed status and error messages to the <b>archecker</b> message log. Technical Support uses the <b>archecker</b> message log to diagnose problems with backups and restores. Specify the location of the <b>archecker</b> message log with the AC_MSGPATH configuration parameter. |
| bar_act.log                         | /tmp,                                   | ON-Bar activity log.                                                                                                    |
| %INFORMIXDIR%                       |                                         | For more information, see "The ON-Bar Activity Log" on page 2-14.                                                                                                    |
| bldutil.process_id                  | /tmp,<br>\tmp                           | When the <b>sysutils</b> database is created, error messages appear in this file.                                                                                                    |
| dsierror.log                        | \$DSMI_LOG                              | TSM API error log.                                                                                                    |
| dsm.opt                             | \$DSMI_CONFIG                           | TSM client user option file.                                                                                                    |
| dsm.sys                             | \$DSMI_DIR                              | TSM client system option file.                                                                                                    |
| Emergency boot files (ixbar* files) | \$INFORMIXDIR/etc,<br>%INFORMIXDIR%\etc | Used in a cold restore. For more information, see "The Emergency Boot Files" on page 2-12.                                                                                                    |
| ISM catalog                         | \$INFORMIXDIR/ism,<br>%ISMDIR%          | Records information about backup and restore save sets and storage volumes that ISM uses.                                                                                                    |
|                                     |                                         | ISM creates the ISM catalog during the <code>ism_startup</code> initialization. The ISM catalog records are stored in the <code>mm</code> , <code>index</code> , and <code>res</code> files. For more information, see the <code>IBM Informix: Storage Manager Administrator's Guide.</code>                                                                                                    |

Table 9-2. List of Files That ON-Bar, ISM, and TSM Use (continued)

| Filename                                           | Directory                                          | Purpose                                                                                                    |
|----------------------------------------------------|----------------------------------------------------|----------------------------------------------------------------------------------------------------|
| ISM logs                                           | \$INFORMIXDIR<br>/ism/logs,<br>%ISMDIR%\logs       | Operator alert messages, backend status, additional ISM information. The ISM log names are daemon.log, messages, and summary.                                                                                                    |
| ISMversion                                         | \$INFORMIXDIR/ism,<br>%ISMDIR%\bin                 | Identifies the ISM version. Do not edit this file.                                                                                                    |
| oncfg_servername. servernum (IDS)                  | \$INFORMIXDIR/etc, %INFORMIXDIR%\etc               | Configuration information for ON–Bar restores.  The database server creates the oncfg_servername.servernum file when you initialize disk space. The database server updates the file every time that you add or delete a dbspace, a logical-log file, or a chunk. The database server uses the oncfg* file when it salvages logical-log files during a cold restore. The database server uses the oncfg* files, so do not delete them. |
| oncfg_servername.<br>servernum.coserverid<br>(XPS) | \$INFORMIXDIR/etc,<br>%INFORMIXDIR%\etc            | Configuration information for ON–Bar restores. On XPS, the <b>oncfg*</b> files are on each coserver.                                                                                                    |
| save, savegrp, savefs                              | \$INFORMIXDIR/bin,<br>%ISMDIR%\bin                 | ISM commands use these executable files. Do not edit them.                                                                                                    |
| sm_versions                                        | \$INFORMIXDIR/etc,<br>%INFORMIXDIR%\etc            | Identifies storage manager in use.  To update the storage-manager version, edit the sm_versions file directly or run the ism_startup script. For more information, see "Updating the sm_versions File" on page 3-5.                                                                                                    |
| xbsa.messages                                      | \$INFORMIXDIR<br>/ism/applogs,<br>%ISMDIR%\applogs | XBSA library call information.  ON–Bar and ISM use XBSA to communicate with each other. Technical Support uses the xbsa.messages log to fix problems with ON–Bar and ISM communications.                                                                                                    |
| xcfg_servername.<br>servernum<br>(XPS)             | \$INFORMIXDIR/etc,<br>%INFORMIXDIR%\etc            | Internal server configuration information.  The xcfg* file contains information about coserver location and dbslice definitions.                                                                                                    |

# **Chapter 10. ON-Bar Catalog Tables**

| The bar_action Ta | able  |     |     |     |    |     |  |  |  |  |  |  |  |  |  |  |  | . 10-2  |
|-------------------|-------|-----|-----|-----|----|-----|--|--|--|--|--|--|--|--|--|--|--|---------|
| The bar_instance  | Tabl  | e.  |     |     |    |     |  |  |  |  |  |  |  |  |  |  |  | . 10-2  |
| The bar_ixbar Tal | ole.  |     |     |     |    |     |  |  |  |  |  |  |  |  |  |  |  | . 10-4  |
| The bar_object Ta | ble   |     |     |     |    |     |  |  |  |  |  |  |  |  |  |  |  | . 10-7  |
| The bar_server Ta | able  |     |     |     |    |     |  |  |  |  |  |  |  |  |  |  |  | . 10-8  |
| The bar_syncdelt  | ab Ta | abl | e.  |     |    |     |  |  |  |  |  |  |  |  |  |  |  | . 10-8  |
| ON-Bar Catalog I  | Мар   |     |     |     |    |     |  |  |  |  |  |  |  |  |  |  |  | . 10-8  |
| Backup Schedule   | r SM  | ΓIJ | abl | les | (X | PS) |  |  |  |  |  |  |  |  |  |  |  | 10-10   |
| sysbuobject .     |       |     |     |     |    |     |  |  |  |  |  |  |  |  |  |  |  | . 10-11 |
| sysbuobjses .     |       |     |     |     |    |     |  |  |  |  |  |  |  |  |  |  |  | 10-12   |
| sysbusession.     |       |     |     |     |    |     |  |  |  |  |  |  |  |  |  |  |  | 10-12   |
| sysbusm           |       |     |     |     |    |     |  |  |  |  |  |  |  |  |  |  |  | 10-12   |
| sysbusmdbspa      | ice   |     |     |     |    |     |  |  |  |  |  |  |  |  |  |  |  | 10-13   |
| sysbusmlog .      |       |     |     |     |    |     |  |  |  |  |  |  |  |  |  |  |  | 10-13   |
| sysbusmworke      | er.   |     |     |     |    |     |  |  |  |  |  |  |  |  |  |  |  | 10-13   |
| sysbuworker.      |       |     |     |     |    |     |  |  |  |  |  |  |  |  |  |  |  | 10-14   |
|                   |       |     |     |     |    |     |  |  |  |  |  |  |  |  |  |  |  |         |

## In This Chapter

This chapter describes the ON–Bar tables that are stored in the **sysutils** database. ON–Bar uses these tables for tracking backups and performing restores. You can query these tables for backup and restore data to evaluate performance or identify object instances for a restore.

#### The bar\_action Table

The **bar\_action** table lists all backup and restore actions that are attempted against an object, except during certain types of cold restores. Use the information in this table to track backup and restore history.

| Column Name | Type                           | Explanation                                                                                                    |
|-------------|--------------------------------|----------------------------------------------------------------------------------------------------|
| act_aid     | SERIAL                         | Action identifier. A unique number within the table. Can be used with act_oid to join with the bar_instance table.                                                                                                    |
| act_oid     | INTEGER                        | Object identifier. Identifies the backup object against which a backup or restore attempt is made Can be used with act_aid to join with bar_instance. The act_oid column of the bar_action table equals the obj_oid column of the bar_object table.                                                                                      |
| act_type    | SMALLINT                       | Identifies the attempted action: 1 for backup, 2 for restore, 3 for a foreign or imported restore, 4 for a fake backup, 5 for a whole-system backup, 6 for a whole-system restore, 7 for expired or deleted objects, 8 for an external restore. Fake backups, whole-system backups, and whole-system restores are available on IDS only. |
| act_status  | INTEGER                        | Identifies the result of the action: 0 if successful, otherwise an ON-Bar-specific error code. For more information, see Chapter 11, "ON-Bar Messages and Return Codes," on page 11-1.                                                                                                    |
| act_start   | DATETIME<br>YEAR TO<br>SECONDS | The date and time when the action began.                                                                                                    |
| act_end     | DATETIME<br>YEAR TO<br>SECONDS | The date and time when the action finished.                                                                                                    |

## The bar\_instance Table

ON–Bar writes a record to the **bar\_instance** table for each successful backup. The table describes each object that is backed up. ON–Bar might later use the information for a restore operation. For example, if you specify a level-2 backup, ON–Bar uses this table to ensure that a level-1 backup was done previously.

| Column Name   | Type     | Explanation                                                                                                    |
|---------------|----------|----------------------------------------------------------------------------------------------------|
| ins_aid       | INTEGER  | Action identifier. Identifies the successful action that created this instance of the backup object. Combined with <b>ins_oid</b> , can be used to join with the <b>bar_action</b> table.                                                     |
| ins_oid       | INTEGER  | Object identifier. Identifies the affected object. Can be used to join with the <b>bar_object</b> table. Combined with <b>ins_aid</b> , can be used to join with the <b>bar_action</b> table.                                                 |
| ins_prevtime  | INTEGER  | Timestamp (real clock time). This value specifies the timestamp of the previous object. The value represents the number of seconds after midnight, January 1, 1970 Greenwich mean time.                                                       |
| ins_time      | INTEGER  | Time stamp (real clock time). The database server uses this value when it creates the next-level backup. Value represents the number of seconds since midnight, January 1, 1970, Greenwich mean time.                                         |
|               |          | For IDS, the <b>ins_time</b> value is 0.                                                                                                    |
| rsam_time     | INTEGER  | The backup checkpoint time stamp. Not a clock time. The database server uses this value when it creates the next level backup.                                                                                                    |
| ins_level     | SMALLINT | Level of the backup action: 0 for a complete backup, 1 for a backup of any changes to this object since its last level-0 backup, 2 for a backup of any changes since the last level-1 backup. This value is always 0 for logical-log backups. |
| ins_copyid_hi | INTEGER  | The high bits of the instance copy identifier. Combined with <code>ins_copyid_lo</code> , it is a unique value that the storage manager assigns to link the ON-Bar object identifier with the storage-manager object identifier.              |
| ins_copyid_lo | INTEGER  | The low bits of the instance copy identifier. Combined with <code>ins_copyid_hi</code> , it is a unique value that the storage manager assigns to link the ON-Bar object identifier with the storage-manager object identifier.               |

| Column Name                | Type                       | Explanation                                                                                                    |
|----------------------------|----------------------------|----------------------------------------------------------------------------------------------------|
| ins_req_aid                | INTEGER                    | Stores the required action ID for a backup object. Used in a restore to determine which level-0 backup goes with the level-1 backup, and which level-1 backup goes with the level-2 backup. For a level-0 backup, the value of <code>ins_req_aid</code> is the same as <code>ins_aid</code> in this table. For example, if this backup is level-1, <code>ins_req_aid</code> holds the action ID of the corresponding level-0 backup of this object. |
| ins_logstream (XPS only)   | INTEGER                    | The coserver ID from which this object came.                                                                                                    |
| ins_first_log              | INTEGER                    | In a standard backup, identifies the first logical log required to restore from this backup.                                                                                                    |
| ins_chpt_log<br>(XPS only) | INTEGER                    | The ID of the log that contains the rsam_time checkpoint. Used during backup to verify that logs needed for restore are backed up.                                                                                                    |
| ins_last_log<br>(XPS only) | INTEGER                    | Log ID of the last log needed during logical restore for this storage space to restore it to the time of the backup.                                                                                                    |
| ins_lbuflags<br>(XPS only) | INTEGER                    | Flag field storing attributes for log backups.                                                                                                    |
| ins_sm_id<br>(XPS only)    | INTEGER                    | Storage-manager instance ID. Created from BAR_SM in <b>\$ONCONFIG</b> or <b>*ONCONFIG*</b> %.                                                                                                    |
| ins_sm_name<br>(XPS only)  | VARCHAR(128, 0)            | Storage-manager instance name. Created from the BAR_SM_NAME parameter in the ONCONFIG file.                                                                                                    |
| ins_verify                 | INTEGER                    | Value is 1 if the backup is verified. Value is 0 if the backup is not verified.                                                                                                    |
| ins_verify_date            | DATETIME YEAR<br>TO SECOND | The current date is inserted when a backup is verified. If this backup has not been not verified, a dash represents each date and time.                                                                                                    |

## The bar\_ixbar Table

The bar\_ixbar table is maintained and used by onsmsync only. It keeps a history of all unexpired successful backups in all timelines. The schema of the bar\_ixbar table is identical to the schema of the bar\_syncdeltab table, with the exception of its primary key.

| Column Name   | Type                    | Explanation                                                                                                    |
|---------------|-------------------------|----------------------------------------------------------------------------------------------------|
| ixb_sm_id     | INTEGER                 | Storage-manager instance ID. Created from BAR_SM in \$ONCONFIG or %ONCONFIG%.                                                                                                    |
| ixb_copyid_hi | INTEGER                 | The high bits of the instance copy identifier. Combined with <code>ixb_copyid_lo</code> , it is a unique value that the storage manager assigns to link the ON-Bar object identifier with the storage-manager object identifier.              |
| ixb_copyid_lo | INTEGER                 | The low bits of the instance copy identifier. Combined with <code>ixb_copyid_hi</code> , it is a unique value that the storage manager assigns to link the ON-Bar object identifier with the storage-manager object identifier.               |
| ixb_aid       | INTEGER                 | Action identifier, Identifies the successful action that created this instance of the backup object.                                                                                                    |
| ixb_old       | INTEGER                 | Object identifier. Identifies the affected object.                                                                                                    |
| ixb_time      | INTEGER                 | Time stamp (real clock time). The database server uses this value when it creates the next-level backup. Value represents the number of seconds since midnight, January 1, 1970, Greenwich mean time.                                         |
| ixb_prevtime  | INTEGER                 | Time stamp (real clock time). This value specifies the time stamp of the previous object. Value represents the number of seconds since midnight, January 1, 1970 Greenwich mean time.                                                         |
| ixb_rsam_time | INTEGER                 | The backup checkpoint time stamp. Not a clock time. The database server uses this value when it creates the next level backup.                                                                                                    |
| ixb_act_start | datetime year to second | The date and time when the action began.                                                                                                    |
| ixb_act_end   | datetime year to second | The date and time when the action finished.                                                                                                    |
| ixb_level     | SMALLINT                | Level of the backup action: 0 for a complete backup, 1 for a backup of any changes to this object since its last level-0 backup, 2 for a backup of any changes since the last level-1 backup. This value is always 0 for logical-log backups. |

| Column Name              | Type                    | Explanation                                                                                                    |
|--------------------------|-------------------------|----------------------------------------------------------------------------------------------------|
| ixb_req_aid              | INTEGER                 | Stores the required action ID for a backup object. Used in a restore to determine which level-0 backup Goes with the level-1 backup, and which level-1 backup goes with the level-2 backup. For a level-0 backup, the value of <code>ixb_req_aid</code> is the same as <code>ixb_aid</code> in this table. For example, if this backup is level-1, <code>ixb_req_aid</code> holds the action ID of the corresponding level-0 backup of this object. |
| ixb_logstream (XPS only) | INTEGER                 | The coserver ID from which this object came.                                                                                                    |
| ixb_first_log            | INTEGER                 | In a standard backup, identifies the first logical log. Required to restore from this backup.                                                                                                    |
| ixb_chpt_log             | INTEGER                 | The ID of the log that contains the rsam_time checkpoint. Used during backup to verify that logs needed for restore are backed up.                                                                                                    |
| ixb_last_log             | INTEGER                 | Log ID of the last log needed during logical restore for this storage space to restore it to the time of the backup.                                                                                                    |
| ixb_lbuflags             | INTEGER                 | Flags describing log backup.                                                                                                    |
| ixb_verify               | INTEGER                 | Value is 1 if the backup is verified. Value is 0 if the backup is not verified.                                                                                                    |
| ixb_verify_date          | datetime year to second | The current date is inserted when a backup is verified. If this backup has not been verified, a dash represents each date and time.                                                                                                    |
| ixb_sm_name              | VARCHAR(128)            | Storage-manager instance name. Created from the BAR_SM_NAME parameter in the ONCONFIG file.                                                                                                    |
| ixb_srv_name             | VARCHAR(128)            | The database server name. Used to ensure that objects are restored to the correct database server. Used when multiple database servers are on the node to ensure that objects are restored in the database server instance to which the object belongs. The database server name can be up to 128 characters.                                                                                                    |
| ixb_obj_name             | VARCHAR(128)            | The user name for the object. The name can be up to 128 characters. On XPS 15:3 is the name of log file 3 on coserver 15.                                                                                                    |

| Column Name  | Type    | Explanation                                              |
|--------------|---------|----------------------------------------------------------|
| ixb_obj_type | CHAR(2) | Backup object type:                                      |
|              |         | <ul> <li>CD = critical dbspace</li> </ul>                |
|              |         | • L = logical log                                        |
|              |         | <ul> <li>ND = noncritical dbspace or subspace</li> </ul> |
|              |         | • R = rootdbs                                            |
|              |         | • B = blobspace (IDS only)                               |

## The bar\_object Table

The **bar\_object** table describes each backup object. This table is a list of all storage spaces and logical logs from each database server for which at least one backup attempt was made.

| Column Name  | Type           | Explanation                                                                                                    |
|--------------|----------------|----------------------------------------------------------------------------------------------------|
| obj_srv_name | VARCHAR(128,0) | The database server name. Used to ensure that objects are restored to the correct database server. Used when multiple database servers are on the node to ensure that objects are restored in the database server instance to which the object belongs. |
|              |                | The database server name can be up to 128 characters.                                                                                                    |
| obj_oid      | SERIAL         | The object identifier. A unique number within the table. Can be used to join with the bar_action and bar_instance tables.                                                                                                    |
| obj_name     | VARCHAR(128,0) | The user name for the object.                                                                                                    |
|              |                | The name can be up to 128 characters.                                                                                                    |
|              |                | On XPS, <b>15:3</b> is the name of log file 3 on coserver 15.                                                                                                    |
| obj_type     | CHAR(2)        | Backup object type:                                                                                                    |
|              |                | CD = critical dbspace<br>L = logical log<br>ND = noncritical dbspace or sbspace<br>R = rootdbs<br>B = blobspace (Dynamic Server only)                                                                                                    |

#### The bar\_server Table

The **bar\_server** table lists the database servers in an installation. This table is used to ensure that backup objects are returned to their proper places during a restore.

| Column Name  | Type           | Explanation                                                 |
|--------------|----------------|-------------------------------------------------------------|
| srv_name     | VARCHAR(128,0) | DBSERVERNAME value specified in the ONCONFIG file.          |
|              |                | Database server name can be up to 128 characters.           |
| srv_node     | CHAR(256)      | Hostname of the computer where the database server resides. |
|              |                | Hostname can be up to 256 characters.                       |
| srv_synctime | INTEGER        | The time <b>onsmsync</b> was run.                           |

#### The bar\_syncdeltab Table

The **bar\_syncdeltab** table is maintained and used by the **onsmsync** utility only. It is normally empty except when **onsmsync** is running. The schema of the **bar\_syncdeltab**table is identical to the schema of the **bar\_ixbar** table, with the exception of its primary key.

## **ON-Bar Catalog Map**

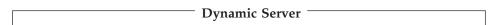

Figure 10-1 maps the ON–Bar tables on Dynamic Server. The gray lines show the relations between tables. The arrows show that the <code>ins\_req\_aid</code> value must be a valid <code>ins\_aid</code> value.

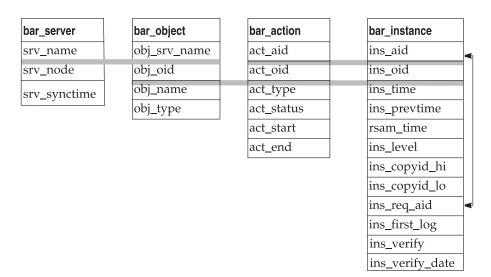

Figure 10-1. ON-Bar Catalog Map on Dynamic Server

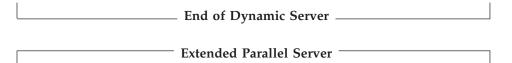

Figure 10-2 maps the ON–Bar tables on Extended Parallel Server. The gray lines show the relations between tables. The arrows show that the <code>ins\_req\_aid</code> value must a valid <code>ins\_aid</code> value.

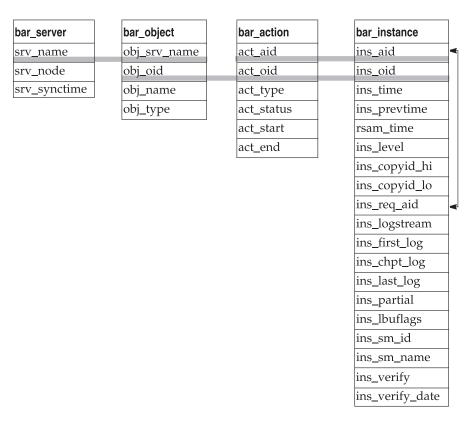

Figure 10-2. ON-Bar Catalog Map on Extended Parallel Server

End of Extended Parallel Server

## **Backup Scheduler SMI Tables (XPS)**

The following system-monitoring interface (SMI) pseudo-tables in the **sysmaster** database contain information about the Backup Scheduler. For information about other SMI tables, see the *IBM Informix: Administrator's Reference*.

| Table        | Description                                                                       | Reference  |
|--------------|-----------------------------------------------------------------------------------|------------|
| sysbuobject  | Detailed information about backup objects that the Backup Scheduler is processing | page 10-11 |
| sysbuobjses  | Backup object name and session ID                                                 | page 10-12 |
| sysbusession | Session status information                                                        | page 10-12 |
| sysbusm      | Storage-manager configuration information                                         | page 10-12 |

| Table          | Description                                                                | Reference  |
|----------------|----------------------------------------------------------------------------|------------|
| sysbusmdbspace | Storage manager for backing up dbspaces on a coserver                      | page 10-13 |
| sysbusmlog     | Storage manager for backing up logs on a coserver                          | page 10-13 |
| sysbusmworker  | Coservers where <b>onbar-worker</b> processes can access a storage manager | page 10-13 |
| sysbuworker    | Detailed <b>onbar-worker</b> status                                        | page 10-14 |

## sysbuobject

The **sysbuobject** table provides information about the backup and restore objects that the Backup Scheduler is processing.

| Column      | Type      | Description                                                                               |
|-------------|-----------|-------------------------------------------------------------------------------------------|
| owner       | INTEGER   | The coserver owner of the object                                                          |
| priority    | INTEGER   | Priority in the Backup Scheduler queue for this session                                   |
| order_hi    | INTEGER   | The high-order word of the restore order for the object (high 32 bits of a 64-bit number) |
| order_lo    | INTEGER   | The low-order word of the restore order for the object (low 32 bits of a 64-bit number)   |
| placement   | INTEGER   | The storage-manager instance where this object is located                                 |
| retries     | INTEGER   | Number of times that the backup or restore is retried                                     |
| timestamp   | INTEGER   | The global time for the object                                                            |
| dbsname     | CHAR(128) | The dbspace name                                                                          |
| level       | INTEGER   | The backup level of the dbspace                                                           |
| log_num     | INTEGER   | The logical-log number                                                                    |
| is_backup   | INTEGER   | A value of 1 means this object is to be backed up.                                        |
| is_restore  | INTEGER   | A value of 1 means this object is to be restored.                                         |
| is_check    | INTEGER   | A value of 1 means this object is to be verified with the <b>archecker</b> utility.       |
| is_block    | INTEGER   | A value of 1 means the coserver is blocked for an external backup.                        |
| is_external | INTEGER   | A value of 1 means an external restore of a dbspace is in progress.                       |
| is_dbspace  | INTEGER   | A value of 1 means this object is a dbspace.                                              |
| is_log      | INTEGER   | A value of 1 means this object is a logical-log file.                                     |
|             |           |                                                                                           |

| Column      | Type    | Description                                                                          |
|-------------|---------|--------------------------------------------------------------------------------------|
| is_coserver | INTEGER | A value of 1 means this object is a coserver (used for external backup and restore). |
| is_running  | INTEGER | A value of 1 means this object is being processed.                                   |
| is_ready    | INTEGER | A value of 1 means this object is ready to be processed.                             |
| is_waiting  | INTEGER | A value of 1 means this object cannot be processed yet.                              |
| is_suspend  | INTEGER | A value of 1 means processing of this object is suspended.                           |
| is_cold     | INTEGER | A value of 1 means this object is to be cold-restored.                               |

#### sysbuobjses

The **sysbuobjses** table lists the backup object name and session ID. You can join the **sysbuobjses** table with the **sysbusession** table on the **ses\_id** column to get all the backup objects in a specific session.

| Column   | Type      | Description                           |
|----------|-----------|---------------------------------------|
| obj_name | CHAR(149) | Object name                           |
| ses_id   | CHAR(128) | Name of the backup or restore session |

## sysbusession

The **sysbusession** table shows the status of the current backup or restore session. The information in the **sysbusession** table is similar to the **onstat -g bus** output.

| Column       | Type      | Description                                         |
|--------------|-----------|-----------------------------------------------------|
| id           | CHAR(128) | Name of the backup or restore session.              |
| count        | INTEGER   | Number of objects in the backup or restore session. |
| is_complete  | INTEGER   | A value of 1 means the session is complete.         |
| is_waiting   | INTEGER   | A value of 1 means the session is waiting for work. |
| is_suspended | INTEGER   | A value of 1 means the session is suspended.        |
| error        | INTEGER   | Error value that is returned to the ON-Bar driver.  |

## sysbusm

The **sysbusm** table provides information about the storage-manager configuration, storage-manager retry status, and active **onbar-worker** processes.

| Column     | Type      | Description                                                                                            |  |  |  |  |  |  |
|------------|-----------|----------------------------------------------------------------------------------------------------|--|--|--|--|--|--|
| id         | INTEGER   | ID of this storage-manager instance.                                                                   |  |  |  |  |  |  |
| name       | CHAR(128) | Storage-manager name.                                                                                  |  |  |  |  |  |  |
| worker     | INTEGER   | Number of <b>onbar-worker</b> processes.                                                               |  |  |  |  |  |  |
| max_idle   | INTEGER   | The idle time-out value. If an <b>onbar-worker</b> has been idle the specified time, it is terminated. |  |  |  |  |  |  |
| retries    | INTEGER   | Times to retry the backup or restore for a storage manager.                                            |  |  |  |  |  |  |
| pending    | INTEGER   | Number of pending onbar-worker processes.                                                              |  |  |  |  |  |  |
| registered | INTEGER   | Number of registered <b>onbar-worker</b> processes for this storage manager.                           |  |  |  |  |  |  |

## sysbusmdbspace

The **sysbusmdbspace** table provides information about which storage manager is configured to back up dbspaces for a coserver. This table contains the value of the BAR\_DBS\_COSVR parameter.

| Column   | Type    | Description                                                                  |  |  |  |  |  |
|----------|---------|------------------------------------------------------------------------------|--|--|--|--|--|
| id       | INTEGER | Storage-manager ID.                                                          |  |  |  |  |  |
| cosvr_id | INTEGER | Dbspaces on this coserver are backed up or restored to this storage manager. |  |  |  |  |  |

# sysbusmlog

The **sysbusmlog** table provides information about which storage manager is configured to back up logical logs for a coserver. This table contains the value of the BAR\_LOG\_COSVR parameter.

| Column         | Type               | Description                                                                                           |
|----------------|--------------------|----------------------------------------------------------------------------------------------------|
| id<br>cosvr_id | INTEGER<br>INTEGER | Storage-manager ID.  Logical logs on this coserver are backed up or restored to this storage manager. |

# sysbusmworker

The **sysbusmworker** table lists the coserver IDs of **onbar-worker** processes that are configured for a storage manager. To display the list of active **onbar-worker** processes for a storage manager, join the **sysbuworker** table with the **sysbusmworker** table (sysbusmworker.id = sysbuworker.sm). This table contains the same list of storage managers as the BAR\_WORKER\_COSVR parameter. For example, use the **SELECT** \* FROM **sysbusmworker** WHERE **id** = **1** command to display information on the storage manager listed in BAR\_SM 1.

| Column   | Type    | Description                                           |  |  |  |  |  |
|----------|---------|-------------------------------------------------------|--|--|--|--|--|
| id       | INTEGER | Storage-manager ID.                                   |  |  |  |  |  |
| cosvr_id | INTEGER | Coserver on which the <b>onbar-worker</b> is running. |  |  |  |  |  |

# sysbuworker

The sysbuworker table provides status information about onbar-worker processes.

| Column         | Type      | Description                                                                                                    |  |  |  |  |  |  |
|----------------|-----------|----------------------------------------------------------------------------------------------------|--|--|--|--|--|--|
| id             | INTEGER   | ID of the <b>onbar-worker</b> .                                                                                |  |  |  |  |  |  |
| cosvr          | INTEGER   | Coserver on which the <b>onbar-worker</b> is running.                                                          |  |  |  |  |  |  |
| pid            | INTEGER   | Process ID.                                                                                                    |  |  |  |  |  |  |
| sm             | INTEGER   | Storage-manager ID.                                                                                            |  |  |  |  |  |  |
| obj_name       | CHAR(149) | Name of the current backup or restore object.                                                                  |  |  |  |  |  |  |
| is_new         | INTEGER   | A value of 1 means this <b>onbar-worker</b> is initializing.                                                   |  |  |  |  |  |  |
| is_free        | INTEGER   | A value of 1 means this <b>onbar-worker</b> is free for another job.                                           |  |  |  |  |  |  |
| is_wait        | INTEGER   | A value of 1 means this <b>onbar-worker</b> is waiting for its next task.                                      |  |  |  |  |  |  |
| is_busy        | INTEGER   | A value of 1 means this <b>onbar-worker</b> is processing an object.                                           |  |  |  |  |  |  |
| is_dead        | INTEGER   | A value of 1 means this <b>onbar-worker</b> is dead.                                                           |  |  |  |  |  |  |
| event_dbu      | INTEGER   | A value of 1 means this <b>onbar-worker</b> can accept dbspace backup jobs.                                    |  |  |  |  |  |  |
| event_phr      | INTEGER   | A value of 1 means this <b>onbar-worker</b> can accept dbspace restore jobs.                                   |  |  |  |  |  |  |
| event_lbu      | INTEGER   | A value of 1 means this <b>onbar-worker</b> can accept logical backup jobs.                                    |  |  |  |  |  |  |
| event_lgr      | INTEGER   | A value of 1 means this <b>onbar-worker</b> can accept logical restore jobs.                                   |  |  |  |  |  |  |
| event_lbuplace | INTEGER   | A value of 1 means this <b>onbar-worker</b> determines the correct storage manager to handle logical backups.  |  |  |  |  |  |  |
| event_phrplace | INTEGER   | A value of 1 means this <b>onbar-worker</b> determines the correct storage manager to handle dbspace restores. |  |  |  |  |  |  |
| event_dbplace  | INTEGER   | A value of 1 means this <b>onbar-worker</b> determines the correct storage manager to handle dbspace backups.  |  |  |  |  |  |  |
| event_lgrplace | INTEGER   | A value of 1 means this <b>onbar-worker</b> determines the correct storage manager to handle logical restores. |  |  |  |  |  |  |

| Column     | Type    | Description                                                                                       |
|------------|---------|---------------------------------------------------------------------------------------------------|
| event_cold | INTEGER | A value of 1 means this <b>onbar-worker</b> can process an object that is part of a cold restore. |
| idle_time  | INTEGER | How long this onbar-worker has been idle.                                                         |

# Chapter 11. ON-Bar Messages and Return Codes

| About ON-Bar Messages |  |  |  |  |  |  |  |  |  |  |  |  | . 11- | -1 |
|-----------------------|--|--|--|--|--|--|--|--|--|--|--|--|-------|----|
| Message Format        |  |  |  |  |  |  |  |  |  |  |  |  | . 11- | -1 |
| Message Numbers .     |  |  |  |  |  |  |  |  |  |  |  |  | . 11- | -2 |
| ON-Bar Usage Messages |  |  |  |  |  |  |  |  |  |  |  |  | . 11- | -2 |
| ON-Bar Return Codes . |  |  |  |  |  |  |  |  |  |  |  |  |       |    |

## In This Chapter

The first part of this chapter describes the ON–Bar activity log file and the ON–Bar usage messages. Both Dynamic Server and Extended Parallel Server share common ON–Bar messages.

The second part of this chapter describes the ON-Bar return codes.

For information on ON–Bar informational, progress, warning, and error messages, use the **finderr** or **Error Messages** utility or view *IBM Informix: Error Messages* at

http://www.ibm.com/software/data/informix/pubs/library/.

# **About ON-Bar Messages**

This section explains how to read and interpret messages in the ON–Bar activity log file. For more information, see "The ON-Bar Activity Log" on page 2-14.

# Message Format

A message in the ON-Bar activity log file has the following format: timestamp process id parent process id message

Table 11-1 describes each field in the message. No error message numbers appear in the ON–Bar activity log.

Table 11-1. ON-Bar Message Format

| Message Field     | Description                                                                                              |
|-------------------|----------------------------------------------------------------------------------------------------|
| timestamp         | Date and time when ON-Bar writes the message.                                                            |
| process_id        | The number that the operating system uses to identify this instance of ON-Bar.                           |
| parent_process_id | The number that the operating system uses to identify the process that executed this instance of ON-Bar. |
| message           | The ON-Bar message text.                                                                                 |

The following example illustrates a typical entry in the ON–Bar activity log: 1999-08-18 10:09:59 773 772 Completed logical restore.

**Important:** If you receive an XBSA error message, consult the storage-manager logs for more details.

## **Message Numbers**

The ON–Bar message numbers range from -43000 to -43421. The following table lists the ON–Bar message groups. Because message numbers do not display in the activity log, the best way to find information about ON–Bar messages is to search for the message text in the error messages file, which is located in the subdirectory for your locale under the \$INFORMIXDIR/msg directory. You can search for error messages in English in *IBM Informix: Error Messages* at http://www.ibm.com/software/data/informix/pubs/library/.

| ON-Bar Message Type           | Message Numbers  |
|-------------------------------|------------------|
| ON-Bar usage                  | -43000 to -43424 |
| Options checking              | -43010 to -43034 |
| Permission checking           | -43035 to -43039 |
| Emergency boot file interface | -43040 to -43059 |
| ONCONFIG file interface       | -43060 to -43074 |
| Operating system interface    | -43075 to -43099 |
| Database server interface     | -43100 to -43229 |
| Backup and restore status     | -43230 to -43239 |
| Onbar-worker processes        | -43240 to -43254 |
| XBSA interface                | -43255 to -43301 |
| onsmsync                      | -43302 to -43319 |
| archecker                     | -43320 to -43334 |
| ondblog                       | -43400 to -43424 |

# **ON-Bar Usage Messages**

This section lists usage messages only. All informational, progress, warning, and error messages appear in **finderr** and *IBM Informix: Error Messages* at http://www.ibm.com/software/data/informix/pubs/library/.

**Important:** You must specify the **-b**, **-v**, **-r** or **-m** option first in the command so that ON–Bar can determine whether it is performing a backup,

verification, restore, message display. The only exception is when you start or stop the ON-Bar session command on Extended Parallel Server.

#### -43000:

ON–Bar backup and verification usage.

```
Dynamic Server
For Dynamic Server
-b [-L level] [-w | -f filename | spaces] [-0]
-b -1 [-c | -C | -s] [-0]
-v [-p] [-t time] [-f filename | spaces]
    -b back up
    -c back up current logical log
    -C continuous logical-log backup
    -f pathname of file containing list of storage spaces
    -F fake backup
    -1 back up full logical logs (no spaces)
    -L back up level: 0, 1, or 2; defaults to 0
    -O override internal error checks - enforce policy strictly
    -w whole-system backup
    -s salvage logs
    -v verify consistency of most recent backups
    spaces list of storage spaces
```

#### \_\_\_\_\_ End of Dynamic Server \_\_\_\_

```
Extended Parallel Server
For IBM Informix Extended Parallel Server:
-b [-S] [-v] [-p] [-q <name>] [-L <level>] [-f <filename> | <spaces>]
        -b -l [-q <name>] [-s] [-f <filename> | <coservers>]
        -v [-p] [-t <time>] [-q <name>] [-L <level>] [-f <filename> | <spaces>]
    -b backup
    -c backup current logical log
    -C continuous logical log backup
    -f pathname of file containing list of storage spaces
    -F fake backup
    -l backup full logical logs (no spaces)
    -S skip backing up static dbspaces which are backed up already
    -L backup level: 0, 1, or 2, defaults to 0
    -O override internal error checks - enforce policy strictly
    -p backup spaces only (no logs)
    -q name to identify the backup session, default <DBSERVERNAME><pid>
    -w whole system backup
    -s salvage logs
    -v verify consistency of most recent backups
    <spaces>, <coservers> list of storage spaces, coserver logs to backup
```

#### End of Extended Parallel Server –

The backup or verification command was entered incorrectly. Revise the command and try again. The -b or -v parameter must come first in the command.

#### -43001:

ON–Bar restore usage.

```
Dynamic Server
For Dynamic Server
-r [-e] [-0] [-f filename | spaces]
-r [-e] [-t time | -n log] [-0]
-r -p [-e] [-t time] [-0] [-f filename | spaces]
-r -l [-t time | -n log]
-r - w = -p = -r - w = -p = -r - w = -r - w = 
-RESTART
-r -rename -f filename [-w] [-p] [-t time] [-n log] [-f filename | spaces]
-r {-rename -p old path -o old offset -n new path -o new offset...}
                  [-w] [-p] [-t time] [-n log] [-f filename | spaces]
```

## \_\_\_\_\_ End of Dynamic Server \_

```
Extended Parallel Server
For IBM Informix Extended Parallel Server:
       -r [-e] [-I] [-q <name>] [-0] [-f <filename> | <spaces>]
       -r [-e] [-i] [-I] [-q <name>] [-t time] [-0]
       -r -p [-e] [-q <name>] [-t time] [-0] [-f <filename> | <spaces>]
        -r -l [-I] [-q <name>] [-t <time>] [-f <filename> | <logstreams>]
    -e external restore
    -f pathname of file containing list of storage spaces
   -i index rebuild only (do not restore spaces or logs)
   -I do not rebuild indices following roll-forward
   -l logical log only restore (no spaces)
    -n last logical log to restore
    -O override internal error checks - enforce policy strictly
   -p physical only restore (no logs)
    -q name to identify the restore session
    -r restore
    -t point in time to stop restore
    -w whole system to restore
    -RESTART restart an interrupted restore
   <spaces> list of storage spaces
```

#### End of Extended Parallel Server –

The restore command was entered incorrectly. Revise the command and try again. You must specify the **-r** parameter first.

#### -43002:

ON-Bar session usage.

```
For Extended Parallel Server
{on | ON | off | OFF | -d} [-q] session_name

on/ON resume a suspended backup/restore session
off/OFF suspend a backup/restore session
-d destroy backup/restore session
-q name to identify the session
```

The session command was entered incorrectly. Revise the command and try again. The session name is required.

\_\_\_\_\_ End of Extended Parallel Server \_\_\_\_\_

#### -43003:

onbar\_w usage.

```
Extended Parallel Server

For Extended Parallel Server

[-b] [-d] [-1] [-r] [-p]

-b accept backup requests
-d accept db/blobspaces
-l accept logical logs
-r accept restore requests
-p accept storage manager placement requests

If no commands are entered, accept all requests by default.
```

The **onbar\_w** command was entered incorrectly. Revise the command and try again.

End of Extended Parallel Server

#### -43006:

onsmsync usage.

```
onsmsync [-g gen \mid -t time \mid -i interval] [-0] 
 [-f filename \mid spaces]
```

- -b just regenerate the emergency boot file
- -f pathname of file containing list of storage spaces
- -g number of generations/versions of level-0 backup to
- -i time interval (age) before which objects should be expired
- -t datetime before which objects should be expired
- -O override internal error checks enforce policy strictly spaces list of storage spaces to check for expiration

The onsmsync command was entered incorrectly. Revise the command and try again.

#### -43007:

ON-Bar messaging usage.

```
    Dynamic Server

For IBM Informix Dynamic Server:
  -m [lines] [-r[seconds]]
-m Displays last lines of onbar's activity log file (default: 20 lines)
-r Repeat display every seconds seconds (default: 5 seconds)
          _____ End of Dynamic Server _____
```

#### -43357:

```
Logical log display
                               Dynamic Server
For IBM Informix Dynamic Server:
{-P} {-n log unique identifier | starting log unique identifier - ending log
unique identifier} [-1] [-q] [-b] [-u username] [-t TBLspace number]
[-x transaction number]
   -P Print backed up logical-log(s) information
    -n Display the specified log identifier(s)
    -1 Display the maximum information about each log record
   -q Do not display program header
    -b Display information about logged BLOB pages
    -u Display the specified user(s)
   -t Display the specified TBLspace(s)
    -x Display the specified transaction(s)
```

\_\_\_\_\_ End of Dynamic Server \_

## **ON-Bar Return Codes**

Table 11-2 shows the ON–Bar return codes for all Informix database servers. These return codes are accompanied by messages in the ON–Bar activity log. For details about an ON–Bar or storage-manager error, review the activity log before you call Technical Support.

Table 11-2. Common ON-Bar Return Codes

| Decimal Value | ON-Bar Return Code Description                                                                                                    |
|---------------|----------------------------------------------------------------------------------------------------|
| 2 through 34  | These return codes are produced by XBSA. For more information, consult your storage-manager documentation and log files.                                                               |
| 100           | ON–Bar cannot find something in <b>sysutils</b> , the emergency boot file, or storage-manager catalogs that it needs for processing.                                                   |
|               | Check the ON–Bar activity log for messages that say what could not be found and try to resolve that problem. If the problem recurs, contact Technical Support.                         |
| 104           | Adstar Distributed Storage Manager (ADSM) is in generate-password mode.                                                                                                    |
|               | ON-Bar does not support ADSM running in generate-password mode. For information on changing the ADSM security configuration, refer to your ADSM manual.                                |
| 115           | A critical dbspace is not in the set of dbspaces being cold-restored.                                                                                                    |
| 116           | The onsmsync utility is already running.                                                                                                    |
| 117           | The information contained in the sysutils database and the Emergency Boot File are inconsistent.                                                                                       |
| 118           | An error trying to commit a backup object to the storage manager.                                                                                                    |
| 119           | The logical log is full on one or more coservers. Perform a logical-log backup.                                                                                                    |
| 120           | The transport buffer size has changed since this object was last backed up. This object cannot be restored. Set the transport-buffer size to its original value and retry the restore. |
| 121           | Error occurred on dbslice name expansion (XPS).                                                                                                    |
|               | ON-Bar was unable to determine the list of dbspaces in a dbslice.                                                                                                    |
| 122           | Deadlock detected.                                                                                                    |
|               | The ON–Bar command is contending with another process. Retry the ON–Bar command.                                                                                                    |

Table 11-2. Common ON-Bar Return Codes (continued)

| Decimal Value | ON-Bar Return Code Description                                                                                                    |
|---------------|----------------------------------------------------------------------------------------------------|
| 123           | The root dbspace was not in the cold restore.                                                                                                    |
|               | You cannot perform a cold restore without restoring the root dbspace. To resolve the problem, try one of the following procedures:                                                                                                    |
|               | • Bring the database server to quiescent or online mode and restore just the storage spaces that need to be restored.                                                                                                    |
|               | • If the database server is offline, issue the <b>onbar -r</b> command to restore all the storage spaces.                                                                                                    |
|               | <ul> <li>Make sure that the root dbspace and other critical dbspaces are listed on the<br/>command line or in the -f filename.</li> </ul>                                                                                                    |
| 124           | The buffer had an incomplete page during the backup.                                                                                                    |
|               | For assistance, contact Technical Support.                                                                                                    |
| 126           | Error processing the emergency boot file.                                                                                                    |
|               | Check the ON–Bar activity log for descriptions of the problem and the emergency boot file for corruption such as non-ASCII characters or lines with varying numbers of columns. If the source of the problem is not obvious, contact Technical Support. |
| 127           | Could not write to the emergency boot file.                                                                                                    |
|               | Often, an operating-system error message accompanies this problem. Check the permissions on the following files and directories:                                                                                                    |
|               | • \$INFORMIXDIR/etc on UNIX or %INFORMIXDIR%\etc on Windows                                                                                                    |
|               | The emergency boot file                                                                                                    |
|               | • The directory that BAR_BOOT_DIR points to (XPS only).                                                                                                    |
| 128           | Data is missing in the object description.                                                                                                    |
|               | For assistance, contact Technical Support.                                                                                                    |
| 129           | ON-Bar received a different object for restore than it had expected. (The backup object did not match.) The requested backup object might have been deleted or expired from the storage manager.                                                        |
|               | Run <b>onsmsync</b> to synchronize the <b>sysutils</b> database, emergency boot file, and storage-manager catalogs. For assistance, contact Technical Support.                                                                                          |
| 130           | Database server is not responding.                                                                                                    |
|               | The database server probably failed during the backup or restore. Run the <b>onstat</b> - command to check the database server status and then:                                                                                                    |
|               | • If the operation was a cold restore, restart it.                                                                                                    |
|               | • If the operation was a backup or warm restore, restart the database server and retry the backup or warm restore.                                                                                                    |

Table 11-2. Common ON-Bar Return Codes (continued)

| Decimal Value | ON-Bar Return Code Description                                                                                                    |
|---------------|----------------------------------------------------------------------------------------------------|
| 131           | A failure occurred in the interface between ON-Bar and the database server.                                                                                                    |
|               | For assistance, contact Technical Support.                                                                                                    |
| 132           | Function is not in the XBSA shared library.                                                                                                    |
|               | Verify that you are using the correct XBSA for the storage manager. For information, consult your storage-manager manual.                                                                                                    |
| 133           | Failed to load the XBSA library functions.                                                                                                    |
|               | Verify that you are using the correct XBSA for the storage manager. Ensure that the BAR_BSALIB_PATH value in the ONCONFIG file points to the correct location of the XBSA shared library. For information, consult your storage-manager manual.  |
| 134           | User wants to restore a logical-log file that is too early.                                                                                                    |
|               | You probably tried a point-in-log restore ( <b>onbar -r -l -n</b> ) after performing a separate physical restore. The specified logical log is too old to match the backups used in the physical restore. Perform either of the following steps: |
|               | <ul> <li>Rerun the physical restore from an older set of physical backups.</li> </ul>                                                                                                    |
|               | <ul> <li>Specify a later logical log in the -n option when you rerun the point-in-log restore. To<br/>find the earliest logical log that you can use, look at the emergency boot file. For<br/>assistance, contact Technical Support.</li> </ul> |
| 136           | ON-Bar cannot warm restore the critical dbspaces.                                                                                                    |
|               | Perform either of the following steps:                                                                                                    |
|               | Reissue the warm-restore command without listing any critical dbspaces.                                                                                                    |
|               | Shut down the database server and perform a cold restore.                                                                                                    |
| 137           | The MAX_DBSPACE_COUNT was exceeded.                                                                                                    |
|               | For assistance, contact Technical Support.                                                                                                    |
| 138           | An XBSA error occurred.                                                                                                    |
|               | Verify that you are using the correct XBSA for the storage manager. Also check the <b>bar_act.log</b> for XBSA error messages. For information, consult your storage-manager manual.                                                             |
| 139           | Either the XBSA version is missing from the <b>sm_versions</b> file or the incorrect XBSA version is in the <b>sm_versions</b> file.                                                                                                    |
|               | Insert the correct XBSA version into the <b>sm_versions</b> file. For more information, consult your storage-manager manual.                                                                                                    |
| 140           | A fake backup failed.                                                                                                    |
|               | Retry the fake backup using the <b>onbar -b -F</b> command. Only IDS supports fake backups. If the fake backup fails again, contact Technical Support.                                                                                           |

Table 11-2. Common ON-Bar Return Codes (continued)

| Decimal Value | e ON-Bar Return Code Description                                                                                                    |  |
|---------------|----------------------------------------------------------------------------------------------------|--|
| 141           | ON–Bar received an operating-system signal. Most likely, the user entered the Ctrl-C command to stop an ON–Bar process.                                                                                                    |  |
|               | Fix the cause of the interruption and then retry the ON-Bar command.                                                                                                    |  |
| 142           | ON-Bar was unable to open a file.                                                                                                    |  |
|               | Verify that the named file exists and that the permissions are correct. Check the ON–Bar activity log for an operating-system error message.                                                                                                    |  |
| 143           | ON-Bar was unable to create a child process.                                                                                                    |  |
|               | If BAR_MAX_BACKUP is not 0, ON–Bar could not create child processes to perform the parallel backup or restore. The operating system probably ran out of resources. Either not enough memory is available to start a new process or no empty slot exists in the process table.                            |  |
|               | Check the operating-system logs, the ON-Bar activity log, or the console.                                                                                                    |  |
| 144           | The log backup was aborted because one or more blobspaces were down.                                                                                                    |  |
|               | Attempt to restore the blobspace. If the restore fails, retry the log backup using the <b>onbar -1 -O</b> command. Executing this command might make the blobspace unrestorable.                                                                                                    |  |
| 145           | ON-Bar was unable to acquire more memory space.                                                                                                    |  |
|               | Wait for system resources to free up and retry the ON-Bar command.                                                                                                    |  |
| 146           | ON–Bar was unable to connect to the database server.                                                                                                    |  |
|               | The network or the database server might be down. For assistance, contact Technical Support.                                                                                                    |  |
| 147           | ON-Bar was unable to discover any storage spaces or logical logs to back up or restore.                                                                                                    |  |
|               | For example, if you specify a point-in-time restore but use a <i>datetime</i> value from before the first standard backup, ON–Bar cannot build a list of storage spaces to restore. This return code also displays if you specify a whole-system restore without having performed a whole-system backup. |  |
|               | Verify that the database server and the storage spaces are in the correct state for the backup or restore request. Contact Technical Support.                                                                                                    |  |
| 148           | An internal SQL error occurred.                                                                                                    |  |
|               | Provide Technical Support with the information from the ON–Bar activity log.                                                                                                    |  |

Table 11-2. Common ON-Bar Return Codes (continued)

| Decimal Value | ON-Bar Return Code Description                                                                                                    |  |
|---------------|----------------------------------------------------------------------------------------------------|--|
| 149           | Either you entered the wrong ON–Bar syntax on the command line or entered an invalid or incorrect <i>datetime</i> value for your GLS environment.                                                                                                    |  |
|               | Check the command that you tried against the usage message in the ON–Bar activity log. If that does not help, then retry the command with quotes around the <i>datetime</i> value. If your database locale is not English, use the <b>GL_DATE</b> or <b>GL_DATETIME</b> environment variables to set the date and time format. |  |
| 150           | Error collecting data from the ONCONFIG file.                                                                                                    |  |
|               | Check the permissions, format, and values in the ONCONFIG file. Check that the <b>ONCONFIG</b> environment variable is set correctly.                                                                                                    |  |
| 151           | The database server is in an incorrect state for this backup or restore request, or an error occurred while determining the database server state.                                                                                                    |  |
|               | Either you attempted an operation that is not compatible with the database server mode or ON–Bar is unable to determine the database server state. For example, you cannot do a physical backup with the database server in recovery mode.                                                                                     |  |
|               | Check the error message in the ON–Bar activity log. If an ASF error occurred, the following message displays in the ON–Bar activity log:                                                                                                    |  |
|               | Fatal error initializing ASF; asfcode = code                                                                                                    |  |
|               | To determine the cause of the ASF error, refer to the ASF error code in this message and repeat the backup or restore command. If an ASF error did not occur, change the database server state and repeat the backup or restore command.                                                                                       |  |
| 152           | ON-Bar cannot back up the logical logs.                                                                                                    |  |
|               | The logical logs are not backed up for either of the following reasons:                                                                                                    |  |
|               | If another log backup is currently running.                                                                                                    |  |
|               | <ul> <li>If you perform a logical-log backup with the LTAPEDEV parameter set to /dev/null<br/>(UNIX) or nul (Windows).</li> </ul>                                                                                                    |  |
|               | You receive this return code when no log backups can be done.                                                                                                    |  |
|               | To enable log backups, change the LTAPEDEV parameter to a valid value.                                                                                                    |  |
| 153           | ON-Bar cannot set the process group id. If BAR_MAX_BACKUP is set to any value other than 1 and ON-Bar encounters an error setting the process group id, this value is returned.                                                                                                    |  |
|               | This message is a warning of a possible operating-system problem.                                                                                                    |  |
| 154           | The ON–Bar user does not have the correct permissions.                                                                                                    |  |
|               | You must be user <b>root</b> or <b>informix</b> or a member of the <b>bargroup</b> group on UNIX or a member of the <b>Informix-Admin</b> group on Windows to execute ON–Bar commands.                                                                                                    |  |

Table 11-2. Common ON-Bar Return Codes (continued)

| Decimal Value | ON-Bar Return Code Description                                                                                                    |
|---------------|----------------------------------------------------------------------------------------------------|
| 155           | The INFORMIXSERVER environment variable is not set.                                                                                                    |
|               | Set the INFORMIXSERVER environment variable to the correct database server name.                                                                                                    |
| 157           | Error attempting to set the INFORMIXSHMBASE environment variable to -1.                                                                                                    |
|               | ON–Bar could not set <b>INFORMIXSHMBASE</b> to -1. For assistance, contact either the system administrator or Technical Support.                                                                                                    |
| 158           | An internal ON–Bar error occurred.                                                                                                    |
|               | Contact Technical Support.                                                                                                    |
| 159           | An unexpected error occurred.                                                                                                    |
|               | Contact Technical Support.                                                                                                    |
| 160           | External restore failed.                                                                                                    |
|               | To determine what went wrong with the external restore, look at the <b>bar_act.log</b> and the <b>online.log</b> files. Ensure that you already performed the manual part of the external restore before you retry the <b>onbar-r -e</b> command to complete the external restore. If that does not work, try the external restore from a different external backup. |
| 161           | Restarted restore failed.                                                                                                    |
|               | Verify that RESTARTABLE_RESTORE is set to ON and try the original restore again. For more information, check the ON–Bar activity log and database server message logs (IDS).                                                                                                    |
| 162           | The ON-Bar log file cannot be a symbolic link.                                                                                                    |
|               | Remove the symbolic link or change the ONCONFIG file so that the ON-Bar parameters BAR_DEBUG_LOG or BAR_ACT_LOG point to non-symbolic linked files.                                                                                                    |
| 163           | The ON-Bar log file must be owned by user informix.                                                                                                    |
|               | Change the ownership of the log file to be owned by user <b>informix</b> or change the BAR_ACT_LOG or BAR_DEBUG_LOG values in the ONCONFIG file to point to different log files.                                                                                                    |
| 164           | Unable to open file.                                                                                                    |
|               | The file or its directory permissions prevent it from being created or opened. Verify the permissions on the file and its directory.                                                                                                    |
| 177           | An online dbspace was restored. This return code notifies the user that the <b>-O</b> option overrode the internal checks in ON–Bar.                                                                                                    |
|               | You do not need to take any action.                                                                                                    |

Table 11-2. Common ON-Bar Return Codes (continued)

| Decimal Value | ON-Bar Return Code Description                                                                                                    |
|---------------|----------------------------------------------------------------------------------------------------|
| 178           | The logical log was backed up while one or more blobspaces were down. This return code notifies the user that the <b>-O</b> option overrode the internal checks in ON–Bar.                                                                                                    |
|               | Examine the data in the blobspace to determine which simple large objects you need to re-create. These blobspaces might not be restorable. For assistance, contact Technical Support.                                                                                                    |
| 179           | ON-Bar created the chunk needed to restore the dbspace. This return code notifies the user that the <b>-O</b> option overrode the internal checks in ON-Bar.                                                                                                    |
|               | You do not need to take any action.                                                                                                    |
| 180           | ON-Bar could not create the chunk needed to restore the dbspace.                                                                                                    |
|               | Create the chunk file manually. Retry the restore without the <b>-O</b> option.                                                                                                    |
| 181           | ON-Bar expired an object that was needed for a backup or restore.                                                                                                    |
|               | The <b>onsmsync</b> utility expired an object that might be needed for a restore. You probably specified <b>onsmsync</b> with the <b>-O</b> option. If you used the <b>-O</b> option by mistake, contact Technical Support to recover the object from the storage manager.                                                                              |
| 183           | ON-Bar could not obtain the logical-log unique ID from the storage manager.                                                                                                    |
|               | The backup of the specified logical log is missing. Query your storage manager to determine if the backup of the specified logical-log file exists and if it is restorable.                                                                                                    |
| 247           | Merging of emergency boot files timed out because it took too long. (XPS)                                                                                                    |
|               | On UNIX, look in /tmp/bar_act.log and the file that the BAR_ACT_LOG parameter points to for clues. (The onbar-merger writes to /tmp/bar_act.log until it has enough information to read the ONCONFIG file.) Resolve the problems that the bar_act.log describes and retry the cold restore. If the cold restore still fails, contact Technical Support. |
| 252           | Received the wrong message from <b>onbar_m</b> that merges the emergency boot files. (XPS)                                                                                                    |
|               | For assistance, contact Technical Support.                                                                                                    |
|               |                                                                                                    |

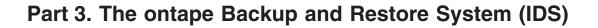

# **Chapter 12. Configuring ontape**

| Setting the ontape Configuration Parameters                           | 12-2 |
|-----------------------------------------------------------------------|------|
| Setting the Tape-Device Parameters                                    | 12-2 |
| Specifying Separate Devices for Storage-Space and Logical-Log Backups | 12-3 |
| Using Symbolic Links to Specify Tape Devices                          |      |
| Specifying a Remote Device                                            |      |
| Using /dev/null for a Tape Device                                     | 12-4 |
| Setting TAPEDEV to stdio                                              |      |
| Rewinding Tape Devices Before Opening and on Closing                  |      |
| Specifying the Tape-Block-Size Parameters                             |      |
| Specifying the Tape-Size Parameters                                   |      |
| Tape Size for Remote Devices                                          | 12-5 |
| Checking and Changing ontape Configuration Parameters                 | 12-5 |
| Who Can Change ontape Parameters?                                     |      |
| When Can You Change ontape Parameters?                                | 12-6 |
| Changing TAPEDEV to /dev/null                                         |      |
| Changing LTAPEDEV to /dev/null                                        |      |
| Verifying That the Tape Device Can Read the Specified Block Size      | 12-6 |
| Changing ontape Parameters                                            |      |
| Changing Backup-Tape Parameters                                       |      |
| Changing Logical-Log Backup Tape Parameters                           |      |

# In This Chapter

This chapter explains how to set the configuration parameters that the **ontape** utility uses for backups of storage spaces and logical logs. For a description of how **ontape** differs from ON–Bar, see "Comparing ON-Bar and ontape" on page 1-9.

This chapter describes the following tasks:

- Setting the configuration parameters for **ontape**
- Checking configuration parameters for **ontape**
- Changing configuration parameters for **ontape**

Chapter 13, "Backing Up with ontape," on page 13-1 describes how to use the **ontape** utility to back up storage spaces and logical-log files.

## **Setting the ontape Configuration Parameters**

The **ontape** utility uses six parameters in the ONCONFIG file to create storage-space and logical-log backups. The ONCONFIG file is located in the \$INFORMIXDIR/etc directory. You specify that file in the **ONCONFIG** environment variable. For a description of the **ONCONFIG** environment variable and instructions on how to set it, see the *IBM Informix: Guide to SQL Reference*.

The first set of ONCONFIG parameters specifies the characteristics of the tape device and tapes for storage-space backups; the second set specifies the characteristics of the tape device and tapes for logical-log backups.

The following list shows backup tape devices and their associated tape parameters.

TAPEDEV is the absolute pathname of the tape device used for

storage-space backups. This is the destination where ontape will write storage space data during an archive and the source

from which ontape will read data during a restore.

To configure **ontape** to use **stdio**, set TAPEDEV to STDIO.

TAPEBLK is the block size of the tapes used for storage-space backups,

in kilobytes.

TAPESIZE is the size of the tapes used for storage-space backups, in

kilobytes.

The following list shows the logical-log tape devices and their associated tape parameters.

LTAPEDEV is the logical-log tape device.

LTAPEBLK is the block size of tapes used for logical-log backups, in

kilobytes.

LTAPESIZE is the size of tapes used for logical-log backups, in kilobytes.

The following sections contain information about how to set the tape-device, tape-block-size, and tape-size parameters for both storage-space and logical-log backups.

# **Setting the Tape-Device Parameters**

You must consider the following points when you assign values to TAPEDEV and LTAPEDEV:

- Use separate devices, when possible.
- Use symbolic links.
- Specify remote devices.

- Specify /dev/null.
- Rewind tape devices.

The following sections explain each of these points.

Specifying Separate Devices for Storage-Space and Logical-Log Backups When possible, the LTAPEDEV and TAPEDEV parameters in the ONCONFIG file must each specify a different device. When you specify separate devices for storage-space and logical-log backups, you can schedule these backups independently of each other. You can create a backup on one device at the same time you continuously back up the logical-log files on the other.

When the LTAPEDEV and TAPEDEV parameters specify the same device, the logical log can fill and cause the database server to stop processing during a backup. When this happens, you face limited options. You can either abort the backup to free the tape device and back up the logical-log files or leave normal processing suspended until the backup completes.

**Precautions to Take When You Use One Tape Device:** When only one tape device exists and you want to create backups while the database server is online, take the following precautions:

- Configure the database server with a large amount of logical-log space through a combination of many or large logical-log files. (See your *IBM Informix: Administrator's Guide.*)
- Store all explicitly created temporary tables in a dedicated dbspace and then drop the dbspace before backing up.
- Create the backup when low database activity occurs.
- Free as many logical-log files as possible before you begin the backup.

The logical log can fill up before the backup completes. The backup synchronizes with a checkpoint. A backup might wait for a checkpoint to synchronize activity, but the checkpoint cannot occur until all virtual processors exit critical sections. When database server processing suspends because of a full logical-log file, the virtual processors cannot exit their critical sections and a deadlock results.

# Using Symbolic Links to Specify Tape Devices

You can specify the values of LTAPEDEV and TAPEDEV as symbolic links. Using symbolic links enables you to switch to other tape or tape-compatible devices without changing the pathname in the ONCONFIG file. For example, you can specify the following symbolic link for tape device /dev/rst0:

ln -s /dev/rst0 /dbfiles/logtape

When you set the LTAPEDEV configuration parameter, as the following example shows, you can switch to a different device without changing the LTAPEDEV parameter:

LTAPEDEV /dbfiles/logtape

You only need to change the symbolic link, as the following example shows: ln -s /usr/backups /dbfiles/logtape

A user with one tape device could redirect a logical-log backup to a disk file while using the tape device for a backup.

#### Specifying a Remote Device

You can perform a storage-space or logical-log backup across your network to a remote device attached to another host computer. You should not do a continuous backup to a remote device. To specify a tape device on another host computer, use the following syntax:

host machine name:tape device pathname

The following example specifies a tape device on the host computer **kyoto**: kyoto:/dev/rmt01

For information on the tape size for remote devices, see "Tape Size for Remote Devices" on page 12-5.

## Using /dev/null for a Tape Device

It is recommended that you do not use /dev/null as the device when backing up. However, when you specify /dev/null as a backup tape device, you can avoid the overhead of a level-0 backup that is required after some operations, such as changing the logging status of a database. Obviously, you cannot restore storage spaces from a backup to /dev/null.

You can specify **/dev/null** as a tape device for logical-log backups when you decide that you do not need to recover transactions from the logical log. When you specify the tape device as /dev/null, block size and tape size are ignored. If you set LTAPEDEV either to or from /dev/null, you must use ON-Monitor or restart the database server for the new setting to take effect.

Warning: When you set the ONCONFIG parameter LTAPEDEV to /dev/null, the database server marks the logical-log files as backed up as soon as they become full, effectively discarding logical-log information.

#### Setting TAPEDEV to stdio

To configure ontage to read from stdin or write to stdout, set the TAPEDEV configuration parameter to STDIO.

#### Rewinding Tape Devices Before Opening and on Closing

With **ontape**, you must use *rewindable* tape devices. Before reading from or writing to a tape, the database server performs a series of checks that require the rewind.

## Specifying the Tape-Block-Size Parameters

Specify the block-size parameters TAPEBLK and LTAPEBLK as the largest block size, in kilobytes, that your tape device permits.

When you set the tape parameter to **/dev/null**, the corresponding block size is ignored.

The **ontape** utility does not check the tape device when you specify the block size. Verify that the tape device can read the block size that you specified. If not, you cannot restore the tape.

## **Specifying the Tape-Size Parameters**

The number of blocks specify tape sizes. TAPESIZE and LTAPESIZE specify the maximum amount of data that you can write to a tape.

To write or read the tape to the end of the device, set TAPESIZE and LTAPESIZE to 0. You cannot use this option for remote devices.

When you specify the tape device as /dev/null, the corresponding tape size is ignored.

#### **Tape Size for Remote Devices**

When you perform a continuous logical-log backup to a remote device, the amount of data written to the tape is the smaller of LTAPESIZE and the following formula:

(sum of space occupied by all logical-log files on disk) - (largest logical-log file)

The I/O to the remote device completes and the database server frees the logical-log files before a log-full condition occurs.

**Note:** You cannot set tape size to 0 for remote devices.

# **Checking and Changing ontape Configuration Parameters**

To examine your ONCONFIG file (the file specified in \$INFORMIXDIR/etc/\$ONCONFIG), use one of the following:

- Execute **onstat -c** while the database server is running.
- Use IBM Informix Server Administrator (Configuration > ONCONFIG).

This section provides information on how to change configuration parameters for **ontage**.

## Who Can Change ontage Parameters?

When you log in as either user **informix** or **root**, you can use a text editor, ON-Monitor, or ISA to change the value of configuration parameters for ontape.

## When Can You Change ontage Parameters?

You can change the values of parameters for **ontape** while the database server is online. The change takes effect immediately.

**Note:** If you want to set either the TAPEDEV parameter or the LTAPEDEV parameter to /dev/null, you must use the ON-Monitor utility to make this change while the database server is online. If you use any other method to alter the value of the configuration parameters to or from /dev/null, you must restart the database server to make the change effective.

#### Changing TAPEDEV to /dev/null

The **ontape** utility reads the value of the TAPEDEV parameter at the start of processing. When you set TAPEDEV to **/dev/null** and request a backup, the database server bypasses the backup but still updates the dbspaces with the new backup time stamps. When you set TAPEDEV to /dev/null, you must do it before you start **ontape** to request the backup. No problems exist when you change TAPEDEV to **/dev/null** with ON-Monitor while the database server is online and **ontape** is not running.

# Changing LTAPEDEV to /dev/null

Take the database server offline before you change the value of LTAPEDEV to **/dev/null**. When you make the change while the database server is either quiescent or online, you can create a situation where you back up one or more logical-log files but do not free them. This situation can interrupt processing because the database server stops when it finds that the next logical-log file (in sequence) is not free.

When you set LTAPEDEV to /dev/null, the database server frees the logical logs without requiring that you back up those logs. The logical logs do not get marked as free, but the database server can reuse them.

## Verifying That the Tape Device Can Read the Specified Block Size

The **ontape** utility does not check the tape device when you specify the block size. Verify that the tape device specified in TAPEDEV and LTAPEDEV can read the block size you specify for their block-size parameters. If not, you cannot restore the tape.

## **Changing ontape Parameters**

Before you change the parameters for **ontape**, perform a level-0 backup, as explained in "Performing a Backup" on page 13-8.

#### **Changing Backup-Tape Parameters**

To change the value of TAPEDEV, TAPEBLK, and TAPESIZE from the command line, use a text editor to edit your ONCONFIG file. Save the file. Most change takes effect immediately. However, if you set TAPEDEV to or from **dev/null**, you must restart the database server for the setting to take effect. You also can change these parameters in ISA.

#### **Changing Logical-Log Backup Tape Parameters**

To change the value of LTAPEDEV, LTAPEBLK, and LTAPESIZE from the command line, use a text editor to edit your ONCONFIG file. Save the file. Most change takes effect immediately. However, if you set LTAPEDEV to or from **dev/null**, you must restart the database server for the setting to take effect.

You also can change these parameters in ISA.

# Chapter 13. Backing Up with ontape

| Syntax of ontape                                               |
|----------------------------------------------------------------|
| Starting ontape                                                |
| Using ontape Exit Codes                                        |
| Changing Database Logging Status                               |
| Creating a Backup                                              |
| Choosing a Backup Level                                        |
| Level-0 Backups                                                |
| Level-1 Backups                                                |
| Level-2 Backups                                                |
| Backing Up After Changing the Physical Schema                  |
| Preparing for a Backup                                         |
| Avoid Using Temp Tables During Heavy Activity                  |
| Making Sure Enough Logical-Log Space Exists                    |
| Keeping a Copy of Your ONCONFIG File                           |
| Verifying Consistency Before a Level-0 Backup                  |
| Using Online and Quiescent Backups                             |
| Preparing to Backup to Tape                                    |
| Preparing to Back Up to Standard Output                        |
| Performing a Backup                                            |
| Backing Up to Tapes                                            |
| Backing Up to Standard Output                                  |
| Backup Examples                                                |
| Backing Up Raw Tables                                          |
| When the Logical-Log Files Fill During a Backup                |
| When You Can Use Two Tape Devices                              |
| When Only One Tape Device Is Available                         |
| When a Backup Terminates Prematurely                           |
| Monitoring Backup History Using oncheck                        |
| Backing Up Logical-Log Files with ontape                       |
| Before You Back Up the Logical-Log Files                       |
| Using Blobspace TEXT and BYTE Data Types and Logical-Log Files |
| Using /dev/null When You Do Not Need to Recover                |
| When Must You Back Up Logical-Log Files?                       |
| Starting an Automatic Logical-Log Backup                       |
| Starting a Continuous Logical-Log File Backup                  |
| Ending a Continuous Logical-Log Backup                         |

## In This Chapter

This chapter describes how to use **ontape** to back up storage spaces and logical-log files, and how to change the database logging status. The **ontape** utility can back up and restore the largest chunk files that your database server supports. The **ontape** utility cannot back up temporary dbspaces and temporary sbspaces.

## Syntax of ontape

The **ontape** utility enables you to change the logging status of a database, back up storage spaces and logical-log files, perform continuous logical-log backups, and restore data from a backup. The following syntax diagram illustrates the basic syntax of the **ontape** utility.

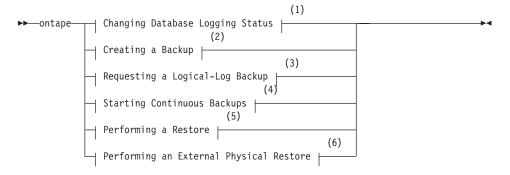

#### Notes:

- 1 See page 13-3
- 2 See page 13-4
- 3 See page 13-4
- 4 See page 13-14
- 5 See page 14-4
- 6 See page 15-5

# Starting ontape

When you need more than one tape during a backup, **ontape** prompts for each additional tape.

If the database server is in maintenance mode, for example, during a conversion, then ontape can only be started by one of the following users:

root

- · informix
- The user who started the database server (if not the user **root** or **informix**)

Warning: Do not start **ontape** in background mode (that is, using the UNIX & operator on the command line). You could also need to provide input from the terminal or window. When you execute **ontape** in background mode, you can miss prompts and delay an operation.

The **ontape** utility does not include default values for user interaction, nor does it support retries. When **ontape** expects a yes/no response, it assumes that any response not recognized as a "yes" is "no".

## Using ontape Exit Codes

The **ontape** utility has the following two exit codes:

- 0 indicates a normal exit from **ontape**.
- 1 indicates an exception condition.

## **Changing Database Logging Status**

#### **Changing Database Logging Status:**

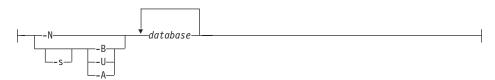

When you add logging to a database, you must create a level-0 backup before the change takes effect.

| -A | directs ontape to change the status of the specified database to |
|----|------------------------------------------------------------------|

| -B | directs ontape to change the status of the specified database to |
|----|------------------------------------------------------------------|
|    | buffered logging.                                                |

| database | is the name of the database. The database name cannot |
|----------|-------------------------------------------------------|
|          | include a database server name.                       |

ANSI-compliant logging.

**-N** directs **ontape** to end logging for the specified database.

**-s** initiates a backup.

**-U** directs **ontape** to change the status of the specified database to unbuffered logging.

For considerations about changing the logging status of a database, see your IBM Informix: Administrator's Guide.

## Creating a Backup

This section explains how to plan for and create backups of your database server data.

## Choosing a Backup Level

The **ontape** utility supports level-0, level-1, and level-2 backups. For information on scheduling backups, see "Planning a Recovery Strategy" on page 1-10.

**Tip:** It is good practice to create a backup schedule that keeps level-1 and level-2 backups small and to schedule frequent level-0 backups. With such a backup schedule, you avoid having to restore large level-1 and level-2 backups or many logical-log backups.

#### Level-0 Backups

When a fire or flood, for example, completely destroys a computer, you need a level-0 backup to completely restore database server data on the replacement computer. For online backups, the data on the backup tape reflects the contents of the storage spaces at the time the level-0 backup began. (The time the backup started could reflect the last checkpoint before the backup started.)

A level-0 backup can consume lots of time because **ontape** must write all the pages to tape.

# Level-1 Backups

A level-1 backup usually takes less time than a level-0 backup because you copy only part of the database server data to the backup tape.

# Level-2 Backups

A level-2 backup after a level-1 backup usually takes less time than another level-1 backup because only the changes made after the last level-1 backup (instead of the last level-0) get copied to the backup tape.

# Backing Up After Changing the Physical Schema

You must perform a level-0 backup to ensure that you can restore the data after you make the following administrative changes. Consider waiting to make these changes until your next regularly scheduled level-0 backup.

- Changing TAPEDEV or LTAPEDEV from /dev/null
- Adding logging to a database
- Adding a dbspace, blobspace, or sbspace before you can restore it with anything less than a full-system restore

- Starting mirroring for a dbspace that contains logical-log files
- Dropping a logical-log file
- · Moving one or more logical-log files
- Changing the size or location of the physical log and after you reinitialize shared memory
- Dropping a chunk before you can reuse the dbspace that contains that chunk
- · Renaming a chunk during a cold restore

**Tip:** Although you no longer need to backup immediately after adding a logical-log file, your next backup should be level-0 because the data structures have changed.

## Preparing for a Backup

When you create a backup, take the following precautions:

- · Avoid using temp tables during heavy activity.
- Make sure you make sufficient logical-log space to create a backup.
- · Keep a copy of your ONCONFIG file.
- Verify data consistency.
- Run the database server in the appropriate mode.
- Plan for operator availability.
- Synchronize with other administrative tasks.
- Do not use background mode.
- If necessary, label tapes appropriately.
- If necessary, prepare for writing to standard output.

The following sections address each of these topics.

# **Avoid Using Temp Tables During Heavy Activity**

When you create a temp table during a backup while using the **ontape** utility, that table is placed in DBSPACETEMP. When heavy activity occurs during the backup process, the temp table can keep growing and can eventually fill up DBSPACETEMP. When this situation occurs, the backup aborts and your monitor displays a NO FREE DISK error message.

# Making Sure Enough Logical-Log Space Exists

When the total available space in the logical log amounts to less than half a single logical-log file, the database server does not create a backup. You must back up the logical-log files and attempt the backup again.

You cannot add mirroring during a backup.

**Important:** When you use only one available tape device, make sure you back up all your logical-log files before you start your backup to reduce the likelihood of filling the logical log during the backup.

#### Keeping a Copy of Your ONCONFIG File

Keep a copy of the current ONCONFIG file when you create a level-0 backup. You need this information to restore database server data from the backup tape.

#### Verifying Consistency Before a Level-0 Backup

To ensure the integrity of your backups, periodically verify that all database server data and overhead information is consistent before you create a full-system level-0 backup. You need not check this information before every level-0 backup, but we recommend that you keep the necessary tapes from the most recent backup created immediately after the database server was verified as consistent. For information on consistency checking, see your IBM Informix: Administrator's Guide.

#### **Using Online and Quiescent Backups**

You can create a backup while the database server is online or in quiescent mode. The terminal you use to initiate the backup command is dedicated to the backup (displaying messages) until the backup completes. Once you start a backup, the database server must remain in the same mode until the backup finishes; changing the mode terminates the backup activity.

What Is an Online Backup?: You can use an online backup when you want your database server accessible while you create the backup.

Some minor inconveniences can occur during online backups. An online backup can slow checkpoint activity, and that can contribute to a loss in performance. However, this decline in performance is far less costly than the time that you lose when users were denied access to the database server during a backup.

During an online backup, allocation of some disk pages in storage spaces can temporarily freeze. Disk-page allocation is blocked for one chunk at a time until you back up the used pages in the chunk.

What Is a Quiescent Backup?: You create a quiescent backup while the database server is quiescent. Use quiescent backups when you want to eliminate partial transactions in a backup.

Do not use quiescent backups when users need continuous access to the databases.

#### **Preparing to Backup to Tape**

When you back up to tape, you must ensure that an operator is available and that you have sufficient media.

**Ensuring That the Operator Is Available:** Keep an operator available during a backup to mount tapes as prompted.

A backup could take several reels of tape. When an operator is not available to mount a new tape when one becomes full, the backup waits. During this wait, when the backup is an online backup, the physical log space could fill up, and that causes the database server to abort the backup. Thus, make sure an operator is available.

**Labelling Tapes Created with ontape:** When you label tapes created with **ontape**, the label must include the following information:

- Backup level
- Date and time
- Tape number that **ontape** provides

The following example shows what a label can look like:

Level 1: Wed Nov 27, 2001 20:45 Tape # 3 of 5

Each backup begins with its first tape reel numbered 1. You number each additional tape reel consecutively thereafter. You number a five-tape backup 1 through 5. (Of course, it is possible that you could not know that it is a five-tape backup until it is finished.)

## Preparing to Back Up to Standard Output

If you choose to back up to standard output, you do not need to provide tapes or other storage media.

What is a Backup to Standard Output?: A backup to standard output creates an archive in the memory buffer provided by the operating system. Backing up to standard output has the following advantages:

- There are no expensive write and read operations to disk or tape.
- You can use operating system utilities to compress or otherwise process the data.
- You can use the archive to create a duplicate of the server by immediately restoring the data onto another database server.

If you back up to standard output, you must also restore from standard input.

**Ensuring Adequate Memory:** When **ontape** performs a backup to standard output, the data is written to an output file. The output file's directory must have enough disk space to hold the backed-up data. You can use operating

system utilities to compress the data. In addition, the user executing the back-up command must have write permission to the file to which the backup is diverted or permission to create the file.

## Performing a Backup

Before you begin a backup, perform the following steps:

- If necessary, place a write-enabled tape on the tape-drive device that TAPEDEV specifies.
  - If you set TAPEDEV to STDIO, ensure that there is enough memory for the backup data.
- Put the device online with the appropriate operating-system command.
- Place the database server in online or quiescent mode

Do not store more than one backup on the same tape; begin every backup with a different tape. (Often, a backup spans more than one tape.)

To create a backup, use the **-s** option of the **ontape** command.

#### Creating a Backup:

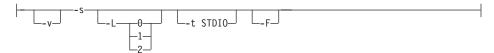

| Element  | Purpose                                                          | Key Considerations                                                                                                    |
|----------|------------------------------------------------------------------|----------------------------------------------------------------------------------------------------|
| -F       | Directs <b>ontape</b> to perform a fake backup.                  | A fake backup is only applicable during a backup to standard output.                                                                                                    |
|          |                                                                  | A fake backup is useful for cloning the data in a server. For example, to populate the secondary server in an High-Availability Data Replication pair.                            |
| -L       | Directs <b>ontape</b> to create a backup of the level specified. | If you are backing up to tape, use the <b>-L</b> option to specify the backup level as part of the command, you can avoid being prompted for it.                                  |
|          |                                                                  | If you are backing up to standard output, and do not specify a backup level, <b>ontape</b> performs and level-0 backup.                                                           |
| -S       | Directs <b>ontape</b> to create a backup.                        | If you are backing up to tape, <b>ontape</b> prompts you to supply the backup level (0, 1, or 2) that you want to create if you do not supply a value using the <b>-L</b> option. |
| -t STDIO | Directs <b>ontape</b> to back up to standard output.             | The <b>-t STDIO</b> option overrides the value of the TAPEDEV configuration parameter for the current backup.                                                                     |

| Element | Purpose                                                                                            | Key Considerations                                                                 |  |  |  |  |
|---------|----------------------------------------------------------------------------------------------------|------------------------------------------------------------------------------------|--|--|--|--|
| -v      | Directs <b>ontape</b> to write informational message to stderr during a backup to standard output. | Verbose mode is useful for monitoring the progress of a backup to standard output. |  |  |  |  |

The **ontape** utility backs up the storage spaces in the following order: root dbspaces, blobspaces, sbspaces, and dbspaces.

#### **Backing Up to Tapes**

A backup can require multiple tapes. After a tape fills, **ontape** rewinds the tape, displays the tape number for labelling, and prompts the operator to mount the next tape when you need another one. Follow the prompts for labelling and mounting new tapes. A message informs you when the backup is complete.

#### **Backing Up to Standard Output**

When you back up to standard output, **ontape** does not prompt for user-interaction. Error and information messages are written to stderr instead of being directed to standard output.

The TAPESIZE configuration parameter is not used because the capacity of standard output is assumed to be unlimited. The TAPEBLK configuration parameter, however, is valid because it defines the size of the transport buffer between the backend server and the **ontape** client. You can optimize throughput by setting TAPEBLK to an appropriate value.

You can simultaneously back up and restore a database server to clone it or set up High-Availability Data Replication. For more information, se "Simultaneous Backup and Restore Using Standard I/O" on page 14-17.

# **Backup Examples**

Execute the following command to start a backup to tape without specifying a level:

ontape -s

You can use the **-L** option to specify the level of the backup as part of the command, as the following example shows:

ontape -s -L 0

When you do not specify the backup level on the command line, **ontape** prompts you to enter it. Figure 13-1 illustrates a simple **ontape** backup session.

```
ontape -s
Please enter the level of archive to be performed (0, 1, or 2) 0
Please mount tape 1 on /dev/rst0 and press Return to continue ...
16:23:13 Checkpoint Completed: duration was 2 seconds
16:23:13 Level O Archive started on rootdbs
16:23:30 Archive on rootdbs Completed.
16:23:31 Checkpoint Completed: duration was 0 seconds
Please label this tape as number 1 in the arc tape sequence.
This tape contains the following logical logs:
 3
Program over.
```

Figure 13-1. Example of a Simple Backup Created with ontape

The following example shows how to create a level-0 archive of all storage spaces to standard output, which is diverted to a file named level\_0\_archive in the directory /home:

```
ontape -s -L 0 >/home/level 0 archive
```

The following example creates a level-1 archive to standard output, which is diverted to a pipe:

```
ontape -v -s -L 1 compress -c >/home/compressed/level 1 archive
```

The **compress** system utility reads from the pipe as input, compresses the data, and writes the data to the file level 1 archive in the /home/compressed directory. The **ontape** information messages are sent to stderr.

#### **Backing Up Raw Tables**

You can use **ontape** to back up a raw table, however, raw tables are not logged. Therefore, when you restore a raw table, any changes that occurred since the last backup cannot be restored. It is recommended that you use raw tables only for initial loading of data and subsequently alter raw tables to standard tables before performing transactions. For more information, see the IBM Informix: Dynamic Server Administrator's Guide.

# When the Logical-Log Files Fill During a Backup

When the logical log fills during a backup, the console displays a message and the backup suspends normal processing. How you handle the logical-log filling depends on whether you can use one or two tape devices.

#### When You Can Use Two Tape Devices

When you can use two tape devices with the database server, log in as user **informix** at a free terminal.

Verify that LTAPEDEV and TAPEDEV specify different pathnames that correspond to separate tape devices. When they do, back up the logical-log files. See "Creating a Backup" on page 13-4.

When LTAPEDEV and TAPEDEV are identical, assign a different value to the logical-log tape device (LTAPEDEV) and initiate a logical-log-file backup. Otherwise, your options are to either leave normal database server processing suspended until the backup completes or cancel the backup.

#### When Only One Tape Device Is Available

When you create a backup with the only available tape device, you cannot back up any logical-log files until you complete the backup. When the logical-log files fill during the backup, normal database server processing halts. You can either abort the backup (using ctrl-c *only*) to free the tape device and back up the logical logs to continue processing, or leave normal processing suspended until the backup completes.

You can take steps to prevent this situation. The section "Starting an Automatic Logical-Log Backup" on page 13-13 describes these steps.

### When a Backup Terminates Prematurely

When you cancel or interrupt a backup, sometimes the backup progresses to the point where you can consider it complete. When listed in the monitoring information, as described in "Monitoring Backup History Using oncheck" on page 13-11, you know the backup completed.

# **Monitoring Backup History Using oncheck**

You can monitor the history of your last full-system backup using oncheck.

Execute **oncheck -pr** to display reserved-page information for the root dbspace. The last pair of reserved pages contains the following information for the most recent backup:

- Backup level (0, 1, or 2)
- Effective date and time of the backup
- Time stamp describing when the backup began (expressed as a decimal)
- ID number of the logical log that was current when the backup began
- Physical location in the logical log of the checkpoint record (that was written when the backup began)

The effective date and time of the backup equals the date and time of the checkpoint that this backup took as its starting point. This date and time could differ markedly from the time when the backup process was started.

For example, when no one accessed the database server after Tuesday at 7 P.M., and you create a backup Wednesday morning, the effective date and time for that backup is Tuesday night, the time of the last checkpoint. In other words, when there has been no activity after the last checkpoint, the database server does not perform another checkpoint at the start of the backup.

### **Backing Up Logical-Log Files with ontape**

You must only use **ontape** to back up logical-log files when you use **ontape** to make your backup tapes.

In addition to backing up logical-log files, you can use **ontape** to switch to the next log file, move logical-log files to other dbspaces, or change the size of the logical log. Instructions for those tasks appear in your *IBM Informix: Administrator's Guide*.

### Before You Back Up the Logical-Log Files

Before you back up the logical-log files, you need to understand the following issues:

- Whether you need to back up the logical-log files
- · When you need to back up the logical-log files
- Whether you want to perform an automatic or continuous backup

For more information on these issues, see "What Is a Logical-Log Backup?" on page 1-3.

# **Using Blobspace TEXT and BYTE Data Types and Logical-Log Files**You must keep the following two points in mind when you use TEXT and BYTE data types in a database that uses transaction logging:

- To ensure timely reuse of blobpages, back up logical-log files. When users
  delete TEXT or BYTE values in blobspaces, the blobpages do not become
  freed for reuse until you free the log file that contains the delete records. To
  free the log file, you must back it up.
- When you must back up an unavailable blobspace, ontape skips it and
  makes it impossible to recover the TEXT or BYTE values when it becomes
  necessary. (However, blobpages from deleted TEXT or BYTE values do
  become free when the blobspace becomes available even though the TEXT
  or BYTE values were not backed up.)

In addition, regardless of whether the database uses transaction logging, when you create a blobspace or add a chunk to a blobspace, the blobspace or new

chunk is not available for use until the logical-log file that records the event is not the current logical-log file. For information on switching logical-log files, see your *IBM Informix: Administrator's Guide*.

#### Using /dev/null When You Do Not Need to Recover

When you decide that you do not need to recover transactions or administrative database activities between backups, you can set the database server configuration parameter LTAPEDEV to /dev/null.

**Warning:** When you set LTAPEDEV to /dev/null, it has the following implications:

- You can only restore the data that your database server manages up to the point of your most recent backup and any previously backed-up logical-log files.
- When you perform a recovery, you must always perform a full-system restore. (See "A Full-System Restore" on page 14-2.) You cannot perform partial restores or restore when the database server is online.

When you set LTAPEDEV to **/dev/null**, the database server marks a logical-log file as backed up (status B) as soon as it becomes full. The database server can then reuse that logical-log file without waiting for you to back it up. As a result, the database server does not preserve any logical-log records.

Fast recovery and rolling back transactions are not impaired when you use <code>/dev/null</code> as your log-file backup device. For a description of fast recovery, see your <code>IBM Informix</code>: <code>Administrator's Guide</code>. For information about rolling back transactions, see the ROLLBACK WORK statement in the <code>IBM Informix</code>: <code>Guide to SQL Syntax</code>.

# When Must You Back Up Logical-Log Files?

You must attempt to back up each logical-log file as soon as it fills. You can tell when you can back up a logical-log file because it has a *used* status. For more information on monitoring the status of logical-log files, see your *IBM Informix: Administrator's Guide*.

# Starting an Automatic Logical-Log Backup

The database server can operate online when you back up logical-log files. To back up all full logical-log files, use the **-a** option of the **ontape** command.

#### Requesting a Logical-Log Backup:

---a---

The -a option backs up all full logical-log files and prompts you with an option to switch the logical-log files and back up the formerly *current* log.

When the tape mounted on LTAPEDEV becomes full before the end of the logical-log file, **ontape** prompts you to mount a new tape.

When you press the Interrupt key while a backup occurs, the database server finishes the backup and then returns control to you. Any other full logical-log files receive a used status.

To back up all full logical-log files, execute the following command: ontape -a

### Starting a Continuous Logical-Log File Backup

When you do not want to monitor the logical-log files and start backups when the logical-log files become full, you can start a continuous backup.

When you start a continuous backup, the database server automatically backs up each logical-log file as it becomes full. When you perform continuous logical-log file backups, the database server protects you against ever losing more than a partial logical-log file, even in the worst case media failure when a chunk that contains logical-log files fails.

With continuous backups you also do not need to remember to back up the logical-log files, but someone must always make media available for the backup process. Also, you must dedicate the backup device and a terminal to the backup process.

To start a continuous backup of the logical-log files, use the -c option of the **ontape** command.

#### Starting Continuous Backups:

The -c option initiates continuous backup of logical-log files. The database server backs up each logical-log file as it becomes full. Continuous backup does not back up the current logical-log file.

The database server can operate in online mode when you start continuous backups. To start continuous logging, execute the following command: ontape -c

When the tape mounted on LTAPEDEV becomes full before the end of the logical-log file, the database server prompts the operator for a new tape.

# **Ending a Continuous Logical-Log Backup**

To end continuous logical-log backup, press the Interrupt key (CTRL-C).

When you press the Interrupt key while the database server backs up a logical-log file to a local device, all logs that were completely backed up before the interrupt are captured on the tape and are marked as backed up by the database server.

When you press the Interrupt key while the database server waits for a logical-log file to fill (and thus is not backing up any logical-log files), all logs that were backed up before the interrupt reside on the tape and are marked as backed up by the database server.

When you press the Interrupt key while the database server performs a continuous backup to a remote device, any logical-log files that were backed up during this operation can or cannot reside on the tape, and are not marked as backed up by the database server (a good reason why you should not do continuous remote backups).

After you stop continuous logging, you must start a new tape for subsequent log backup operations.

You must explicitly request logical-log backups (using **ontape -a**) until you restart continuous logging.

#### What Device Must Logical-Log Backups Use?

The **ontape** utility uses parameters defined in the ONCONFIG file to define the tape device for logical-log backups. However, consider the following issues when you choose a logical-log backup device:

- When the logical-log device differs from the backup device, you can plan your backups without considering the competing needs of the backup schedule.
- When you specify /dev/null as the logical-log backup device in the ONCONFIG parameter LTAPEDEV, you avoid having to mount and maintain backup tapes. However, you can only recover data up to the point of your most recent backup tape. You cannot restore work done after the backup. See the warning about setting LTAPEDEV to /dev/null in "Using /dev/null When You Do Not Need to Recover" on page 13-13.
- When your tape device runs slow, the logical log could fill up faster than
  you can copy it to tape. In this case, you could consider performing the
  backup to disk and then copying the disk backup to tape.

# Chapter 14. Restoring with ontape

| Choosing the Type of Physical Restore                        |
|--------------------------------------------------------------|
| A Full-System Restore                                        |
| Restoring Selected Dbspaces, Blobspaces, and Sbspaces        |
| Choosing a Cold, Warm, or Mixed Restore                      |
| A Cold Restore                                               |
| A Warm Restore                                               |
| A Mixed Restore                                              |
| Performing a Restore                                         |
| Restoring the Whole System                                   |
| Gathering the Appropriate Tapes                              |
| Backup Tapes                                                 |
| Logical-Log Tapes                                            |
| Deciding on a Complete Cold or a Mixed Restore               |
| Verifying Your Database Server Configuration                 |
| Setting Shared-Memory Parameters to Maximum Assigned Value   |
| Setting Mirroring Configuration to Level-0 Backup State      |
| Ensuring That Needed Devices Are Available                   |
| Performing a Cold Restore                                    |
| Salvaging Logical-Log Files                                  |
| Mounting Tapes During the Restore                            |
| Restoring Logical-Log Files                                  |
| Bringing the Database Server Online When the Restore Is Over |
| Restoring Selected Storage Spaces                            |
| Gathering the Appropriate Tapes                              |
| Backup Tapes                                                 |
| Logical-Log Tapes                                            |
| Ensuring That Needed Device Are Available                    |
| Backing Up Logical-Log Files                                 |
| Performing a Warm Restore                                    |
| Restoring Raw Tables                                         |
| Renaming Chunks During a Restore                             |
| Key Considerations                                           |
| New Chunk Requirements                                       |
| Examples of Renaming Chunks During a Restore                 |
| Renaming Chunks with Command Line Options                    |
| Renaming Chunks with a File                                  |
| Renaming Chunks While Specifying Other Options               |
| Renaming a Chunk to a Nonexistent Device                     |
| Restoring from Standard Input                                |

# In This Chapter

This section provides instructions for restoring data using **ontape** for the following procedures:

- A full-system restore
- A restore of selected dbspaces, blobspaces, and sbspaces

Before you start restoring data, you must understand the concepts in "What Is a Restore?" on page 1-5. As explained in that section, a complete recovery of database server data generally consists of a physical restore and a logical restore.

# **Choosing the Type of Physical Restore**

If a failure causes the database server to go offline, you must restore all the database server data. This type of restore is a *full-system* restore. When the failure did not cause the database server to go offline, you can restore only the storage spaces that failed. For illustrations of the restore types, see "What Are Warm, Cold, and Mixed Restores?" on page 1-5.

#### A Full-System Restore

When your database server goes offline because of a disk failure or corrupted data, it means that a *critical dbspace* was damaged. The following list shows critical dbspaces:

- · The root dbspace
- The dbspace that contains the physical log
- A dbspace that contains logical-log files

When you need to restore any critical dbspace, you must perform a full system restore to restore all the data that your database server manages. You must start a full-system restore with a *cold restore*. See "Choosing a Cold, Warm, or Mixed Restore" on page 14-3.

# Restoring Selected Dbspaces, Blobspaces, and Sbspaces

When your database server *does not* go offline because of a disk failure or corrupted data, the damage occurred to a noncritical dbspace, blobspace, or sbspace.

When you do not need to restore a critical dbspace, you can restore only those storage spaces that contain a damaged chunk or chunks. When a media failure occurs in one chunk of a storage space that spans multiple chunks, all active transactions for that storage space must terminate before the database server can restore it. You can start a restore operation before the database

server finishes the transactions, but the restore becomes delayed until the database server verifies that you finished all transactions that were active at the time of the failure.

#### Choosing a Cold, Warm, or Mixed Restore

When you restore the database server data, you must decide whether you can do it while the database server is offline or online. This decision depends in part on the data that you intend to restore.

#### A Cold Restore

Perform a *cold restore* while the database server is offline. It consists of both a physical restore and a logical restore. You must perform a cold restore to restore any critical dbspaces.

The database server is offline when you begin a cold restore but it goes into recovery mode after it restores the reserved pages. From that point on it stays in recovery mode until either a logical restore finishes (after which it works in quiescent mode) or you use the **onmode** utility to shift it to another mode.

### \_\_\_\_\_ Dynamic Server \_\_\_

You can rename chunks by specifying new chunks paths and offsets during a cold restore. This option is useful if you need to restore storage spaces to a different disk from the one on which the backup was made. You can rename any type of chunk, including critical chunks and mirror chunks. For more information, see "Renaming Chunks During a Restore" on page 14-13.

A cold restore can be performed after a dbspace has been renamed and a level-0 backup or a backup of the rootdbs and renamed dbspace is performed.

End of Dynamic Server

#### **A Warm Restore**

A warm restore restores noncritical storage spaces while the database server is in online or quiescent mode. It consists of one or more physical restore operations (when you restore multiple storage spaces concurrently), a logical-log backup, and a logical restore.

During a warm restore, the database server replays backed-up logical-log files for the storage spaces that you restore. To avoid overwriting the current logical log, the database server writes the logical-log files that you designate for replay to temporary space. Therefore, a warm restore requires enough temporary space to hold the logical log or the number of log files being

replayed, whichever is smaller. For information on how the database server looks for temporary space, see the discussion of **DBSPACETEMP** in your *IBM Informix: Administrator's Guide*.

**Warning:** Make sure enough temporary space exists for the logical-log portion of the warm restore; the maximum amount of temporary space that the database server needs equals the size of all the logical-log files.

| Dynamic Server                                                                                                    |
|----------------------------------------------------------------------------------------------------|
| A warm restore can be performed after a dbspace has been renamed and a level-0 archive of the rootdbs and renamed dbspace is taken. |
| End of Dynamic Server                                                                                                    |

#### **A Mixed Restore**

A *mixed restore* is a cold restore followed by a warm restore. A mixed restore restores some storage spaces during a cold restore (the database server is offline) and some storage spaces during a warm restore (the database server is online). You could do a mixed restore when you perform a full-system restore, but you need to provide access to a particular table or set of tables as soon as possible. In this case, perform a cold restore to restore the critical dbspaces and the dbspaces that contain the important tables.

A cold restore takes less total time to restore all your data than a mixed restore, even though the database server is online during part of a mixed restore because a mixed restore requires two logical restores (one for the cold restore and one for the warm restore). A mixed restore, however, requires the database server to go *offline* for less time than a cold restore.

The dbspaces not restored during the cold restore do not become available until after the database server restores them during a warm restore, even though a critical dbspace possibly did not damage them.

# **Performing a Restore**

Use the **-r** option to perform a full physical and logical restore of the database server data with **ontape**. Use the **-D** option to restore selected storage spaces. Use the **-rename** option to rename chunks during the restore.

# **Performing a Data Restore:**

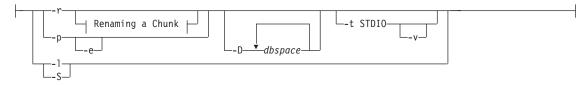

# Renaming a Chunk:

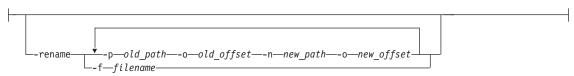

| Element     | Purpose                                                                                                    | Key Considerations                                                                                                    |
|-------------|----------------------------------------------------------------------------------------------------|----------------------------------------------------------------------------------------------------|
| -D          | Directs <b>ontape</b> to restore only the storage spaces you specify.                                                                                  | The database server must go into online or quiescent mode to do a warm restore. When you use the <b>-D</b> option, you can restore selected storage spaces.                                                                                                    |
|             |                                                                                                    | When you do not specify the <b>-D</b> option, <b>ontape</b> performs a full-system restore. The database server must go offline to do a full-system restore. For more information, see "Restoring Selected Storage Spaces" on page 14-11.                                                                                                    |
| dbspace     | Is the name of a storage space to restore.                                                                                                    | You can specify multiple storage spaces, but you must include the root dbspace.                                                                                                    |
| -e          | Directs <b>ontape</b> to perform an external restore                                                                                                   | For more information, see Chapter 15, "Performing an External Backup and Restore Using ontape," on page 15-1.                                                                                                    |
| -f filename | Specifies a file containing the names and offsets of chunks to be renamed and their new locations. Use to rename a large number of chunks at one time. | The filename can be any valid UNIX or Windows filename, including simple (listfile_1), relative (/backup_lists/listfile_2 or\backup_lists\listfile2), and absolute (/usr/informix/backup_lists/listfile3) or c:\informix\backup_lists\listfile3) filenames.  In the file, list the old chunk pathname and offset and the new chunk pathname and offset, with a |
|             |                                                                                                    | and the new chunk pathname and offset, with a blank space or a tab between each item. Put information for each chunk on a separate line. Blank lines are ignored. Begin comment lines with a # symbol.                                                                                                    |

| Element                      | Purpose                                                                                              | Key Considerations                                                                                                    |  |  |  |  |  |  |
|------------------------------|----------------------------------------------------------------------------------------------------|----------------------------------------------------------------------------------------------------|--|--|--|--|--|--|
| -1                           | Directs <b>ontape</b> to perform a logical restore.                                                  | The -l option restores data from the logical-log backup tapes you created after (and including) your last level-0 backup.                                                                           |  |  |  |  |  |  |
| -р                           | Directs <b>ontape</b> to perform a physical data restore.                                            | The <b>-p</b> option restores data from the backup tape you created after (and including) your last level-0 backup. During the restore, the database server is in single-user mode.                 |  |  |  |  |  |  |
| -p old_path                  | Specifies the chunk to be                                                                            | The variables for this element are:                                                                                                    |  |  |  |  |  |  |
| -o old_offset<br>-n new_path | renamed and its new location. Use to rename one or more                                              | <ul> <li>old_path is the current path and filename of the chunk</li> </ul>                                                                                                    |  |  |  |  |  |  |
| -o new_offset                | chunks at one time.                                                                                  | <ul> <li>old_offset is the current offset of the chunk, in kilobytes</li> </ul>                                                                                                    |  |  |  |  |  |  |
|                              |                                                                                                    | <ul> <li>new_path is the new path and filename of the chunk</li> </ul>                                                                                                    |  |  |  |  |  |  |
|                              |                                                                                                    | <ul> <li>new_offset is the new offset of the chunk</li> </ul>                                                                                                    |  |  |  |  |  |  |
| -r                           | Directs <b>ontape</b> to perform a data restore (both physical and logical).                         | The -r option restores data from the backup tape and the logical-log backup tapes you created after (and including) your last level-0 backup.                                                       |  |  |  |  |  |  |
| -rename                      | Directs <b>ontape</b> to rename the specified chunks.                                                | For more information on renaming chunks during a restore, see "Renaming Chunks During a Restore" on page 14-13.                                                                                     |  |  |  |  |  |  |
| -S                           | Directs <b>ontape</b> to perform a logical log salvage.                                              | If you want to salvage logical logs, you must use the -S option prior to performing a restore from standard input. The LTAPEDEV configuration parameter must be set to the logical log tape device. |  |  |  |  |  |  |
| -t STDIO                     | Directs <b>ontape</b> to restore from standard input.                                                | The <b>-t</b> option overrides the value of the TAPEDEV configuration parameter for the current restore.                                                                                            |  |  |  |  |  |  |
| -v                           | Directs <b>ontape</b> to write informational message to stderr during a restore from standard input. | Verbose mode is useful for monitoring the progress of a restore from standard input.                                                                                                    |  |  |  |  |  |  |

# **Restoring the Whole System**

This section outlines the steps you need to perform to restore your entire database server with **ontape**. The following list describes the main steps in a full-system restore:

- 1. Gather the appropriate tapes.
- 2. Decide on a complete cold or a mixed restore.
- 3. Verify your database server configuration.

#### 4. Perform a cold restore.

Familiarize yourself with these instructions before you attempt a full-system restore.

#### Gathering the Appropriate Tapes

Gather the appropriate backup and logical-log tapes.

#### **Backup Tapes**

Before you start your restore, gather together all the tapes from your latest level-0 backup that contain the storage spaces you are restoring and any subsequent level-1 or level-2 backups.

Identify the tape that has the latest level-0 backup of the root dbspace on it; you must use this tape first.

#### **Logical-Log Tapes**

Gather together all the logical-log tapes from the backup after the latest level-0 backup of the storage spaces you are restoring.

#### **Deciding on a Complete Cold or a Mixed Restore**

As mentioned in "Choosing a Cold, Warm, or Mixed Restore" on page 14-3, when you restore your entire database server, you can restore the critical dbspaces (and any other storage spaces you want to come online quickly) during a cold restore, and then restore the remaining storage spaces during a warm restore. Decide before you start the restore if you want a completely cold restore or a mixed restore.

# **Verifying Your Database Server Configuration**

During a cold restore, you cannot reinitialize shared memory, add chunks, or change tape devices. Thus, when you begin the restore, the current database server configuration must remain compatible with, and accommodate, all parameter values assigned after the time of the most recent backup.

For guidance, use the copies of the configuration file that you create at the time of each backup. However, do not set all current parameters to the same values as were recorded at the last backup. Pay attention to the following three groups of parameters:

- Shared-memory parameters
- Mirroring parameters
- Device parameters

#### Setting Shared-Memory Parameters to Maximum Assigned Value

Make sure that you set your current shared-memory parameters to the *maximum* value assigned after the level-0 backup. For example, if you decrease the value of USERTHREADS from 45 to 30 sometime after the level-0 backup,

you must begin the restore with USERTHREADS set at 45, and not at 30, even though the configuration file copy for the last backup could register the value of USERTHREADS set at 30. (When you do not possess a record of the maximum value of USERTHREADS after the level-0 backup, set the value as high as you think necessary. You could reassign values to BUFFERPOOL, LOCKS, and TBLSPACES as well because the minimum values for these three parameters are based on the value of USERTHREADS.)

#### Setting Mirroring Configuration to Level-0 Backup State

Verify that your current mirroring configuration matches the configuration that was in effect at the time of the last level-0 backup. Because it is recommended that you create a level-0 backup after each change in your mirroring configuration, this creates no problems. The most critical parameters are the mirroring parameters that appear in the ONCONFIG configuration file, MIRRORPATH and MIRROROFFSET.

#### **Ensuring That Needed Devices Are Available**

Verify that the raw devices or files that you used for storage (of the storage spaces being restored) after the level-0 backup are available.

For example, if you drop a dbspace or mirroring for a dbspace after your level-0 backup, you must make the dbspace or mirror chunk device available to the database server when you begin the restore. When the database server attempts to write to the chunk and cannot find it, the restore does not complete. Similarly, if you add a chunk after your last backup, you must make the chunk device available to the database server when it begins to roll forward the logical logs.

# Performing a Cold Restore

To perform a cold restore, the database server must be offline.

You must log in as user **informix** or **root** to use **ontape**. Execute the following **ontape** command to restore all the storage spaces:

ontape -r

When you perform a mixed restore, you restore only some of the storage spaces during the cold restore. You must restore at least all the critical dbspaces, as the following example shows:

ontape -r -D rootdbs llogdbs plogdbs

### Salvaging Logical-Log Files

Before the restore starts, the console prompts you to salvage the logical-log files on disk. To salvage the logical-log files, use a new tape. It saves log records that you did not back up and enables you to recover your database server data up to the point of the failure.

```
The following example shows a log salvage:
```

```
Continue restore? (y/n) y
Do you want to back up the logs? (y/n) y

Please mount tape 1 on /dev/ltapedev and press Return to continue.
Would you like to back up any of logs 31 - 32? (y/n) y
Logical logs 31 - 32 may be backed up.
Enter the id of the oldest log that you would like to backup? 31

Please label this tape as number 1 in the log tape sequence.

This tape contains the following logical logs:
    31-32
Log salvage is complete, continuing restore of archive.
Restore a level 1 archive (y/N) y
Ready for level 1 tape
```

#### **Mounting Tapes During the Restore**

During the restore, **ontape** prompts you to mount tapes with the appropriate backup files.

#### **Restoring Logical-Log Files**

When you perform a mixed restore, you must restore all the logical-log files backed up after the last level-0 backup.

When you perform a full restore, you can choose not to restore logical-log files. When you do not back up your logical-log files or choose not to restore them, you can restore your data only up to the state it was in at the time of your last backup. For more information, see "Backing Up Logical-Log Files with ontape" on page 13-12.

The following example shows a full restore:

```
ontape -r
```

Please mount tape 1 on /dev/tapedev and press Return to continue.

Archive Tape Information

```
Tape type: Archive Backup Tape
Online version: IBM Informix Dynamic
Server, Version 9.40.UC1
Archive date: Mon Jun 03 08:32:22 2003
User id: informix
Terminal id: /dev/pts/14
Archive level: 0
Tape device: /dev/tapedev
Tape blocksize (in k): 50
Tape size (in k): 10000
Tape number in series: 1
```

```
Spaces to restore: 1 [rootdbs]
Archive Information
Initialization Time
                       05/15/2003 15:41:47
System Page Size
                       2048
Version
                       12
Archive CheckPoint Time 06/03/2000 08:32:25
Dbspaces
number flags fchunk nchunk flags owner
name
            1 1 N
                                     informix
1
rootdbs
Chunks
chk/dbs offset size free bpages flags pathname
        50
               25000 13512
                                    P0-
/dev/raws/rootdbs
Continue restore? (y/n) y
Do you want to back up the logs? (y/n) n
Restore a level 1 archive (y/n) y
Ready for level 1 tape
Please mount tape 1 on /dev/tapedev and press Return to continue.
Archive Level: 1
Tape device:
              /dev/tapedev
Tape blocksize (in k): 50
Tape size (in k): 10000
Tape number in series: 1
Restore a level 2 archive (y/n) y
Ready for level 2 tape
Please mount tape 1 on /dev/tapedev and press Return to continue.
Archive Level: 2
Tape device:
              /dev/tapedev
Tape blocksize (in k): 50
Tape size (in k): 10000
Tape number in series: 1
Do you want to restore log tapes? (y/n) y
Roll forward should start with log number 31
Please mount tape 1 on /dev/ltapedev and press Return to continue.
Do you want to restore another log tape? (y/n) y
```

Please mount tape 2 on /dev/ltapedev and press Return to continue. Do you want to restore another  $log\ tape?\ 9y/n)$  n

Program over.

#### Bringing the Database Server Online When the Restore Is Over

At the end of the cold restore, the database server is in quiescent mode. You can bring the database server online at this point and continue processing as usual.

When you restore only some of your storage spaces during the cold restore, you can start a warm restore of the remaining storage spaces after you bring the database server online.

### **Restoring Selected Storage Spaces**

This section outlines the steps that you must perform during a restore of selected storage spaces with **ontape** while the database server is in online or quiescent mode (a warm restore). During a warm restore, you do not need to worry about shared-memory parameters as you do for cold restores.

The following list describes the main steps in a warm restore:

- 1. Gather the appropriate tapes.
- 2. Verify your database server configuration.
- 3. Back up logical-log files.
- 4. Perform a warm restore.

Before you attempt a restore, familiarize yourself with these instructions.

# **Gathering the Appropriate Tapes**

Gather the appropriate backup and logical-log tapes.

# **Backup Tapes**

Before you start your restore, gather together all the tapes from your latest level-0 backup that contain the storage spaces you are restoring and any subsequent level-1 or level-2 backups.

# **Logical-Log Tapes**

Gather together all the logical-log tapes from the logical-log backup after the latest level-0 backup of the storage spaces you are restoring.

# **Ensuring That Needed Device Are Available**

Verify that storage devices and files are available before you begin a restore. For example, when you drop a dbspace or mirroring for a dbspace after your level-0 backup, you must ensure that the dbspace or mirror chunk device is

available to the database server when you begin the restore. If the storage device is not available, the database server cannot write to the chunk and the restore fails.

When you add a chunk after your last backup, you must ensure that the chunk device is available to the database server when it rolls forward the logical logs.

#### **Backing Up Logical-Log Files**

Before you start a warm restore (even when you perform the warm restore as part of a mixed restore), you must back up your logical-log files. See "Backing Up Logical-Log Files with ontape" on page 13-12.

After the warm restore, you *must* roll forward your logical-log files to bring the dbspaces that you are restoring to a state of consistency with the other dbspaces in the system. Failure to roll forward the logical log after restoring a selected dbspace results in the following message from **ontape**:

Partial system restore is incomplete.

### **Performing a Warm Restore**

To perform a warm restore, the database server must operate in online or quiescent mode.

You must log in as user **informix** or **root** to use **ontape**. To restore selected storage spaces, execute the **ontape** command, with the options that the following example shows:

ontape -r -D dbspace1 dbspace2

You cannot restore critical dbspaces during a warm restore; you must restore them as part of a cold restore, described in "Restoring the Whole System" on page 14-6.

During the restore, **ontape** prompts you to mount tapes with the appropriate backup files.

At the end of the warm restore, the storage spaces that were down go online.

# **Restoring Raw Tables**

When you use **ontape** to restore a raw table, it contains only data that existed on disk at the time of the backup. Because raw tables are not logged, any changes that occurred since the last backup cannot be restored. For more information, see "Backing Up Raw Tables" on page 13-10 and the *IBM Informix: Administrator's Guide*.

#### **Renaming Chunks During a Restore**

You can rename chunks during a cold restore with **ontape**. This option is useful if you need to restore storage spaces to a different disk from the one on which the backup was made. You can rename any type of chunk, including critical chunks and mirror chunks.

The **ontape** rename chunk restore only works for cold restores. The critical dbspaces (for example, the rootdbs) must be restored during a cold restore. If you do not specify the list of dbspaces to be restored, then the server will restore the critical dbspaces and all the other dbspaces. But if you specify the list of dbspaces to be restored, then the critical dbspaces must be included in the list.

For the syntax of renaming chunks with **ontape**, see "Performing a Restore" on page 14-4.

**Tip:** If you use symbolic links to chunk names, you might not need to rename chunks; you need only edit the symbolic name definitions. For more information, see the *IBM Informix: Administrator's Guide*.

#### **Key Considerations**

During a cold restore, **ontape** performs the following validations to rename chunks:

- 1. It validates that the old chunk pathnames and offsets exist in the archive reserved pages.
- 2. It validates that the new chunk pathnames and offsets do not overlap each other or existing chunks.
- 3. If renaming the primary root or mirror root chunk, it updates the ONCONFIG file parameters ROOTPATH and ROOTOFFSET, or MIRRORPATH, and MIRROROFFSET. The old version of the ONCONFIG file is saved as \$ONCONFIG.localtime.
- 4. It restores the data from the old chunks to the new chunks (if the new chunks exist).
- 5. It writes the rename information for each chunk to the online log.

If either of the validation steps fails, the renaming process stops and **ontape** writes an error message to the **ontape** activity log.

**Warning:** Perform a level-0 archive after you rename chunks; otherwise your next restore will fail.

**Important:** If you add a chunk after performing a level-0 archive, that chunk cannot be renamed during a restore. Also, you cannot safely specify that chunk as a new path in the mapping list.

**Important:** Renaming chunks for database servers participating in HDR involves a significant amount of offline time for both database servers. For more information, see the *IBM Informix*: Administrator's Guide.

#### **New Chunk Requirements**

To rename a chunk, follow these guidelines for new chunks:

- The new chunk does not need to exist
  - You can install the new chunk later and perform a warm restore of a storage space containing it. If you specify a nonexistent chunk, ontape records the rename information in the chunk reserved pages, but does not restore the data. The renamed (but not restored) chunks have a status of offline, designated by D, in the **onstat -d** chunk status command output.
- New chunks must have the proper permissions. Rename operations fail unless the chunks have the proper permissions. For more information, see the IBM Informix: Administrator's Guide.

### **Examples of Renaming Chunks During a Restore**

To rename a chunk, provide the old chunk location and the new chunk location, either at the command line or in a file.

The following table lists example values for two chunks that are used in the examples in this section.

| Element    | Value for First Chunk | Value for Second Chunk |
|------------|-----------------------|------------------------|
| old path   | /chunk1               | /chunk2                |
| old offset | 0                     | 10000                  |
| new path   | /chunk1N              | /chunk2N               |
| new offset | 20000                 | 0                      |

### Renaming Chunks with Command Line Options

To rename the chunks by supplying information on the command line, use this command:

```
ontape -r -rename -p /chunk1 -o 0 -n /chunk1N -o 20000
         -rename -p /chunk2 -o 10000 -n /chunk2N -o 0
```

Perform a level-0 archive after the rename and restore operation is complete.

#### Renaming Chunks with a File

To rename the chunks by supplying a file named **listfile**, use this command: ontape -r -rename -f listfile

The contents of the **listfile** file are:

Perform a level-0 archive after the rename and restore operation is complete.

#### **Renaming Chunks While Specifying Other Options**

To rename the chunks using command-line options while performing a restore of **dbspace1** and **dbspace2** where the **rootdbs** is the rootdbs, use the following command:

```
ontape -r -rename -p /chunk1 -o 0 -n /chunk1N -o 20000

-rename -p /chunk2 -o 10000 -n /chunk2N -o 0

-D rootdbs dbspace1 dbspace2
```

Alternatively, to rename the chunks using file while performing a restore of **dbspace1** and **dbspace2**, use the following command:

```
ontape -r -rename -f listfile -D rootdbs dbspace1 dbspace2
```

Perform a level-0 archive after the rename and restore operation is complete.

#### Renaming a Chunk to a Nonexistent Device

To rename a chunk to a device that does not yet exist, you specify the new path name, but you do not restore its storage spaces until after you install the physical device. This option is useful if you need to rename a chunk and it is convenient to perform a cold restore before you install the new device. When the new chunk device is ready, you can perform a warm restore of a storage space onto it.

You can combine renaming chunks with existing devices and renaming chunks with nonexistent devices in the same rename operation. This example shows how to rename a single chunk to a nonexistent device name.

The following table lists example values for the chunks used in this example.

| Storage Space | Old Chunk Path | Old Offset | New Chunk Path | New Offset |
|---------------|----------------|------------|----------------|------------|
| sbspace1      | /chunk3        | 0          | /chunk3N       | 0          |

#### To rename a chunk to a nonexistent device:

1. Rename the chunk:

```
ontape -r -rename -p /chunk3 -o 0 -n /chunk3N -o 0
```

2. When the following prompt appears, enter y to continue:

The chunk /chunk3N does not exist. If you continue, the restore may fail later for the dbspace which contains this chunk. Continue without creating this chunk? (y/n)

The chunk /chunk3 is renamed to /chunk3N, but the data has not yet been restored to /chunk3N.

- 3. Perform a level-0 archive.
- 4. Add the physical device for /chunk3N.
- Perform a warm restore of sbspace1: ontape -r -D sbspace1
- 6. Perform a level-0 archive.

### **Restoring from Standard Input**

To perform a restore from standard input, you must first have performed a backup to standard output. For more information, see "Preparing to Back Up to Standard Output" on page 13-7.

When you perform a restore from standard input, **ontape** does not prompt you for options or information. If **ontape** cannot perform the operation with the information you provided in the restore command, **ontape** exits with an appropriate error. Restoring from standard input differs from restoring from tapes in the following ways:

· No logical restore or logical log salvage occurs.

To perform a logical restore, use the **ontape -l** command after the physical restore.

To salvage logical logs, use the **ontape -S** command prior to the physical restore.

 You are not prompted to confirm the restore. Informational messages about the archive are sent to stderr.

If you detect a problem, you can interrupt the restore during the 10 second delay between the completion of the archive information and starting the database server.

In the following example, **ontape** performs a physical restore from the file **level\_0\_archive**, which contains the archive previously performed to standard output:

```
cat /home/level 0 archive | ontape -p
```

In the following example, **ontape** performs a restore of a level-0 archive, followed by a restore of a level-1 archive:

```
cat /home/level_0_archive /home/level_1_archive | ontape -r
```

When these restores are completed, the database server is left in single-user mode.

#### Simultaneous Backup and Restore Using Standard I/O

To clone a database server or quickly set up High-Availability Data Replication (HDR), you can perform a simultaneous backup to standard output and restore from standard input. If you perform the backup and restore solely to duplicate a database server, use the -F option to prevent the archive from being saved.

For example, the following command loads data into the secondary server of an HDR pair (named **secondary\_host**):

```
ontape -s -L 0 -F | rsh secondary_host "ontape -p"
```

This command performs a fake level-0 archive of the database server on the local computer, pipes the data to the remote computer using the **rsh** system utility, and performs a physical restore on the remote computer by reading the data directly from the pipe.

**Note:** The previous example requires that the INFORMIXDIR, INFORMIXSERVER, INFORMIXSQLHOSTS, and ONCONFIG environment variables are set in the default environment for the user on the remote computer on which the command is executed. The user must be **informix** or **root**.

# Chapter 15. Performing an External Backup and Restore Using ontape

| Recovering Data Using an External Backup and | d R | estor | e   |  |  |  |  |  |  |  | . 15-1 |
|----------------------------------------------|-----|-------|-----|--|--|--|--|--|--|--|--------|
| What Is Backed Up in an External Backup?     |     |       |     |  |  |  |  |  |  |  | . 15-2 |
| Rules for an External Backup                 |     |       |     |  |  |  |  |  |  |  | . 15-2 |
| Performing an External Backup                |     |       |     |  |  |  |  |  |  |  | . 15-3 |
| Preparing for an External Backup             |     |       |     |  |  |  |  |  |  |  | . 15-3 |
| Blocking and Unblocking Dynamic Server       |     |       |     |  |  |  |  |  |  |  | . 15-3 |
| Tracking an External Backup                  |     |       |     |  |  |  |  |  |  |  | . 15-4 |
| What Is Restored in an External Restore?     |     |       |     |  |  |  |  |  |  |  | . 15-4 |
| Using External Restore Commands              |     |       |     |  |  |  |  |  |  |  | . 15-5 |
| Rules for an External Restore                |     |       |     |  |  |  |  |  |  |  |        |
| Performing an External Restore               |     |       |     |  |  |  |  |  |  |  | . 15-6 |
| Cold External Restore Procedure              |     |       |     |  |  |  |  |  |  |  | . 15-6 |
| Example of External Restore Commands.        |     |       |     |  |  |  |  |  |  |  | . 15-6 |
| Initializing HDR with an External Backup a   | nd  | Rest  | ore |  |  |  |  |  |  |  | . 15-7 |
|                                              |     |       |     |  |  |  |  |  |  |  |        |

# In This Chapter

This chapter discusses recovering data using external backup and restore using the **ontape** utility.

# Recovering Data Using an External Backup and Restore

An external backup and restore eliminates the downtime of systems because the backup and restore operations are performed external to the Informix system. The **ontape** utility does not move the data during the backup or physical restore. An external backup allows you to copy disks that contain storage-space chunks without using **ontape**. When disks fail, replace them and use third-party software to restore the data, then use **ontape** for the logical restore. For more information, see "What Is Restored in an External Restore?" on page 15-4.

The following are typical scenarios for external backup and restore:

- Availability with disk mirroring. If you use hardware disk mirroring, you can
  get your system online faster with external backup and restore than with
  conventional ontape commands.
- Cloning. You can use external backup and restore to clone an existing production system for testing or migration without disturbing the production system.

#### What Is Backed Up in an External Backup?

Before you begin an external backup, block the database server. Blocking forces a checkpoint, flushes buffers to disk, and blocks user transactions that involve temporary tables. During the blocking operation, users can access that database server in read-only mode. Then you can physically back up or copy the data to another set of disks or storage media using operating-system or third-party tools. When you complete the external backup, unblock the database server so that transactions can resume. You should include all the chunk files in each storage space and administrative files, such as **ONCONFIG**, in an external backup.

**Important:** To make tracking backups easier, it is recommended that you back up all storage spaces in each external backup.

The **ontape** utility treats an external backup as equivalent to a level-0 backup. You cannot perform an external backup and then use **ontape** to perform a level-1 backup, or vice versa because **ontape** does not have any record of the external backup. For more information, see "Performing an External Restore" on page 15-6.

#### Rules for an External Backup

Before you begin an external backup, keep the following rules in mind:

- The database server must be online or quiescent during an external backup.
- Use **ontape** to back up all logical logs including the current log so that you can restore the logical logs at the end of the external restore.
- Suspend continuous logical-log backups before you block the database server for an external backup. After the external backup is complete, resume the continuous logical-log backup.
- Wait until all ontape backup sessions have completed before you block the database server. If any backup sessions are active, the block command displays an error message.
- Any OLTP work or queries are suspended while the database server is blocked. They resume after the database server is unblocked.
- All critical dbspaces of the database server instance must be backed up together simultaneously within the same command bracket of onmode -c block ... onmode -c unblock. Backups of different critical dbspaces done at different times cannot be restored to a consistent system.

**Important:** Because the external backup is outside the control of **ontape**, you must track these backups manually. For more information, see "Tracking an External Backup" on page 7-12.

### Performing an External Backup

The database server must be online or in quiescent mode during an external backup.

#### To perform an external backup without disk mirroring:

1. To obtain an external backup, block the database server. The system takes a checkpoint and suspends all update transactions. Users can access the database server in read-only mode.

Use the following command:

onmode -c block

- 2. To back up the storage spaces and administrative files, use a copy command, such as **cp**, **dd**, or **tar** on UNIX or **copy** on Windows, or a file-backup program. You must back up all chunks in the storage spaces.
- 3. To allow normal operations to resume, unblock the database server. Use the following command: onmode -c unblock
- 4. Back up all the logical logs including the current log so that checkpoint information is available for the external restore.

**Warning:** Because external backup is not done through **ontape**, you must ensure that you have a backup of the current logical log from the time when you execute the **onutil** *EBR BLOCK* or **onmode -c block** command. Without a backup of this logical-log file, the external backup is not restorable.

 After you perform an external backup, back up the current log.
 Use the following command to back up the current log: ontape -a

If you lose a disk or the whole system, you are now ready to perform an external restore.

# Preparing for an External Backup

This section describes the commands used to prepare for an external backup. For the procedure, see "Performing an External Backup."

# **Blocking and Unblocking Dynamic Server**

This section shows the syntax of the block and unblock commands.

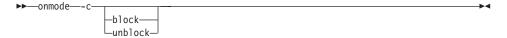

| Element | Purpose                                                                                                  | Key Considerations                                                                                                    |
|---------|----------------------------------------------------------------------------------------------------|----------------------------------------------------------------------------------------------------|
| -с      | Performs a checkpoint and blocks or unblocks the database server                                         | None.                                                                                                    |
| block   | Blocks the database server from any transactions                                                         | Sets up the database server for an external backup. While the database server is blocked, users can access it in read-only mode. Sample command: onmode -c block |
| unblock | Unblocks the database server, allowing data transactions and normal database server operations to resume | Do not unblock until the external backup is finished. Sample command: onmode -c unblock                                                                          |

#### Tracking an External Backup

The database server and **ontape** do *not* track external backups. To track the external backup data, use a third-party storage manager or track the data manually. Table 15-1 shows which items we recommend that you track in an external backup.

Table 15-1. Items to Track When You Use External Backup and Restore

| Items to Track                             | Examples                                                       |  |  |  |  |
|--------------------------------------------|----------------------------------------------------------------|--|--|--|--|
| Full pathnames of each chunk file for each | /work/dbspaces/rootdbs (UNIX)                                  |  |  |  |  |
| backed up storage space                    | c:\work\dbspaces\rootdbs (Windows)                             |  |  |  |  |
| Object type                                | Critical dbspaces, noncritical storage spaces                  |  |  |  |  |
| ins_copyid_hi and ins_copyid_lo            | Copy ID that the storage manager assigns to each backup object |  |  |  |  |
| Backup date and time                       | The times that the database server was blocked and unblocked   |  |  |  |  |
| Backup media                               | Tape volume number or disk pathname                            |  |  |  |  |
| Database server version                    | Version 10.0                                                   |  |  |  |  |
|                                            |                                                                |  |  |  |  |

#### What Is Restored in an External Restore?

If you lose a disk or the whole system, you can externally restore data only if it was externally backed up. You must use the same third-party utility for both the external backup and restore. To externally restore the storage spaces, copy the backed up data to disk. Use the **ontape -p -e** command to mark the storage spaces as physically restored, replay the logical logs with the ontape -l command, and bring the storage spaces back online. If you do not specify an external restore command, the database server cannot update the status of these storage spaces to online.

You can only perform a cold external restore with ontape. A cold external restore marks storage spaces as physically restored, then performs a logical restore of all storage spaces.

**Warning:** When you perform a cold external restore, **ontape** does not first attempt to salvage logical-log files from the database server because the external backup has already copied over the logical-log data.

To salvage logical logs, perform **ontape -S** before you copy the external backup and perform the external restore (**ontape -p -e**).

#### **Using External Restore Commands**

Use the **ontape -p -e** command to perform a cold external restore. This command marks the storage spaces as physically restored. The following diagram shows the external physical restore syntax.

#### Performing an External Physical Restore:

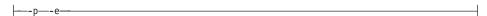

| Element | Purpose                       | Key Considerations                                                                                                    |
|---------|-------------------------------|----------------------------------------------------------------------------------------------------|
| -е      | Specifies an external restore | Must be used with the <b>-p</b> option.                                                                                                    |
| -р      | Specifies a physical restore  | In a cold restore, if you do not specify storage space names, all of them are marked as restored. After the physical restore completes, you must perform a logical restore. |

Use the **ontape -1** command to perform a logical restore. For more information, see "Performing a Restore" on page 14-4.

#### Rules for an External Restore

Before you begin an external restore, keep the following rules in mind:

- You must externally restore from an external backup. Although the external backup is treated as a level-0 backup, it might actually be a non-Informix incremental backup.
- You cannot externally restore temporary dbspaces.
- You cannot externally restore from regular **ontape** backups.
- You cannot verify that you are restoring from the correct backup and that the storage media is readable using **ontape**.
- If the external backups are from different times, the external restore uses the beginning logical log from the oldest backup.
- Salvage the logical logs (**ontape -l**) before you switch the disks that contain the critical storage spaces.

- If you are restoring critical dbspaces, the database server *must* be offline.
- If you are restoring the rootdbs, disable mirroring during the restore.
- The external backups of all critical dbspaces of the database server instance must have been simultaneous. All critical dbspaces must have been backed up within the same onmode -c block ... onmode -c unblock command bracket.

#### Performing an External Restore

This section describes procedures for performing cold external restores.

#### **Cold External Restore Procedure**

If you specify the **ontape -p -e** command in a cold restore, you must restore all storage spaces. Use the **ontape -p -e** command to restore all or specific storage spaces.

#### To perform a cold external restore:

- 1. Shut down the database server. To shut down the database server, use the **onmode -ky** command.
- 2. To restore the storage spaces from an external backup, use a copy command, such as **cp**, **dd**, or **tar** on UNIX or a file-backup program. You must restore the storage spaces to the same path as the original data and include all the chunk files.
- 3. To perform an external restore of all storage spaces followed by a logical restore, use the following commands:

```
ontape -p -e
ontape -1
```

To perform a physical external restore of specific storage spaces, followed by a logical restore, use these commands:

```
ontape -p -e rootdbs
ontape -p -e critical space1
ontape -p -e other_dbspaces
```

This step brings the database server to fast-recovery mode. The **ontape** utility and the database server roll forward the logical logs and bring the storage spaces online.

# **Example of External Restore Commands**

The following table contains an example of external restore commands.

| Action                                        | <b>External Restore Command</b> | Comments                                                              |
|-----------------------------------------------|---------------------------------|-----------------------------------------------------------------------|
| Physical external restore and logical restore | ontape -p -e<br>ontape -l       | The system restores the logical logs from the oldest external backup. |

#### Initializing HDR with an External Backup and Restore

You can use external backups to initialize High-Availability Data Replication (HDR).

#### To initialize HDR with an external backup and restore:

- 1. Block the source database server with the following command: onmode -c block
- 2. Externally back up all chunks on the source database server.
- 3. When the backup completes, unblock the source database server: onmode -c unblock
- 4. Make the source database server the primary server: onmode -d primary secondary servername
- 5. On the target database server, restore the data from the external backup with a copy or file-backup program.
- 6. On the target database server, restore the external backup of all chunks: ontape -p -e
- 7. Make the target database server the secondary server: onmode -d secondary primary\_servername
- 8. If the logical-log records written to the primary database server since step 1 still reside on the primary database server disk, the secondary database server reads these records to perform the logical recovery. Otherwise, perform the logical recovery:

ontape -1

The database server operational messages appear in the message log on the primary and secondary servers.

# Part 4. Other Data Restore Utilities

# **Chapter 16. Restoring Table-level Data**

| Overview of archecker                                     |         |
|-----------------------------------------------------------|---------|
| The archecker Configuration File                          | . 16-3  |
| The archecker Schema Command File                         | . 16-3  |
| Restoring Data                                            | . 16-4  |
| Physical Restore                                          | . 16-4  |
| Logical Restore                                           | . 16-5  |
| Logical Restore                                           | . 16-5  |
| The Applier                                               | . 16-5  |
| Considerations                                            | . 16-6  |
| Using the archecker Utility to Restore Data               | . 16-6  |
| Syntax                                                    | . 16-6  |
| Examples                                                  | . 16-8  |
| Manually Controlling a Logical Restore                    | . 16-8  |
| Performing a Restore with Multiple Storage Managers (XPS) | . 16-9  |
| Performing a Parallel Restore                             | . 16-9  |
| The archecker Schema Reference                            | . 16-10 |
| The CREATE TABLE Statement                                | . 16-10 |
| Syntax                                                    | . 16-10 |
| Úsage                                                     |         |
| Examples                                                  | . 16-11 |
| The CREATE EXTERNAL TABLE Statement                       | . 16-11 |
| Syntax                                                    | . 16-11 |
| Usage                                                     | . 16-12 |
| The DATABASE Statement                                    | . 16-12 |
| Syntax                                                    | . 16-12 |
| Úsage                                                     | . 16-12 |
| Examples                                                  | . 16-13 |
| The INSERT Statement                                      |         |
| Syntax                                                    | . 16-13 |
| Examples                                                  | . 16-14 |
| The RESTORE Statement                                     | . 16-14 |
| Syntax                                                    | . 16-15 |
| Usage                                                     | . 16-15 |
| Example                                                   | . 16-15 |
| The SET Statement                                         | . 16-15 |
| Syntax                                                    | . 16-15 |
| Examples                                                  | . 16-16 |
| SQL Comments                                              | . 16-16 |
| Schema Command File Examples                              | . 16-16 |
| Simple Schema Command File                                | . 16-16 |
| Restoring a Table From a Previous Backup                  | . 16-16 |
| Restoring a Table From a Previous Backup                  | . 16-17 |
| Extracting a Subset of Columns                            | . 16-17 |
| Using Data Filtering                                      | . 16-17 |

| Restoring to an External Table                  |     |  |  |  |  |  |  |  | . 16-18 |
|-------------------------------------------------|-----|--|--|--|--|--|--|--|---------|
| Restoring Multiple Tables                       |     |  |  |  |  |  |  |  | . 16-18 |
| Performing a Distributed Restore                |     |  |  |  |  |  |  |  | . 16-18 |
| The archecker Configuration Parameter Reference | e . |  |  |  |  |  |  |  | . 16-19 |
| AC_DEBUG                                        |     |  |  |  |  |  |  |  | . 16-20 |
| AC_IXBAR                                        |     |  |  |  |  |  |  |  | . 16-20 |
| AC_LTAPEBLOCK                                   |     |  |  |  |  |  |  |  | . 16-20 |
| AC_LTAPEDEV (IDS)                               |     |  |  |  |  |  |  |  | . 16-21 |
| AC_MSGPATH                                      |     |  |  |  |  |  |  |  | . 16-21 |
| AC_PAGESIZE (XPS)                               |     |  |  |  |  |  |  |  | . 16-21 |
| AC_SCHEMA                                       |     |  |  |  |  |  |  |  | . 16-21 |
| AC_STORAGE                                      |     |  |  |  |  |  |  |  | . 16-21 |
| AC_TAPEBLOCK                                    |     |  |  |  |  |  |  |  | . 16-22 |
| AC_TAPEDEV (IDS)                                |     |  |  |  |  |  |  |  | . 16-22 |
| AC VERBOSE                                      |     |  |  |  |  |  |  |  | 16 22   |

## In This Chapter

This chapter describes how to use the **archecker** utility to perform point-in-time table-level restores that extract tables or portion of tables from archives and logical logs. For information on using the **archecker** utility to verify backups, see Chapter 5, "Verifying Backups," on page 5-1.

The **archecker** utility restores tables by specifying the source table to be extracted, the destination table where the data is placed, and an INSERT statement that links the two tables.

#### Overview of archecker

IBM Informix servers provide several utilities for recovering data from an archive. Which utility you should use depends on the situation.

The **archecker** utility is useful where portions of a database, a table, a portion of a table, or a set of tables need to be recovered. It is also useful in situations where tables need to be moved across server versions or platforms.

Use archecker in the following situations:

Restore data

You can use the **archecker** utility to restore a specific table or set of tables that have previously been backed up with ON-Bar or **ontape**. These tables can be restored to a specific point in time. This is useful, for example, to restore a table that has accidentally been dropped.

Copy data

The **archecker** utility can also be used as a method of copying data. For example, you can move a table from the production system to another system.

The **archecker** utility is more efficient than other mechanisms for copying data. Because **archecker** extracts data as text, it can copy data between platforms or server versions.

Migrate data

You can also use the **archecker** utility as a migration tool to move a table to other IBM Informix servers.

The **archecker** utility is designed to recover specific tables or sets of tables; therefore, use ON-Bar or **ontape** in the following data recovery scenarios:

- Full system restore
- · Recovery from disk failure

To configure the behavior of the **archecker** utility, use the **archecker** configuration file. To define the schema of the data that **archecker** recovers, use the **archecker** schema command file. These files are described in the following sections.

**Note:** You cannot use a shared memory connection when performing a table-level restore.

## The archecker Configuration File

The archecker utility uses a configuration file to set certain parameters. Set the AC\_CONFIG environment variable to the full pathname of the archecker configuration file. By default, the AC\_CONFIG environment variable is set to \$INFORMIXDIR/etc/ac\_config.std. If you set AC\_CONFIG to a user-defined file, you must specify the entire path including the filename.

For information on the configuration parameters used in this file, see "The archecker Configuration Parameter Reference" on page 16-19 later in this chapter.

#### The archecker Schema Command File

The archecker utility uses a schema command file to specify the following:

- Source tables
- · Destination tables
- Table schemas
- Databases
- External tables
- Point in time the table is restored to
- Other options

This file uses an SQL-like language to provide information **archecker** uses to perform data recovery. For complete information on the supported statements and syntax, see "The archecker Schema Reference" on page 16-10.

There are two methods to set the schema command file:

- Set the AC\_SCHEMA configuration parameter in the archecker configuration file. For more information, see "AC\_SCHEMA" on page 16-21.
- Use the **-f** *cmdname* command line option. For more information, see "Syntax" on page 16-6.

If both methods are specified, the **-f** command line option takes precedence.

## **Restoring Data**

There are two types of restores that **archecker** performs:

- A physical restore which is based on a level-0 archive.
- A physical restore followed by a logical restore which uses both a level-0 archive and logical logs to restore data to a specific point in time.

When reading the command file, archecker determines whether to perform a physical restore only or a physical restore followed by a logical restore. By default, archecker performs a physical and logical restore. If you use the WITH NO LOG clause, archecker does not perform a logical restore.

The procedures and resources that archecker uses differ between a physical-only restore and a physical and logical restore. These procedures are outlined in the following sections.

## Physical Restore

In a physical restore, data is extracted from a level-0 archive. When performing a physical restore, archecker performs the following tasks:

- Reads the schema command file to determine the following:
  - The source tables
  - The destination tables
  - The schema of all tables
  - The dbspace names of where tables are located
  - The specific archive to extract data from
- Scans the archive for pages belonging to the tables being restored
- Processes each row from the data page and determines if the row is complete or partial.
  - If the row is a partial row, then archecker determines if the remaining portion of the row has been staged, and if not, it stages the row for later processing.
- For a physical-only restore, applies filters to the row and rejects rows that are not required.

Inserts the row into the destination table.

## **Logical Restore**

Following the physical restore, logical recovery can further restore tables to a user-specified point in time. To do this, the **archecker** utility reads backed-up logical logs, converts them to SQL statements, and then replays these statements to restore data. The **archecker** utility cannot replay transactions from the current log. Before performing a logical recovery, ensure that all transactions you want to restore are contained in backed-up logical logs.

When performing a logical restore, **archecker** uses two processes that run simultaneously:

- Stager: assembles the logical logs and saves them in tables.
- Applier: converts the log records to SQL statements and executes the statements.

#### The Stager

To collect the pertinent logical log records, the stager performs the following steps:

- 1. Scans only the backed-up logical logs.
  - The stager reads the backed-up logical log files and assembles complete log records.
- 2. Tests the logical log records
  - Any log record that is not applicable to the tables being restored is rejected.
- 3. Inserts the logical log information into a table

  If the logical log record is not rejected, it is inserted into a stage table.

## The Applier

The applier reads data from the control table created by the stager. It begins processing the required transaction and updates the control table to show that this transaction is in process. Next, it operates on each successive log record, row by row, until the transaction commits.

All updates to the control table occur in the same transaction as the log record modification. This allows all work to be completed or undone as a single unit, maintaining integrity at all times. If an error occurs, the transaction is rolled back and the error is recorded in the control table entry for this transaction.

**Note:** When data is being restored and the DBA has elected to include a logical restore, two additional work columns and an index are added to the destination table. These columns contain the original rowid and original part number. These columns provide a unique key which identifies the location of the row on the original source archive. To

control the storage of the index, use the SET WORKSPACE command (see "The SET Statement" on page 16-15). Otherwise, the index is stored in the same space as the table.

After the applier has finished and the restore is complete, these columns, and any indexes created on them, are dropped from the destination table.

#### **Considerations**

Consider the following issues when performing a logical restore:

- The table or table fragments being recovered must exist in the level-0 archive. The table or fragment cannot be created or added during the logical recovery. Tables created or fragments added during the logical recovery are ignored.
- Because a detached fragment is no longer part of the original table, the applier does not process the detached fragment log record or any other log records for this fragment from this point forward. A message in the archecker message log file indicates a detach occurred.
- If a table is altered, dropped, or truncated during a logical restore, the restore terminates for that table. Termination occurs at the point that the alter was performed. A message in the archecker message log file records that an alter operation occurred.
- During a level-0 archive, there cannot be any open transactions that would change the schema of the table.
- You cannot perform a logical restore on an external table.

## Using the archecker Utility to Restore Data

The archecker utility provides a command line interface for restoring data from an archive. To use archecker, you must specify both a configuration file and a schema command file. Both of these are described later in this section.

## **Syntax**

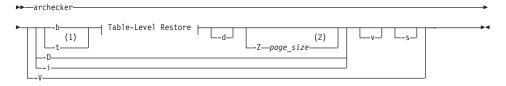

#### **Table-Level Restore:**

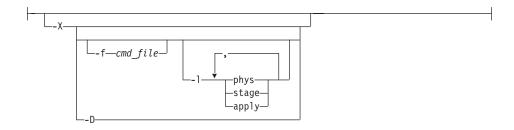

## **Notes:**

- 1 Dynamic Server Only
- 2 Extended Parallel Server Only

| Element             | Description                                                                                                    |
|---------------------|----------------------------------------------------------------------------------------------------|
| -b                  | Provides direct XBSA access.                                                                                                    |
| -d                  | Deletes previous <b>archecker</b> restore files, except the <b>archecker</b> message log.                                                                                                    |
| -D                  | Deletes previous <b>archecker</b> restore files, except the <b>archecker</b> message log, and then exits.                                                                                                    |
|                     | The <b>-D</b> option can be used with the <b>-X</b> option to delete previous restore files plus any table-level-restore working tables in the <b>sysutils</b> database.                                                                 |
| -f cmdfile          | Specifies that <b>archecker</b> use the command file specified by <i>cmdfile</i> . This option overrides the value of the AC_SCHEMA configuration parameter. For more information, see "The archecker Schema Command File" on page 16-3. |
| -i                  | Manually initializes the system.                                                                                                    |
| -l phys,stage,apply | Specifies the level of logical restore:                                                                                                    |
|                     | • <b>phys</b> : Starts a logical restore of the system, but stops after physical recovery is complete.                                                                                                    |
|                     | • <b>stage</b> : After physical recovery is complete, extracts the logical logs from the storage manager and stages them in their corresponding tables, and starts the stager.                                                           |
|                     | • apply: Starts the applier. The applier takes the transactions stored in the stage tables and converts them to SQL and replays the operations.                                                                                          |
|                     | The default level of logical restore if -1 is not listed is -lphys,stage,apply. You can specify any combination of the logical restore levels, separated with commas. Spaces are not allowed between -1 and levels.                      |
|                     | For more information, see "Manually Controlling a Logical Restore" on page 16-8.                                                                                                    |

| Element      | Description                                                                                                    |
|--------------|----------------------------------------------------------------------------------------------------|
| -s           | Prints a status message to the screen.                                                                                                    |
| -t           | Specifies <b>ontape</b> as the backup utility for Dynamic Server only.                                                                                                    |
| -v           | Specifies verbose mode.                                                                                                    |
| -V           | Displays archecker version information.                                                                                                    |
| -X           | Specifies a table-level restore.                                                                                                    |
| -Z page_size | Specifies the page size used by the database server: 2, 4, or 8. This option overrides the value of the AC_PAGESIZE configuration parameter. For more information, see "AC_PAGESIZE (XPS)" on page 16-21. |

## **Examples**

The following sections illustrate how to use **archecker** commands.

#### Manually Controlling a Logical Restore

You can manually control the stager and applier using the -1 command line option. For Extended Parallel Server, manual control is required when you have multiple storage managers that contain logical logs.

The following examples show how to perform a logical restore. In all examples, the name of the schema command file is **cmdfile**.

The following example is a typical usage:

archecker -bvs -f cmdfile

This command is equivalent to the following command:

archecker -bvs -f cmdfile -lphys, stage, apply

After the physical restore is complete, the **archecker** utility starts the stager. After the stager has started, the applier is automatically started.

In the following example, the **-lphys** option performs a physical-only restore: archecker -bvs -f cmdfile -lphys

In the following example, the **-lstage** option starts the **archecker** stager. The stager extracts the logical log records from the storage manager and saves the applicable records to a table.

archecker -bvs -f cmdfile -lstage

The stager should only be started after physical recovery has completed.

In the following example, the **-lapply** option starts the **archecker** applier. It looks in the **acu\_control** table for the transaction to recover. The applier should only be started after the stager has been started.

```
archecker -bvs -f cmdfile -lapply
```

#### Performing a Restore with Multiple Storage Managers (XPS)

If you use multiple storage managers, you can perform a table level restore with **archecker** by configuring **archecker** on every node.

To perform a table-level restore that involves multiple storage managers:

- 1. Create an **archecker** configuration file on every node.
- 2. Create a schema command file on every node.
- 3. Remove old restores by executing the following command on a single node:

```
archecker -DX
```

4. Start the physical restore by executing the following command on each node:

```
archecker -bX -lphys
```

Do not use the **-d** option.

5. After the physical restore completes, start the logical restore by executing the following command on each node that contains logical log records:

```
archecker -bX -1stage
```

Do not use the **-d** option.

6. After starting all stagers, complete the restore by executing the following command on a single node:

```
archecker -bX -lapply
```

#### **Performing a Parallel Restore**

If you have a fragmented table that resides in separate dbspaces, you can perform a physical table-level restore in parallel by executing multiple **archecker** commands with different schema command files for each dbspace.

In this example, the table is fragmented across three dbspaces. The corresponding schema command files are named **cmdfile1**, **cmdfile2**, **cmdfile3**. The following commands delete previous restores and then perform physical restores on each dbspace in parallel:

```
archecker -DX
archecker -bvs -f cmdfile1 -lphys
archecker -bvs -f cmdfile2 -lphys
archecker -bvs -f cmdfile3 -lphys
```

You cannot perform a logical restore in parallel.

#### The archecker Schema Reference

This section provides a complete description of the command statements supported by the archecker schema command file. Use this file to specify the source and destination tables and to define the table schema.

For more information on specifying which command file archecker uses, see "The archecker Schema Command File" on page 16-3.

The following are statements supported by **archecker**:

- CREATE TABLE
- DATABASE
- INSERT INTO
- RESTORE
- SET

The syntax of these statements is described in the following sections.

#### The CREATE TABLE Statement

The CREATE TABLE statement describes the schema of the source and target tables. If the target table is external, use the CREATE EXTERNAL TABLE statement described in the section "The CREATE EXTERNAL TABLE Statement" on page 16-11.

## **Syntax**

The syntax of the CREATE TABLE used in the archecker schema command file is identical to the corresponding IBM Informix SQL statement. For a description of this syntax, see the IBM Informix Guide to SQL: Syntax.

## Usage

You must include the schema for the source table in the archecker schema command file. This schema must be identical to the schema of the source table at the time the archive was created.

**Note:** The source table's schema is not validated by **archecker**. Failing to provide an accurate schema will lead to unpredictable results.

The source table cannot be a synonym or view. The schema of the source table only needs the column list and storage options. Other attributes such as extent sizes, lock modes, and so on are ignored. For an ON-Bar archive, archecker uses the list of storage spaces for the source table to create its list of objects to retrieve from the storage manager. If the source table is fragmented, you must list all dbspaces that contain data for the source table. The archecker utility only extracts data from the dbspaces listed in the schema command file.

If the source table contains constraints, indexes, or triggers, they are automatically disabled during the restore. Foreign constraints that reference the target table are also disabled. After the restore is complete, the constraints, indexes, and triggers are enabled. For better performance, remove constraints, indexes, and triggers prior to performing a restore.

You must also include the schema of the target table in the command file. If the target table does not exist at the time the restore is performed, it is created using the schema provided.

If the target table already exists, its schema must match the schema specified in the command file. Data is then appended to the existing table.

#### **Examples**

The schema of the source and target tables do not have to be identical. The following example shows how you can repartition the source data after performing the data extraction:

```
CREATE TABLE source (col1 integer, ...) IN dbspace1;
CREATE TABLE target (col1 integer, ...)
FRAGMENT BY EXPRESSION
    MOD(col1, 3) = 0 in dbspace3),
    MOD(col1, 3) = 1 in dbspace4),
    MOD(col1, 3) = 2 in dbspace5);
INSERT INTO target SELECT * FROM source;
```

#### The CREATE EXTERNAL TABLE Statement

The CREATE EXTERNAL TABLE statement describes the schema of an external target table.

## **Syntax**

The syntax of the CREATE EXTERNAL TABLE statement for the **archecker** schema file is not identical to the SQL CREATE EXTERNAL TABLE statement.

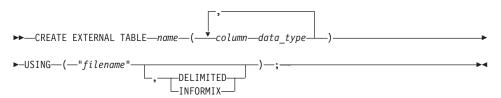

| Element | Description                                                                                                    |
|---------|----------------------------------------------------------------------------------------------------|
|         | The name of the column. Must conform to SQL identifier syntax rules. For more information, see the <i>IBM Informix: Guide to SQL Syntax</i> . |

| Element   | Description                                                                                                    |
|-----------|----------------------------------------------------------------------------------------------------|
| data_type | The built-in data type of the column. For more information about data types, see the <i>IBM Informix: Guide to SQL Reference</i> .                                                                                                    |
| filename  | Either the name of the file in which to place the data or a pipe device. The pipe device must exist prior to starting the <b>archecker</b> utility.                                                                                                    |
| name      | The name of the table to store the external data. Must be unique among names of tables, views, and synonyms in the current database. Must conform to SQL database object name rules. For more information, see the <i>IBM Informix: Guide to SQL Syntax</i> . |

#### Usage

When you use the CREATE EXTERNAL TABLE statement to send data to an external table, the data is only extracted from a level-0 archive. Logical logs are not rolled forward on an external table.

You can specify either of the following formats for external files:

- DELIMITED: ASCII delimited file. This is the default format.
- INFORMIX: internal binary representation. To optimize performance, filters are not applied to external tables. If filters exist, a warning indicates that they will be ignored.

For an example of using the CREATE EXTERNAL TABLE statement, see "Restoring to an External Table" on page 16-18.

#### The DATABASE Statement

The DATABASE statement sets the current database.

## **Syntax**

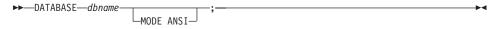

| Element | Description                       |
|---------|-----------------------------------|
| dbname  | The name of the current database. |

#### Usage

Multiple DATABASE statements can be used. All table names referenced following this statement are associated with the current database.

If the logging mode of the source database is ANSI and default decimal columns are used in the table schemas, then the logging mode of the database must be declared.

**Note:** If the logging mode of the source database is not declared no error will be returned, but unexpected results and data can occur.

#### **Examples**

In the following example, both the source and target tables reside in the same database **dbs**.

```
DATABASE dbs;

CREATE TABLE source (...);

CREATE TABLE target (...);

INSERT INTO target SELECT * from source;
```

You can use multiple database statements to extract a table from one database into another database.

```
DATABASE dbs1;

CREATE TABLE source (...) IN dbspace1;

DATABASE dbs2;

CREATE TABLE target (...) IN dbspace2;

INSERT INTO dbs2:target SELECT * FROM dbs1:source;
```

#### The INSERT Statement

The INSERT statement tells the **archecker** utility what tables to extract and where to place the extracted data.

## **Syntax**

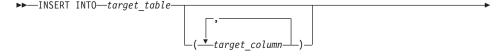

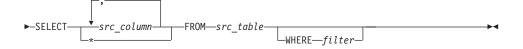

| Element       | Description                                                         |
|---------------|---------------------------------------------------------------------|
| filter        | The following filters are supported by the INSERT statement:        |
|               | • =, !=, <>                                                         |
|               | • >, >=, <, <=                                                      |
|               | • [NOT] MATCH, [NOT] LIKE                                           |
|               | • IS [NOT] NULL                                                     |
|               | • AND, OR                                                           |
|               | TODAY, CURRENT                                                      |
|               | The following operators are not supported by the archecker utility: |
|               | Aggregates                                                          |
|               | Functions and procedures                                            |
|               | • Subscripts                                                        |
|               | Subqueries                                                          |
|               | • Views                                                             |
|               | • Joins                                                             |
|               | Filters can only be applied to physical-only restore.               |
| src_column    | A list of columns to be extracted.                                  |
| src_table     | The source table on the archive where the data is restored from.    |
| target_column | The destination column or columns where the data will be restored.  |
| target_table  | The destination table where the data will be restored.              |

## **Examples**

The following example demonstrates the simplest form of the INSERT statement. This statement extracts all rows and columns from the source to the target table.

```
INSERT INTO target SELECT * FROM source;
```

You can also extract a subset of columns. In the following example, only two columns from the source table are inserted into the destination table.

```
CREATE TABLE source (coll integer, col2 integer, col3 integer, col4 integer);
CREATE TABLE target (col1 integer, col2 integer);
INSERT INTO target (col1, col2) SELECT (col3, col4) FROM source;
```

#### The RESTORE Statement

This is an optional command used to specify a single point in time the tables specified in the command file should be restored to.

### **Syntax**

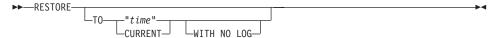

| Element | Description                                       |
|---------|---------------------------------------------------|
| "time"  | The date and time the table is to be restored to. |

#### **Usage**

The TO clause is used to restore the table to a specific point in time, which is specified by a date and time or the reserved word CURRENT.

Only one RESTORE statement can be specified in a command file. If this statement is not present in the command file, then the system will be restored to the most current time using logical logs.

If the WITH NO LOG clause is present, only a physical restore is performed. In addition, the two extra columns and the index are not added to the destination table. Physical-only restores are based on level-0 archives only.

### Example

RESTORE TO CURRENT WITH NO LOG;

#### The SET Statement

The SET statement controls the different features in the table-level unload library.

### Syntax

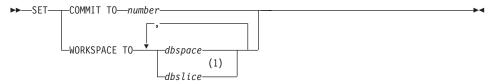

#### Notes:

## 1 Extended Parallel Server Only

| Element | Description                                                                                            |
|---------|----------------------------------------------------------------------------------------------------|
|         | Sets the number of records to insert before committing during a physical restore. The default is 1000. |

| Element | Description                                                                                                    |
|---------|----------------------------------------------------------------------------------------------------|
| dbspace | The dbspaces to use for the working storage space. The default is the root dbspace. You cannot use temporary dbspaces for the working storage space. |
| dbslice | The dbslices to use for the working storage space.                                                                                                   |

The archecker utility creates several tables for the staging of logical log records during a logical restore. These tables are created in the sysutils database and stored in the working storage space.

#### **Examples**

```
SET COMMIT TO 20000;
SET WORKSPACE to dbspace1;
```

#### **SQL Comments**

Standard SQL comments are allowed in the archecker utility file and are ignored during processing.

## Schema Command File Examples

The following examples show different command file syntax for different data recovery scenarios.

## Simple Schema Command File

The schema command file in this example extracts a table from the most recent level-0 backup of **dbspace1**. The data is placed in the **table test1:tlr** and the logs are applied to bring the table tlr to the current point in time.

```
database test1:
create table tlr (
  a serial serial,
  b integer integer,
  c char char,
  d decimal decimal
  ) in dbspace1;
insert into tlr select * from tlr;
```

## Restoring a Table From a Previous Backup

The schema command file in this example extracts a table from the level-0 backup of dbspace1. The logical logs are used to bring the table to the time of "2003-01-01 01:01:01". The data is placed in the table **test1:tlr**.

```
database test1;
create table tlr (
  a serial serial,
  b integer integer.
  c char char,
```

```
d_decimal decimal
) in dbspace1;
insert into tlr select * from tlr;
restore to '2003-01-01 01:01:01';
```

#### **Restoring to a Different Table**

The schema command file in this example extracts a table called test1:tlr from the most recent backup of dbspace1 and places the data in the table test1:tlr dest.

```
database test1;
create table tlr (
   a_serial serial,
   b_integer integer,
   c_char char(20),
   d_decimal decimal,
   ) in dbspace1;
create table tlr_dest (
   a_serial serial,
   b_integer integer,
   c_char char(20),
   d_decimal decimal
   ) in dbspace2;
insert into tlr dest select * from tlr;
```

#### **Extracting a Subset of Columns**

The schema command file in this example extracts a table **test1:tlr** from the most recent backup of **dbspace1** and places a subset of the data into the table **test1:new dest** 

```
database test1;
create table tlr (
   a_serial serial,
   b_integer integer,
   c_char char(20),
   d_decimal decimal
  ) in dbspace1;
create table new_dest (
   X_char char(20),
   Y_decimal decimal,
   Z_name char(40)
  ) in dbspace2;
insert into new_dest (X_char, Y_decimal) select c_char,d_decimal from tlr;
```

## **Using Data Filtering**

The schema command file in this example extracts a table **test1:tlr** from the most recent backup of **dbspace1** and places the data in the table **test1:tlr** only where the list conditions are true.

Note: Filters can only be applied to a physical restore.

```
database test1;
create table tlr (
   a serial serial,
```

```
b_integer integer,
  c char char(20),
  d decimal decimal,
   ) in dbspace1;
insert into tlr
 select * from tlr
 where c char matches 'john*'
 and d decimal is NOT NULL
 and b integer > 100;
restore to current with no log;
```

## Restoring to an External Table

The schema command file in this example extracts a table called **test1:tlr** from the most recent backup of **dbspace1** and places the data in a file called /tmp/tlr.unl.

```
database test1;
create table tlr
(a serial serial,
 b integer integer
) in dbspace1;
create external table tlr dest
  (a serial serial.
  b integer integer
 ) using ("/tmp/tlr.unl", delimited );
insert into tlr dest select * from tlr;
restore to current with no log;
```

## **Restoring Multiple Tables**

The schema command file in this example extracts a table test1:tlr\_1 and test1:tlr\_2 from the most recent backup of dbspace1 and places the data in test1:tlr\_1\_dest and test1:tlr\_2\_dest. This is an efficient way of restoring multiple tables because it requires only one scan of the archive and logical log files.

```
database test1;
create table tlr 1
  ( columns ) in dbspace1;
create table tlr 1 dest ( columns );
create table tlr 2
  ( columns ) in dbspace1;
create table tlr 2 dest ( columns );
insert into tlr_1_dest select * from tlr_1;
insert into tlr 2 dest select * from tlr 2;
```

## Performing a Distributed Restore

The schema command file in this example extracts a table **test:tlr\_1** from the most recent backup of dbspace1 and places the data on the database server rem\_srv in the table rem\_dbs:tlr\_1.

```
database rem dbs
create table tlr 1
   (columns);
database test1;
```

```
create table tlr_1
  ( columns ) in dbspace1;
insert into rem_dbs@rem_srv.tlr_1
  select * from tlr 1;
```

## The archecker Configuration Parameter Reference

The following configuration parameters are valid in the **archecker** configuration file.

| Configuration<br>Parameter | Purpose                                                                                                    |
|----------------------------|----------------------------------------------------------------------------------------------------|
| AC_DEBUG                   | Prints debugging messages in the archecker message log                                                        |
| AC_IXBAR                   | Specifies the pathname to the IXBAR file                                                                      |
| AC_LTAPEBLOCK              | Specifies the <b>ontape</b> block size for reading logical logs.                                              |
| AC_LTAPEDEV (IDS )         | Specifies the local device name used by <b>ontape</b> for reading logical logs.                               |
| AC_MSGPATH                 | Specifies the location of the archecker message log                                                           |
| AC_PAGESIZE (XPS)          | Specifies the online page size used by the server (can be overridden by the <b>-Z</b> command line parameter) |
| AC_SCHEMA                  | Specifies the pathname to the <b>archecker</b> schema command file                                            |
| AC_STORAGE                 | Specifies the location of the temporary files that archecker builds                                           |
| AC_TAPEBLOCK               | Specifies the tape block size in kilobytes.                                                                   |
| AC_TAPEDEV (IDS)           | Specifies the local device name used by the <b>ontape</b> utility                                             |
| AC_VERBOSE                 | Specifies either verbose or terse mode for archecker messages                                                 |
| BAR_BSALIB_PATH            | Identical to the BAR_BSALIB_PATH server configuration parameter.                                              |
|                            | For more information, see "BAR_BSALIB_PATH" on page 9-8.                                                      |

## ——— Dynamic Server

If you do not set the following **archecker** configuration parameters in the **ac\_config** file, the default values for their corresponding ONCONFIG configuration parameters are used:

- AC IXBAR
- AC\_TAPEDEV
- AC\_TAPEBLOCK

- AC\_LTAPEDEV
- AC\_LTAPEBLOCK

If the ONCONFIG environment variable is not set, then the default values listed in this section are used.

\_ End of Dynamic Server \_\_\_\_\_

#### **AC DEBUG**

Default value Off Range 1-16

The AC\_DEBUG configuration parameter causes debugging messages to be printed in the **archecker** message file. Use this parameter only as directed by technical support. The use of this configuration parameter can cause the **archecker** message log file to grow very large and substantially slow down **archecker** processing.

#### **AC IXBAR**

Default value None

**Range** Any valid pathname

The AC\_IXBAR configuration parameter specifies the location of the IXBAR file (for IBM Informix Dynamic Server) or the BIXBAR file (for IBM Informix Extended Parallel Server).

## AC\_LTAPEBLOCK

**Default value** 32 kilobytes

Range 0 - 2,000,000,000

The AC\_LTAPEBLOCK configuration parameter specifies the size of the tape block in kilobytes when an archive is performed using the following commands:

onbar -b

When you use ON-Bar, the value of AC\_TAPEBLOCK should be the value the BAR\_XFER\_BUFSIZE (XPS) or BAR\_XFER\_BUF\_SIZE (IDS) configuration parameter multiplied by the current page size. For more information, see "BAR\_XFER\_BUFSIZE (XPS)" on page 9-18 or "BAR\_XFER\_BUF\_SIZE (IDS)" on page 9-18.

Dynamic Server

• ontape -t

When you use **ontape**, the value of AC\_LTAPEBLOCK should be the value that the TAPEBLK ONCONFIG configuration parameter was set to at the time of the archive. For more information, see "Specifying the Tape-Block-Size Parameters" on page 12-5.

End of Dynamic Server \_

## AC\_LTAPEDEV (IDS)

Default value None

Range Any valid pathname or STDIO

The AC\_LTAPEDEV configuration parameter specifies the device name used by the **ontape** utility. If the tape device is set to STDIO, **archecker** receives input from standard input.

#### **AC MSGPATH**

**Default value** /tmp/ac\_msg.log

Range Any valid pathname

The AC\_MSGPATH configuration parameter specifies the location of the **archecker** message log (**ac\_msg.log**). You must specify the entire path of the message log in the AC\_CONFIG file.

## AC\_PAGESIZE (XPS)

Default value 4

**Range** 2, 4, 8

The AC\_PAGESIZE configuration parameter specifies the online page size used by the server. This configuration parameter can be overridden using the **-Z** command line option.

#### **AC SCHEMA**

Default value None

**Range** Any valid pathname

The AC\_SCHEMA configuration parameter specifies the pathname to the **archecker** schema command file. This configuration parameter is overridden by the **-f** *cmdfile* command line option.

## **AC\_STORAGE**

Default value /tmp

**Range** Any valid directory pathname

The AC\_STORAGE parameter specifies the location of the directory where archecker stores its temporary files. You must specify the entire path of the storage directory in the AC\_CONFIG file.

#### AC\_TAPEBLOCK

**Default value** 32 kilobytes

0 - 2,000,000,000 Range

The AC TAPEBLOCK configuration parameter specifies the size of the tape block in kilobytes when an archive is performed using the following commands:

#### onbar -b

When you use ON-Bar, the value of AC\_TAPEBLOCK should be the value the BAR\_XFER\_BUFSIZE (XPS) or BAR\_XFER\_BUF\_SIZE (IDS) configuration parameter multiplied by the current page size. For more information, see "BAR\_XFER\_BUFSIZE (XPS)" on page 9-18 or "BAR\_XFER\_BUF\_SIZE (IDS)" on page 9-18.

### **Dynamic Server**

#### ontape -t

When you use **ontape**, the value of AC\_TAPEBLOCK should be the value that the TAPEBLK ONCONFIG configuration parameter was set to at the time of the archive. For more information, see "Specifying the Tape-Block-Size Parameters" on page 12-5.

End of Dynamic Server —

## AC\_TAPEDEV (IDS)

Default value None

Range Any valid pathname or STDIO

The AC TAPEDEV configuration parameter specifies the device name used by the **ontape** utility. If the tape device is set to STDIO, **archecker** receives input from standard input.

#### AC VERBOSE

Default value 1

Range

1 verbose messages

0 terse messages The AC\_VERBOSE configuration parameter specifies either verbose or terse output in the **archecker** message log and to the screen.

# Part 5. Appendixes

## Appendix A. Troubleshooting

This appendix lists some error messages you can receive during a backup or restore, describes under what circumstances the errors might occur, and provides possible solutions or work-arounds.

## **Corrupt Page During an Archive**

The message Archive detects that page is corrupt indicates that page validation failed.

During an archive, the database server validates every page before writing it to the archive device. This validation checks that the elements on the page are consistent with the expected values. When a page fails this validation, a message similar to the following is written to the **online.log** file:

The page number is printed in hexadecimal. The format for page number is 0xCCCPPPPP where CCC represents the chunk number, and PPPPP represents the page number. For this example, the corrupted page is in chunk 0xc (12 decimal) and page 0x21 (33 decimal). The archive aborts after detecting 10 corrupt pages. The **online.log** file displays the full error message, including the page address, for the first 10 errors. Subsequently, only the count of the number of corrupt pages is put in to the **online.log**.

When you receive this message, identify which table the corrupt page belongs to by examining the output of the **oncheck** –**pe** command. To determine the extent of the corruption, execute the **oncheck** –**cID** command for that table.

A corrupt page is saved onto the backup media. During a restore, the corrupt page is returned in its corrupt form. No errors messages are written to the **online.log** when corrupt pages are restored, only when they are archived.

## Log Backup Already Running

When using ON-Bar to create a backup, the message log backup is already running in the **bar\_act.log** file, or the message Process exited with return code 152 in the **online.log** file do not indicate a problem. They can appear under the following circumstances:

- The ALARMPROGRAM configuration parameter is set to log\_full.sh. Periodically, events cause log\_full.sh to trigger the onbar -b -l command. If a log fills while the onbar -b -l command is running, then ON-Bar backs up that log as well. If the backup has not completed by the time of the next event trigger, it generates a warning in the bar\_act.log file. At the time of the next event trigger, the log backup can continue.
- A level-0 archive (especially when started with the -w option) first archives
  the database and then automatically start the onbar -b -l command to back
  up any logical logs that are currently full and not yet backed up. There
  might not be a log\_full.sh message in online.log, because the onbar -b -l
  command is started directly.
- When you mount a new tape after filling a previous tape, a log\_full.sh event is scheduled but not triggered. As soon as the next log fills and generates an event trigger in the log\_full.sh file, all available logs are archived. You can force the archive by running onbar -b -l or force log\_full.sh to be triggered by running onmode -l.

## No Server Connection During a Restore

During a whole system restore with ON-Bar, the error archive api error: no server connection. might appear in the **bar\_act.log** file. ON-Bar then connects to the storage manager successfully, but eventually fails with the error archive api error: not yet open.

The **bar\_act.log** file contains information similar to the following messages:

```
2000-03-09 10:51:06 19304 19303 /usr/informix/bin/onbar_d -r -w 2000-03-09 10:51:09 19304 19303 ERROR: Unable to start the physical restore: Archive API error: no server connection. 2000-03-09 10:51:09 19304 19303 Successfully connected to Storage Manager. 2000-03-09 10:51:36 19304 19303 Process 19304 received signal 3. Process will exit after cleanup. 2000-03-09 10:59:13 19811 19810 /usr/informix/bin/onbar_d -r -w 2000-03-09 10:59:16 19811 19810 ERROR: Unable to start the physical restore: Archive API error: no server connection. 2000-03-09 10:59:16 19811 19810 Successfully connected to Storage Manager. 2000-03-09 11:01:12 19811 19810 Begin cold level 0 restore llog1. 2000-03-09 11:01:12 19811 19810 ERROR: Unable to write restore data to the database server: Archive API error: not yet open.
```

To solve this problem, check if the database server is still running. If it is, shut down the database server and run the command again.

## **Dropping a Database Before a Restore**

If you perform a level-0 archive using ON-Bar and a storage manager, then drop a database, and then perform a restore with the **onbar -r** command, the database remains dropped. The restore salvages the logs and the logs contains the DROP DATABASE statement. When the logs are salvaged, or replayed, the database is dropped.

To prevent this situation, perform a physical restore using the **onbar -r -p** command, and then a logical restore using the **onbar -r -l** command. This sequence does not salvage the logs and does restore the database.

## No dbspaces or blobspaces During a Backup or Restore

If the emergency boot file, **ixbar**.servernum, does not have the correct entries for objects in the backup, the message There are no DB/BLOBspaces to backup/restore appears in **bar\_act.log** file during a restore started with the **onbar -r** or **onbar -r** -w command.

This error can appear under the following circumstances:

- During an external restore, if the emergency boot file was not copied from the source system.
- If the emergency boot file was re-created after the archive backup was made. The previous file is saved in the form: ixbar.xx.xxxx.
- An attempt to execute the **onbar -r -w** command with a backup that is not a full system backup.

## **Appendix B. onstat Command Reference**

This appendix describes forms of the **onstat** command that are relevant to ON-Bar and **ontape**. The **onstat** utility reads shared-memory structures and provides statistics about the database server that are accurate at the instant that the command executes. For general information about **onstat**, refer to the *IBM Informix: Administrator's Reference*.

#### onstat -d

Use the **-d** option to display information for chunks in each storage space. You can interpret output from this option as follows. The first section of the display describes the storage spaces:

| address | Is the address of the storage space in the shared-memory |
|---------|----------------------------------------------------------|
|         |                                                          |

space table

number Is the unique ID number of the storage space assigned at

creation

flags Uses the following hexadecimal values to describe each

storage space:

0x00000000 Mirror not allowed and dbspace is unmirrored

0x00000001 Mirror is allowed and dbspace is unmirrored 0x00000002 Mirror is allowed and dbspace is mirrored

0x00000004 Down

0x00000008 Newly mirrored

0x00000010 Blobspace

0x00000020 Blobspace on removable media

0x00000040 Blobspace is on optical media

0x00000080 Blobspace is dropped

0x00000100 Blobspace is the optical STAGEBLOB

0x00000200 Space is being recovered 0x00000400 Space is fully recovered

0x00000800 Logical log is being recovered

0x00001000 Table in dbspace is dropped

0x00002000 Temporary dbspace

|         | 0x00004000     | Blob                                        | Blobspace is being backed up                                          |  |  |
|---------|----------------|---------------------------------------------|-----------------------------------------------------------------------|--|--|
|         | 0x00008000     | Sbsp                                        | Sbspace                                                               |  |  |
|         | 0x0000a001     | Temp                                        | Temporary sbspace                                                     |  |  |
|         | 0x00010000     | Phys                                        | Physical or logical log changed  Dbspace or chunk tables have changed |  |  |
|         | 0x00020000     | Dbsp                                        |                                                                       |  |  |
| fchunk  | Is the ID nun  | ber of the first chunk                      |                                                                       |  |  |
| nchunks | Is the numbe   | s the number of chunks in the storage space |                                                                       |  |  |
| flags   | Uses the follo | owing le                                    | etter codes to describe each storage space:                           |  |  |
|         | Position 1:    |                                             |                                                                       |  |  |
|         |                | M                                           | Mirrored                                                              |  |  |
|         |                | N                                           | Not Mirrored                                                          |  |  |
|         | Position 2:    |                                             |                                                                       |  |  |
|         |                | R                                           | Being recovered                                                       |  |  |
|         |                | Р                                           | Physically recovered, waiting for P logical recovery                  |  |  |
|         |                | L                                           | Being logically recovered                                             |  |  |
|         |                | X                                           | Newly mirrored                                                        |  |  |
|         |                | D                                           | Disabled                                                              |  |  |
|         | Position 3:    |                                             |                                                                       |  |  |
|         |                | В                                           | Blobspace                                                             |  |  |
|         |                | S                                           | Sbspace                                                               |  |  |
|         |                | T                                           | Temporary dbspace                                                     |  |  |
|         | Position 4:    |                                             |                                                                       |  |  |
|         |                | В                                           | Has big chunks (IDS)                                                  |  |  |
| owner   | Is the owner   | of the s                                    | of the storage space                                                  |  |  |

owner Is the owner of the storage space

name Is the name of the storage space

The line immediately following the storage-space list includes the number of active spaces (the current number of dbspaces in the database server instance including the rootdbs) and the number of total spaces.

**Active spaces** refers to the current number of storage spaces in the database server instance including the rootdbs. **Total** refers to total *allowable* spaces for this database server instance.

The second section of the onstat -d output describes the chunks:

address Is the address of the chunk

offset Is the offset into the file or raw device in pages

size Is the size of the chunk in page

free Is the number of free pages in the chunk for a dbspace

For a blobspace, a tilde indicates an approximate number of

free blobpages.

For an sbspace, indicates the number of free pages of user

data space and total user data space.

bpages Is the size of the chunk in blobpages

Blobpages can be larger than disk pages; therefore, the bpages

value can be less than the **size** value.

For an sbspace, is the size of the chunk in sbpages

flags Provides the chunk status information as follows:

Position 1:

P Primary

M Mirror

Position 2:

O Online

D Down

X Newly mirrored

I Inconsistent

R Being recovered

N Renamed and either down or

inconsistent (IDS)

Position 3:

Dbspace

B Blobspace

S Sbspace

Position 4:

**B** Big chunk (IDS)

pathname Is the pathname of the physical device

The line immediately following the chunk list displays the number of active chunks (including the root chunk) and the total number of chunks.

For information on how to solve problems indicated by flags in position 2 of both the storage space and chunk sections, see "Monitoring Restores" on page 6-7.

## onstat -g bus (XPS)

Prints current backup scheduler sessions, backups in progress, and backups to be performed. Issue from any coserver.

## onstat -g bus\_sm (XPS)

Prints current storage manager configuration. Issue from any coserver.

#### onstat -l

Use the **-l** option to display information about physical and logical logs. You can interpret output from this option as follows. The first section of the display describes the physical-log configuration:

buffer Is the number of the physical-log buffer

bufused Is the number of pages of the physical-log buffer that are used

pages/io Is calculated as numpages/numwrits

This value indicates how effectively physical-log writes are

being buffered.

phybegin Is the physical page number of the beginning of the log

physize Is the size of the physical log in pages

phypos Is the current position in the log where the next log-record

write is to occur

phyused Is the number of pages used in the log

%used Is the percent of pages used

The second section of the **onstat -l** display describes the logical-log configuration:

buffer Is the number of the logical-log buffer

bufused Is the number of pages used in the logical-log buffer

bufsize Is the size of each logical-log buffer in pages

numrecs Is the number of records written

numpages Is the number of pages written

recs/pages Is calculated as numrecs/numpages

You cannot affect this value. Different types of operations

generate different types (and sizes) of records.

pages/io is calculated as numpages/numwrits

You can affect this value by changing the size of the

logical-log buffer (specified as LOGBUFF in the ONCONFIG file) or by changing the logging mode of the database (from

buffered to unbuffered, or vice versa).

The following fields are repeated for each logical-log file:

address Is the address of the log-file descriptor

number Is logid number for the logical-log file

The logid numbers might be out of sequence because either the database server or administrator can insert a log file

in-line.

flags Provides the status of each log as follows:

A Newly added (and ready to use)

B Backed up

C Current logical-log file

D Marked for deletion

To drop the log file and free its space for reuse, you must perform a level-0 backup of all storage spaces

F Free, available for use

L The most recent checkpoint record

U Used

uniqid Is the unique ID number of the logbegin Is the beginning page of the log file

size Is the size of the log in pages

used Is the number of pages used%used Is the percent of pages used

active Is the number of active logical logs total Is the total number of logical logs

The database server uses *temporary logical logs* during a warm restore because the permanent logs are not available then. The following fields are repeated for each temporary logical-log file:

address Is the address of the log-file descriptor number Is logid number for the logical-log file

flags Provides the status of each log as follows:

B Backed up

C Current logical-log fileF Free, available for use

U Used

uniqid Is the unique ID number of the logbegin Is the beginning page of the log file

size Is the size of the log in pages used

"used Is the number of pages used

"used Is the percent of pages used

active Is the number of active temporary logical logs

# **Appendix C. Migration**

#### **Using Data-Migration Tools for Recovery**

If ON–Bar and **ontape** are not working, you can use data-migration utilities, such as **onunload**, the High-Performance Loader (HPL), **onpladm**, or **dbexport**, as a substitute for a backup. For more information on these utilities, see the *IBM Informix: Migration Guide*.

**Important:** None of the data-migration utilities are coordinated with the information stored in the logical-log files and, unlike backups, they do not save a copy of system-overhead information important to the database server.

#### Preparing for a Database Server or Storage-Manager Upgrade

**Important:** The database server conversion software automatically re-creates the **sysutils** database when you upgrade to the latest version of the database server. All backup and restore information from the old database server version is lost. Backups that you make under the older version of the database server are not compatible with the newer version of the database server.

#### To prepare for an upgrade:

- 1. Use ON–Bar to perform a level-0 backup of all your data before you upgrade your database server, ISM, or change storage-manager vendors.
- 2. Save these backups so that you can restore the data in case you need to revert to the old database server version.
- 3. Before you upgrade, back up the administrative files.
- 4. After you upgrade the database server, back up all storage spaces and logical logs.

For more information on database server migration, see the *IBM Informix: Migration Guide*.

## **Upgrading Your Storage Manager**

If you install a new version of a third-party storage manager, install it before you bring up the database server. Update the **sm\_versions** file with the new storage-manager definition. If you have continuous logical-log backup set up on the database server, ON–Bar can start backing up the logical logs soon after the database server comes online. Also make sure that the new storage-manager version is able to read media written with your old version.

Make sure that the storage manager can find the backup objects that ON–Bar requests. Use the **onsmsync** utility to expire old backup history in the **sysutils** database and emergency boot files.

| Extended Parallel Server                                                                                                    |  |
|----------------------------------------------------------------------------------------------------|--|
| In Extended Parallel Server only, ensure that the BAR_SM parameters in the ONCONFIG file match the new storage-manager definition. |  |
| End of Extended Parallel Server                                                                                                    |  |

## Changing Storage-Manager Vendors

When you switch storage-manager vendors, the transition can be difficult. Ensure that the new data formats are identical, that a reversion utility is provided, or that you do not use new features that change the data formats. Differences usually occur in the following areas:

- The new storage manager might support different storage devices. If you also upgrade a storage device, make sure the old storage device is available until you successfully back up and restore on the new storage device.
- If you change physical connectivity, such as moving a storage device from a local connection to a network server, make sure the storage manager can still move the data across the network.
- If you use software compression or encryption, make sure all versions of the compression or encryption algorithms are available for restores.
- Ensure that the storage manager can send multiple data streams to storage devices. It also might use a different version of XBSA.

You can switch between certain storage managers more easily than others. For details, contact Technical Support or your vendor.

## Migrating from ontape to ON-Bar (IDS)

You cannot back up data with **ontape** and restore it using ON–Bar, or conversely because the data storage formats and backup capabilities are different. You can use ontape with the database server in online or quiescent mode.

## To migrate to ON-Bar:

- 1. Use **ontape** to perform a full backup. For details, see Chapter 13, "Backing Up with ontape," on page 13-1.
- 2. Take the backup media offline to prevent possible reuse or erasure.
- 3. Configure the storage manager to be used with ON–Bar. For details, see Chapter 3, "Configuring the Storage Manager and ON-Bar," on page 3-1.

- 4. Configure your ON–Bar environment:
  - a. Set ONCONFIG parameters.
  - b. Create the **sm\_versions** file with the storage-manager definition. For details, see Chapter 9, "Setting ON-Bar Configuration Parameters," on page 9-1, and "Updating the sm\_versions File" on page 3-5.
- 5. Use ON-Bar (**onbar -b** or **onbar -b -w**) to perform a full backup.
- 6. Verify the backup with **onbar -v**. For details, see Chapter 5, "Verifying Backups," on page 5-1.

## Migrating Private ON-Bar Scripts

This section describes the procedures for migrating private ON–Bar scripts after you upgrade the database server version.

If your script searches for ON–Bar process IDs, be aware that the relationship between the onbar-driver and the onbar\_d child processes or onbar-worker processes is quite different for Dynamic Server and Extended Parallel Server.

Dynamic Server

If you reuse a private script for Extended Parallel Server on Dynamic Server, remove the following ON-Bar options that Dynamic Server does not support:

- -q (session name)
- **-b -p** (physical-only backup)

End of Dynamic Server -

**Extended Parallel Server** 

If you reuse a private script for Dynamic Server on Extended Parallel Server, remove the following ON-Bar options that Extended Parallel Server does not support:

- **-w** (whole-system backup)
- -c (current log backup)
- **-C** (continuous-log backup)
- -RESTART (restartable restore)

End of Extended Parallel Server

# Appendix D. GLS Support

#### Using GLS with ON-Bar

ON–Bar supports Global Language Support (GLS), which allows users to work in their native language. The language that the client application uses is called the *client locale*. The language that the database uses for its server-specific files is called the *server locale*.

ON–Bar must run on the same computer as the database server. However, you can run ON–Bar in any locale for which you have the supporting message and localization files. For example, if the server locale is English and the client locale is French, you can issue ON–Bar commands in French.

The following command performs a level-0 backup of the dbspaces specified in the file, **tombé**:

onbar -b -L 0 -f tombé

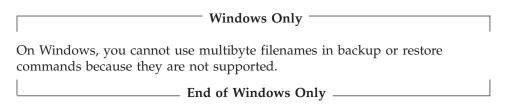

The **sysutils** database, the emergency boot files, and the storage-manager boot file are created with the **en\_us.8859-1** (default English) locale. The ON–Bar catalog tables in the **sysutils** database are in English. Change the client and database locales to **en\_us.8859-1** before you attempt to connect to the **sysutils** database with DB–Access or third-party utilities.

## **Identifiers That Support Non-ASCII Characters**

The *IBM Informix: GLS User's Guide* describes the SQL identifiers that support non-ASCII characters. Non-ASCII characters include both 8-bit and multibyte characters. You can use non-ASCII characters in the database names and filenames with the ON–Bar, **ondblog**, and **onutil** commands, and for filenames in the ONCONFIG file.

For example, you can specify a non-ASCII filename for the ON-Bar activity log in BAR\_ACT\_LOG and a non-ASCII pathname for the storage-manager library in BAR\_BSALIB\_PATH.

## **Identifiers That Require 7-Bit ASCII Characters**

You must use 7-bit ASCII characters for the following identifiers:

- Storage-space names
- Database server names

#### Locale of ON-Bar Messages

All ON–Bar messages appear in the activity log in the client locale except the messages that the database server issues. For example, the part of the message that tells you that a database server error occurred appears in the client locale, and the server-generated part appears in the server locale.

## Using the GL\_DATETIME Environment Variable with ON-Bar

The database server must know how to interpret and convert the end-user formats when they appear in date or time data that the client application sends. You can use the **GL\_DATE** and **GL\_DATETIME** environment variables to specify alternative date and time formats. If you do not set these environment variables, ON–Bar uses the date and time format of the client locale.

If you perform a point-in-time restore, enter the date and time in the format specified in the **GL\_DATETIME** environment variable if it is set.

## Point-in-Time Restore Example

For example, the default date and time format for the French locale, fr\_fr.8859-1, uses the format "%A %.1d %B %iY %H:%M:%S." The ON–Bar command for a point-in-time restore is as follows:

```
onbar -r -t "Lundi 9 Juin 1997 11:20:14"
```

You can set **GL\_DATETIME** to a different date and time format that uses the date, month, two-digit year, hours, minutes, and seconds.

```
%.1d %B %iy %H:%M:%S
```

The ON-Bar command for a point-in-time restore is as follows:

```
onbar -r -t "9 Juin 97 11:20:14"
```

**Tip:** For more information on how to use GLS and the **GL\_DATE** and **GL\_DATETIME** environment variables, refer to the *IBM Informix: GLS User's Guide*.

## Using GLS with ontape

The **ontape** utility supports GLS in the same way as ON–Bar does. You can specify the database name in the national locale.

# Appendix E. Accessibility

The syntax diagrams in the HTML version of this manual are available in dotted decimal syntax format, which is an accessible format that is available only if you are using a screen reader.

## **Dotted Decimal Syntax Diagrams**

In dotted decimal format, each syntax element is written on a separate line. If two or more syntax elements are always present together (or always absent together), the elements can appear on the same line, because they can be considered as a single compound syntax element.

Each line starts with a dotted decimal number; for example, 3 or 3.1 or 3.1.1. To hear these numbers correctly, make sure that your screen reader is set to read punctuation. All syntax elements that have the same dotted decimal number (for example, all syntax elements that have the number 3.1) are mutually exclusive alternatives. If you hear the lines 3.1 USERID and 3.1 SYSTEMID, your syntax can include either USERID or SYSTEMID, but not both.

The dotted decimal numbering level denotes the level of nesting. For example, if a syntax element with dotted decimal number 3 is followed by a series of syntax elements with dotted decimal number 3.1, all the syntax elements numbered 3.1 are subordinate to the syntax element numbered 3.

Certain words and symbols are used next to the dotted decimal numbers to add information about the syntax elements. Occasionally, these words and symbols might occur at the beginning of the element itself. For ease of identification, if the word or symbol is a part of the syntax element, the word or symbol is preceded by the backslash (\) character. The \* symbol can be used next to a dotted decimal number to indicate that the syntax element repeats. For example, syntax element \*FILE with dotted decimal number 3 is read as 3 \\* FILE. Format 3\* FILE indicates that syntax element FILE repeats. Format 3\* \\* FILE indicates that syntax element \* FILE repeats.

Characters such as commas, which are used to separate a string of syntax elements, are shown in the syntax just before the items they separate. These characters can appear on the same line as each item, or on a separate line with the same dotted decimal number as the relevant items. The line can also show another symbol that provides information about the syntax elements. For example, the lines 5.1\*, 5.1 LASTRUN, and 5.1 DELETE mean that if you use more than one of the LASTRUN and DELETE syntax elements, the elements

must be separated by a comma. If no separator is given, assume that you use a blank to separate each syntax element.

If a syntax element is preceded by the % symbol, this identifies a reference that is defined elsewhere. The string following the % symbol is the name of a syntax fragment rather than a literal. For example, the line 2.1 %0P1 means that you should refer to a separate syntax fragment 0P1.

The following words and symbols are used next to the dotted decimal numbers:

- ? Specifies an optional syntax element. A dotted decimal number followed by the ? symbol indicates that all the syntax elements with a corresponding dotted decimal number, and any subordinate syntax elements, are optional. If there is only one syntax element with a dotted decimal number, the ? symbol is displayed on the same line as the syntax element (for example, 5? NOTIFY). If there is more than one syntax element with a dotted decimal number, the ? symbol is displayed on a line by itself, followed by the syntax elements that are optional. For example, if you hear the lines 5 ?, 5 NOTIFY, and 5 UPDATE, you know that syntax elements NOTIFY and UPDATE are optional; that is, you can choose one or none of them. The ? symbol is equivalent to a bypass line in a railroad diagram.
- ! Specifies a default syntax element. A dotted decimal number followed by the ! symbol and a syntax element indicates that the syntax element is the default option for all syntax elements that share the same dotted decimal number. Only one of the syntax elements that share the same dotted decimal number can specify a! symbol. For example, if you hear the lines 2? FILE, 2.1! (KEEP), and 2.1 (DELETE), you know that (KEEP) is the default option for the FILE keyword. In this example, if you include the FILE keyword but do not specify an option, default option KEEP is applied. A default option also applies to the next higher dotted decimal number. In this example, if the FILE keyword is omitted, default FILE (KEEP) is used. However, if you hear the lines 2? FILE, 2.1, 2.1.1! (KEEP), and 2.1.1 (DELETE), the default option KEEP only applies to the next higher dotted decimal number, 2.1 (which does not have an associated keyword), and does not apply to 2? FILE. Nothing is used if the keyword FILE is omitted.
- \* Specifies a syntax element that can be repeated zero or more times. A dotted decimal number followed by the \* symbol indicates that this syntax element can be used zero or more times; that is, it is optional and can be repeated. For example, if you hear the line 5.1\* data-area, you know that you can include more than one data area or

you can include none. If you hear the lines 3\*, 3 HOST, and 3 STATE, you know that you can include HOST, STATE, both together, or nothing.

#### Notes:

- 1. If a dotted decimal number has an asterisk (\*) next to it and there is only one item with that dotted decimal number, you can repeat that same item more than once.
- 2. If a dotted decimal number has an asterisk next to it and several items have that dotted decimal number, you can use more than one item from the list, but you cannot use the items more than once each. In the previous example, you could write HOST STATE, but you could not write HOST HOST.
- 3. The \* symbol is equivalent to a loop-back line in a railroad syntax diagram.
- + Specifies a syntax element that must be included one or more times. A dotted decimal number followed by the + symbol indicates that this syntax element must be included one or more times. For example, if you hear the line 6.1+ data-area, you must include at least one data area. If you hear the lines 2+, 2 HOST, and 2 STATE, you know that you must include HOST, STATE, or both. As for the \* symbol, you can only repeat a particular item if it is the only item with that dotted decimal number. The + symbol, like the \* symbol, is equivalent to a loop-back line in a railroad syntax diagram.

## **Notices**

IBM may not offer the products, services, or features discussed in this document in all countries. Consult your local IBM representative for information on the products and services currently available in your area. Any reference to an IBM product, program, or service is not intended to state or imply that only that IBM product, program, or service may be used. Any functionally equivalent product, program, or service that does not infringe any IBM intellectual property right may be used instead. However, it is the user's responsibility to evaluate and verify the operation of any non-IBM product, program, or service.

IBM may have patents or pending patent applications covering subject matter described in this document. The furnishing of this document does not give you any license to these patents. You can send license inquiries, in writing, to:

IBM Director of Licensing IBM Corporation North Castle Drive Armonk, NY 10504-1785 U.S.A.

For license inquiries regarding double-byte (DBCS) information, contact the IBM Intellectual Property Department in your country or send inquiries, in writing, to:

IBM World Trade Asia Corporation Licensing 2-31 Roppongi 3-chome, Minato-ku Tokyo 106-0032, Japan

The following paragraph does not apply to the United Kingdom or any other country where such provisions are inconsistent with local law: INTERNATIONAL BUSINESS MACHINES CORPORATION PROVIDES THIS PUBLICATION "AS IS" WITHOUT WARRANTY OF ANY KIND, EITHER EXPRESS OR IMPLIED, INCLUDING, BUT NOT LIMITED TO, THE IMPLIED WARRANTIES OF NON-INFRINGEMENT, MERCHANTABILITY OR FITNESS FOR A PARTICULAR PURPOSE. Some states do not allow disclaimer of express or implied warranties in certain transactions, therefore, this statement may not apply to you.

This information could include technical inaccuracies or typographical errors. Changes are periodically made to the information herein; these changes will be incorporated in new editions of the publication. IBM may make

improvements and/or changes in the product(s) and/or the program(s) described in this publication at any time without notice.

Any references in this information to non-IBM Web sites are provided for convenience only and do not in any manner serve as an endorsement of those Web sites. The materials at those Web sites are not part of the materials for this IBM product and use of those Web sites is at your own risk.

IBM may use or distribute any of the information you supply in any way it believes appropriate without incurring any obligation to you.

Licensees of this program who wish to have information about it for the purpose of enabling: (i) the exchange of information between independently created programs and other programs (including this one) and (ii) the mutual use of the information which has been exchanged, should contact:

IBM Corporation J46A/G4 555 Bailey Avenue San Jose, CA 95141-1003 U.S.A.

Such information may be available, subject to appropriate terms and conditions, including in some cases, payment of a fee.

The licensed program described in this information and all licensed material available for it are provided by IBM under terms of the IBM Customer Agreement, IBM International Program License Agreement, or any equivalent agreement between us.

Any performance data contained herein was determined in a controlled environment. Therefore, the results obtained in other operating environments may vary significantly. Some measurements may have been made on development-level systems and there is no guarantee that these measurements will be the same on generally available systems. Furthermore, some measurements may have been estimated through extrapolation. Actual results may vary. Users of this document should verify the applicable data for their specific environment.

Information concerning non-IBM products was obtained from the suppliers of those products, their published announcements or other publicly available sources. IBM has not tested those products and cannot confirm the accuracy of performance, compatibility or any other claims related to non-IBM products. Questions on the capabilities of non-IBM products should be addressed to the suppliers of those products.

All statements regarding IBM's future direction or intent are subject to change or withdrawal without notice, and represent goals and objectives only.

All IBM prices shown are IBM's suggested retail prices, are current and are subject to change without notice. Dealer prices may vary.

This information contains examples of data and reports used in daily business operations. To illustrate them as completely as possible, the examples include the names of individuals, companies, brands, and products. All of these names are fictitious and any similarity to the names and addresses used by an actual business enterprise is entirely coincidental.

#### **COPYRIGHT LICENSE:**

This information contains sample application programs in source language, which illustrate programming techniques on various operating platforms. You may copy, modify, and distribute these sample programs in any form without payment to IBM, for the purposes of developing, using, marketing or distributing application programs conforming to the application programming interface for the operating platform for which the sample programs are written. These examples have not been thoroughly tested under all conditions. IBM, therefore, cannot guarantee or imply reliability, serviceability, or function of these programs. You may copy, modify, and distribute these sample programs in any form without payment to IBM for the purposes of developing, using, marketing, or distributing application programs conforming to IBM's application programming interfaces.

Each copy or any portion of these sample programs or any derivative work, must include a copyright notice as follows:

© (your company name) (year). Portions of this code are derived from IBM Corp. Sample Programs. © Copyright IBM Corp. (enter the year or years). All rights reserved.

If you are viewing this information softcopy, the photographs and color illustrations may not appear.

#### **Trademarks**

AIX; DB2; DB2 Universal Database; Distributed Relational Database Architecture; NUMA-Q; OS/2, OS/390, and OS/400; IBM Informix<sup>®</sup>; C-ISAM<sup>®</sup>; Foundation.2000<sup>™</sup>; IBM Informix <sup>®</sup> 4GL; IBM Informix<sup>®</sup>DataBlade<sup>®</sup>Module; Client SDK<sup>™</sup>; Cloudscape<sup>™</sup>; Cloudsync<sup>™</sup>; IBM Informix<sup>®</sup>Connect; IBM Informix<sup>®</sup>Driver for JDBC; Dynamic Connect<sup>™</sup>; IBM Informix<sup>®</sup>Dynamic Scalable Architecture<sup>™</sup>(DSA); IBM Informix<sup>®</sup>Dynamic Server<sup>™</sup>; IBM Informix<sup>®</sup>Enterprise Gateway Manager (Enterprise Gateway Manager); IBM Informix<sup>®</sup>Extended Parallel Server<sup>™</sup>; i.Financial Services<sup>™</sup>; J/Foundation<sup>™</sup>; MaxConnect<sup>™</sup>; Object Translator<sup>™</sup>; Red Brick<sup>™</sup>; IBM Informix<sup>®</sup> SE; IBM Informix<sup>®</sup> SQL; InformiXML<sup>™</sup>; RedBack<sup>®</sup>; SystemBuilder<sup>™</sup>; U2<sup>™</sup>; UniData<sup>®</sup>; UniVerse<sup>®</sup>; wintegrate<sup>®</sup>are trademarks or registered trademarks of International Business Machines Corporation.

Java and all Java-based trademarks and logos are trademarks or registered trademarks of Sun Microsystems, Inc. in the United States and other countries.

Windows, Windows NT, and Excel are either registered trademarks or trademarks of Microsoft Corporation in the United States and/or other countries.

UNIX is a registered trademark in the United States and other countries licensed exclusively through X/Open Company Limited.

Other company, product, and service names used in this publication may be trademarks or service marks of others.

# Index

| Special characters                                 | Administrative tasks                                                               |
|----------------------------------------------------|------------------------------------------------------------------------------------|
| /dev/null, ontape                                  | backing up after changing schema 4-11, 13-4                                        |
| as a tape device 12-4                              | using ISA 4-13                                                                     |
| for logical–;log backup 13-15                      | ALARM_ALL_EVENTS configuration parameter 3-11 ALARMPROGRAM configuration parameter |
| A                                                  | alarmprogram.sh or alarmprogram.bat 9-6                                            |
| AC_CONFIG                                          | defined 3-11, 9-5                                                                  |
| setting archecker parameters 9-2                   | setting                                                                            |
| AC_CONFIG environment variable 5-3, 5-8, 9-4, 9-5  | log_full.sh or log_full.bat 4-22                                                   |
| AC_CONFIG file 9-3                                 | no_log.sh or no_log.bat 4-22                                                       |
| ac_config.std file 5-3, 9-4, 9-5                   | alarmprogram.sh script 4-22, 9-6                                                   |
| AC_DEBUG configuration parameter 16-20             | ALRM_ALL_EVENTS configuration parameter 9-6                                        |
| AC_IXBAR configuration parameter 16-20             | Altering table type                                                                |
| ac_msg.log.                                        | light append 6-40                                                                  |
| See archecker message log.                         | restoring data 4-12                                                                |
| AC_MSGPATH configuration parameter 9-3, 9-23,      | Applier, manually controlling logical restore                                      |
| 16-21                                              | using 16-5                                                                         |
| AC_PAGESIZE configuration parameter 16-21          | archecker utility                                                                  |
| AC_SCHEMA configuration parameter 16-21            | AC_CONFIG parameters 9-4                                                           |
| AC_STORAGE configuration parameter 5-9, 9-3, 9-4,  | blobspaces 5-6                                                                     |
| 16-21                                              | configuration file                                                                 |
| AC_TAPEBLOCK configuration parameter 16-22         | valid parameters 16-19                                                             |
| AC_TAPEDEV configuration parameter 16-22           | defined 16-1                                                                       |
| AC_TIMEOUT configuration parameter 9-3, 9-5        | described 16-2                                                                     |
| AC_VERBOSE configuration parameter 9-3, 9-5, 16-22 | estimating temporary space 5-5                                                     |
| Accessibility xxvi                                 | fixing verification problems 5-8, 5-9                                              |
| dotted decimal format of syntax diagrams E-1       | interpreting verification messages 5-7                                             |
| syntax diagrams, reading in a screen reader E-1    | message log 9-4                                                                    |
| Activity log, ON-Bar                               | messages 5-7, 9-4                                                                  |
| checking restore status 6-38                       | onsmsync 5-8, 5-9                                                                  |
| defined 2-14                                       | point-in-time verification 5-6                                                     |
| diagnosing failed verification 5-8                 | preparing to verify backups 5-3                                                    |
| error messages 11-2, 11-6                          | sbspaces 5-7                                                                       |
| finding backup time 6-26                           | sbspaces and blobspaces 5-5<br>syntax                                              |
| message format 11-1                                | diagram 5-3, 16-6                                                                  |
| message numbers 11-2                               | elements 16-7                                                                      |
| monitoring backups 4-8                             | table-level restore 16-9                                                           |
| overview 2-14                                      | temporary files 5-5, 9-4                                                           |
| return codes 11-7                                  | uses 16-2                                                                          |
| skipped dbspace message 6-16                       | using 16-6                                                                         |
| specifying location 3-13, 9-7                      | verification failure, causes of 5-7, 5-8                                           |
| specifying progress messages 3-12, 3-14, 9-14      | verifying expired backups 5-9                                                      |
| status of archecker 5-2, 5-3, 9-23                 | whole-system backup 5-6                                                            |
| verification message 5-7                           | Autochanger 3-19                                                                   |
| warning about /dev/null 9-22                       | Automatic backups.                                                                 |
| Administrative files                               | See Continuous log backup.                                                         |
| backing up 4-4                                     | O I                                                                                |
| copying before cold restore 6-20, 6-29             |                                                                                    |
| external backup 7-3, 7-4, 7-6, 15-2, 15-3          |                                                                                    |

| В                                               | Backup, ON-Bar (continued)                         |
|-------------------------------------------------|----------------------------------------------------|
| Backup                                          | incremental, example of 4-14                       |
| catalogs                                        | ISM catalog 4-13                                   |
| expiring and synchronizing 8-6                  | large chunk files 4-3                              |
|                                                 | list of storage spaces 4-14                        |
| sysutils 8-6                                    | logical log 1-3, 2-3, 4-20, 4-27                   |
| examples 13-9                                   | monitoring progress 2-14                           |
| expiring                                        | operational tables 4-19                            |
| on ISM 8-8                                      | physical-only 2-3, 4-10, 4-18                      |
| filled logical-log files 13-10                  | raw tables 4-19                                    |
| oncheck                                         | salvaging logs 1-4, 4-21, 4-28                     |
| monitoring history 13-11                        | sbspaces, example of 4-17                          |
| ontape                                          | scratch tables 4-19                                |
| creating 13-9                                   | sequence                                           |
| logical log filled 13-10                        | Dynamic Server 4-29                                |
| TAPEBLK configuration parameter 13-9            | Extended Parallel Server 4-30                      |
| TAPESIZE configuration parameter 13-9           | standard backup 2-3                                |
| overview                                        | standard tables 4-19                               |
| levels 1-2                                      | static tables 4-19                                 |
| planning 1-11, 1-12                             | storage-manager installation 4-5                   |
| schedule 1-13, 2-11                             | syntax 4-8                                         |
| Raw tables 13-10                                | table types 4-12, 4-19                             |
| removing                                        | temp tables 4-19                                   |
| expired backups 8-8                             | verification 2-3, 5-1, 5-9                         |
| setting TAPEDEV to STDIO 13-8                   | whole system 2-3                                   |
| standard output 13-9                            |                                                    |
| defined 13-7                                    | Backup, ontape                                     |
| syntax 13-8                                     | before you create 13-5                             |
| tapes 13-9                                      | interrupted 13-11                                  |
| Backup Scheduler                                | labelling the tape 13-7                            |
| defined 2-7                                     | levels 13-4                                        |
| how it works 4-30                               | monitoring 13-11                                   |
| monitoring status 8-13                          | one device 12-3                                    |
| physical, XPS 4-6                               | premature termination 13-11                        |
| SMI tables overview 10-10                       | BAR                                                |
| sysbuobject table 10-11                         | deleting bad backups 8-9                           |
| sysbuobjses table 10-12                         | BAR_ACT_LOG configuration parameter 2-14, 3-11,    |
| sysbusession table 10-12                        | 3-13, 9-7                                          |
| sysbusm table 10-12                             | bar_action table 10-2                              |
| sysbusmdbspace table 10-13                      | BAR_BOOT_DIR configuration parameter 3-13, 9-8     |
| sysbusmlog table 10-13                          | BAR_BSALIB_PATH configuration parameter 3-9,       |
| sysbusmworker table 10-13                       | 3-11, 3-13, 9-8                                    |
| sysbuworker table 10-14                         | BAR_DBS_COSVR configuration parameter 3-13, 9-10   |
| Backup, ON-Bar                                  | BAR_DEBUG configuration parameter 2-14, 3-11, 9-10 |
| -O option 2-3, 4-10, 4-18                       | BAR_DEBUG_LOG configuration parameter 2-14,        |
| See also Continuous log backup.                 | 3-11, 9-10                                         |
| assigning a session name 4-18                   | BAR_HISTORY configuration parameter 3-11, 3-13,    |
| automatic log backups 9-5                       | 9-11                                               |
| changing database logging 4-12                  | BAR_IDLE_TIMEOUT configuration parameter 3-13,     |
|                                                 | 4-31, 9-11                                         |
| checking data consistency 4-8                   | bar_instance table 10-2                            |
| complete, example of 4-14                       | bar_ixbar table 10-4                               |
| current log 2-3, 7-5, 15-3<br>defined 4-8, 4-19 | BAR_LOG_COSVR configuration parameter 3-14, 9-12   |
| •                                               | BAR_MAX_BACKUP configuration parameter 3-12,       |
| external 2-4, 7-3, 15-2                         | 4-29, 9-13                                         |
| fake backups 2-3, 4-17                          |                                                    |
| imported restore 6-34, 6-37                     |                                                    |

| BAR_NB_XPORT_COUNT configuration                        | Chunk (continued)                              |
|---------------------------------------------------------|------------------------------------------------|
| parameter 3-12, 9-13                                    | renaming (continued)                           |
| bar_object table 10-7                                   | with a file 14-14                              |
| BAR_PROGRESS_FREQ configuration parameter 3-12,         | Chunks                                         |
| 3-14, 9-14                                              | renaming                                       |
| BAR_RETRY configuration parameter 3-12, 3-14, 9-14      | command line options 6-33                      |
| bar_server table 10-8                                   | nonexistent device 6-33                        |
| BAR_SM configuration parameter 3-14, 9-16               | specifying other options 6-33                  |
| BAR_SM_NAME configuration parameter 3-14, 9-16          | with a file 6-33                               |
| BAR_WORKER_COSVR configuration parameter 3-14,          | Client locale D-1                              |
| 9-16                                                    | Code, sample, conventions for xxii             |
| BAR_WORKER_MAX configuration parameter 3-14,            | Cold restore                                   |
| 3-16, 9-17                                              | See also Restoring.                            |
| BAR_XFER_BUF_SIZE configuration parameter 3-12,         | automatic log salvage 6-20                     |
| 9-18                                                    | defined 1-5, 1-6, 6-3                          |
|                                                         |                                                |
| page size 9-18                                          | ON-Bar                                         |
| BAR_XFER_BUFSIZE configuration parameter                | example 6-19                                   |
| defined 3-14, 9-19                                      | renaming chunks during 6-30                    |
| page size 9-20                                          | sequence 6-48, 6-50                            |
| BAR_XPORT_COUNT configuration parameter                 | setting mode 6-3                               |
| defined 3-14, 9-20                                      | ontape                                         |
| page size 9-20                                          | defined 14-3                                   |
| bargroup group 3-7                                      | mixed restore 14-4                             |
| BIXBAR file, specifying location of 16-20               | performing 14-8                                |
| Bixbar.hostname.servernum file 2-13                     | renaming chunks during 14-13                   |
| bldutil.process_id file 9-23                            | procedure, in stages 6-18                      |
| Blobspace                                               | Command-line conventions                       |
| availability for backing up 4-18, 13-12                 | how to read xx                                 |
| backing up 1-2                                          | sample diagram xx                              |
| backing up offline 4-18                                 | Complete restore                               |
| optical platters 4-4                                    | onbar -r commands 6-8                          |
| temp space for archecker 5-5                            | procedure 6-8                                  |
| Block size, ontape                                      | Compliance                                     |
| parameter 12-5                                          | with industry standards xxix                   |
| tape device 12-6                                        | Components, ON-Bar                             |
| Blocking                                                | Dynamic Server 2-4                             |
| database server 7-3, 15-2, 15-3                         | Extended Parallel Server 2-6                   |
| Boldface type xvii                                      | Configuration file                             |
|                                                         | AC_CONFIG 9-4                                  |
| C                                                       | archecker 16-3                                 |
| Child process, ON-Bar 4-29                              | ONCONFIG 9-5                                   |
| Chunk                                                   | configuration parameter                        |
| creating new chunks 14-14                               | AC_TIMEOUT 9-3, 9-5                            |
| files                                                   | ALRM_ALL_EVENTS 9-6                            |
| re-creating during restore 6-27                         | BAR_DEBUG 9-10                                 |
| renaming 14-14                                          | BAR_DEBUG_LOG 2-14, 3-11, 9-10                 |
| examples using ON-Bar 6-32                              |                                                |
| examples using Ort-bar 0-32 examples using ontape 14-14 | BAR_XFER_BUF_SIZE 9-18 Configuration parameter |
| listfile 14-14                                          | 0 1                                            |
|                                                         | AC_MSGPATH 9-3, 9-23                           |
| nonexistent device 14-15                                | AC_STORAGE 9-3, 9-4                            |
| nonexistent device, procedure 14-15                     | AC_VERBOSE 9-3, 9-5                            |
| ON-Bar syntax 6-31                                      | ALARM_ALL_EVENTS 3-11                          |
| overview with ON-Bar 6-30                               | ALARMPROGRAM 3-11, 4-22, 9-5                   |
| overview with ontape 14-13                              | BAR_ACT_LOG 2-14, 3-11, 3-13, 9-7              |
| specifying other options 14-15                          | BAR_BOOT_DIR 3-13, 9-8                         |

| Configuration parameter (continued)  | CREATE EXTERNAL TABLE statement 16-11          |
|--------------------------------------|------------------------------------------------|
| BAR_BSALIB_PATH 3-9, 3-11, 3-13, 9-8 | syntax 16-11                                   |
| BAR_DBS_COSVR 3-13, 9-10             | CREATE TABLE statement                         |
| BAR_DEBUG 2-14, 3-11                 | syntax 16-10                                   |
| BAR_HISTORY 3-11, 3-13, 9-11         | Critical dbspaces                              |
| BAR_IDLE_TIMEOUT 3-13, 4-31, 9-11    | defined 4-3                                    |
| BAR_LOG_COSVR 3-14, 9-12             | cron command 2-9                               |
| BAR_MAX_BACKUP 3-12, 4-29, 9-13      | Current log, backup 2-3                        |
| BAR_NB_XPORT_COUNT 3-12, 9-13        | _                                              |
| BAR_PROGRESS_FREQ 3-12, 3-14, 9-14   | D                                              |
| BAR_RETRY 3-12, 3-14, 9-14           | Data                                           |
| BAR_SM 3-14, 9-16                    | filtering                                      |
| BAR_SM_NAME 3-14, 9-16               | example, schema command file 16-17             |
| BAR_WORKER_COSVR 3-14, 9-16          | migration tools C-1                            |
| BAR_WORKER_MAX 3-16, 9-17            | recovery                                       |
| BAR_XFER_BUF_SIZE 3-12, 9-18         | See also Restoring.                            |
| BAR_XFER_BUFSIZE 3-14, 9-19, 9-20    | defined 1-2                                    |
| BAR_XPORT_COUNT 3-14, 9-20           | usage 1-11                                     |
| BAR-WORKER_MAX 3-14                  | verifying consistency 4-8                      |
| DBSERVERNAME 6-36, 10-8              | Database logging                               |
| Extended Parallel Server 3-12, 3-15  | backups 4-12                                   |
| multiple storage managers 3-12       | log backups 4-20                               |
| global 3-13                          | Database logging status                        |
| ISM_DATA_POOL 3-9, 3-12, 3-15, 9-20  | ontape, changing 13-3                          |
| ISM_LOG_POOL 3-9, 3-12, 3-15, 9-20   | Database server                                |
| LOG_BACKUP_MODE 3-15                 | blocking 7-3, 15-2, 15-3                       |
| LTAPEDEV 3-12, 9-21                  | evaluating 1-12, 3-21                          |
| OFF_RECVRY_THREADS 6-16              | imported restore 6-34                          |
| ON_RECVRY_THREADS 6-16               | migration C-1                                  |
| RESTARTABLE_RESTORE 3-12, 6-41, 9-22 | storage-manager communication 2-7              |
| SERVERNUM 6-36                       | unblocking 7-8, 15-4                           |
| setting, ontape 12-2                 | upgrading 6-34, C-1                            |
| storage-manager section 3-13         | versions with ON-Bar 2-1                       |
| Configuring                          | DATABASE statement                             |
| ISM 3-2                              | declaring logging mode 16-12                   |
| third-party storage manager 3-2      | syntax 16-12                                   |
| TSM 3-3                              | DBSERVERNAME configuration parameter 5-4, 10-8 |
| Contact information xxx              | DBSERVERNAME Configuration parameter 6-36      |
| Continuous log backup                | Dbslice                                        |
| example 2-3                          | backing up 1-2                                 |
| pausing 8-11                         | restoring 6-17                                 |
| specifying 1-3, 4-20, 4-27           | Dbspace                                        |
| using ALARMPROGRAM 9-5               | backing up 1-2                                 |
| Controlling ON-Bar sessions 8-11     | critical 4-3                                   |
| Conventions                          | rename                                         |
| command-line xx                      | cold restore 14-3                              |
| documentation xvi                    | warm restore 14-3                              |
| sample-code xxii                     | restore selected, ontape 14-2                  |
| syntax diagrams xviii                | Debug log, location of 2-14                    |
| syntax diagrams xviii                | Debugging                                      |
| typographical xvii                   | ON-Bar, levels of 2-14                         |
| Cooked chunks                        | Default locale xiii                            |
| backing up 4-8                       | Deferring index rebuild                        |
| restoring 6-27                       | logical restore 6-28                           |
| Copying data 16-2                    | Dependencies, software xii                     |

| Device, ontape                                 | Expiration policy 8-6                   |
|------------------------------------------------|-----------------------------------------|
| /dev/null 13-15                                | retention date 8-6                      |
| logical–log backup 13-15                       | retention generation 8-6                |
| LTAPEDEV parameter 13-15                       | retention interval 8-6                  |
| Disabilities, visual                           | Expiring                                |
| reading syntax diagrams E-1                    | backups                                 |
| Disaster recovery                              | all 8-11                                |
| imported restore 6-34                          | generation of 8-10                      |
| Distributed restore                            | multiple Point-in-Time restores 8-10    |
| performing                                     | on ISM 8-8                              |
| schema command file example 16-18              | retentioin interval 8-10                |
| Documentation conventions xvi                  | retention date 8-9                      |
| Documentation Notes xxiv                       | using onsmsync 8-10                     |
| Documentation set of all manuals xxvi          | External backup                         |
| Documentation, types of xxiii                  | blocking database server 2-4, 7-7, 15-3 |
| backup and restore tasks 2-2                   | defined 7-1, 7-3, 15-2                  |
| machine notes xxiv                             | mirror chunks 7-6, 7-16                 |
| online manuals xxvi                            | mirrored support 7-17                   |
| printed manuals xxvi                           | procedure 7-4, 15-3                     |
| Dotted decimal format of syntax diagrams E-1   | · · · · · · · · · · · · · · · · · · ·   |
|                                                | recovering data, procedure 7-1          |
| Dropped storage space                          | third-party mirroring solutions 7-7     |
| onlog utility 6-28                             | tracking backup objects 7-12, 15-4      |
| E                                              | unblocking database server 7-8, 15-4    |
| <del>_</del>                                   | External backup and restore             |
| Element, syntax                                | initializing HDR 7-19                   |
| See Syntax element.                            | External restore                        |
| Emergency boot file xi                         | cold restore 15-4                       |
| backing up 4-4                                 | cold restore procedure 7-15, 15-6       |
| how used 2-12                                  | examples 2-4, 7-19, 15-6                |
| ixbar 2-12                                     | initializing HDR during 7-19, 15-7      |
| regenerating 8-9                               | ontape                                  |
| IDS 8-9                                        | -e command 15-4                         |
| XPS 8-9                                        | -l command 15-4                         |
| en_us.8859-1 locale xiii, D-1                  | -p command 15-4                         |
| Environment variable                           | performing 15-6                         |
| AC_CONFIG 5-3, 5-8, 9-4, 9-5                   | restored components 15-4                |
| GL_DATE D-2                                    | rules 15-5                              |
| GL_DATETIME D-2                                | salvaging logical logs 7-16             |
| INFORMIXSQLHOSTS 10-8                          | syntax diagram 7-14, 15-5               |
| ISM_DATA_POOL 3-8                              | warm restore procedure 7-18             |
| ISM_LOG_POOL 3-8                               | External table                          |
| Environment variables xvii                     | restoring                               |
| TSM                                            | example 16-18                           |
| setting the Informix interface 3-9             | schema command file example 16-18       |
| setting the Informix interface, example of 3-9 |                                         |
| Error messages xxv                             | F                                       |
| Evaluating                                     | Fake backups 2-3, 4-17                  |
| backup and restore time 1-12                   | Features in 10.0 xiv                    |
| hardware and memory usage 1-12                 | File                                    |
| logging and transaction activity 1-13, 3-21    | emergency boot 2-12                     |
| Event alarm                                    | logical log 1-3                         |
| alarmprogram.sh 4-22, 9-6                      | temporary, built by archecker 16-21     |
| setting ALARMPROGRAM 4-22, 9-6                 | finderr utility 2-14, 11-1              |
| ex_alarm.sh script 9-6                         | Fixed and Known Defects File xxiv       |
| Examples, CREATE TABLE statement 16-10         |                                         |
|                                                |                                         |

| G                                              | Informix-Admin group 4-2                        |
|------------------------------------------------|-------------------------------------------------|
| GL_DATE environment variable D-2               | INFORMIXDIR/bin directory xiv                   |
| GL_DATETIME environment variable D-2           | INFORMIXSQLHOSTS environment variable 10-8      |
| Global Language Support xiii, D-1              | Initializing                                    |
| GLS.                                           | High-Availability Data Replication with         |
| See Global Language Support.                   | ON-Bar 6-37                                     |
| 0 0 11                                         | INSERT statement                                |
| Н                                              | physical-only restores 16-14                    |
| Hardware resources, evaluating 1-12            | syntax, examples 16-13                          |
| HDR.                                           | Installation Guides xxiii                       |
| See also High-Availability Data Replication.   | ISA.                                            |
| external backup and restore 7-19               | See IBM Informix Server Administrator.          |
| Help xxvi                                      | ISM catalog                                     |
| High-Availability Data Replication             | backing up 4-13                                 |
| imported restore 6-34                          | directory path 4-4                              |
|                                                | ism_catalog command 4-13, 6-8                   |
| initializing 6-34, 6-38                        | ism_chk.pl command 6-6                          |
| initializing with external restore 7-19, 15-7  | ISM_DATA_POOL configuration parameter 3-9, 3-12 |
|                                                | 3-15, 9-20                                      |
| I/O                                            | ISM_LOG_POOL configuration parameter 3-9, 3-12, |
|                                                | 3-15, 9-20                                      |
| simultaneous backup and restore 14-17          | ism_startup command 3-6                         |
| environment variables 14-17                    | ism_watch command 4-13, 6-8                     |
| example 14-17                                  | ISM.                                            |
| secondary host 14-17                           | See IBM Informix Storage Manager.               |
| IBM Informix Server Administrator              | ISMData volume pool 3-8, 3-9                    |
| backing up data 4-13                           | ISMLogs volume pool 3-8, 3-9                    |
| restoring data 6-15                            | ISO 8859-1 code set xiii                        |
| IBM Informix Storage Manager                   | ixbar.servernum file.                           |
| backup requests 4-13                           | See Emergency boot file.                        |
| configuring 3-2                                | - See Entergency boot me.                       |
| devices supported 3-20                         | J                                               |
| ISM catalog 4-4, 4-13                          | Jukebox 3-19                                    |
| overview 2-9                                   | ·<br>                                           |
| requirements 3-19                              | K                                               |
| sm_versions file 3-5                           | Keywords                                        |
| upgrading C-1                                  | in syntax diagrams xxi                          |
| Version 2.2 support xii                        |                                                 |
| volume pool names 3-9                          | L                                               |
| Imported restore                               | Large files, backup                             |
| ixbar.51 6-36                                  | ON-Bar 4-3                                      |
| ixbar.52 6-36                                  | Level-0 archive, open transactions during 16-6  |
| performing 6-36                                | Level-0 backup 1-2                              |
| set up 6-35                                    | Level-1 backup 1-2, 4-6                         |
| Importing                                      | Level-2 backup 1-2, 4-7                         |
| restore                                        | Light appends 6-40                              |
| defined 6-5                                    | Locale                                          |
| initializing HDR 6-38                          | defined xiii                                    |
| Importing a restore 6-35                       | using GLS with ON-Bar D-1                       |
| Incremental backup                             | LOG_BACKUP_MODE configuration parameter 3-15    |
| defined 1-12                                   | log_full.sh script 4-21                         |
| example 4-14                                   | Logging activity, evaluating 1-13, 3-21         |
| level 1 4-6                                    | Logging mode, declaring in DATABASE             |
| level 2 4-7                                    | Statement 16-12                                 |
| Industry standards, compliance with xxix       | Statement 10-12                                 |
| Informix Dynamic Server documentation set xxvi |                                                 |

| Logical log                        | Logical restore                               |
|------------------------------------|-----------------------------------------------|
| backup                             | See also Restore                              |
| -O option 4-18                     | See also Restoring.                           |
| current log 7-5, 15-3              | altering or adding tables during 16-6         |
| defined 1-3, 4-20, 4-27            | deferring index rebuild 6-28                  |
| stopping 4-21                      | defined 1-7, 2-3                              |
| syntax, IDS 4-21                   | ontape                                        |
| syntax, XPS 4-25                   | cold restore 14-3                             |
| ON-Bar                             | warm restore 14-3                             |
| automatic backup 4-22, 9-5         | tables and fragments not processed by applier |
| blobspace issues 4-17              | during 16-6                                   |
| checking available space 4-7       | Logical-log                                   |
| completion messages 4-27           | backing up files                              |
| continuous backup 1-3, 4-20        | overview 14-12                                |
| current log backup 2-3             | files                                         |
| manual backup 4-20, 4-22, 4-26     | restoring 14-9                                |
| replaying records in parallel 6-16 | restoring, examples of 14-9                   |
| salvaging 2-3, 6-18                | Logical-log backup                            |
| skipping replay 6-17               | current log 15-3                              |
| status of backup 4-20              | logs_full.sh script 4-22, 9-6                 |
| when to back up 4-20               | LTAPEBLK configuration parameter              |
| ontape                             | ontape 12-2, 12-5                             |
| automatic backup, starting 13-13   | LTAPEDEV configuration parameter              |
| backed-up status 13-13             | considerations 6-21                           |
| <u> </u>                           | ON-;Bar 3-12, 9-21                            |
| backup, changing parameters 12-7   |                                               |
| backup, device to use 13-15        | ontape                                        |
| backup, if tape fills 13-10        | changing to /dev/null 12-6                    |
| backup, on another computer 12-4   | if two tape devices 13-11                     |
| backup, procedure 13-12            | purpose 13-15                                 |
| backup, separate devices 12-3      | setting 12-2                                  |
| backup, to /dev/null 13-15         | LTAPESIZE configuration parameter 12-2, 12-5  |
| backup, when 13-13                 | M                                             |
| blobspace blobs 13-12              | Machine notes xxiv                            |
| continuous backup 13-14            | Manual log backup                             |
| importance of backing up 1-3       | example 4-22, 4-26                            |
| used status 13-13<br>overview      | specifying 1-3, 4-20                          |
|                                    | Massively parallel-processing system 3-21     |
| defined 1-3                        | Memory resources, evaluating 1-12, 9-8        |
| manual backup 1-3                  | Message file                                  |
| salvaging 1-4                      | See also Activity log, ON-Bar                 |
| salvage, example of 14-9           | See also Activity log, ON-Bar.                |
| Logical logs                       | • • •                                         |
| -b option 4-24                     | usage messages xi, 11-2                       |
| -l option 4-24                     | Message log                                   |
| -n option 4-24                     | path 16-21                                    |
| -P option 4-24                     | Messages                                      |
| -q option 4-24                     | debugging                                     |
| -t option 4-24                     | storing 16-20                                 |
| -u option 4-24                     | Migrating                                     |
| -x option 4-24                     | storage-manager objects 6-35                  |
| onbar -P 4-22                      | Migrating data 16-3                           |
| viewing backed-up logs 4-22        | Migration                                     |
| ogical restore                     | database server C-1                           |
| procedure 6-16                     | ontape to ON-Bar C-2                          |
|                                    | storage managers C-1                          |

| Mirroring configuration                        | ON-Bar (continued)                  |
|------------------------------------------------|-------------------------------------|
| backup state 14-8                              | planning recovery strategy          |
| setting 14-8                                   | creating backup plan 1-9            |
| Mixbar.hostname.servernum file 2-13            | data loss 1-11                      |
| Mixed restore                                  | data usage 1-10                     |
| defined 1-5, 1-6                               | failure severity 1-11               |
| ON-Bar 6-4                                     | pre-recovery checklist 6-6          |
| ontape 14-4                                    | progress feedback 2-14              |
| point-in-time 6-25                             | renaming chunks 6-5                 |
| restoring data 6-21                            | restore                             |
| strategies for using 6-22                      | -e option 6-9                       |
| Moving data                                    | -f option 6-9                       |
| See Migrating data.                            | -i option 6-9                       |
| MPP system 3-21                                | -I option 6-10                      |
| Multiple tables, restoring 16-18               | -n option 6-10                      |
| withtiple tables, restoring 10-10              | . *                                 |
| 0                                              | -O option 6-11                      |
| OFF_RECVRY_THREADS configuration               | -q option 6-11                      |
| parameter xiv                                  | -r option 6-9                       |
| . 5                                            | -t option 6-11                      |
| Offline storage spaces, restoring 6-16         | -w option 6-12                      |
| ON_RECVRY_THREADS configuration                | examples 6-15                       |
| parameter 6-19                                 | starting and stopping sessions 8-11 |
| On-Bar                                         | types of restores 6-2               |
| restore                                        | usage messages 11-2, 11-6           |
| processes 6-46                                 | warm restore sequence 6-46, 6-49    |
| ON-Bar                                         | where to find information 2-2       |
| -O option                                      | whole-system restore 6-4            |
| backup 4-10, C-2                               | XBSA interface 2-11                 |
| restore 4-18, 6-14, 6-26                       | ON-Bar activity log.                |
| whole-system restore 6-11                      | See Activity log.                   |
| See also Configuration parameter               | ON-Bar return codes 11-7            |
| activity log                                   | ON-Bar tables xi                    |
| See Activity log.                              | bar_action 10-2                     |
| archecker                                      | bar_instance 10-4                   |
| setting configuration parameters 9-2           | bar_ixbar 10-7                      |
| backup and restore time 1-12                   | bar_object 10-8                     |
| backup sequence                                | bar_server 2-12                     |
| Dynamic Server 4-29                            | defined 10-10                       |
| Extended Parallel Server 4-29                  | map xi, 10-9                        |
| cold restore sequence 6-15, 6-50               | onbar script                        |
| compared to ontape 1-9, 6-48                   | defined 8-2                         |
| components on                                  | usage and examples 10-2             |
| Dynamic Server 2-4                             | onbar_d utility                     |
| Extended Parallel Server 2-4                   | See also onbar-driver               |
| configuration parameters 3-11, 3-15, 9-5, 9-22 | purpose xi                          |
| database servers supported 2-1, 2-2            | onbar_m utility                     |
| debugging                                      | defined 2-9                         |
| specifying the level of 2-14                   | ON-Bar diagram 2-8                  |
| migrating from ontape C-2                      | purpose 4-30                        |
| mixed restore 6-4                              | onbar_w utility                     |
| monitoring restores                            | default setting 8-12                |
| onstat -d 6-7                                  | O .                                 |
| operations supported 1-9                       | defined 2-4, 2-9, 8-12              |
| parallel restore 6-4                           | ON-Bar diagram 2-8                  |
| paramer restore 0-4                            | purpose 4-30                        |
|                                                | starting onbar-workers 8-5          |

| onbar-driver                                    | ontape utility (continued)           |
|-------------------------------------------------|--------------------------------------|
| child process 4-29                              | exit codes 13-10                     |
| defined 2-5, 2-9                                | labelling backup tapes 13-6          |
| oncfg file 4-4, 4-7                             | migrating to ON-Bar 13-6             |
| ONCONFIG file                                   | operations supported C-2             |
| See Configuration parameter.                    | option                               |
| oninit -m command 6-20                          | -D 1-9                               |
| Online help xxvi                                | -L 14-6                              |
| Online manuals xxvi                             | -r 13-8                              |
| Online notes xxiii, xxiv                        | -s 14-6                              |
|                                                 |                                      |
| Online storage spaces, restoring 6-26 onmode -c | parameters<br>changing 13-8          |
| block command 7-8, 15-4                         | overriding 13-8                      |
| unblock command 7-8, 15-4                       | parameters, changing 12-6            |
| onmode -d command 6-38                          | physical restore, choosing type 14-2 |
|                                                 |                                      |
| onmode -ky command 6-20                         | precautions, one tape device 14-2    |
| onmode -l command 4-18, 4-26                    | premature backup termination 13-3    |
| onmode -m command 6-21, 6-41                    | read to end of tape 13-13            |
| onmode -sy command 6-21                         | restore, choosing mode 12-3, 14-3    |
| onsmsync utility                                | restoring data 14-3                  |
| archecker 5-8, 5-9                              | standard output                      |
| defined 2-4                                     | fake backup 13-8                     |
| procedure 8-7                                   | starting continuous backup 13-12     |
| using 8-6                                       | syntax                               |
| onsmsync, expiring old backups 8-10             | full backup 13-14                    |
| onstat -d command 6-7, 6-17, B-1                | logical-log backup 13-2              |
| onstat -g bus command 4-31, 8-13, B-4           | writing to end of tape 13-13         |
| onstat -g bus_sm command 4-31, 8-14, B-4        | Operational table                    |
| onstat -l command 4-18, 4-28, B-4               | backing up 4-19                      |
| onstat command B-1, B-6                         | restoring 6-40                       |
| ontape                                          | Output                               |
| -D option 14-5                                  | message log                          |
| -F option 13-8                                  | verbose or terse 16-22               |
| -L option 13-8                                  | overriding 16-21                     |
| -s option 13-8                                  | Overriding internal checks           |
| -t option 13-8                                  | backup 2-3, 4-10, 4-18               |
| -v option 13-9                                  | restore 2-3, 6-11, 6-14, 6-26        |
| ensuring adequate memory 13-7                   | whole-system restore 6-21            |
| overview 15-4                                   | D.                                   |
| performing a restore 14-4                       | Р                                    |
| ontape utility                                  | Page size                            |
| backing up logical log 13-12                    | online 16-21                         |
| backup levels 13-4                              | Parallel restore                     |
| backups and modes 13-6                          | defined 6-4                          |
| changing                                        | example 2-3                          |
| database logging status 13-3                    | ON-Bar 6-4                           |
| LTAPEDEV to /dev/null 12-6                      | performing 16-9                      |
| parameters 12-7                                 | Parameter, configuration             |
| TAPEDEV to /dev/null 12-6                       | See archecker configuration file.    |
| checking configuration parameters 12-5          | Performing                           |
| compared to ON-Bar 1-9                          | external backup                      |
| configuration parameters 12-2                   | mirror chunks 7-16                   |
| creating an archive 13-4                        | mirrored support 7-17                |
| device name 16-3                                | Performing backup 13-8               |
| example 16-22                                   | Performing imported restore 6-36     |
|                                                 | 0 1                                  |

| Physical backup 4-6                              | Release Notes xxiv                         |
|--------------------------------------------------|--------------------------------------------|
| defined 4-10                                     | Remote device, ontape                      |
| example 2-3, 4-18                                | interrupt key 13-15                        |
| Physical restore                                 | syntax to specify 12-4                     |
| See also Restoring.                              | tape size 12-5                             |
| defined 2-3                                      | Rename chunks restore 2-3                  |
| ON-Bar, example 6-18                             | defined 6-5, 14-3                          |
| ON-Bar, procedure 14-2                           | ontape syntax 14-13                        |
| ontape, cold restore 1-7                         | overview with ON-Bar 6-30                  |
| types xi                                         | overview with ontape 14-13                 |
| Physical schema, backing up 4-11                 | Replaying log records 1-4, 6-16            |
| Planning a backup system 1-12                    | Restartable restore                        |
| pload utility 4-19                               | example 2-3, 6-41                          |
| Point-in-log restore 2-3, 6-26                   | overview 6-5                               |
| Point-in-time                                    | using 6-41                                 |
| cold restore 6-24                                | RESTARTABLE_RESTORE configuration          |
| stages 6-25                                      | parameter 3-12, 6-41, 9-22                 |
| mixed restore 6-25                               | Restore                                    |
| Point-in-time restore                            | Bringing the database back online 14-11    |
| -r option 6-26                                   | considerations 14-13                       |
| -t option 6-26                                   | dropped storage space 6-28                 |
| creating timelines 6-26                          | failed restore 6-44                        |
| defined 6-4                                      | resolving 6-44                             |
| example 2-3, 6-24, D-2                           | scenarios 6-45                             |
| expiring bad backup 6-26                         | from an older backup 6-26                  |
| restore from older backup 6-26                   | logical 16-5                               |
| specifying timelines 6-26                        | manually controlling 16-8                  |
| warm restore 6-26                                | mounting tapes 14-9                        |
| Printed manuals xxvi                             | multiple storage managers 16-9             |
| Processes, ON-Bar 4-29, 4-30                     | new-chunk requirements 6-31                |
| Progress, backup or restore 2-14                 | nonlogging databases and tables 6-39       |
| _                                                | physical 16-4                              |
| R                                                | point-in-time                              |
| Raw chunks                                       | cold 6-24                                  |
| backing up 4-8                                   | rename chunk restore with cold restore 6-5 |
| restoring 6-27                                   | restarting 6-42                            |
| Raw table                                        | standard input 14-16                       |
| backing up 4-19                                  | example 14-16                              |
| ontape 13-10                                     | RESTORE statement                          |
| restoring 6-40, 14-12                            | syntax 16-14                               |
| Recovering data                                  | Restore, logical                           |
| See Restoring data.                              | See Logical restore.                       |
| Recovery                                         | Restoring                                  |
| tables or fragments added or created during 16-6 | ON-Bar                                     |
| Recovery strategy planning                       | -O option 2-3, 6-14, 6-21, 6-26            |
| creating backup plan 1-11                        | cold, example 6-24                         |
| data loss 1-10                                   | cold, setting mode 6-19                    |
| data usage 1-11                                  | cooked chunks 6-27                         |
| failure severity 1-10                            | dbslices 6-9                               |
| Recovery system                                  | external 2-4, 7-14, 7-19                   |
| comparing ON-Bar and ontape 1-1, 1-9             | imported 6-5                               |
| defined 1-2                                      | logical, example 6-16                      |
| invalid tools 6-18                               | mixed 6-21                                 |
| Recreating                                       | monitoring progress 2-14                   |
| chunk files 6-27                                 | offline storage spaces 6-9                 |

| Restoring (continued)                               | sbspace                                                         |
|-----------------------------------------------------|-----------------------------------------------------------------|
| online storage spaces 6-19                          | backing up 4-17, 6-8                                            |
| operational tables 6-26                             | temp space for archecker 5-3                                    |
| parallel 6-40                                       | Scheduling backups 1-13, 4-11                                   |
| physical, example 2-3                               | Schema command file                                             |
| point-in-log 2-3                                    | example 16-17                                                   |
| point-in-time example 6-24, 6-26                    | restoring to a different a table 16-16                          |
| raw chunks D-2                                      | restoring to an external table 16-17                            |
| raw tables 6-27                                     | restoring to multiple tables 16-18                              |
| renaming chunks 6-30, 6-40                          | simple 16-18                                                    |
| restartable 2-3, 6-41                               | using data filtering 16-16                                      |
| scratch tables 6-40                                 | setting 16-16                                                   |
| selected spaces, example 6-42                       | Schema command file example                                     |
| standard tables 4-19                                | extracting a subset of columns 2-11                             |
| static tables 6-40                                  | performing a distributed restore 16-17                          |
| syntax 6-12, 6-32                                   | restoring a table from previous backup 16-18                    |
| table types 5-3, 6-39                               | Schema file                                                     |
| temp tables 6-40                                    | archecker 16-3                                                  |
| using ISA 6-15, 6-40                                | Scratch table                                                   |
| warm 6-15                                           | backing up 16-3                                                 |
| whole system 6-15                                   | restoring 4-19                                                  |
| ontape                                              | Screen reader                                                   |
| -D option 14-5                                      | reading syntax diagrams E-1                                     |
| -e option 14-5                                      | Server locale D-1                                               |
| -f option 14-5                                      | SERVERNUM Configuration parameter 6-36                          |
| -l option 14-6                                      | Session name, assigning to backup 4-26                          |
| -p option 14-6                                      | SET statement                                                   |
| -v option 14-6                                      |                                                                 |
| full-system 2-3                                     | syntax<br>examples 16-15                                        |
| selected storage spaces 14-2, 14-11                 | Severity of data loss 16-15                                     |
|                                                     | Shared files                                                    |
| whole system, steps 14-6<br>overview                | ON-Bar, ISM, TSM 9-23                                           |
| defined 1-7, 14-6                                   | Shared library                                                  |
| logical phase 1-5, 1-7                              | XBSA                                                            |
| physical phase 1-3, 1-8                             | default location 1-10                                           |
| Restoring data 6-30, 16-2                           | specifying location 3-9, 9-8                                    |
| archecker 16-4                                      | 1 , 0                                                           |
| mixed restore 6-21                                  | Shared-memory parameters setting to maximum assigned value 14-7 |
|                                                     | Silos 3-9                                                       |
| point-in-time 16-4<br>Return codes 11-7             |                                                                 |
|                                                     | Skipping                                                        |
| Rewindable tape device 1-12, 12-5                   | log salvage 1-4<br>logical replay 6-19                          |
| Rixbar.hostname.servernum file 2-13                 |                                                                 |
| Root dbspace                                        | storage spaces 6-17<br>sm_versions file                         |
| onbar -r command 11-8<br>when to back up 2-13, 4-11 | backing up 4-7, 4-16                                            |
| when to back up 2-13, 4-11                          |                                                                 |
| S                                                   | defining storage manager 4-4                                    |
| Salvaging logs                                      | Smart large object<br>backing up 3-5                            |
| defined 4-28                                        | 8 1                                                             |
|                                                     | SMI tables                                                      |
| example 1-4, 2-3<br>skipping 6-18                   | See Backup Scheduler                                            |
| Sample-code conventions xxii, 6-19                  | Software dependencies xi                                        |
| Save set                                            | SQL code xxii                                                   |
| restoring 4-8                                       | sqlhosts file                                                   |
| 165101111g 4-0                                      | copying 4-4, 4-7                                                |
|                                                     | server name 4-7                                                 |

| Stager, manually controlling logical restore using 10-8, | Syntax diagram (continued)                        |  |  |
|----------------------------------------------------------|---------------------------------------------------|--|--|
| 16-5                                                     | starting and stopping sessions 8-11               |  |  |
| Standard backup                                          | storage-space backup 4-2                          |  |  |
| See Backup.                                              | summary 4-2                                       |  |  |
| Standard input                                           | Syntax diagrams                                   |  |  |
| restoring 14-16                                          | conventions 4-10                                  |  |  |
| example 14-16                                            | conventions for xviii                             |  |  |
| single-user mode 14-16                                   | keywords 4-2                                      |  |  |
| Standard table                                           | keywords in xxi                                   |  |  |
|                                                          | *                                                 |  |  |
| backing up xi                                            | reading in a screen reader E-1                    |  |  |
| restoring 4-19                                           | variables in xxi                                  |  |  |
| start_worker.sh script 8-5                               | Syntax segment xx                                 |  |  |
| Static table                                             | sysbuobject table 10-10                           |  |  |
| backing up 6-40                                          | sysbuobjses table 10-10                           |  |  |
| restoring 4-19                                           | sysbusession table 10-10, 10-11                   |  |  |
| Storage devices                                          | sysbusm table 10-10, 10-12                        |  |  |
| backups 5-2, 6-16, 6-28                                  | sysbusmdbspace table 10-11, 10-12                 |  |  |
| continuous log backups xvi, 4-21                         | sysbusmlog table 10-11, 10-12                     |  |  |
| ISM support 4-13                                         | sysbusmworker table 10-11, 10-13                  |  |  |
| ISM volume pools 3-20, 4-13                              | sysbuworker table 10-11, 10-13                    |  |  |
| requirements 3-19                                        | System requirements                               |  |  |
| Storage manager xi                                       | database 10-13                                    |  |  |
| communication with ON-Bar 2-7, 3-20                      | software 10-14                                    |  |  |
| configurations 2-7, 3-17                                 | sysutils                                          |  |  |
| migration 3-15, C-1                                      | database                                          |  |  |
| onbar -P                                                 | regenerating 8-9                                  |  |  |
| viewing backed-up logical logs 4-22                      | sysutils database                                 |  |  |
| requirements 4-5, C-1                                    | error messages 9-23                               |  |  |
| role in ON-Bar system 3-19                               |                                                   |  |  |
| sm_versions file 3-2                                     | Т                                                 |  |  |
| Storage space                                            | Table                                             |  |  |
| backing up a list 4-8                                    | altering                                          |  |  |
| backing up all 4-8, 4-14                                 | raw 6-40                                          |  |  |
| defined 2-4                                              | standard 9-23                                     |  |  |
| offline, restoring 4-14                                  | altering or adding during logical restore 16-6    |  |  |
| physical-only backup 4-18                                | Table type                                        |  |  |
| restartable restore 6-41                                 | backing up 4-12, 4-19                             |  |  |
| restoring 1-7, 6-16, 6-41                                | operational 4-12, 6-40                            |  |  |
| skipping during backup 6-17                              | raw 4-19, 6-40                                    |  |  |
| when to back up 4-16, 13-13                              | restoring 6-39, 6-40                              |  |  |
| stores_demo database xiii                                | scratch 4-19, 6-40                                |  |  |
| superstores_demo database xiii                           | standard 4-19, 6-40                               |  |  |
| Symbolic links                                           | static 4-19, 6-40                                 |  |  |
|                                                          | temp 4-19, 6-40                                   |  |  |
| ontape                                                   | Tables and fragments                              |  |  |
| specify tape devices 12-3                                | not processed by applier during logical           |  |  |
| Syntax diagram                                           |                                                   |  |  |
| backup verification 5-3                                  | restore 16-6                                      |  |  |
| external backup                                          | Tables or fragments                               |  |  |
| IDS 7-4                                                  | added or created during logical recovery 16-6     |  |  |
| XPS 7-3                                                  | Tables, restoring to user-specified point in time |  |  |
| external restore 7-8, 7-14, 15-3                         | See Logical restore.                              |  |  |
| logical-log backup 4-2, 4-8                              | Tape autochangers 3-19                            |  |  |
| onbar_w 8-12                                             | Tape block size                                   |  |  |
| onsmsync 8-7                                             | ON-Bar 16-5                                       |  |  |
| restore 6-12, 6-31                                       | ontape 16-20                                      |  |  |

| Tape device                               | TSM (continued)                             |
|-------------------------------------------|---------------------------------------------|
| ontape                                    | environment variables                       |
| before opening and on closing 12-5        | setting the Informix interface 3-9          |
| block-size parameters 12-5, 16-21         | Informix interface                          |
| gathering for cold restore 12-5           | initializing passwords 3-5                  |
| gathering for warm restore 12-5           | management class                            |
| parameters, setting 12-2                  | assigning a backup 3-4                      |
| precautions with only one 12-3            | INCLUDE option 3-4                          |
| reading to end 12-2                       | Managing resources 2-10                     |
| rewindable device 12-3                    | registering 3-5                             |
| specifying symbolic links 12-5            | sm_versions 3-5                             |
| using /dev/null 12-5                      | Specifying XBSA library location 3-9        |
| setting TAPEDEV to stdio 12-4             | storage manager version, defining 3-5       |
| writing to end 12-3                       | supported features 3-20                     |
| Tape libraries 12-4                       | Unsupported features 3-20                   |
| TAPEBLK configuration parameter           | Typographical conventions xvii              |
| ontape 3-19, 12-5                         |                                             |
| TAPEDEV configuration parameter           | U                                           |
| ontape                                    | Unblocking                                  |
| changing to /dev/null 12-5                | database server 7-7, 7-8                    |
| defined 12-2                              | UNIX operating system                       |
| if two tape devices 13-11                 | bargroup 3-7                                |
| TAPESIZE configuration parameter          | copying files 3-8, 3-11, 7-6                |
| ontape 12-2, 12-7                         | Upgrading                                   |
| Task-documentation matrix 2-2             | database server 7-4, C-3                    |
| Temp table                                | Using CREATE EXTERNAL TABLE statement 16-11 |
| backing up 13-5                           | Using CREATE TABLE statement 16-10          |
| restoring 4-19                            | Using DATABASE statement 16-12              |
| Temporary spaces 6-40                     | Using Mixed Restore                         |
| Text editor                               | strategies 6-21                             |
| changing ontape parameters 12-6           | Utility                                     |
| Third-party mirroring solutions           | archecker 5-1, 5-2, 6-22, C-1               |
| external backup 7-7                       | onsmsync 5-8, 5-9                           |
| Third-party storage manager               | W                                           |
| configuring 3-2                           | V                                           |
| functions 3-2                             | Variables, in syntax diagrams xxi, 8-11     |
| onbar script 3-2                          | Verification, backup 5-1                    |
| Tivoli Storage Manager                    | Verifying raw devices 14-8                  |
| See TSM                                   | Virtual processor                           |
| TOC Notes xxiv                            | ON-Bar 1-12                                 |
| Transaction                               | Visual disabilities                         |
| open during level-0 archive 2-11, 16-6    | reading syntax diagrams E-1                 |
| Transaction activity                      | Volume pools                                |
| evaluating 1-13, 3-20, 16-6               | backup locations 3-12                       |
| TSM                                       | default names 3-9                           |
| Administration services 2-11              | W                                           |
| and Network Data Management Protocol 3-20 |                                             |
| Backup and restore services 2-10          | Warm restore                                |
| client system options                     | defined 1-5, 6-2                            |
| dsm.sys 3-4                               | ON-Bar                                      |
| configuring 3-3                           | examples 6-18                               |
| client options files 3-3                  | sequence 6-15, 6-46                         |
| client system options 3-4                 | ontape                                      |
| client user options 3-3                   | critical dbspaces 14-12                     |
| defined 2-10, 3-3                         | defined 14-3, 14-12                         |
|                                           | mixed restore 14-4                          |

```
Warm restore (continued)
   ontape (continued)
      part of a mixed restore 14-3
      performing 14-7
      steps to perform 14-4
   overview 14-12
Whole-system backup
   defined 4-5
   specifying 4-11, 4-29
Whole-system restore
   -O option 6-14, 6-21
   defined 6-4
   example 4-11, 6-20
   ON-Bar 6-4
   restartable restore 6-20
   syntax 6-6, 6-21
Windows
   copying files 7-6, 7-7
   Informix-Admin group 4-2
X
XBSA interface
   described 2-11
XBSA shared library
   default location 3-9, 4-1
   specifying location 2-11, 3-9
xcfg file 3-9
```

# IBW.

Printed in USA

G251-2269-00

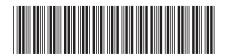

Version 10.0/8.5

IBM DB2 IBM Informix